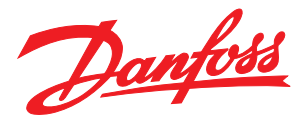

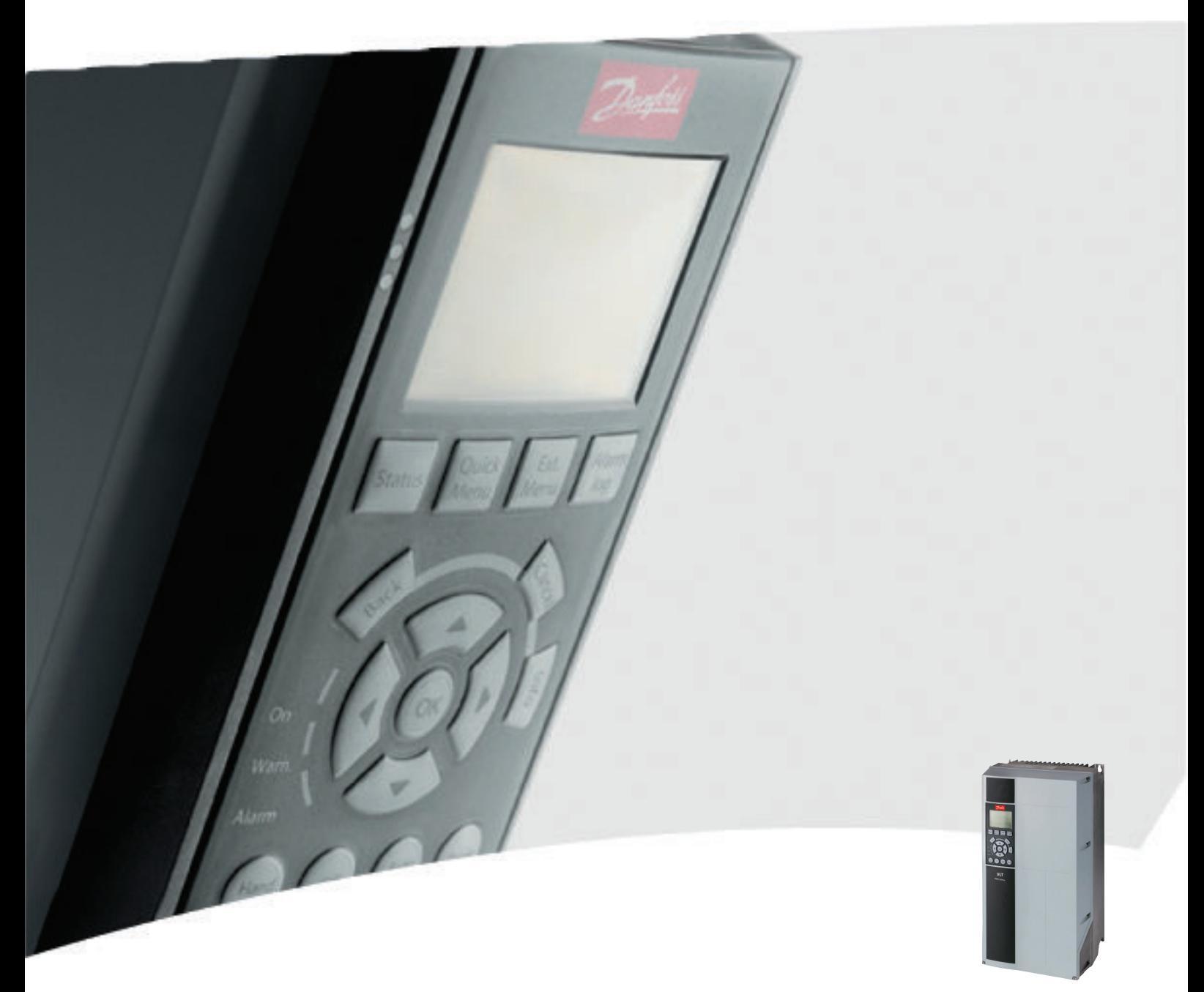

# Инструкции по эксплуатации

Преобразователь частоты FC 103 мощностью 1,1–90 кВт для VLT® Refrigeration Drive

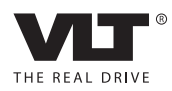

# <span id="page-2-0"></span>Техника безопасности

# ВНИМАНИЕ!

#### ВЫСОКОЕ НАПРЯЖЕНИЕ!

В подключенных к сети переменного тока преобразователях частоты имеется опасное напряжение. Монтаж, пусконаладочные работы и обслуживание должны осуществляться только квалифицированным персоналом. Несоблюдение этого требования может привести к летальному исходу или получению серьезных травм.

#### Высокое напряжение

Преобразователи частоты подключены к опасному сетевому напряжению. Чтобы защититься от поражения током, необходимо соблюдать повышенную осторожность. Монтаж, запуск или обслуживание данного оборудования должны выполнять только подготовленные специалисты, компетентные в сфере электронного оборудования.

# ВНИМАНИЕ!

#### НЕПРЕДНАМЕРЕННЫЙ ПУСК!

Если преобразователь частоты подключен к сети питания переменного тока, двигатель может включиться в любое время. Преобразователь частоты, двигатель и любое исполнительное оборудование должны быть в состоянии эксплуатационной готовности. Неготовность оборудования к работе при подключении преобразователя частоты к сети питания переменного тока может привести к летальному исходу, получению серьезных травм или к повреждению оборудования.

#### Непреднамеренный пуск

Если преобразователь частоты подключен к сети переменного тока, двигатель может быть запущен с помощью внешнего переключателя, команды по шине последовательной связи, входного сигнала задания или сигнала устранения неисправности. Предпринимайте все необходимые меры для защиты от непреднамеренного пуска.

# ВНИМАНИЕ!

#### ВРЕМЯ РАЗРЯДКИ!

В преобразователях частоты установлены конденсаторы постоянного тока, которые остаются заряженными даже после отключения сетевого питания. Во избежание связанных с электрическим током опасностей отключите от преобразователя частоты сеть переменного тока, любые двигатели с постоянными магнитами и источники питания сети постоянного тока, в том числе резервные аккумуляторы, ИБП и подключения к сети постоянного тока других преобразователей частоты. Перед выполнением работ по обслуживанию и ремонту следует дождаться полной разрядки конденсаторов. Время ожидания указано в таблице *Время разрядки*. Несоблюдение такого периода ожидания после отключения питания перед началом обслуживания или ремонта может привести к летальному исходу или серьезным травмам.

)anfoss

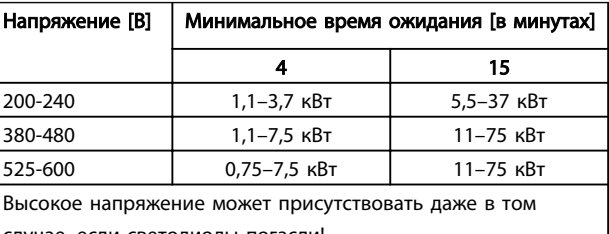

случае, если светодиоды погасли!

#### Время разрядки

#### Символы

В настоящем руководстве используются следующие символы.

# ВНИМАНИЕ!

Указывает на потенциально опасную ситуацию; если не принять меры предосторожности, существует риск летального исхода или серьезных травм.

# **АПРЕДУПРЕЖДЕНИЕ**

Указывает на потенциально опасную ситуацию; если не принять меры предосторожности, существует риск получения незначительных травм или травм средней тяжести. Также может использоваться для обозначения потенциально небезопасных действий.

# ПРЕДУПРЕЖДЕНИЕ

Указывает на ситуацию, которая может привести только к повреждению оборудования или другой собственности.

### УВЕДОМЛЕНИЕ

Выделяет информацию, на которую следует обратить внимание во избежание ошибок или для повышения эффективности работы.

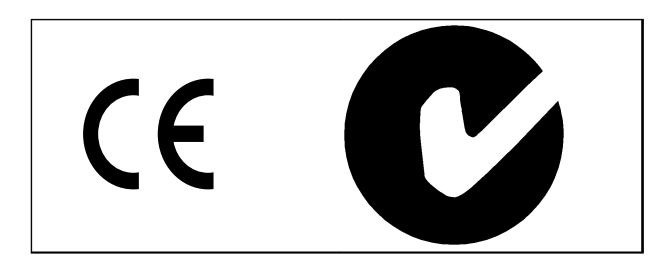

Разрешения

## УВЕДОМЛЕНИЕ

Установлены следующие ограничения выходной частоты (в соответствии с правилами экспортного контроля): Начиная с версии ПО 1.10 выходная частота преобразователя частоты ограничена значением 590 Гц.

### Оглавление

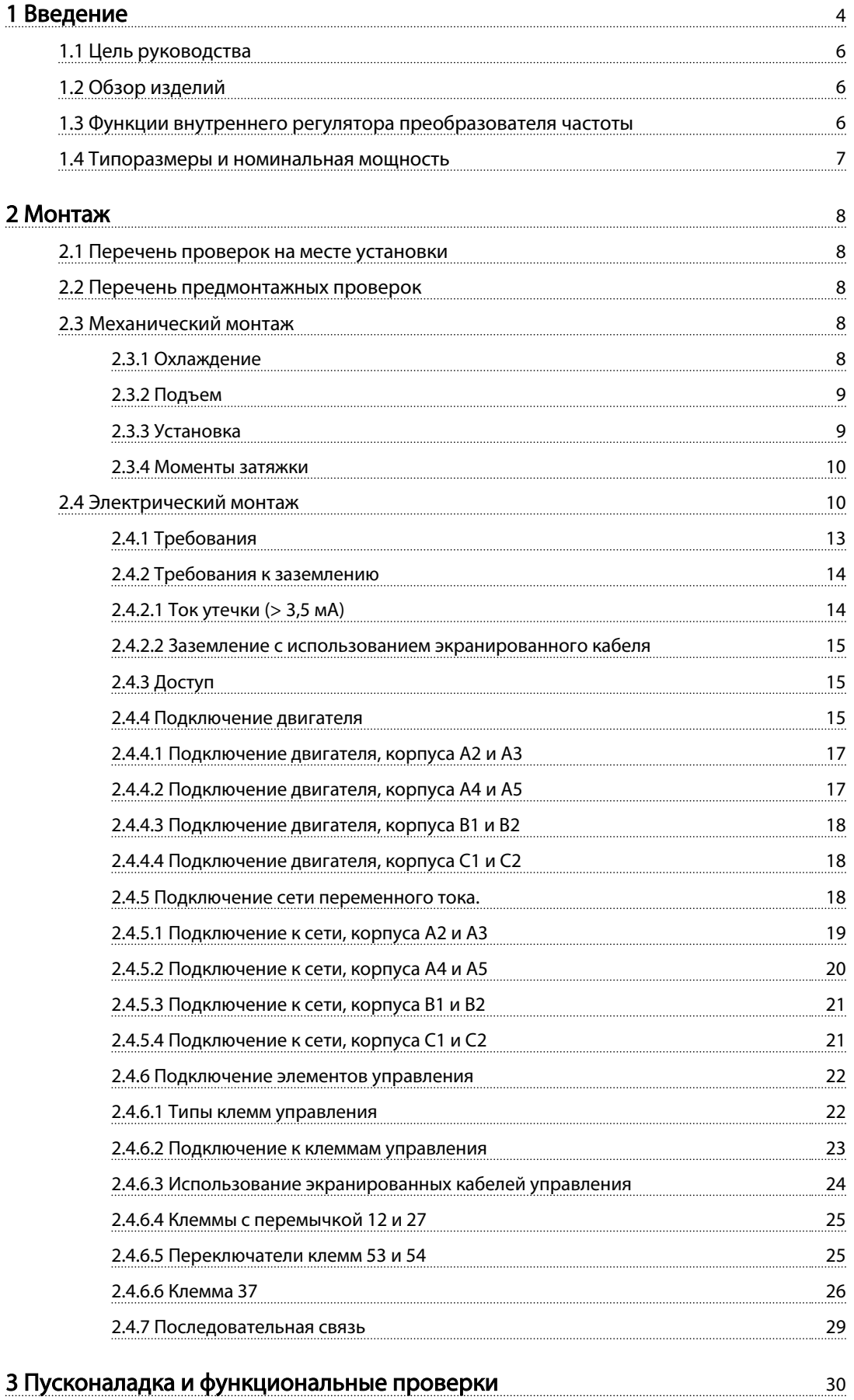

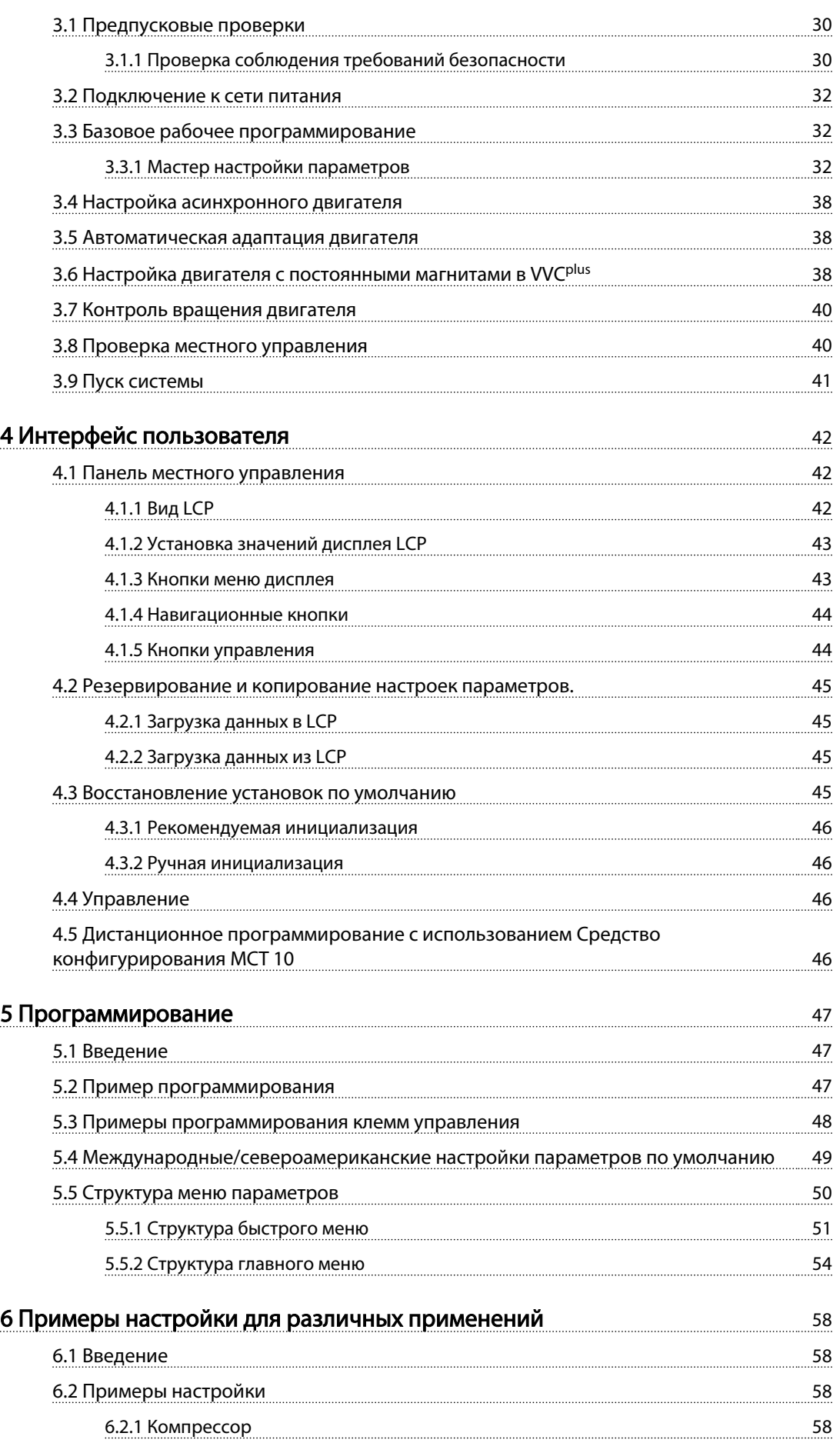

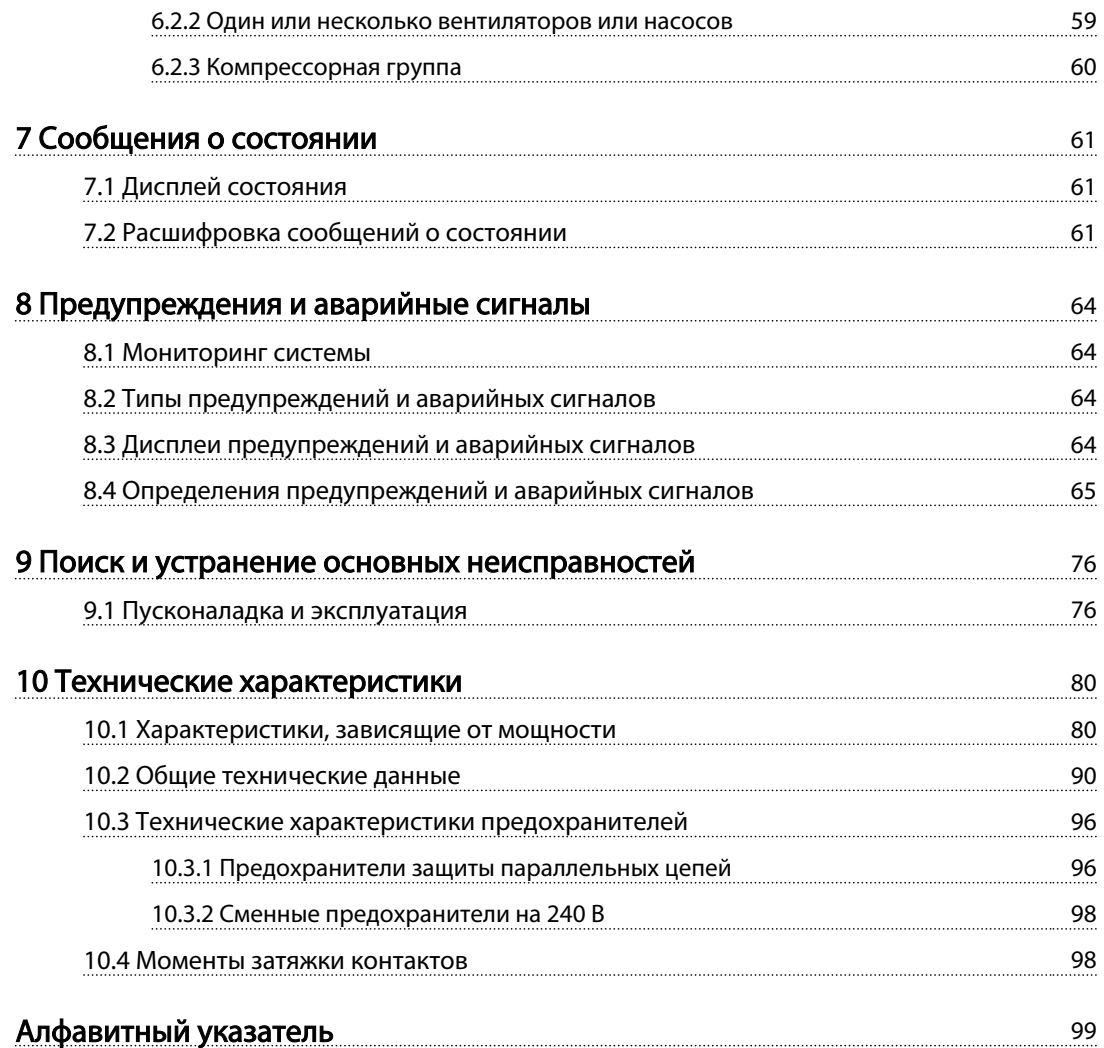

# <span id="page-7-0"></span>Введение

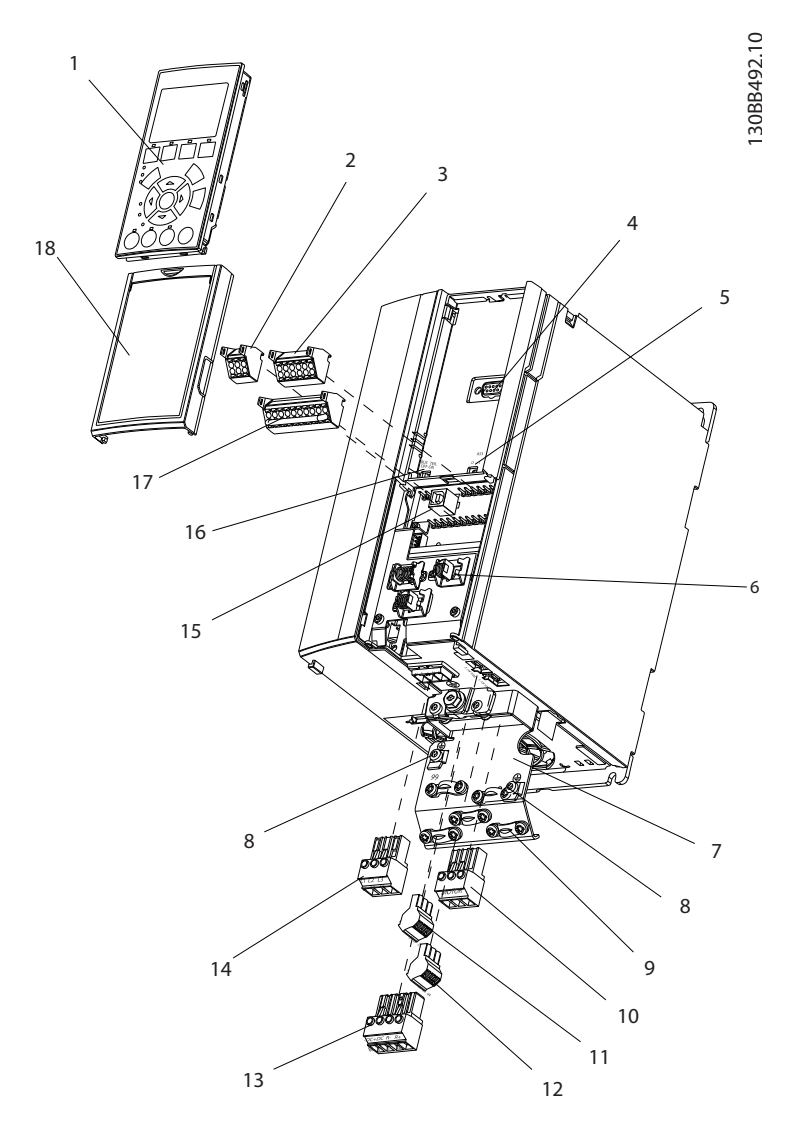

#### Рисунок 1.1 Пространственный вид, типоразмер A

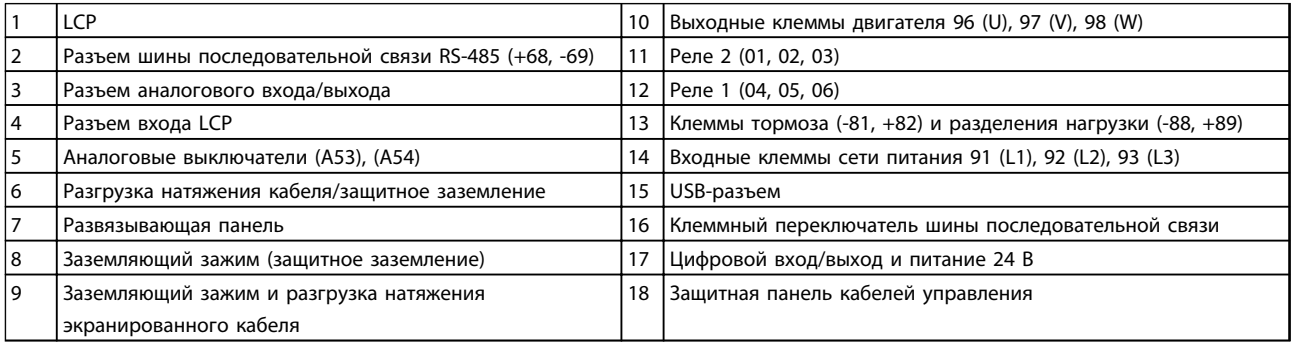

#### Таблица 1.1 Пояснения к *Рисунок 1.1*

Введение Инструкция по эксплуатации преобразователя частоты FC 103 для VLT® Refrigeration Drive, 1,1–90 кВт

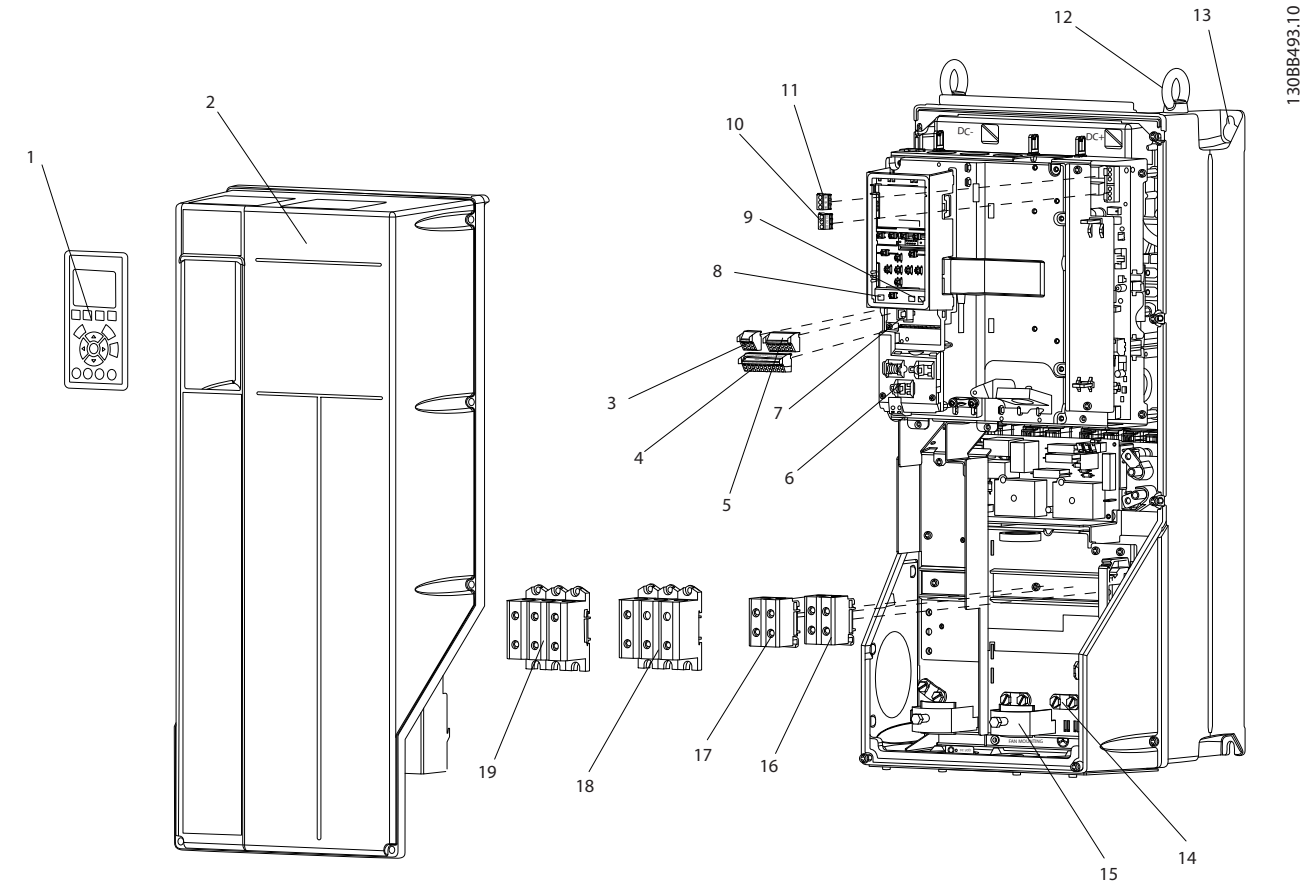

Рисунок 1.2 Пространственный вид, типоразмеры B и C

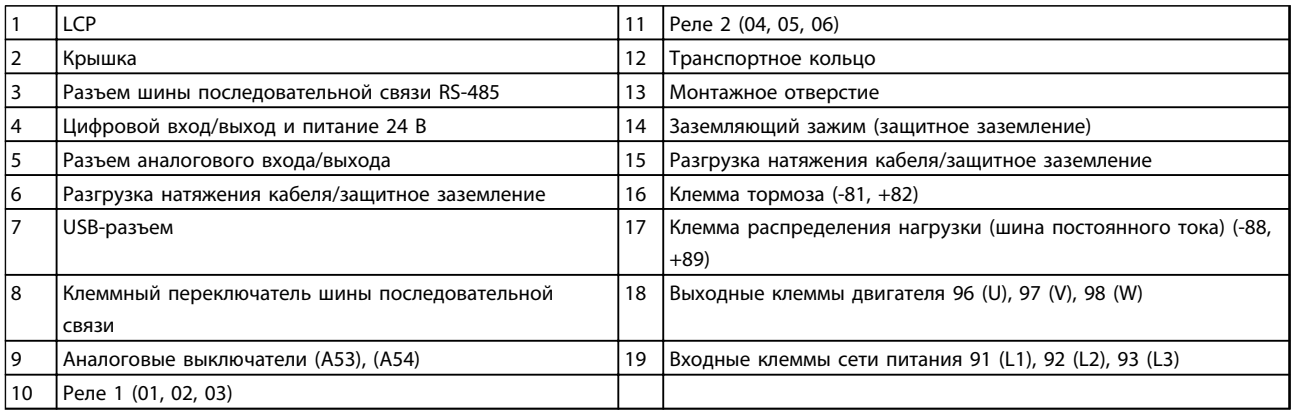

Таблица 1.2 Пояснения к *Рисунок 1.2*

Danfoss

1 1

#### <span id="page-9-0"></span>1.1 Цель руководства

Данное руководство содержит подробную информацию о монтаже и вводе в эксплуатацию преобразователя частоты. В главе *[2 Монтаж](#page-11-0)* представлены требования к монтажу механической и электрической части, в том числе питания, двигателя, проводки подключения элементов управления и последовательной связи, а также дано описание функций клемм управления. В главе *[3 Пусконаладка и функциональные проверки](#page-33-0)* приводятся подробные инструкции по запуску, базовому рабочему программированию и функциональным проверкам. Остальные главы содержат дополнительные сведения. К ним относятся интерфейс пользователя, подробное программирование и примеры применения, устранение неисправностей при пусконаладке, а также технические характеристики оборудования.

### 1.2 Обзор изделий

Преобразователь частоты представляет собой регулятор электродвигателей, который служит для преобразования переменного тока сети на входе в переменный ток с другой формой колебаний на выходе. Регулировка выходной частоты и напряжения позволяет управлять скоростью или крутящим моментом двигателя. Преобразователь частоты может изменять скорость двигателя в ответ на сигнал обратной связи от системы, такой как изменение температуры или давления при управлении двигателями вентиляторов, компрессоров или насосов. Преобразователь частоты может также осуществлять регулировку двигателя, передавая дистанционные команды с внешних регуляторов.

Помимо этого, преобразователь частоты выполняет мониторинг состояния двигателя и системы, активирует предупреждения и аварийные сигналы при повреждениях, включает и останавливает двигатель, оптимизирует энергоэффективность, обеспечивает защиту линейных гармонических функций и предлагает прочие функции управления, мониторинга и повышения эффективности. Функции управления и мониторинга доступны в виде индикации состояний, подающихся на внешнюю систему управления или сеть последовательной связи.

### 1.3 Функции внутреннего регулятора преобразователя частоты

anfoss

На *Рисунок 1.3* представлена блок-схема внутренних компонентов преобразователя частоты. Описание их функций см. в *Таблица 1.3*.

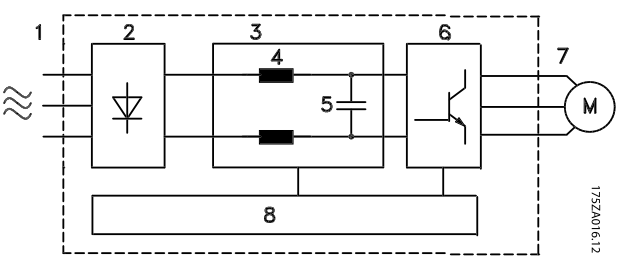

Рисунок 1.3 Блок-схема преобразователя частоты

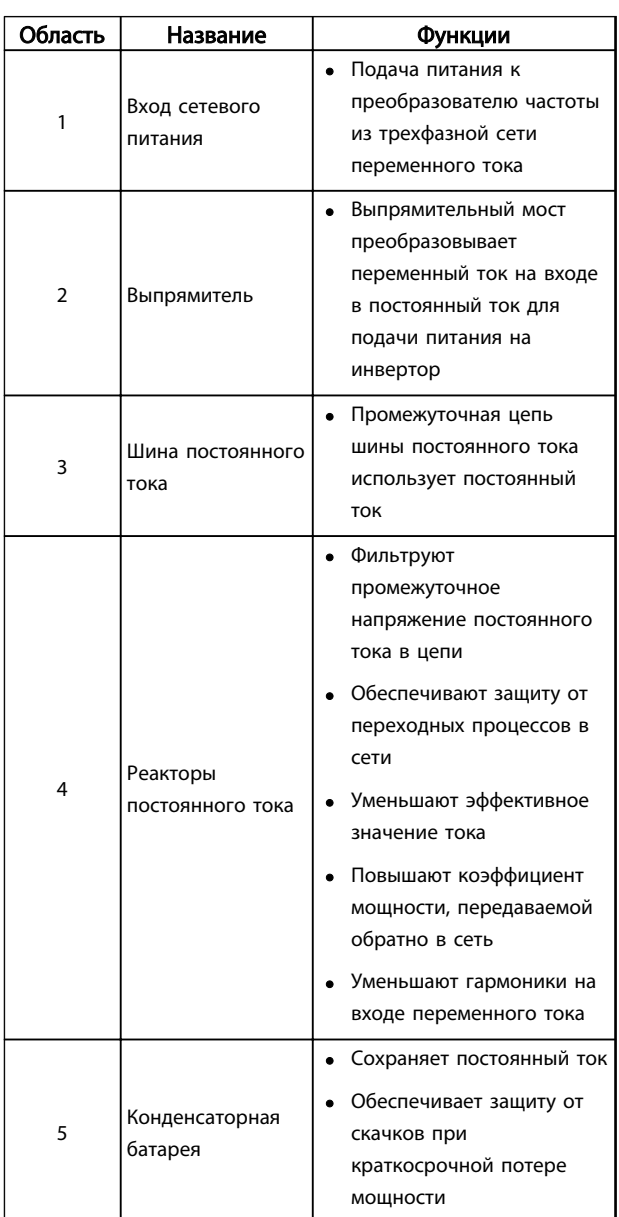

<u>Danfoss</u>

<span id="page-10-0"></span>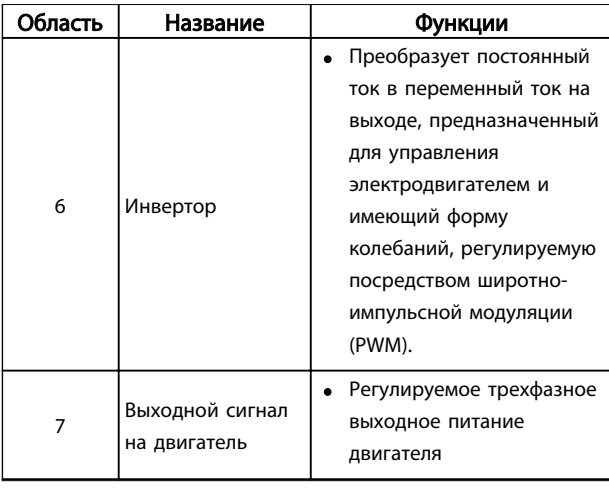

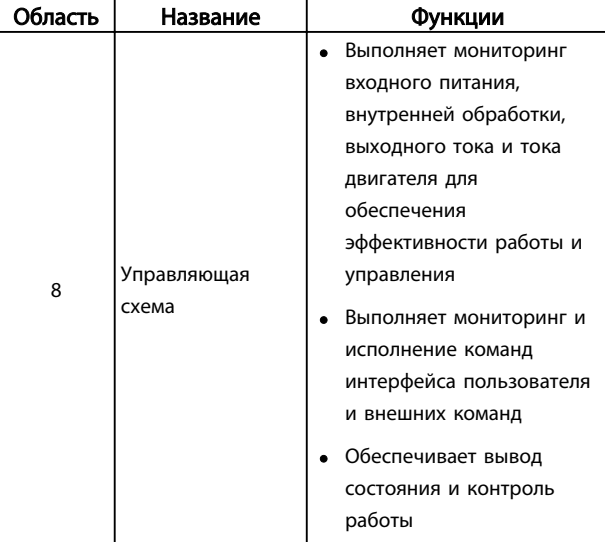

Таблица 1.3 Пояснения к *[Рисунок 1.3](#page-9-0)*

#### 1.4 Типоразмеры и номинальная мощность

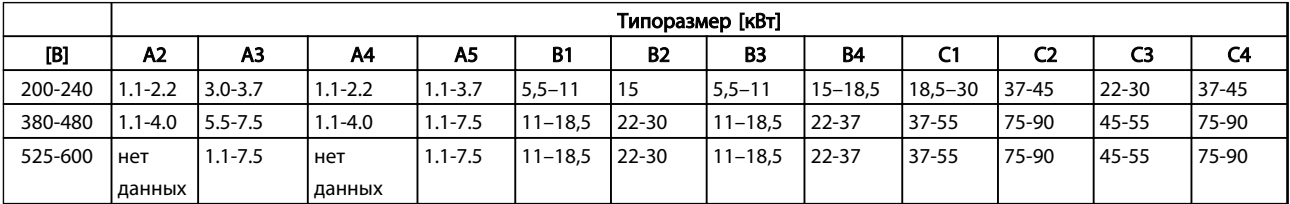

Таблица 1.4 Типоразмеры и номинальная мощность

2 2

# <span id="page-11-0"></span>2 Монтаж

### 2.1 Перечень проверок на месте установки

- Преобразователь частоты охлаждается окружающим воздухом. Для обеспечения оптимальной работы устройства соблюдайте предельно допустимые значения температуры окружающей среды.
- Убедитесь, что место, подготовленное для монтажа преобразователя частоты, имеет достаточную несущую способность.
- Избегайте попадания пыли и грязи во внутренние части преобразователя частоты. Постоянно поддерживайте чистоту компонентов. При использовании на строительных площадках следует применять защитный кожух. Могут понадобиться дополнительные корпуса с классом защиты IP55 (TYPE 12) или IP66 (NEMA 4).
- Сохраните руководство, чертежи и схемы, чтобы всегда иметь под рукой подробные рекомендации по монтажу и эксплуатации. Важно, чтобы операторы оборудования имели доступ к данному руководству.
- Разместите оборудование как можно ближе к двигателю. Кабели двигателя должны быть как можно более короткими. Проверьте характеристики электродвигателя и выясните фактические допуски. Запрещается использовать
	- неэкранированные кабели длиной более 300 метров.
	- экранированные кабели длиной более 150 м.

#### 2.2 Перечень предмонтажных проверок

• Сравните номер модели устройства, указанный на паспортной табличке, с заказом, чтобы убедиться в соответствии оборудования.

)anfoss

• Убедитесь, что все детали рассчитаны на одинаковое напряжение:

Сеть (питание)

Преобразователь частоты

Двигатель

• Убедитесь, что выходная номинальная мощность преобразователя частоты равна или превышает ток полной нагрузки двигателя для пиковых характеристик двигателя.

> Размер двигателя должен соответствовать мощности преобразователя, чтобы обеспечить защиту от перегрузок.

Если номинальная мощность преобразователя частоты меньше номинальной мощности двигателя, двигатель не достигнет полной выходной мощности.

#### 2.3 Механический монтаж

#### 2.3.1 Охлаждение

- Для надлежащей циркуляции охлаждающего воздуха установите устройство на устойчивую ровную поверхность или прикрепите к дополнительной задней панели (см. *[2.3.3 Установка](#page-12-0)*).
- В верхней и нижней части преобразователя следует оставить доступ воздуху для охлаждения. Обычно зазор должен составлять 100–225 мм. Требования к зазорам для циркуляции воздуха см. в *[Рисунок 2.1](#page-12-0)*.
- Ошибка монтажа может привести к перегреву и снижению производительности.
- Следует принять во внимание снижение номинальных характеристик, начинающееся при температурах от 40 °C (104 °F) до 50 °C (122 °F) и с высоты 1000 м над уровнем моря. Более подробную информацию см. в «Руководстве по проектированию» к соответствующему оборудованию.

<span id="page-12-0"></span>Монтаж

#### Инструкция по эксплуатации преобразователя частоты FC 103 для VLT® Refrigeration Drive, 1,1–90 кВт

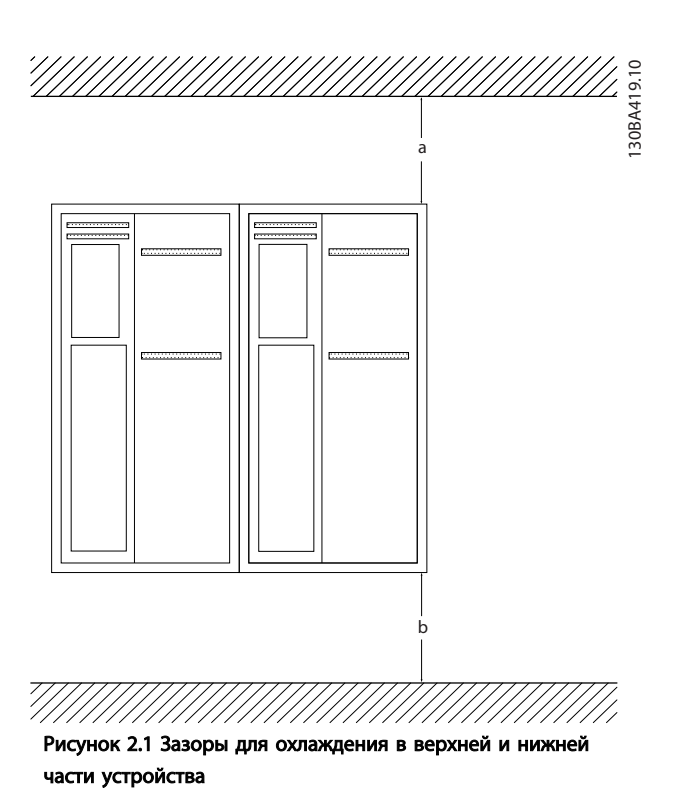

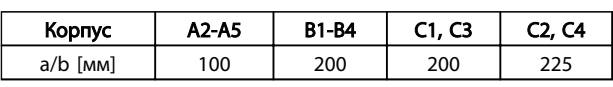

#### Таблица 2.1 Требования к минимальным зазорам для циркуляции воздуха

#### 2.3.2 Подъем

- Проверьте массу устройства и определите способ безопасного подъема.
- Найдите подходящее подъемное устройство.
- В случае необходимости воспользуйтесь подъемно-транспортным оборудованием, краном или вилочным подъемником с такой номинальной мощностью, которая позволит переместить устройство.
- Для подъема устройства воспользуйтесь транспортными кольцами, если они входят в комплект поставки.

#### 2.3.3 Установка

- Установите устройство в вертикальном положении.
- Преобразователи частоты могут быть установлены без зазора вплотную друг к другу.
- Убедитесь, что место, подготовленное для монтажа, выдержит массу устройства.
- Для обеспечения надлежащей циркуляции охлаждающего воздуха установите устройство на устойчивую ровную поверхность или прикрепите к дополнительной задней панели (см. *Рисунок 2.2* и *Рисунок 2.3*).
- Ошибка монтажа может привести к перегреву и снижению производительности.
- Если на устройстве имеются монтажные отверстия для настенного монтажа, используйте их.

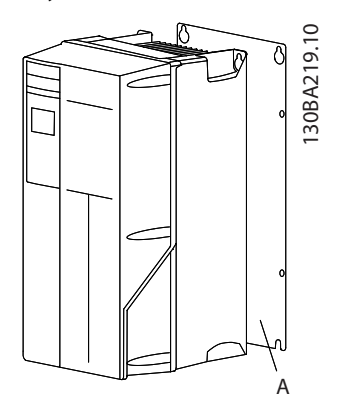

Рисунок 2.2 Правильная установка с использованием задней панели

Буквой А на *Рисунок 2.2* и *Рисунок 2.3*обозначена задняя панель, установленная надлежащим образом для обеспечения достаточного воздушного охлаждения устройства.

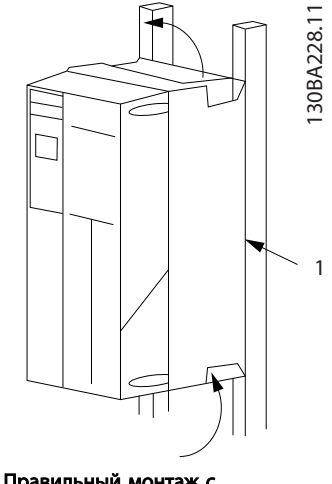

Рисунок 2.3 Правильный монтаж с использованием реек

## УВЕДОМЛЕНИЕ

При монтаже на рейки требуется задняя панель.

<u>anfoss</u>

#### <span id="page-13-0"></span>2.3.4 Моменты затяжки

См. *[10.4 Моменты затяжки контактов](#page-101-0)* с описанием требуемых усилий затяжки..

#### 2.4 Электрический монтаж

В данном разделе подробно описывается процедура подключения преобразователя частоты. Здесь представлено описание следующих видов работ.

- Подключение двигателя к выходным клеммам преобразователя частоты.
- Подключение питания переменного тока к входным клеммам преобразователя частоты.
- Подключение проводки цепи управления и последовательной связи.
- Проверка входной мощности и мощности двигателя после подачи питания, программирование клемм управления для соответствующих функций.

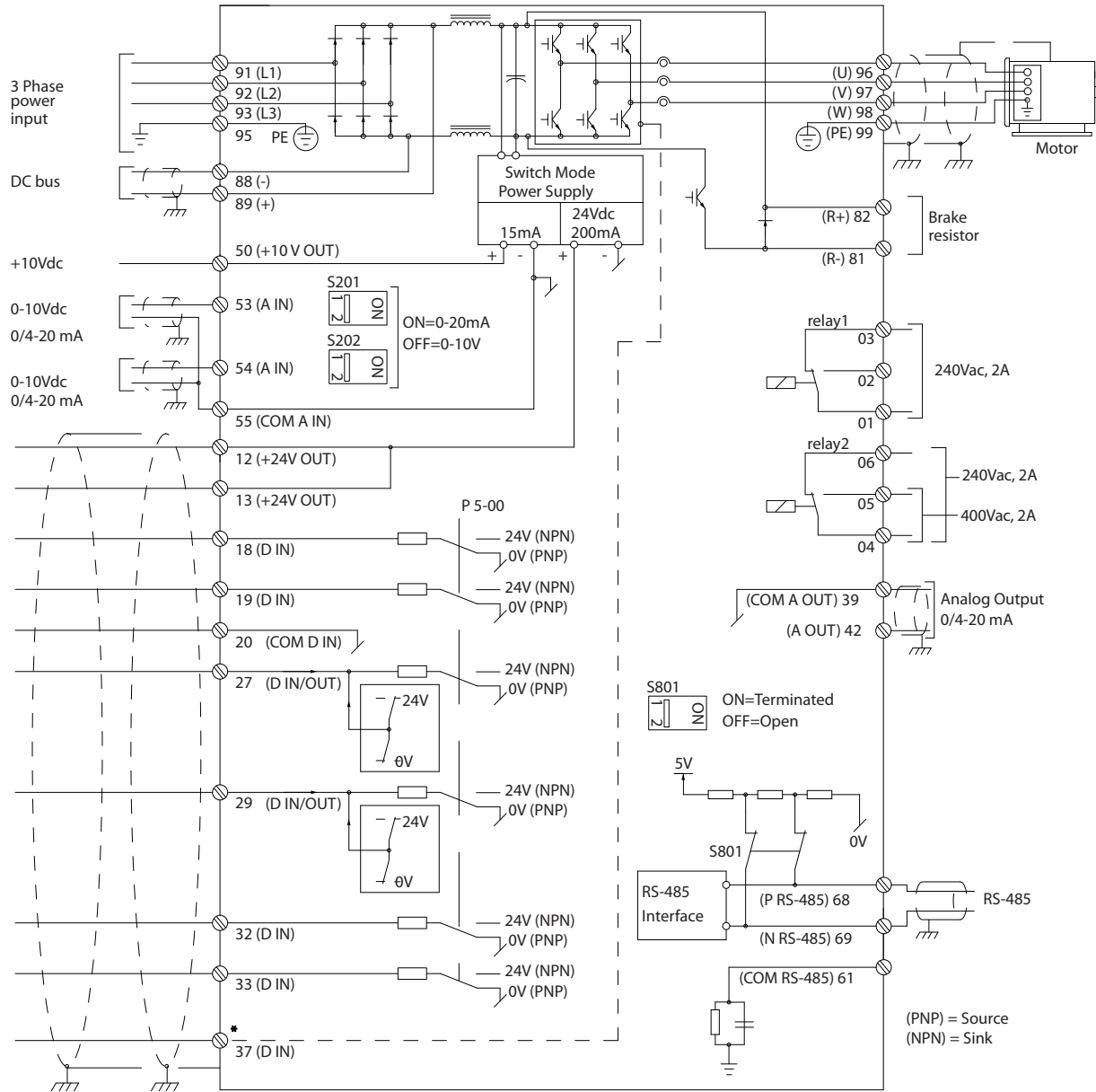

На *Рисунок 2.4* приведена схема базовых электрических соединений.

Рисунок 2.4 Схематический чертеж базовой схемы подключения.

# УВЕДОМЛЕНИЕ

Дополнительную информацию см. в *[Таблица 2.5](#page-25-0)*.

130BA544.12

130BA544.12

<u> Danfoss</u>

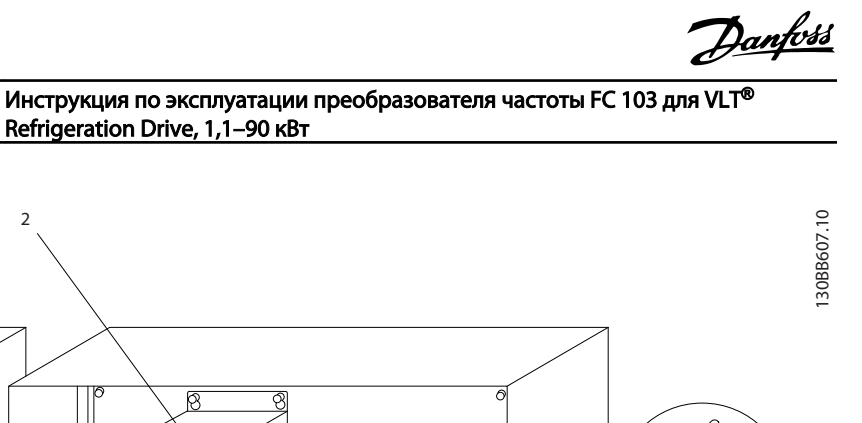

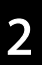

Монтаж

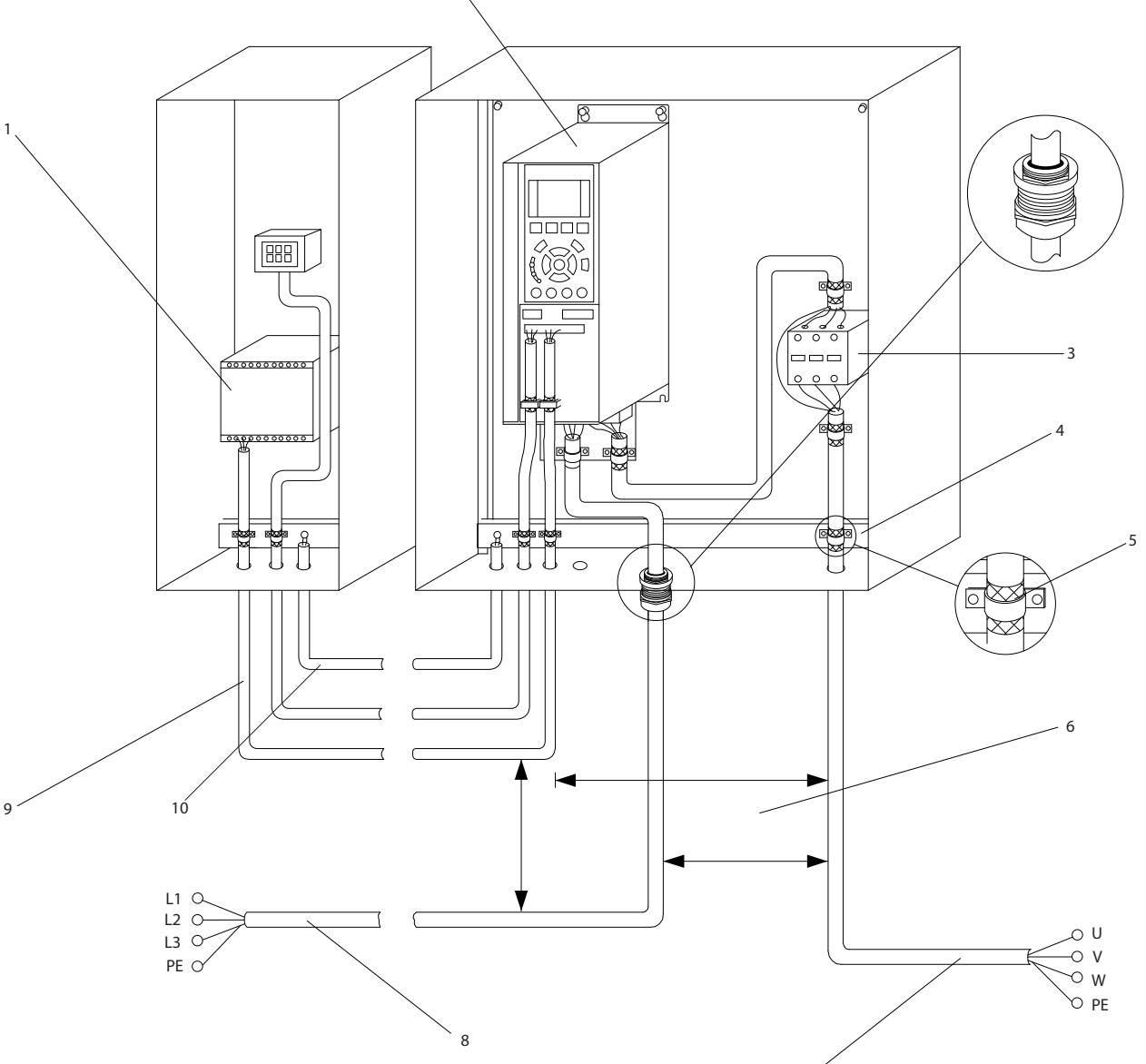

 $\overline{2}$ 

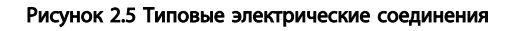

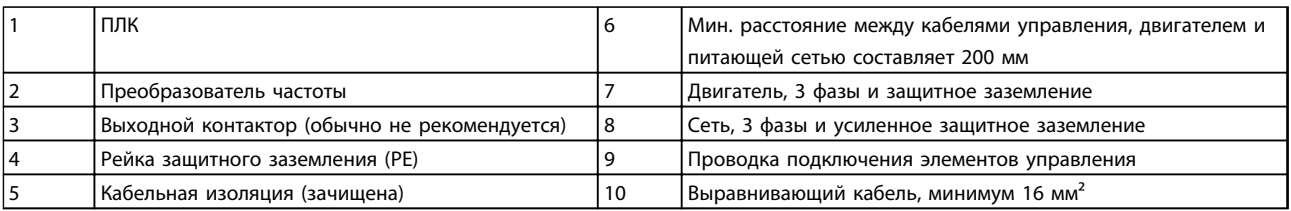

7

#### Таблица 2.2

## УВЕДОМЛЕНИЕ

Использование кабеля с поперечным сечением не менее 10 мм<sup>2</sup> позволит оптимизировать характеристики ЭМС.

### <span id="page-16-0"></span>2.4.1 Требования

# ВНИМАНИЕ!

### ОПАСНОЕ ОБОРУДОВАНИЕ!

Вращающиеся валы и электрическое оборудование могут быть опасны. Все электромонтажные работы должны выполняться в соответствии с государственными и местными нормами электробезопасности. Настоятельно рекомендуется, чтобы все монтажные, пусконаладочные работы и техническое обслуживание выполнялись только квалифицированным и специально обученным персоналом. Несоблюдение данных рекомендаций может привести к летальному исходу или серьезным травмам.

# ПРЕДУПРЕЖДЕНИЕ

### ИЗОЛЯЦИЯ ПРОВОДОВ!

Прокладывайте входные силовые кабели двигателя, проводку двигателя и проводку цепи управления в трех разных металлических желобах или используйте изолированные экранированные кабели для изоляции высокочастотных шумов. Несоблюдение требований к изоляции силовых кабелей, проводки двигателя и проводки цепи управления может привести к снижению эффективности работы преобразователя частоты и связанного оборудования.

#### В целях безопасности необходимо соблюдать следующие требования.

- Электронные средства управления подключены к опасному сетевому напряжению. При подключении питания к устройству необходимо соблюдать повышенную осторожность во избежание поражения электрическим током.
- Отдельно прокладывайте кабели двигателя от разных преобразователей частоты. Индуцированное напряжение от выходных кабелей двигателей, проложенных рядом друг с другом, может зарядить конденсаторы оборудования даже при выключенном и изолированном оборудовании.

#### Защита оборудования от перегрузки

- Функция преобразователя частоты, активируемая электронной системой, обеспечивает защиту двигателя от перегрузки. Данная функция рассчитывает уровень перегрузки, чтобы активировать таймер функции отключения (останова выхода контроллера). Чем выше потребление тока, тем быстрее выполняется отключение. Защита двигателя от перегрузки соответствует классу 20. Подробные сведения о функции отключения см. в разделе *[8 Предупреждения и](#page-67-0) [аварийные сигналы](#page-67-0)*.
- Все преобразователи частоты должны быть оборудованы системой защиты от короткого замыкания и перегрузки по току. Для реализации такой защиты следует использовать входные предохранители, см. *Рисунок 2.6*. Если они не устанавливаются производителем, их должен установить специалист во время монтажа.монтаж. Максимальные номиналы предохранителей см. в *[10.1 Характеристики, зависящие от](#page-83-0) [мощности](#page-83-0)*.

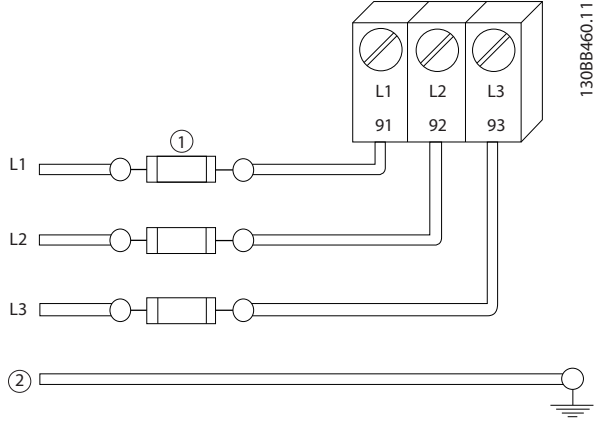

#### Рисунок 2.6 Предохранители преобразователя частоты

#### Тип и номинал провода

- Вся проводка должна соответствовать государственным и местным нормам и правилам в отношении сечения провода и температур окружающей среды.
- Компания Danfoss рекомендует применять силовые кабели из медного провода, рассчитанного на минимальную температуру 75 °C.
- Рекомендуемые размеры проводки см. в *[10.1 Характеристики, зависящие от](#page-83-0) [мощности](#page-83-0)*.

2 2

)anfoss

#### <span id="page-17-0"></span>2.4.2 Требования к заземлению

# ВНИМАНИЕ!

### ОПАСНОСТЬ ЗАЗЕМЛЕНИЯ!

В целях безопасности оператора важно правильно заземлить преобразователь частоты в соответствии с государственными и местными нормами электробезопасности, а также согласно инструкциям, содержащимся в данном документе. Блуждающие токи превышают 3,5 мА. Неправильно выполненное заземление преобразователя частоты может привести к летальному исходу или серьезным травмам.

### УВЕДОМЛЕНИЕ

Ответственность за неправильное заземление оборудования в соответствии с государственными и местными нормами и стандартами электробезопасности несет пользователь или сертифицированный специалист, проводящий электромонтажные работы.

- Выполняйте заземление электрооборудования в соответствии с государственными и местными нормами электробезопасности.
- Оборудование с блуждающими токами выше 3,5 мА следует надлежащим образом заземлить, см *2.4.2.1 Ток утечки (> 3,5 мА)*.
- Для силового кабеля, проводки двигателя и управляющей проводки требуется специальный заземляющий провод.
- Для устройства заземления надлежащим образом следует использовать зажимы, которые входят в комплект оборудования.
- Запрещается совместно заземлять несколько преобразователей частоты с использованием последовательного подключения.
- Заземляющие провода должны быть как можно более короткими.
- Для уменьшения электрических помех рекомендуется использовать многожильный провод.
- Соблюдайте требования производителя двигателя, относящиеся к его подключению.

### 2.4.2.1 Ток утечки (> 3,5 мА)

Соблюдайте национальные и местные нормативы, относящиеся к защитному заземлению оборудования с током утечки > 3,5 мА.

Технология преобразователей частоты предполагает высокочастотное переключение при высокой мощности. При этом генерируются токи утечки на землю. Ток при отказе преобразователя частоты, возникающий на выходных силовых клеммах, может содержать компонент постоянного тока, который может приводить к зарядке конденсаторов фильтра и к образованию переходных токов заземления. Ток утечки на землю зависит от конфигурации системы, в том числе от наличия RFI-фильтров, экранированных кабелей двигателя и мощности преобразователя частоты.

В соответствии со стандартом EN/IEC61800-5-1 (стандарт по системам силового привода) следует соблюдать особую осторожность в том случае, если ток утечки превышает 3,5 мА. Заземление (зануление) следует усилить одним из следующих способов.

- Сечение провода заземления должно быть не менее 10 мм².
- Следует использовать два отдельных провода заземления соответствующих нормативам размеров.

Дополнительную информацию см. в стандарте EN 60364-5-54, параграф 543.7.

#### Использование датчиков RCD

Если используются датчики остаточного тока (RCD), также известные как автоматические выключатели для защиты от утечек на землю (ELCB), соблюдайте следующие требования.

> Используйте только RCD типа В, которые могут обнаруживать переменные и постоянные токи.

Используйте RCD с задержкой по пусковым токам, чтобы предотвратить отказы в связи с переходными токами на землю.

Размеры RCD следует подбирать с учетом конфигурации системы и условий окружающей среды.

#### <span id="page-18-0"></span>2.4.2.2 Заземление с использованием экранированного кабеля

Для проводки двигателя предлагаются зажимы заземления (зануления) (см. *Рисунок 2.7*).

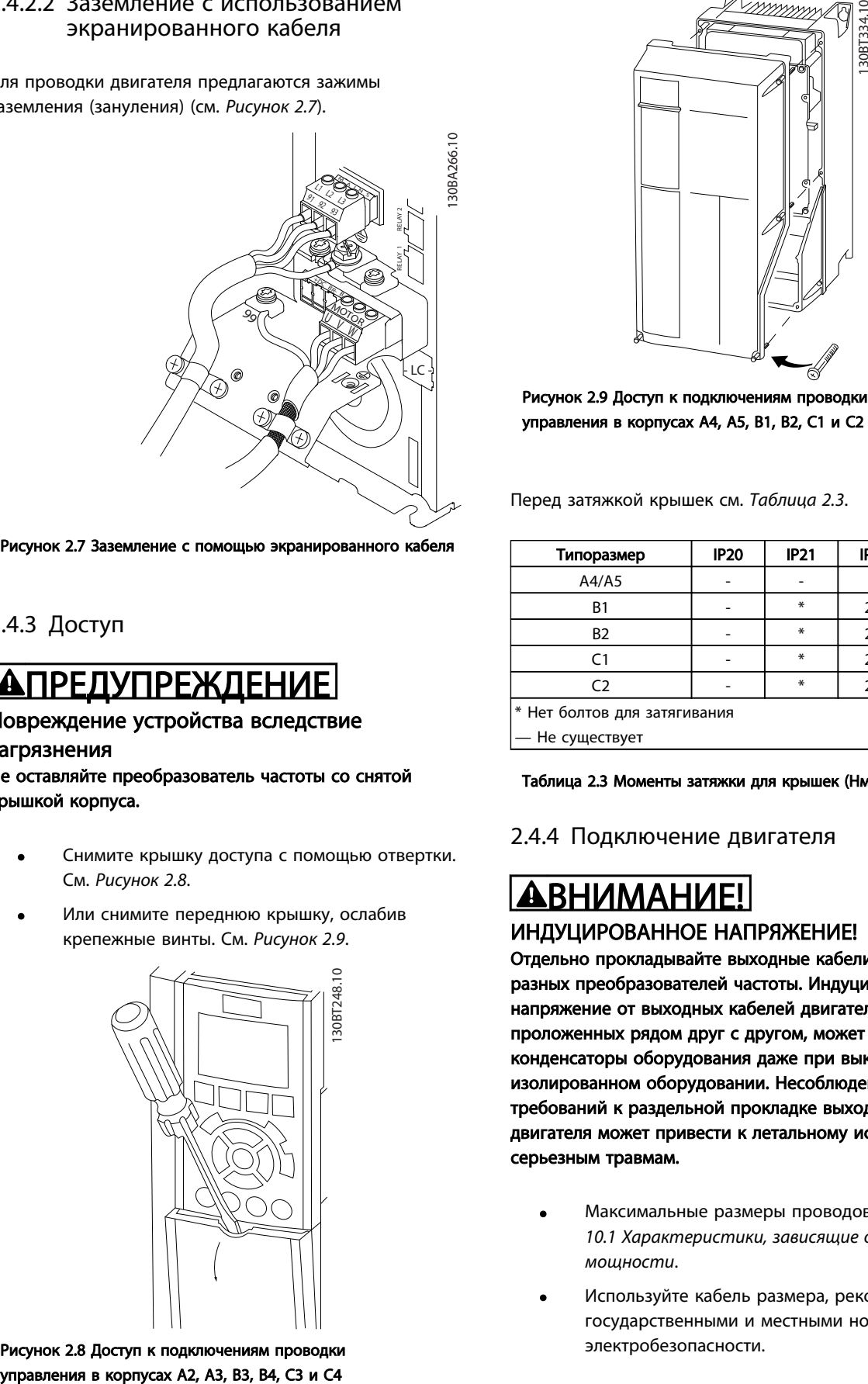

Рисунок 2.7 Заземление с помощью экранированного кабеля

### 2.4.3 Доступ

# <u>АПРЕДУПРЕЖДЕНИЕ</u>

#### Повреждение устройства вследствие загрязнения

Не оставляйте преобразователь частоты со снятой крышкой корпуса.

- Снимите крышку доступа с помощью отвертки. См. *Рисунок 2.8*.
- Или снимите переднюю крышку, ослабив крепежные винты. См. *Рисунок 2.9*.

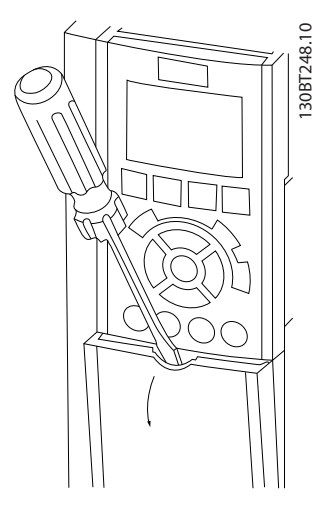

Рисунок 2.8 Доступ к подключениям проводки

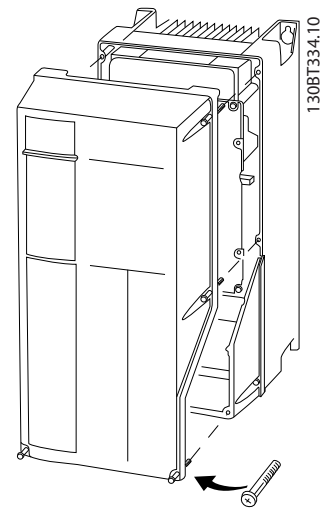

Рисунок 2.9 Доступ к подключениям проводки управления в корпусах A4, A5, B1, B2, C1 и C2

Перед затяжкой крышек см. *Таблица 2.3*.

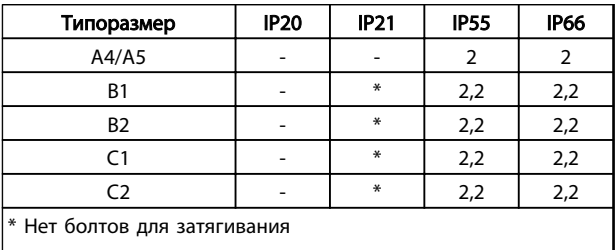

— Не существует

#### Таблица 2.3 Моменты затяжки для крышек (Нм)

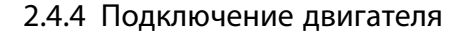

# ВНИМАНИЕ!

### ИНДУЦИРОВАННОЕ НАПРЯЖЕНИЕ!

Отдельно прокладывайте выходные кабели двигателя от разных преобразователей частоты. Индуцированное напряжение от выходных кабелей двигателей, проложенных рядом друг с другом, может зарядить конденсаторы оборудования даже при выключенном и изолированном оборудовании. Несоблюдение требований к раздельной прокладке выходных кабелей двигателя может привести к летальному исходу или серьезным травмам.

- Максимальные размеры проводов указаны в *[10.1 Характеристики, зависящие от](#page-83-0) [мощности](#page-83-0)*.
- Используйте кабель размера, рекомендуемого государственными и местными нормами электробезопасности.

anfoss

- Заглушки проводки двигателя или панели доступа соответствуют требованиям IP21 и выше (NEMA1/12).
- Запрещается устанавливать конденсаторы между преобразователем частоты и двигателем для компенсации коэффициента мощности.
- Запрещается подключать пусковое устройство или устройство переключения полярности между преобразователем частоты и двигателем.
- Подключите проводку трехфазного двигателя к клеммам 96 (U), 97 (V) и 98 (W).
- Заземлите кабель в соответствии с предоставленными инструкциями по заземлению.
- Момент затяжки клемм должен соответствовать данным, указанным в *[10.4 Моменты затяжки](#page-101-0) [контактов](#page-101-0)*.
- Соблюдайте требования производителя двигателя, относящиеся к его подключению.

На рисунках *Рисунок 2.10*, *Рисунок 2.11* и *Рисунок 2.12* показано подключение сетевого питания, двигателя и заземления для базовых преобразователей частоты. Фактические конфигурации отличаются для разных типов устройств и дополнительного оборудования.

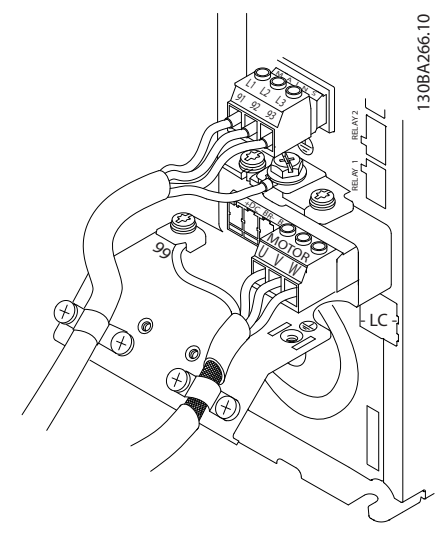

Рисунок 2.10 Проводка двигателя, питания и заземления для типоразмера A

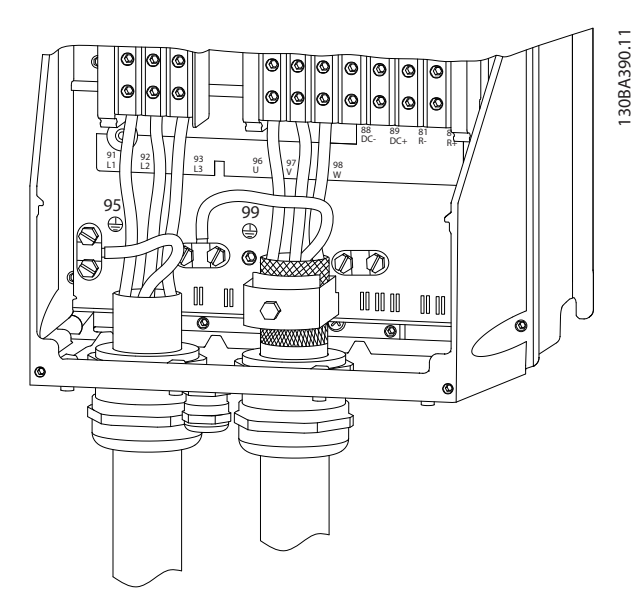

Рисунок 2.11 Проводка двигателя, силовых кабелей и заземления для типоразмеров B, C и D с использованием экранированных кабелей

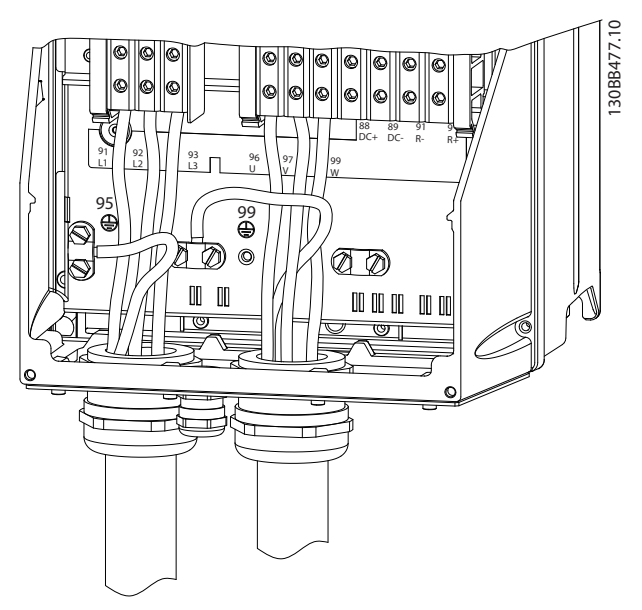

Рисунок 2.12 Проводка двигателя, питания и заземления для типоразмеров B, C и D

#### <span id="page-20-0"></span>2.4.4.1 Подключение двигателя, корпуса A2 и A3

При подключении двигателя к преобразователю частоты шаг за шагом следуйте приведенным ниже инструкциям.

1. Подключите к клеммной колодке заземляющий провод двигателя, а также провода фаз двигателя U, V и W, и затяните клеммы.

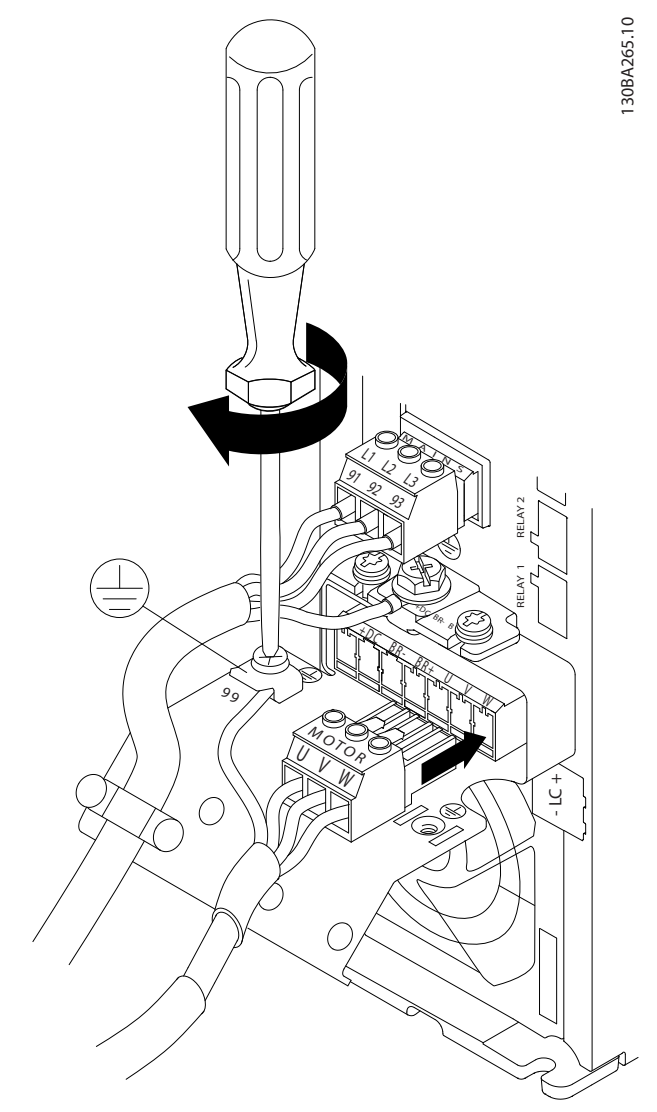

Рисунок 2.13 Подключение двигателя, корпуса A2 и A3

2. Установите кабельный зажим, чтобы обеспечить соединение экранирующей оплетки кабеля с шасси по всей окружности (360°). Убедитесь, что наружная изоляция кабеля под зажимом снята.

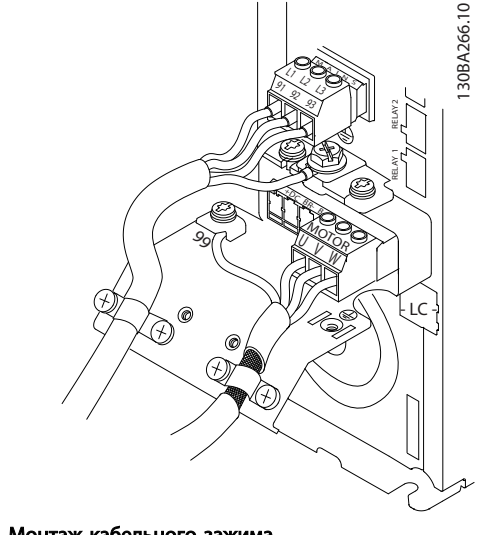

Рисунок 2.14 Монтаж кабельного зажима

- 2.4.4.2 Подключение двигателя, корпуса A4 и A5
	- 1. Подключите заземление двигателя.
	- 2. Присоедините провода двигателя U, V и W к клеммам и затяните клеммы.
	- 3. Убедитесь, что наружная изоляция кабеля двигателя под зажимом ЭМС удалена.

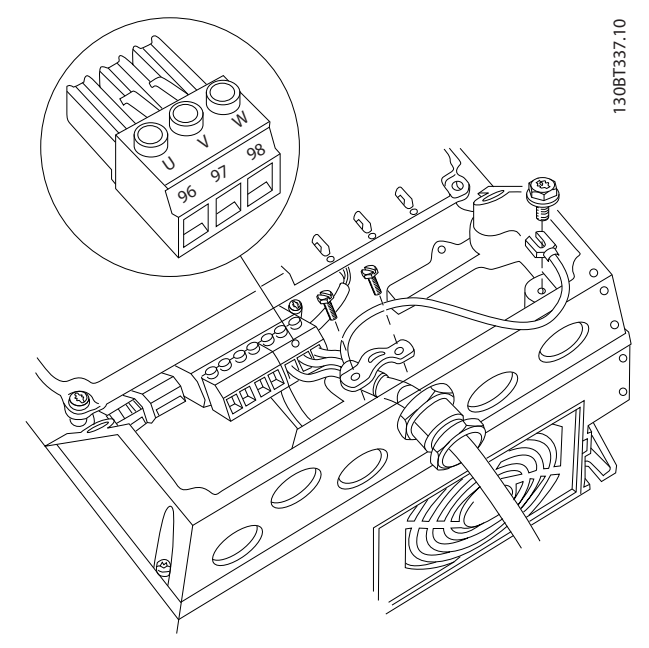

Рисунок 2.15 Подключение двигателя, корпуса A4 и A5

#### <span id="page-21-0"></span>2.4.4.3 Подключение двигателя, корпуса B1 и B2

- 1. Подключите заземление двигателя.
- 2. Присоедините провода двигателя U, V и W к клеммам и затяните клеммы.
- 3. Убедитесь, что наружная изоляция кабеля двигателя под зажимом ЭМС удалена.

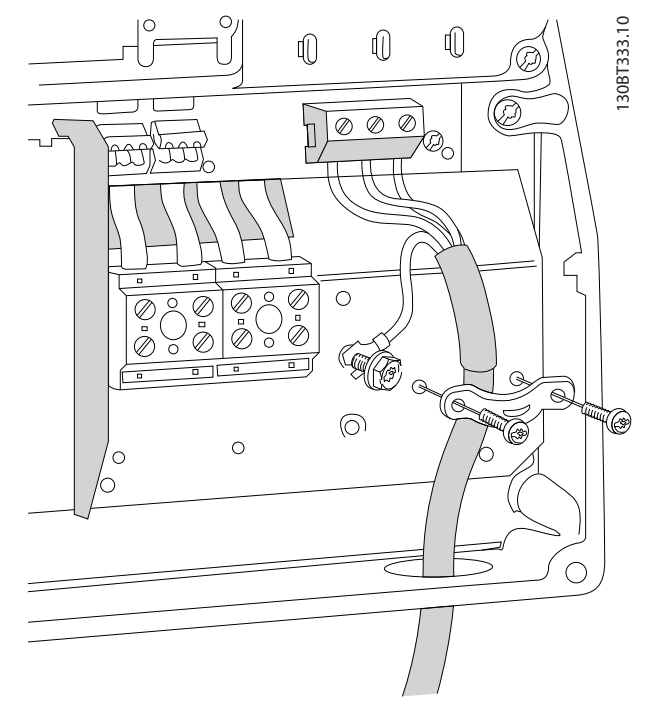

Рисунок 2.16 Подключение двигателя, корпуса B1 и B2

- 2.4.4.4 Подключение двигателя, корпуса C1 и C2
	- 1. Подключите заземление двигателя.
	- 2. Присоедините провода двигателя U, V и W к клеммам и затяните клеммы.
	- 3. Убедитесь, что наружная изоляция кабеля двигателя под зажимом ЭМС удалена.

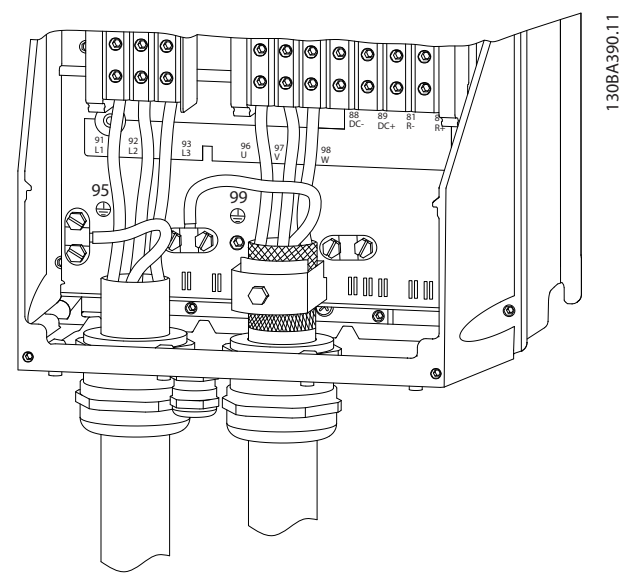

Рисунок 2.17 Подключение двигателя, корпуса C1 и C2

#### 2.4.5 Подключение сети переменного тока.

- Размер проводов зависит от входного тока преобразователя частоты. Максимальный размер проводов см. в *[10.1 Характеристики,](#page-83-0) [зависящие от мощности](#page-83-0)*.
- Используйте кабель размера, рекомендуемого государственными и местными нормами электробезопасности.
- Подключите проводку 3-фазного входного питания переменного тока к клеммам L1, L2 и L3 (см. *[Рисунок 2.18](#page-22-0)*).
- В зависимости от конфигурации оборудования входное питание подключается к силовым входным клеммам или ко входному разъединителю.

<span id="page-22-0"></span>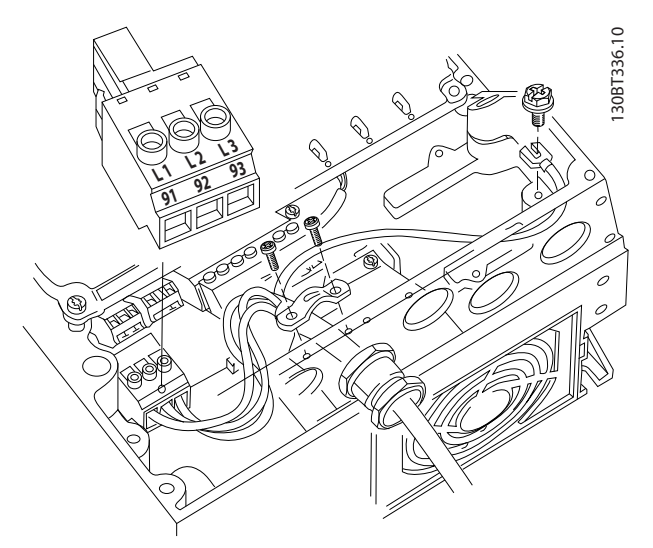

Рисунок 2.18 Подключение к сети питания переменного тока

- Заземлите кабель в соответствии с инструкциями по заземлению, указанными в *[2.4.2 Требования к заземлению](#page-17-0)*.
- Все преобразователи частоты могут использоваться как с изолированным источником входного тока, так и с заземленными силовыми линиями. При подаче питания из изолированного источника сетей (сеть с изолированной нейтралью (IT) или плавающая схема треугольника) или из сетей TT/TN-S с заземленной фазой (заземленная схема треугольника), установите для *14-50 Фильтр ВЧ-помех* значение *[0] Выкл*. В выключенном положении встроенные конденсаторы фильтра защиты от ВЧ-помех между корпусом и промежуточной цепью выключаются во избежание повреждения промежуточной цепи и для уменьшения емкостных токов на землю согласно стандарту IEC 61800-3.
- 2.4.5.1 Подключение к сети, корпуса A2 и A3
	- 1. Установите два винта в монтажную плату.
	- 2. Задвиньте монтажную плату на место и полностью затяните винты.

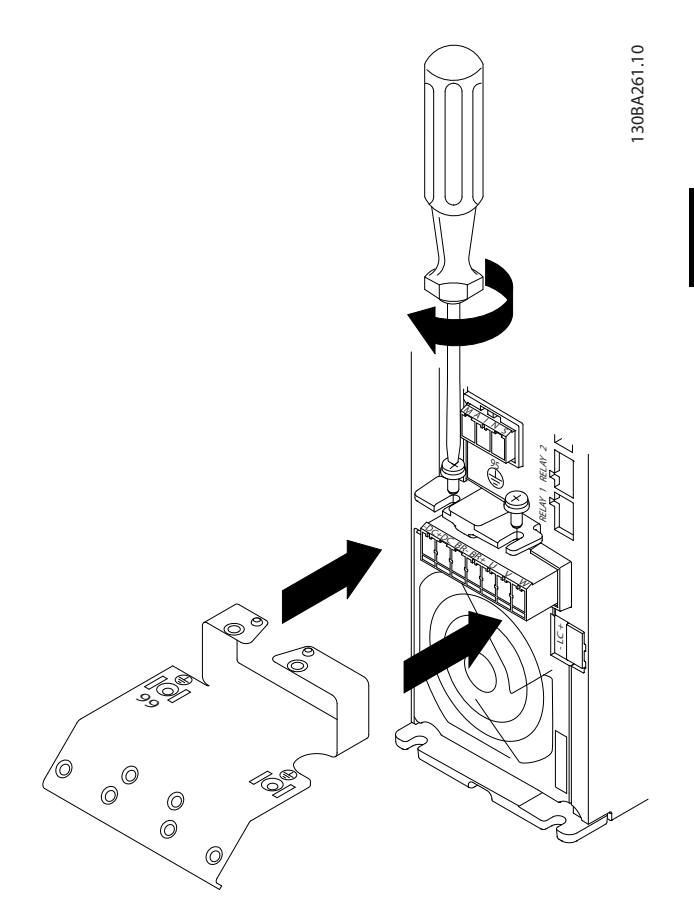

Рисунок 2.19 Положение монтажной платы

3. Установите и затяните кабель заземления.

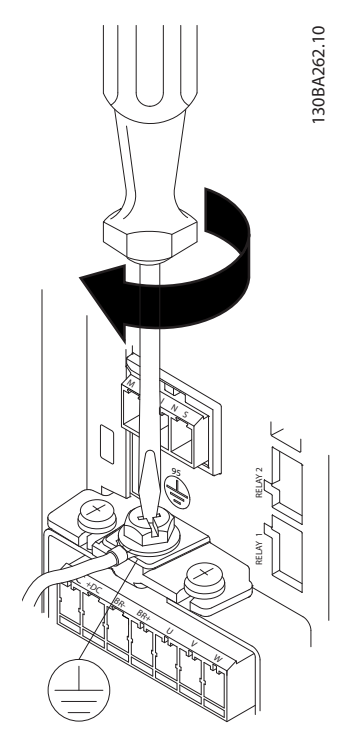

Рисунок 2.20 Монтаж кабеля заземления

anfvss

# <span id="page-23-0"></span>ВНИМАНИЕ!

Заземляющий кабель должен иметь сечение не менее 10 мм², или необходимо использовать два сетевых провода, рассчитанных на номинальный ток, с отдельными соединительными наконечниками в соответствии со стандартами *EN 50178/IEC 61800-5-1.*

4. Присоедините провода к сетевому разъему и затяните клеммы.

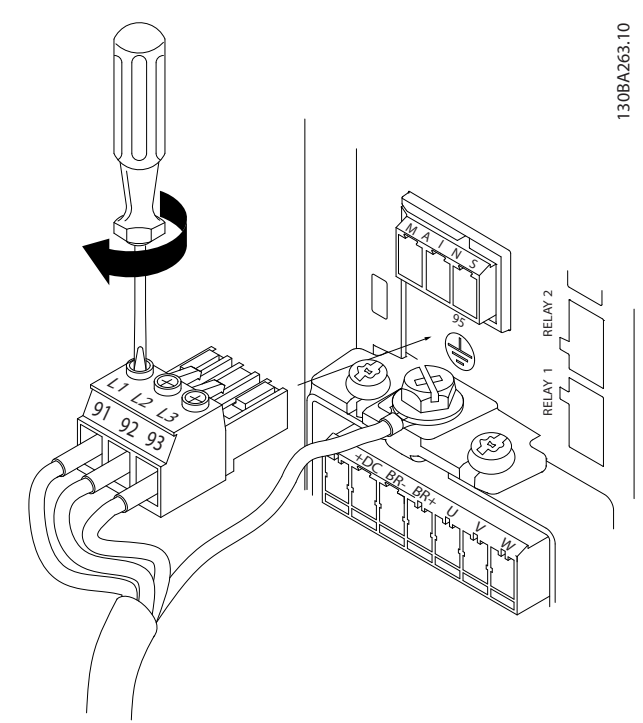

Рисунок 2.21 Монтаж сетевого разъема

5. Закрепите скобу крепления на проводке сети.

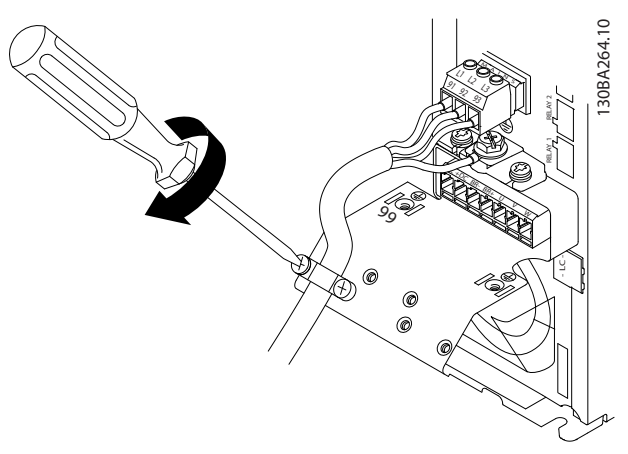

Рисунок 2.22 Монтаж опорного кронштейна

2.4.5.2 Подключение к сети, корпуса A4 и A5

### УВЕДОМЛЕНИЕ

Используется кабельный зажим.

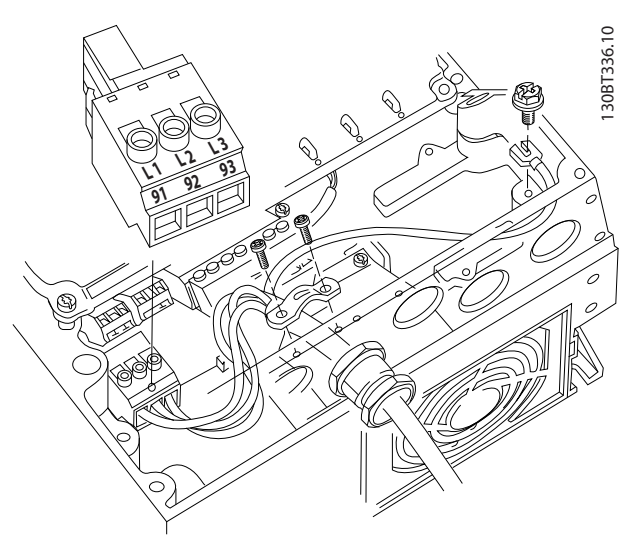

Рисунок 2.23 Подключение к питающей сети и заземлению без использования сетевого разъединителя

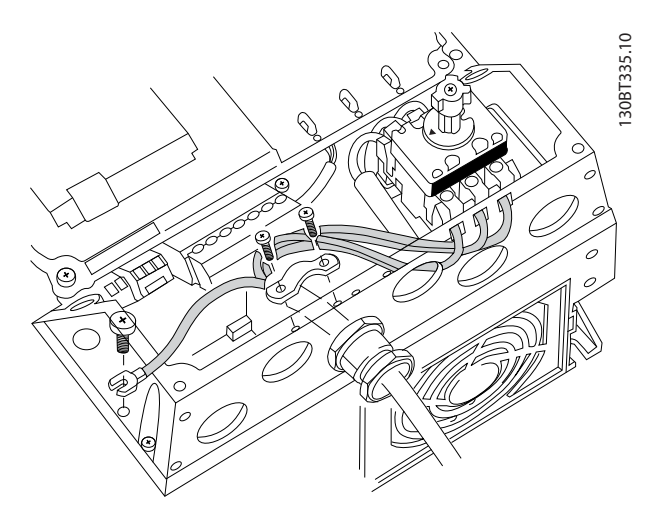

Рисунок 2.24 Подключение к питающей сети и заземлению с использованием сетевого разъединителя

<span id="page-24-0"></span>2.4.5.3 Подключение к сети, корпуса B1 и B2

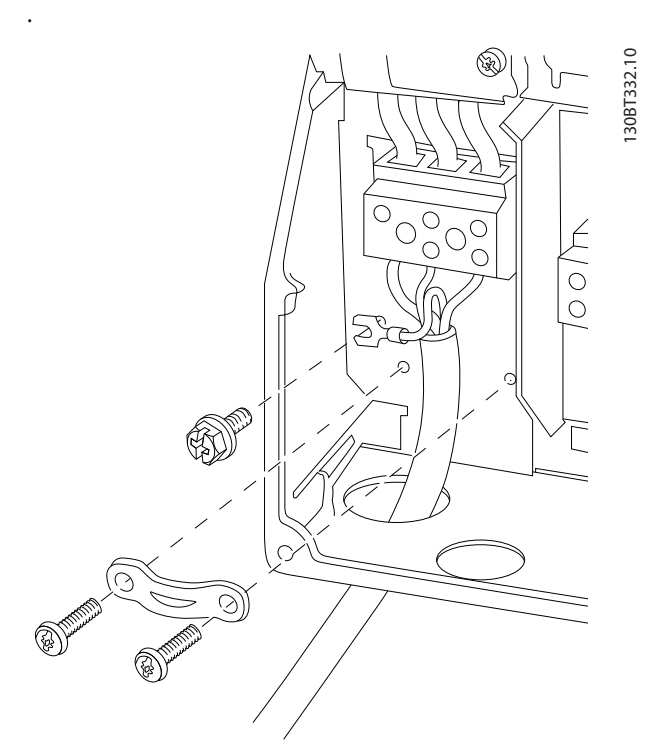

Рисунок 2.25 Подключение к сети и заземление, корпуса B1 и B2

## УВЕДОМЛЕНИЕ

Правильные сечения кабелей см. в *[10.2 Общие](#page-93-0) [технические данные](#page-93-0)*.

2.4.5.4 Подключение к сети, корпуса C1 и С2

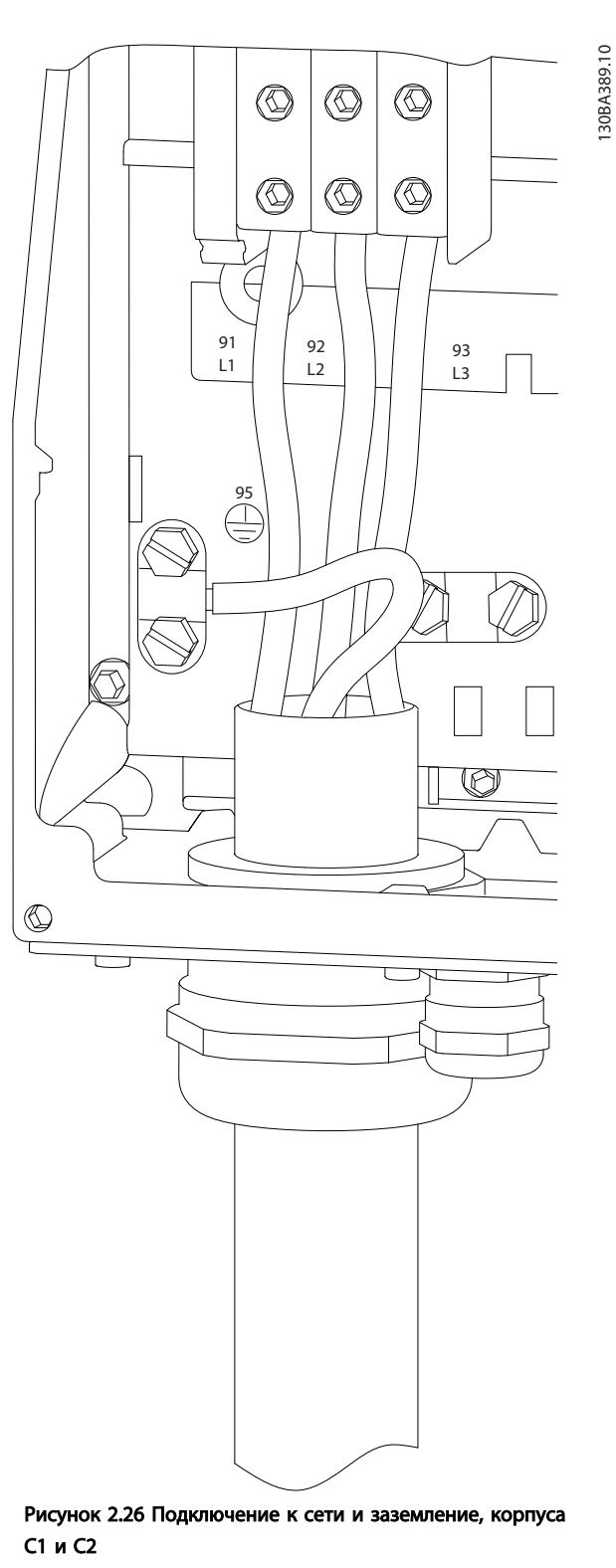

#### <span id="page-25-0"></span>2.4.6 Подключение элементов управления

#### 2.4.6.1 Типы клемм управления

На *Рисунок 2.27* показаны съемные разъемы преобразователя частоты. Функции клемм и настройки по умолчанию приведены в *Таблица 2.5*.

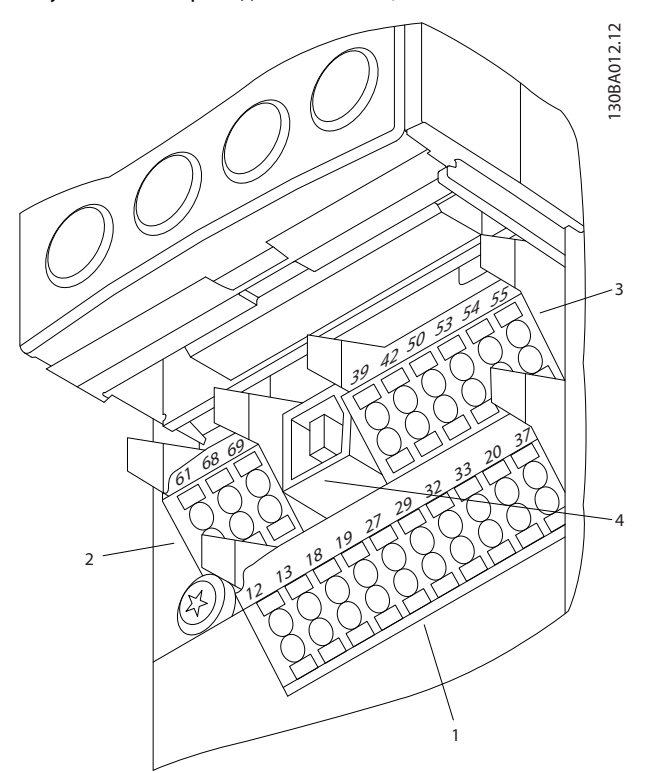

Рисунок 2.27 Расположение клемм управления

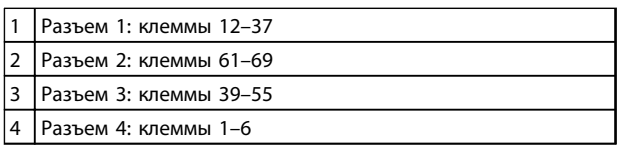

#### Таблица 2.4 Пояснения к *Рисунок 2.27*

- Разъем 1 содержит четыре программируемые клеммы цифровых входов, две дополнительные цифровые клеммы, программируемые для использования в качестве цифровых входов либо цифровых выходов, клемму питания 24 В пост. тока и общую клемму для дополнительного пользовательского источника питания 24 В пост. тока.
- Разъем 2 содержит клеммы (+)68 и (-)69 для порта последовательной связи RS-485.
- Разъем 3 имеет два аналоговых входа, один аналоговый выход, клемму питания 10 В пост. тока и общие клеммы для входов и выходов.

Разъем 4 содержит порт USB для использования с преобразователем частоты.

anfoss

- Кроме того, имеется два выхода реле типа Form C, расположенные на плате питания в разных местах в зависимости от конфигурации и типоразмера преобразователя частоты.
- На некоторых дополнительных устройствах, поставляемых по заказу, могут присутствовать дополнительные клеммы. См. руководство к соответствующему дополнительному оборудованию.

Сведения о номиналах клемм см. в *[10.2 Общие](#page-93-0) [технические данные](#page-93-0)*.

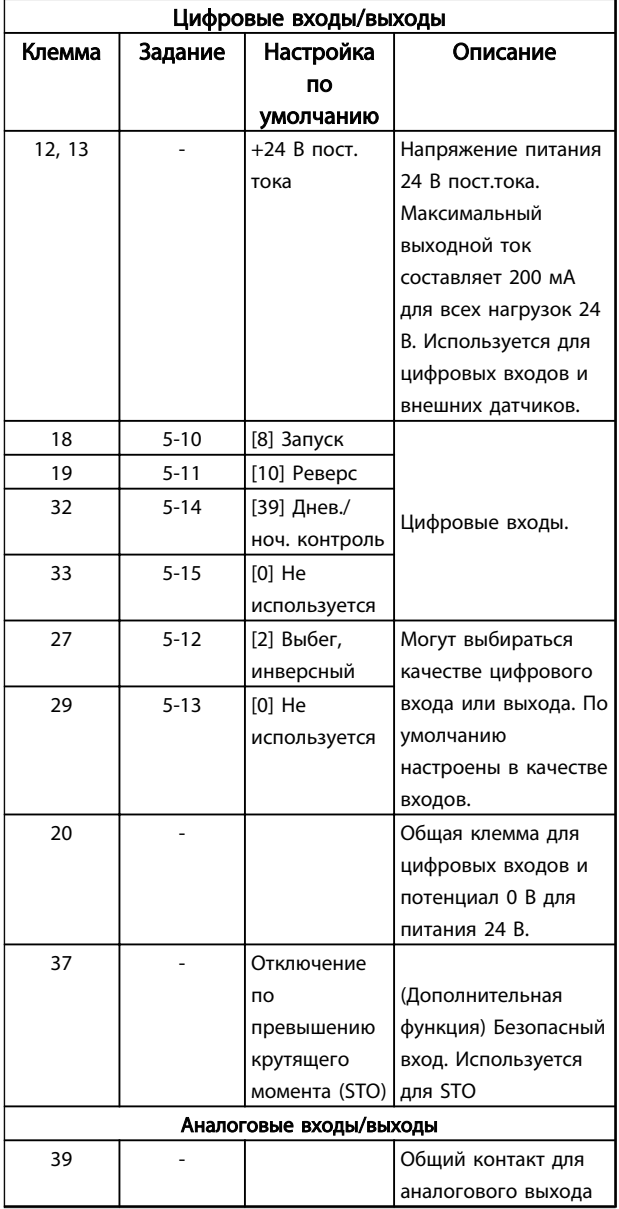

<span id="page-26-0"></span>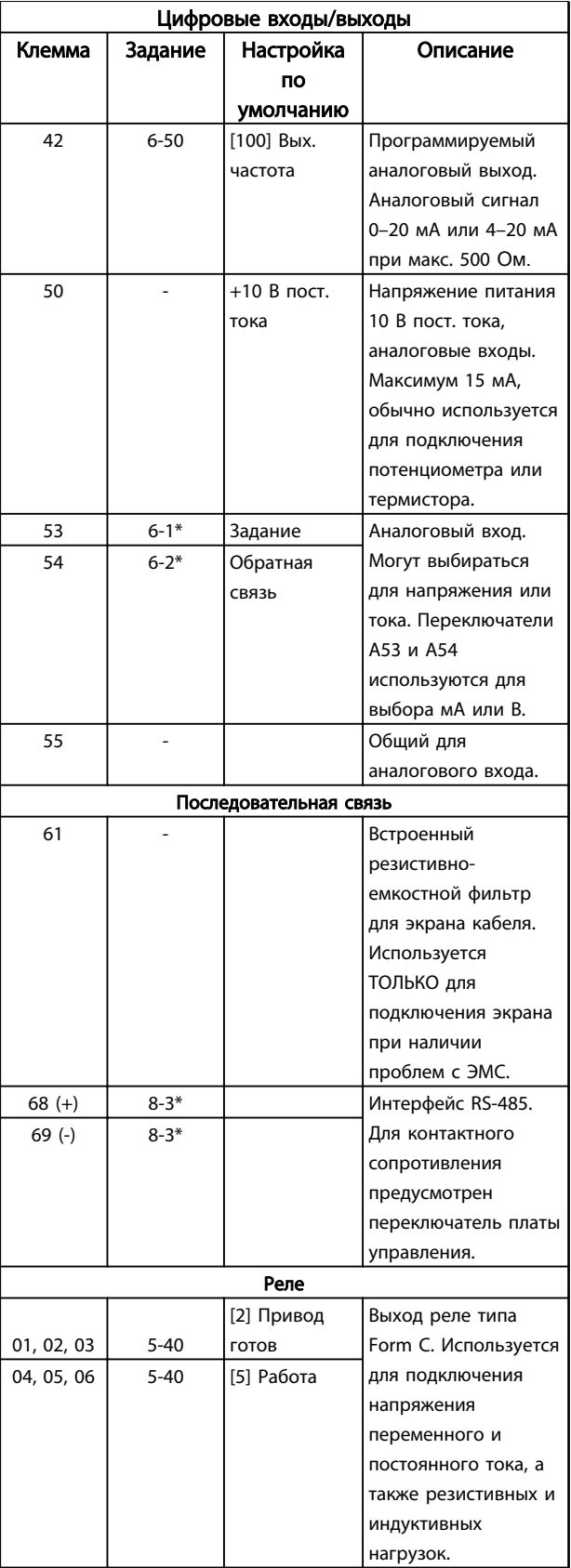

#### 2.4.6.2 Подключение к клеммам управления

Разъемы клемм управления можно отключать от преобразователя частоты для облегчения установки, как показано на *Рисунок 2.28*.

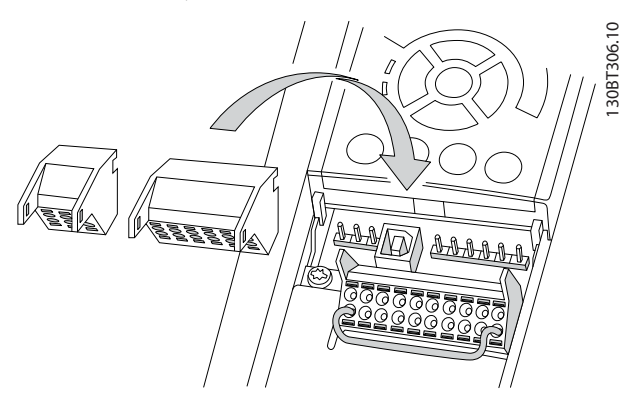

Рисунок 2.28 Отключение клемм управления

- 1. Разомкните контакт, вставив небольшую отвертку в прорезь, расположенную над или под контактом, как показано на *Рисунок 2.29*.
- 2. Вставьте зачищенный провод управления в контакт.
- 3. Выньте отвертку для фиксации провода управления в контакте.
- 4. Убедитесь в том, что контакт надежно закреплен. Слабый контакт может привести к сбоям в работе оборудования или к снижению рабочих характеристик.

Размеры проводов для клемм управления см. в *[10.1 Характеристики, зависящие от мощности](#page-83-0)*.

Типичные схемы подключения проводки управления см. в *[6 Примеры настройки для различных применений](#page-61-0)*.

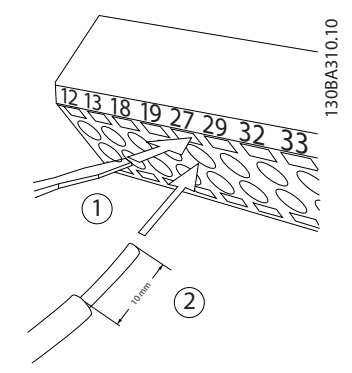

Рисунок 2.29 Подключение элементов управления

Таблица 2.5 Описание клемм

#### <span id="page-27-0"></span>2.4.6.3 Использование экранированных кабелей управления

#### Правильное экранирование

В большинстве случаев предпочтительным методом будет фиксация кабелей управления и кабелей последовательной связи с помощью входящих в комплект экранирующих зажимов на обоих концах, что позволит обеспечить наилучший контакт для высокочастотных кабелей.

Если потенциалы земли преобразователя частоты и PLC различаются между собой, могут возникнуть электрические помехи, способные нарушить работу всей системы. Эта проблема решается установкой выравнивающего кабеля рядом с кабелем управления. Мин. поперечное сечение: 16 мм².

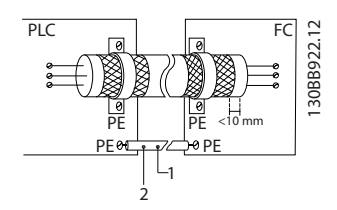

Рисунок 2.30 Правильное экранирование

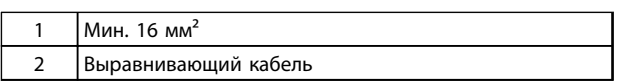

#### Таблица 2.6 Пояснения к *Рисунок 2.30*

#### Контуры заземления 50/60 Гц

Если используются очень длинные кабели управления, могут возникать контуры заземления. Для их устранения следует подключить один конец экрана к земле через конденсатор емкостью 100 нФ (обеспечив короткие выводы).

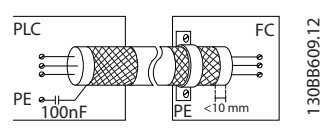

Рисунок 2.31 Контуры зануления 50/60 Гц

#### Избегайте помех ЭМС в системе последовательной связи

Эта клемма подключается к земле через внутреннюю цепочку RC. Для снижения помех между проводниками используются кабели из витой пары. Рекомендуемый метод показан на *Рисунок 2.32*:

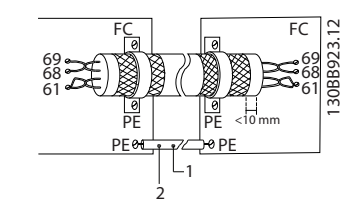

Рисунок 2.32 Кабели из витой пары

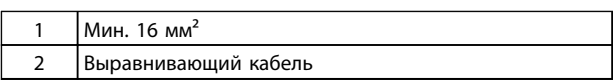

#### Таблица 2.7 Пояснения к *Рисунок 2.32*

В качестве альтернативы, соединение к клемме 61 может быть пропущено:

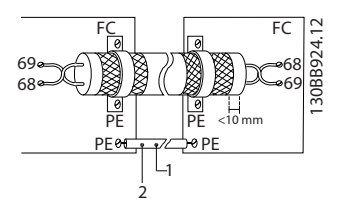

Рисунок 2.33 Кабели из витой пары без клеммы 61

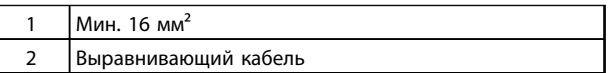

Таблица 2.8 Пояснения к *Рисунок 2.33*

### <span id="page-28-0"></span>2.4.6.4 Клеммы с перемычкой 12 и 27

Между клеммами 12 (или 13) и 27 может понадобиться перемычка для работы преобразователя частоты с запрограммированными значениями заводских настроек по умолчанию.

- Клемма 27 цифрового входа служит для получения команды внешней блокировки 24 В постоянного тока. Во многих применениях пользователь подключает внешнее устройство блокировки к клемме 27.
- Если устройство блокировки отсутствует, соедините перемычкой клемму управления 12 (рекомендуется) или 13 с клеммой 27. Это позволит передать внутренний сигнал 24 В на клемму 27.
- При отсутствии сигнала устройство не будет работать.
- Если в строке состояния в нижней части LCP отображается сообщение AUTO REMOTE COASTING (Автоматический удаленный сигнал останова выбегом) или *Аварийный сигнал 60, Внешн.блокировка,* устройство готово к работе, но не хватает входного сигнала на клемме 27.
- При фабричной установке дополнительного оборудования на клемму 27 не удаляйте эту проводку.

#### 2.4.6.5 Переключатели клемм 53 и 54

- Клеммы аналоговых входов 53 и 54 можно назначать как для работы со входными сигналами напряжения (0–10 В), так и со входными сигналами тока (0/4–20 мА).
- Перед изменением положения переключателя отключите преобразователь частоты от сети.
- Для выбора типа сигнала используются переключатели A53 и A54. U используется для выбора напряжения, I — для выбора тока.
- Доступ к переключателям можно получить, сняв LCP (см. *Рисунок 2.34*).

# ВНИМАНИЕ!

Некоторые дополнительные платы устройства могут закрывать данные переключатели, и для изменения позиции переключателя их потребуется снять. Всегда отключайте питание устройства перед снятием дополнительных плат.

- По умолчанию клемма 53 используется для сигнала задания скорости при разомкнутом контуре, устанавливаемого в пар. *16-61 Клемма 53, настройка переключателя*
- По умолчанию клемма 54 используется для сигнала обратной связи в замкнутом контуре, установленного в пар. *16-63 Клемма 54, настройка переключателя*

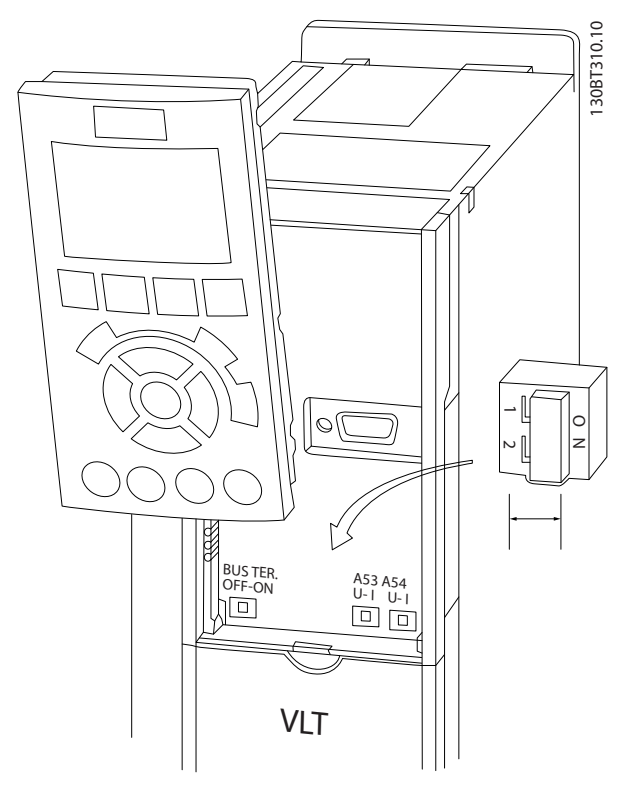

Рисунок 2.34 Расположение переключателей клемм 53 и 54

#### <span id="page-29-0"></span>2.4.6.6 Клемма 37

#### Клемма 37 функции безопасного останова при превышении крутящего момента (STO)

Преобразователь частоты выпускается с доступной по заказу функцией безопасного останова (STO) через клемму управления 37. Функция STO отключает управляющее напряжение на силовых полупроводниках выходной ступени преобразователя частоты, что в свою очередь препятствует генерированию напряжения, требуемого для вращения двигателя. Если активирована функция STO (на клемме T37), преобразователь частоты подает аварийный сигнал, затем выполняется отключение устройства и двигатель останавливается с выбегом. Потребуется произвести перезапуск вручную. Функция STO может использоваться для аварийной остановки преобразователя частоты. В нормальном режиме работы, когда STO не требуется, следует использовать функцию обычного останова преобразователя частоты. При использовании автоматического перезапуска следует соблюдать требования, указанные в стандарте ISO 12100-2, параграф 5.3.2.5.

#### Условия исполнения обязательств

Персонал, занимающийся монтажом и эксплуатацией функции отключения по превышению крутящего момента (STO), должен:

- Понимать нормы и правила техники безопасности, относящиеся к предупреждению несчастных случаев.
- Ознакомиться с общими инструкциями и инструкциями по технике безопасности, приведенными в данном описании, а также с расширенным описанием в *Руководстве по проектированию*.
- Хорошо знать общие стандарты и стандарты в области техники безопасности, относящиеся к тем или иным применениям.

#### Стандарты

Использование функции STO на клемме 37 требует от пользователя соблюдения всех мер безопасности, включая соблюдение соответствующих законов, норм, правил и рекомендаций. Дополнительная, поставляемая по заказу, функция STO соответствует следующим стандартам.

<u> Danfoss</u>

EN 954-1: 1996, категория 3

IEC 60204-1: 2005, категория 0 неуправляемый останов

IEC 61508: 1998 SIL2

IEC 61800-5-2: 2007 — функция безопасного останова по превышению крутящего момента (STO)

IEC 62061: 2005 SIL CL2

ISO 13849-1: 2006, категория 3 PL d

ISO 14118: 2000 (EN 1037) — предотвращение непреднамеренного пуска

Информации и указаний инструкции по эксплуатации недостаточно для правильного и безопасного использования функции STO. Следует соблюдать инструкции и использовать информацию, приведенные в соответствующем *Руководстве по проектированию*.

#### Защитные меры

- Установка и ввод в эксплуатацию систем безопасности должны выполняться только квалифицированным персоналом, обладающим соответствующими навыками.
- Устройство следует устанавливать в шкафах IP54 или в других подобных условиях.
- Кабель между клеммой 37 и внешним устройством защиты должен быть защищен от короткого замыкания в соответствии с таблицей D.4 стандарта ISO 13849-2.
- Если на ось двигателя воздействуют какие-либо внешние силы (например, нагрузки от подвешенного оборудования), следует использовать дополнительные меры (например, удерживающий тормоз) для предотвращения рисков.

\anfoss

2 2

### <span id="page-30-0"></span>Установка и настройка функции STO ВНИМАНИЕ!

#### ФУНКЦИЯ STO!

Функция STO НЕ ОТКЛЮЧАЕТ сетевое напряжение от преобразователя частоты или от вспомогательных контуров. Работы с электрической частью преобразователя частоты или двигателя можно проводить только после отключения сетевого питания и после истечения периода ожидания, указанного в *[1 Техника безопасности](#page-2-0)*. Несоблюдение требования к отключению сетевого питания от устройства и соответствующего периода ожидания может привести к летальному исходу или получению серьезных травм.

- Не рекомендуется останавливать преобразователь частоты с использованием функции отключения по превышению крутящего момента. Если работа преобразователя частоты прекращается с использованием данной функции, устройство будет отключено и остановится с выбегом. Если это недопустимо (например, является опасным), преобразователь частоты и оборудование перед использованием данной функции следует остановить с применением соответствующего режима остановки. В зависимости от применения может потребоваться использование механического тормоза.
- При использовании преобразователей частоты для синхронных двигателей и двигателей с постоянными магнитами, в случае неисправности силовых полупроводников для нескольких IGBT: Несмотря на активацию функции отключения по превышению крутящего момента, преобразователь частоты может генерировать компенсирующий крутящий момент, который поворачивает двигатель максимум на 180/p градусов, где p означает количество полюсных пар.
- Эта функция подходит только для выполнения механических работ на преобразователе частоты или в соответствующих зонах машины. Данная функция не обеспечивает электробезопасности. Данную функцию не следует использовать в качестве функции управления для запуска и/или останова преобразователя частоты.

Для безопасной установки преобразователя частоты следует соблюдать следующие требования.

- 1. Снимите перемычку между клеммами управления 37 и 12 либо 13. Разрезать или разорвать перемычку недостаточно, это не сможет защитить от короткого замыкания. (См. перемычку на *Рисунок 2.35*.)
- 2. Подключите внешнее реле безопасности через нормально разомкнутую функцию безопасности (следует соблюдать инструкцию, прилагаемую к защитному устройству) к клемме 37 (функция STO) и к одной из клемм — 12 либо 13 (24 В пост. тока). Защитное реле должно соответствовать требованиям категории 3 (EN 954-1)/PL «d» (ISO 13849-1).

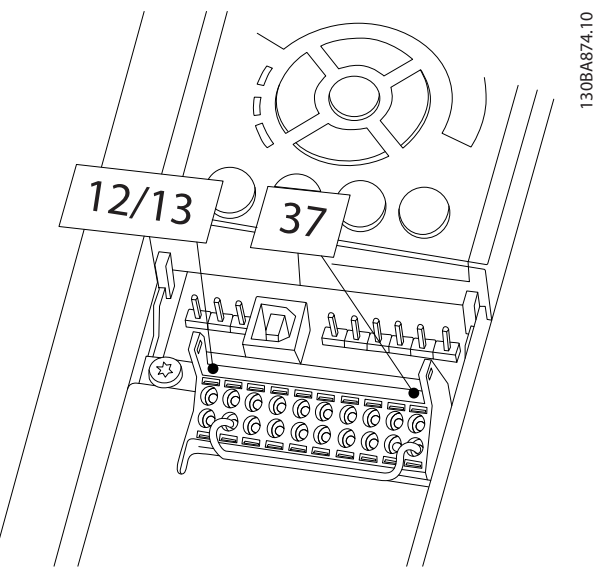

Рисунок 2.35 Перемычка между клеммой 12/13 (24 В) и клеммой 37

<u> Danfoss</u>

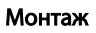

Инструкция по эксплуатации преобразователя частоты FC 103 для VLT® Refrigeration Drive, 1,1–90 кВт

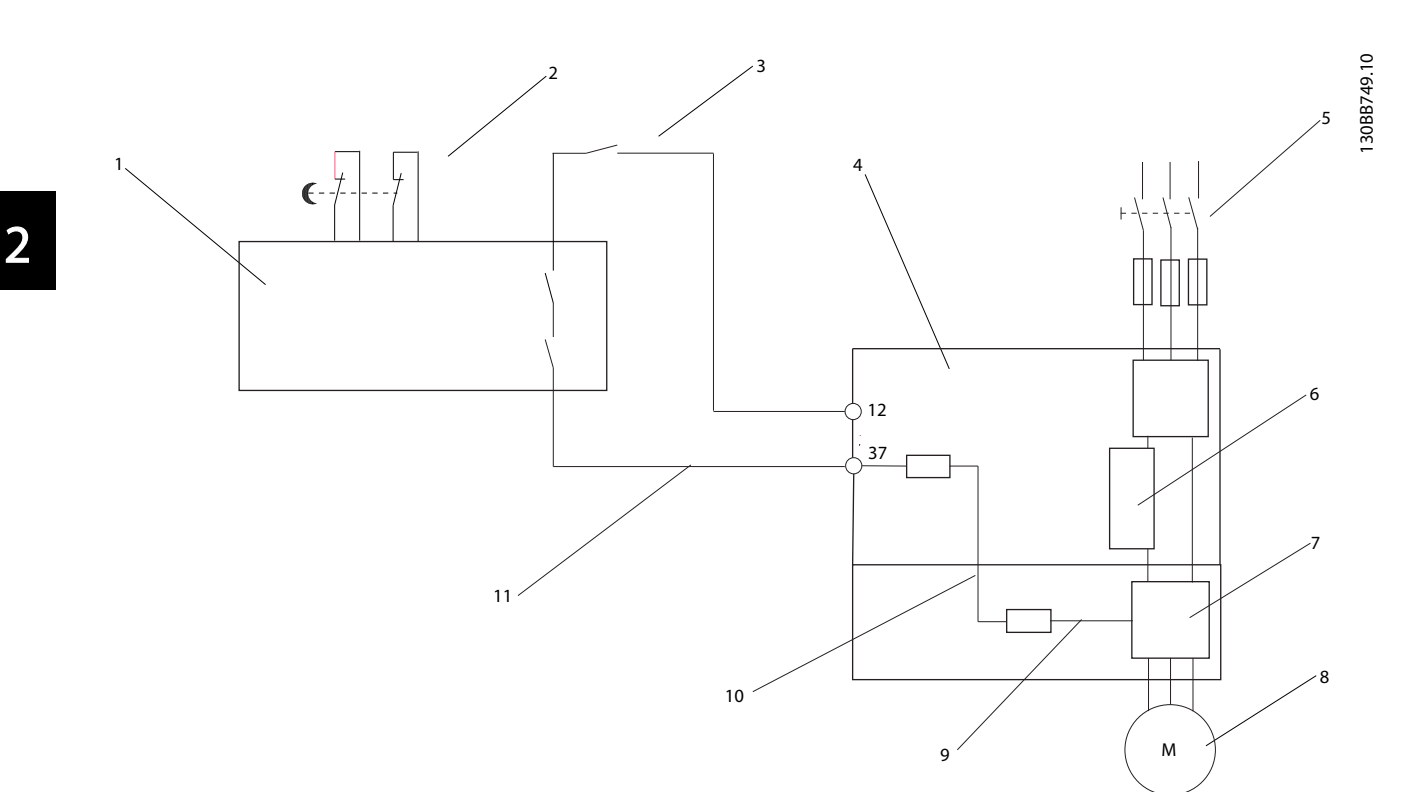

#### Рисунок 2.36 Установка для осуществления останова категории 0 (EN 60204-1) в соответствии с категорией безопасности 3 (EN 954-1)/PL «d» (ISO 13849-1).

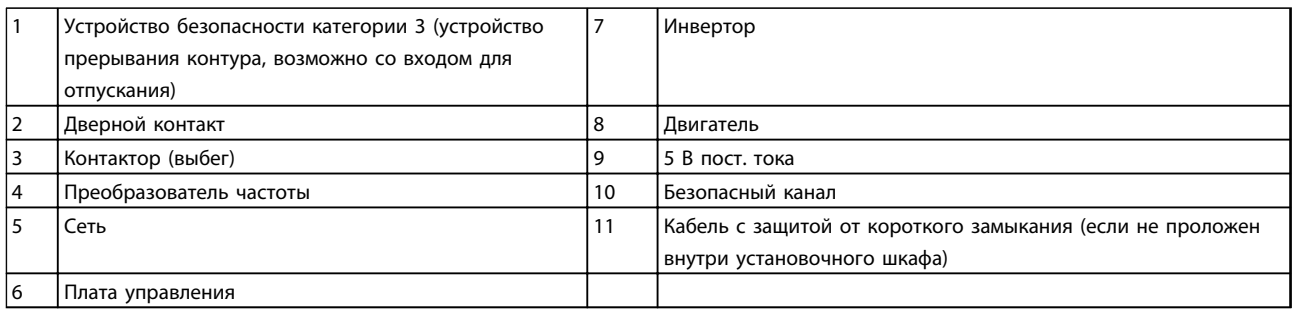

#### Таблица 2.9 Пояснения к *Рисунок 2.36*

#### Испытания при вводе в эксплуатацию функции STO:

После выполнения монтажа и перед началом работы проведите эксплуатационные испытания установки с использованием функции STO. Кроме того, проводите такие испытания после каждого изменения установки.

### <span id="page-32-0"></span>2.4.7 Последовательная связь

RS-485 представляет собой двухпроводный интерфейс шины, совместимый с топологией многоабонентской сети, т. е. узлы могут подключаться как шина или через ответвительные кабели от общей магистральной линии. Всего к одному сегменту сети может быть подключено до 32 узлов.

Сегменты сети разделены ретрансляторами. Следует иметь в виду, что каждый ретранслятор действует как узел внутри сегмента, в котором он установлен. Каждый узел в составе данной сети должен иметь уникальный адрес, не повторяющийся в остальных сегментах. Подключите оба конца каждого сегмента, используя либо конечный переключатель (S801) преобразователей частоты, либо оконечную резисторную схему со смещением. Всегда используйте экранированную витую пару (STP) и следуйте общепринятым способам монтажа. Необходимо обеспечить низкий импеданс при заземлении (занулении) экрана в каждом узле, в том числе на высоких частотах. Для этого подключите экран с большой поверхностью к земле с помощью, например, кабельного зажима или проводящего кабельного уплотнения. Для создания одинакового потенциала заземления (зануления) по всей сети может потребоваться применение кабелей выравнивания потенциалов. Особенно это касается случаев применения длинных кабелей.

Для предотвращения несогласования импедансов всегда используйте во всей сети кабели одного типа. Подключайте двигатель к преобразователю частоты только экранированным кабелем.

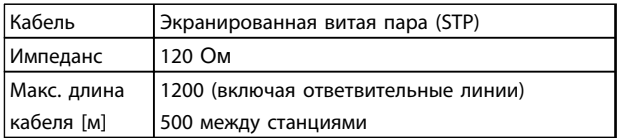

Таблица 2.10 Сведения о кабелях

<u> Danfoss</u>

# <span id="page-33-0"></span>3 Пусконаладка и функциональные проверки

#### 3.1 Предпусковые проверки

#### 3.1.1 Проверка соблюдения требований безопасности

# ВНИМАНИЕ!

### ВЫСОКОЕ НАПРЯЖЕНИЕ!

При неправильном подключении входных и выходных разъемов возникает риск появления высокого напряжения на клеммах. Если провода питания для нескольких двигателей неправильно уложены в одном кабелепроводе, существует риск того, что ток утечки приведет к заряду конденсаторов, находящихся в преобразователе частоты, даже при его отключении от сети питания. При первом запуске тщательно проверьте состояние всех силовых узлов. Выполните все предпусковые процедуры. Невыполнение предпусковых процедур может привести к получению травм или повреждению оборудования.

- 1. Входное питание устройства должно быть ВЫКЛЮЧЕНО и заблокировано. Разъединители преобразователя частоты сами по себе не являются достаточным средством изоляции входного питания.
- 2. Убедитесь, что на входных клеммах L1 (91), L2 (92) и L3 (93), а также в линиях «фаза-фаза» и «фаза-земля» отсутствует напряжение.
- 3. Убедитесь в отсутствии напряжения на выходных клеммах 96 (U), 97 (V) и 98 (W), а также в линиях «фазафаза» и «фаза-земля».
- 4. Убедитесь в цельности цепи электродвигателя, измерив значение сопротивления в точках U–V (96–97), V–W (97–98) и W–U (98–96).
- 5. Убедитесь в надлежащем заземлении преобразователя частоты и двигателя.
- 6. Осмотрите преобразователь частоты на предмет надежного подключения к клеммам.
- 7. Запишите следующие данные с паспортной таблички двигателя: мощность, напряжение, частота, ток при полной нагрузке и номинальная скорость. Эти значения потребуются в дальнейшем для ввода данных, указанных на паспортной табличке электродвигателя.
- 8. Убедитесь, что напряжение питания соответствует напряжению преобразователя частоты и двигателя.

# ПРЕДУПРЕЖДЕНИЕ

Перед включением устройства в сеть проведите полный осмотр системы, как подробно описано в *Таблица 3.1*. Отмечайте элементы, установка которых закончена.

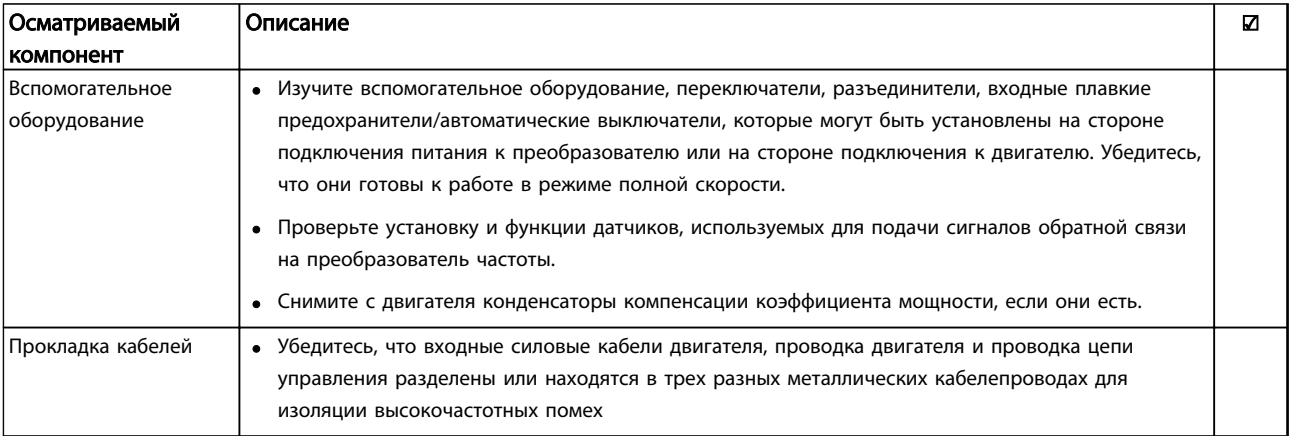

Danfoss

#### Пусконаладка и функциональн...

### Инструкция по эксплуатации преобразователя частоты FC 103 для VLT® Refrigeration Drive, 1,1–90 кВт

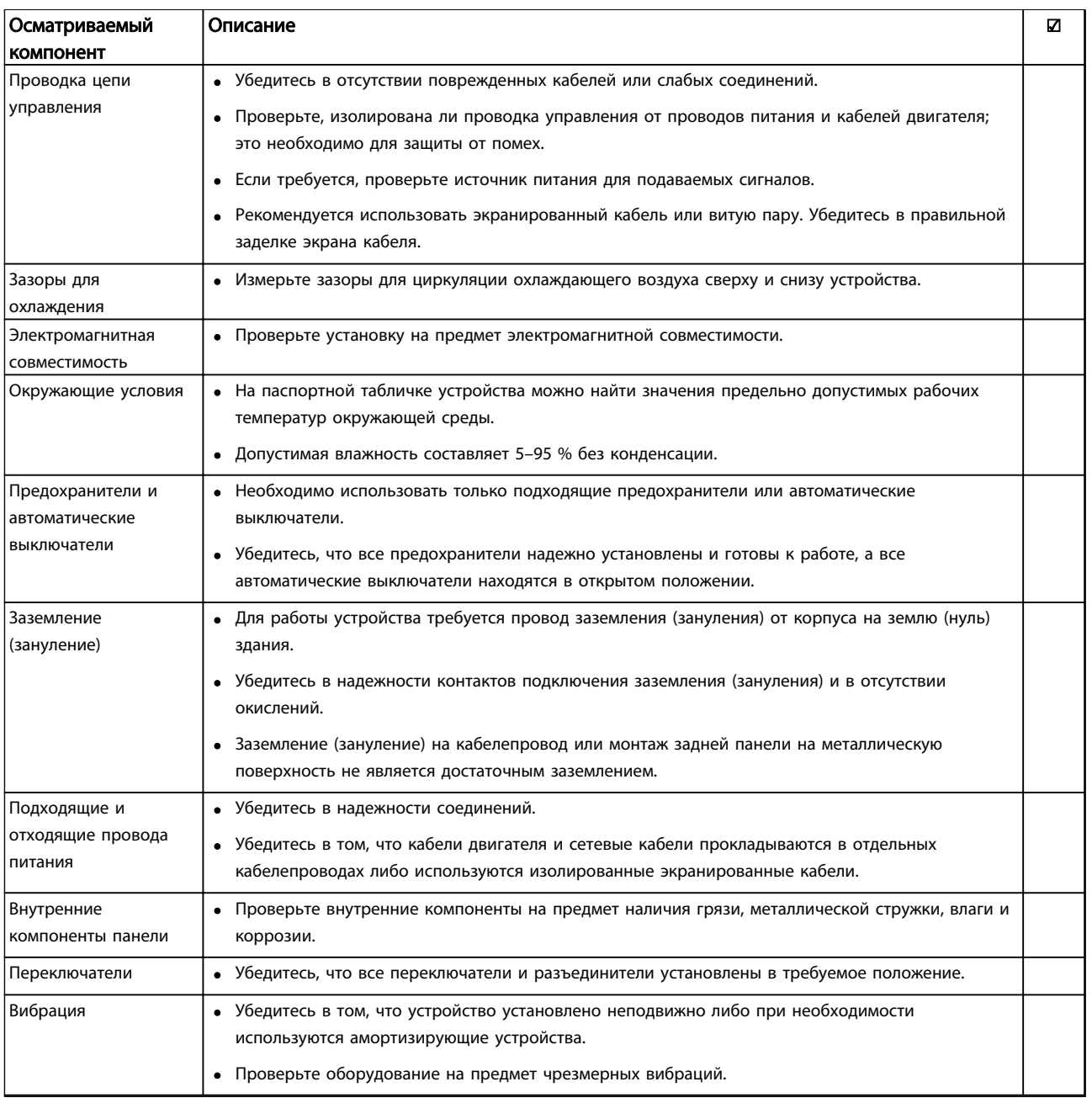

#### Таблица 3.1 Перечень предпусковых проверок

#### <span id="page-35-0"></span>3.2 Подключение к сети питания

# ВНИМАНИЕ!

### ВЫСОКОЕ НАПРЯЖЕНИЕ!

В подключенных к сети переменного тока преобразователях частоты имеется опасное напряжение. Монтаж, пусконаладочные работы и обслуживание должны осуществляться только компетентным персоналом. Несоблюдение данного требования может привести к летальному исходу или серьезным травмам.

# ВНИМАНИЕ!

#### НЕПРЕДНАМЕРЕННЫЙ ПУСК!

Если преобразователь частоты подключен к сети питания переменного тока, двигатель может включиться в любое время. Преобразователь частоты, двигатель и любое подключенное оборудование должны быть в состоянии эксплуатационной готовности. Несоблюдение данного требования может привести к летальному исходу, получению серьезных травм или к повреждению оборудования.

- 1. Убедитесь, что отклонения входного напряжения не превышают 3 % от номинального. В противном случае следует откорректировать входное напряжение перед выполнением дальнейших действий. Повторите процедуру после корректировки напряжения.
- 2. Убедитесь, что все подключения дополнительного оборудования, при его наличии, соответствуют его применению.
- 3. Убедитесь, что все регуляторы оператора переведены в положение ВЫКЛ. Двери панелей должны быть закрыты, либо должна быть установлена крышка.
- 4. Подайте питание на устройство. НЕ ЗАПУСКАЙТЕ преобразователь частоты на данном этапе. Если используются расцепители, переведите их в положение ВКЛ. для подачи питания на преобразователь частоты.

### УВЕДОМЛЕНИЕ

Если в строке состояния в нижней части LCP отображается сообщение AUTO REMOTE COASTING (Автоматический удаленный сигнал останова выбегом) или *Аварийный сигнал 60, Внешн.блокировка,* устройство готово к работе, но не хватает входного сигнала на клемме 27. Для получения дополнительной информации см. *[Рисунок 2.35](#page-30-0)*.

#### 3.3 Базовое рабочее программирование

<u> Ganfoss</u>

#### 3.3.1 Мастер настройки параметров

Встроенный мастер выводит четкие и структурированные инструкции по настройке преобразователя частоты и создан с учетом инженерных разработок в области охлаждения, чтобы сделать текст и терминологию установки понятным пользователю.

При запуске FC 103 пользователь получает запрос о том, следует ли запустить «Руководство по применению привода VLT» (до тех пор пока руководство не будет запущено, такой запрос будет выводиться при каждом запуске FC 103). Впоследствии в случае аварийного отключения электропитания руководство по применению можно запустить из экранного быстрого меню.

При нажатии кнопки [Cancel] (Отмена) FC 103 возвращается к экрану состояния. Автоматический таймер отменит работу мастера по прошествии 5 минут бездействия (если ни одна кнопка не нажата). После первого запуска мастер можно перезапустить при помощи кнопки Quick Menu (Быстрое меню). Последовательно отвечая на появляющиеся на экране вопросы, пользователь сможет полностью настроить FC 103. С помощью «Руководства по применению» можно настроить многие стандартные применения в области охлаждения. Дополнительные функции следует вызывать посредством меню (быстрое меню или главное меню) преобразователя частоты.

Мастер FC 103 охватывает все стандартные настройки для таких применений как:

- Компрессоры
- Одиночный вентилятор и насос
- Вентиляторы конденсаторов

Настройки этих применений могут быть расширены, позволяя выполнять управление преобразователем частоты посредством его собственных внутренних ПИДрегуляторов или при помощи внешнего сигнала управления.

По завершении настройки перезапустите мастер или запустите приложение.
anfort

#### Пусконаладка и функциональн...

Инструкция по эксплуатации преобразователя частоты FC 103 для VLT® Refrigeration Drive, 1,1–90 кВт

Работу «Руководства по применению» можно отменить в любое время, нажав кнопку [Back] (Назад). При помощи быстрого меню можно снова войти в «Руководство по применению». При повторном запуске «Руководства по применению» пользователя попросят сохранить изменения заводских настроек или восстановить значения по умолчанию.

При включении питания FC 103 запускается руководство по применению. В случае аварийного отключения электропитания руководство по применению можно запустить из быстрого меню на экране.

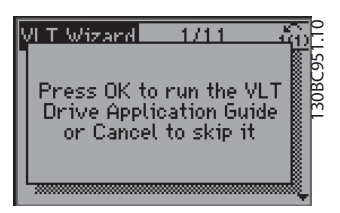

Рисунок 3.1 Экран быстрого меню

При нажатии кнопки [Cancel] (Отмена) FC 103 возвращается к экрану состояния. Автоматический таймер отменит работу мастера по прошествии 5 минут бездействия (если ни одна кнопка не нажата). Мастер можно перезапустить при помощи кнопки Quick Menu (Быстрое меню) в соответствии с указаниями ниже. При нажатии кнопки [OK] откроется следующий экран «Руководства по применению»:

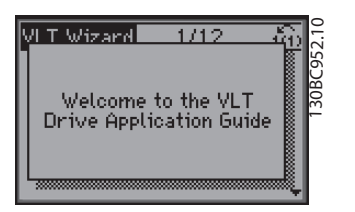

Рисунок 3.2 Запуск «Руководства по применению»

### УВЕДОМЛЕНИЕ

Нумерация шагов мастера (например «1/12») может меняться в зависимости от параметров рабочего процесса, доступных для выбора.

После этого экрана программа автоматически перейдет к первому экрану ввода параметров «Руководства по применению»:

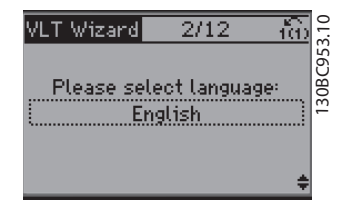

Рисунок 3.3 Выбор языка

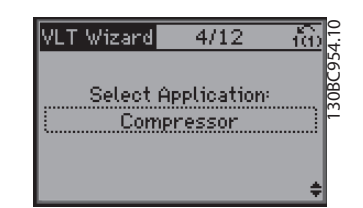

Рисунок 3.4 Выбор применения

#### Настройка компрессорной группы

Следующие экраны приведены в качестве примера настройки компрессорной группы:

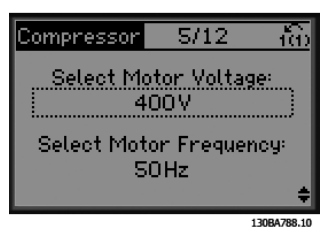

Рисунок 3.5 Установка значений напряжения и частоты

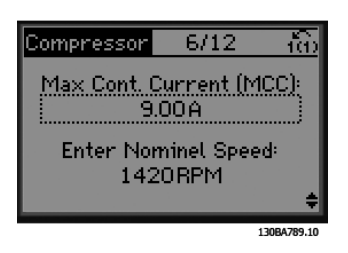

Рисунок 3.6 Установка значений текущей и номинальной скорости

Инструкция по эксплуатации преобразователя частоты FC 103 для VLT® Refrigeration Drive, 1,1–90 кВт

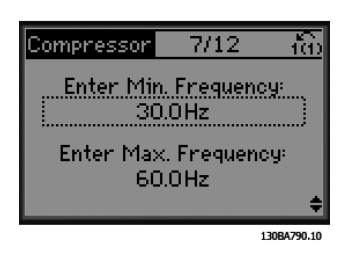

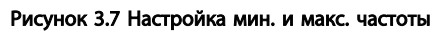

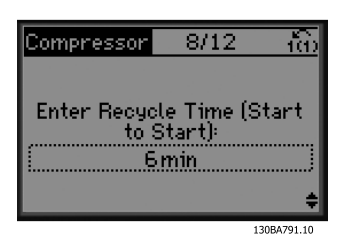

Рисунок 3.8 Минимальное время между пусками

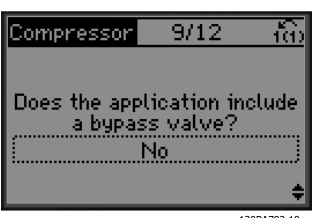

Рисунок 3.9 Выбор работы с участием/без участия обводного клапана

| mpressor                                                | 10/19    |             |
|---------------------------------------------------------|----------|-------------|
| Select Internal (clsd. loop)<br>or External (open loop) |          |             |
|                                                         | Internal |             |
|                                                         |          |             |
|                                                         |          | 130BA793.10 |

Рисунок 3.10 Выбор разомкнутого или замкнутого контура

### УВЕДОМЛЕНИЕ

Внутренний/замкнутый контур: FC 103 контролирует применение при помощи внутреннего ПИД-регулятора; для этого необходим сигнал с внешнего источника, например датчика температуры или другого датчик, подключенного напрямую к преобразователю частоты и управляющего при помощи сигналов. Внешний/разомкнутый контур: FC 103 получает управляющий сигнал от другого контроллера (пакетный контроллер), например 0–10 В, 4–20 мА или сигнал FC 103 Lon, а затем передает его преобразователю частоты. Преобразователь частоты изменяет скорость в зависимости от сигнала задания.

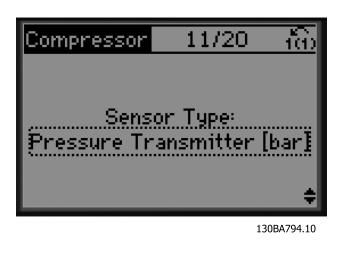

Рисунок 3.11 Выбор типа датчика

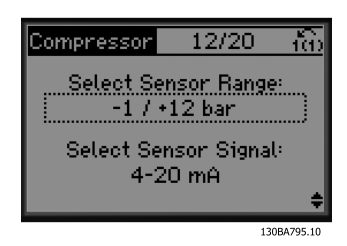

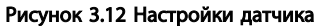

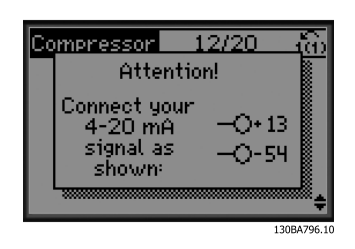

Рисунок 3.13 Информационное сообщение: выбрана обратная связь 4–20 мА выполните подключение соответствующим образом

<u> Sanfoss</u>

Инструкция по эксплуатации преобразователя частоты FC 103 для VLT® Refrigeration Drive, 1,1–90 кВт

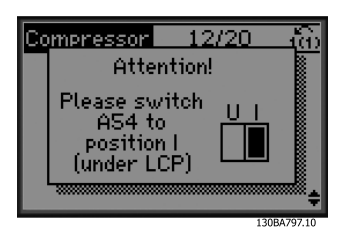

Рисунок 3.14 Информационное сообщение: установите переключатель соответствующим образом

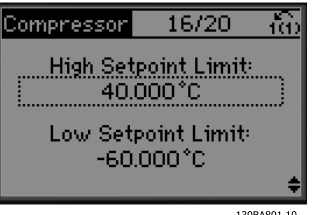

Рисунок 3.18 Задание верхнего/нижнего предела уставки

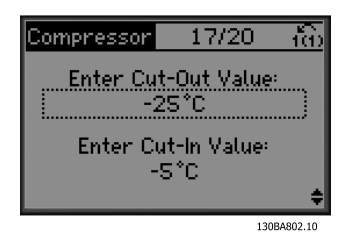

Рисунок 3.19 Задание значения отключения/включения

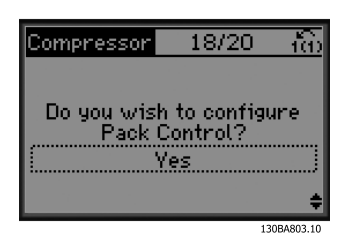

Рисунок 3.20 Выбор настройки пакетного управления

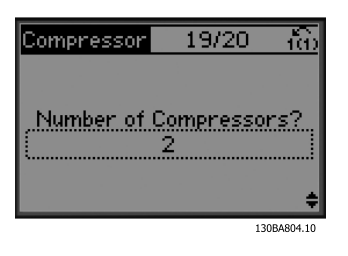

Рисунок 3.21 Задание количества компрессоров в группе

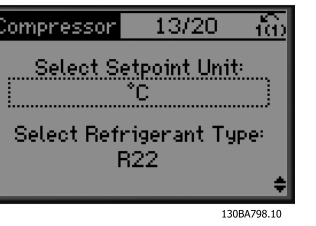

Рисунок 3.15 Выбор единицы измерения и преобразования из давления

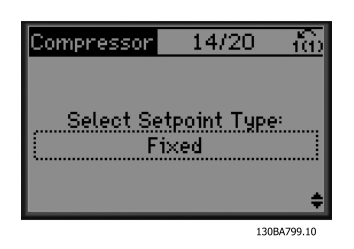

Рисунок 3.16 Выбор фиксированной или плавающей уставки

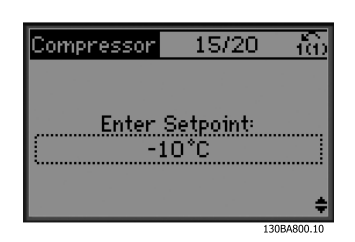

Рисунок 3.17 Задание уставки

#### Пусконаладка и функциональн...

130BC955.10 Compressor  $-19/20$ Connect the on/off 30<sub>BC</sub> compressor via motor<br>relays to relay  $1 \& 2$ (terminals 1 to 6)

Рисунок 3.22 Информационное сообщение: выполните соответствующее подключение

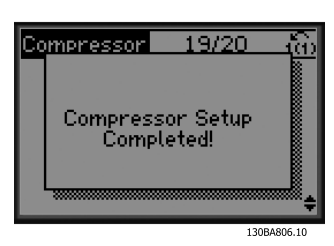

Рисунок 3.23 Информационное сообщение: настройка завершена

По завершении установки перезапустите мастер или запустите применение. В данном меню возможен выбор следующих опций:

- Перезапуск мастера.
- Переход в главное меню.
- Переход к экрану состояния.
- Запуск ААД. Примечание: выбор компрессора позволяет работать с сокращенной версией ААД, а выбор одного вентилятора и насоса позволяет включить полную ААД.
- При выборе вентилятора конденсатора применение ААД исключено.
- Запуск применения. Этот режим включает преобразователь частоты в ручном/местном режиме или через внешний сигнал управления, если на предыдущем экране была выбрана функция разомкнутого контура.

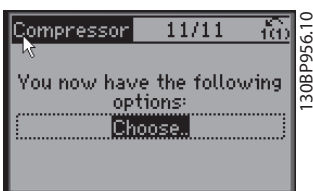

Рисунок 3.24 Запуск применения

Работу «Руководства по применению» можно отменить в любое время, нажав кнопку [Back] (Назад). При помощи быстрого меню можно снова войти в «Руководство по применению».

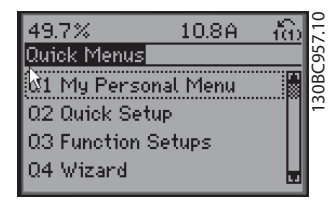

Рисунок 3.25 Quick Menu (Быстрые меню)

Инструкция по эксплуатации преобразователя частоты FC 103 для VLT®

Refrigeration Drive, 1,1–90 кВт

При повторном запуске «Руководства по применению» сохраните изменения, внесенные в заводские настройки или восстановите значения по умолчанию.

# УВЕДОМЛЕНИЕ

Если в системных требованиях указано наличие внутреннего пакетного контроллера для трех компрессоров с подключенным обводным клапаном, необходимо указать FC 103 с дополнительной платой реле (MCB105), установленной внутри преобразователя частоты.

Следует запрограммировать обводной клапан на функционирование через один из выходов дополнительной платы реле MCB105. Это необходимо, поскольку выходы стандартных реле в FC 103 используются для контроля компрессоров в группе.

3.3.2 Обязательное первоначальное программирование преобразователя частоты

## УВЕДОМЛЕНИЕ

Если настройка выполняется с использованием мастера, следующие рекомендации можно игнорировать.

Перед включением преобразователя частоты требуется выполнить его базовое программирование для достижения оптимальных рабочих характеристик. Базовое рабочее программирование подразумевает ввод параметров, указанных в паспортной табличке двигателя, а также указание минимальной и максимальной рабочих скоростей двигателя. Вводите данные с соблюдением следующей процедуры. Рекомендуемые параметры предназначены для запуска и проверки устройства. Настройки для конкретных применений могут отличаться. Подробные инструкции относительно ввода параметров с использованием LCP см. в *[4 Интерфейс пользователя](#page-45-0)*.

Инструкция по эксплуатации преобразователя частоты FC 103 для VLT® Refrigeration Drive, 1,1–90 кВт

Вводите данные при ВКЛЮЧЕННОМ питании, но до включения преобразователя частоты.

- 1. Дважды нажмите кнопку [Main Menu] (Главное меню) на LCP.
- 2. Используйте навигационные кнопки для выбора группы параметров *0-\*\* Управл./ отображ.* и нажмите [OK].

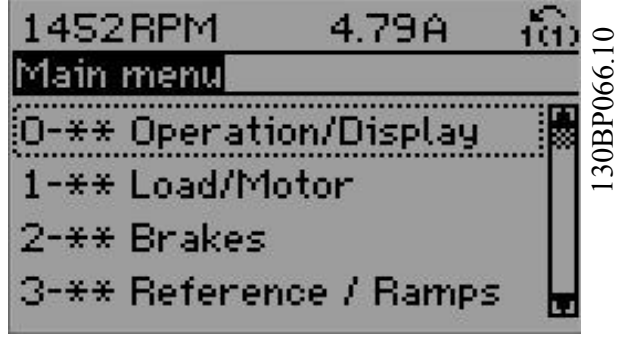

Рисунок 3.26 Main Menu (Главное меню)

3. Используйте навигационные кнопки для выбора группы параметров *0-0\* Основные настройки* и нажмите [OK].

| 0.0%                    | 0.00A |           |            |
|-------------------------|-------|-----------|------------|
| Operation / Display     |       | $0 - x +$ |            |
| 0-0* Basic Settings     |       |           | 30BP087.10 |
| 0-1* Set-up Opperations |       |           |            |
| 0-2* LCP Display        |       |           |            |
| 0-3* LCP Custom Readout |       |           |            |
|                         |       | 1∽        |            |
|                         |       |           |            |
|                         |       |           |            |

Рисунок 3.27 Управл./Отображ.

4. Используйте навигационные кнопки для выбора *0-03 Региональные установки* и нажмите [ОК].

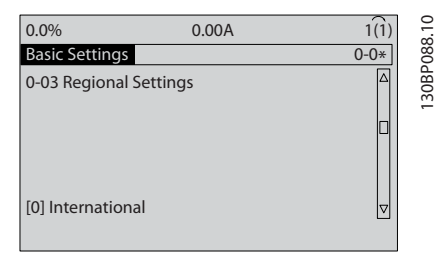

Рисунок 3.28 Основные настройки

- 5. Используйте кнопки навигации для выбора требуемого значения, *[0] Международные* или *[1] Северная Америка*, и нажмите [OK]. (При этом изменяются значения по умолчанию, принятые для целого ряда основных параметров, полный список см. в *[5.4 Международные/североамериканские](#page-52-0) [настройки параметров по умолчанию](#page-52-0)*.)
- 6. Нажмите кнопку [Quick Menu] (Быстрое меню) на LCP.
- 7. Используйте навигационные кнопки для выбора группы параметров *Q2 Быстрая настройка* и нажмите [OK].

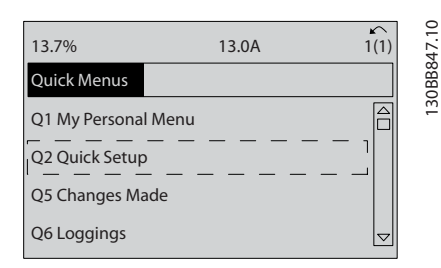

Рисунок 3.29 Quick Menu (Быстрые меню)

- 8. Выберите язык и нажмите [OK].
- 9. Между клеммами управления 12 и 27 следует установить перемычку. При этом нужно оставить для *5-12 Клемма 27, цифровой вход* заводское значение по умолчанию. В противном случае выберите *Не используется*. Для преобразователей частоты с дополнительным обводом Danfoss перемычка не требуется.
- 10. *3-02 Мин. задание*
- 11. *3-03 Максимальное задание*
- 12. *3-41 Время разгона 1*
- 13. *3-42 Время замедления 1*
- 14. *3-13 Место задания*. Связанное Ручн/Авто\*, Местное, Дистанционное

### 3.4 Настройка асинхронного двигателя

Введите данные электродвигателя в параметрах с 1-20/1-21 по 1-25. Эту информацию можно найти на паспортной табличке двигателя.

- 
- 1. *1-20 Мощность двигателя [кВт]* или *1-21 Мощность двигателя [л.с.]*
	- *1-22 Напряжение двигателя 1-23 Частота двигателя*
	- *1-24 Ток двигателя*

*1-25 Номинальная скорость двигателя*

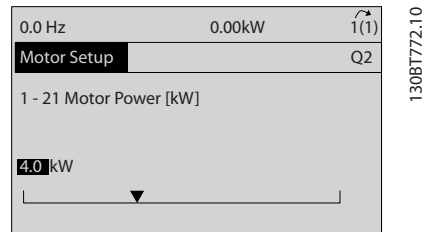

Рисунок 3.30 Настройка двигателя

### 3.5 Автоматическая адаптация двигателя

Автоматическая адаптация двигателя (ААД) представляет собой тестовую процедуру, при выполнении которой измеряются электрические параметры двигателя для оптимизации его взаимодействия с преобразователем частоты.

- Преобразователь частоты строит математическую модель двигателя для регулировки выходного тока электродвигателя. В ходе процедуры также выполняется проверка баланса входных фаз питания. При этом производится сравнение характеристик двигателя с данными, введенными в параметрах от 1-20 до 1-25.
- Во время ААД вал двигателя не проворачивается и электродвигателю не наносится никакого вреда.
- Для некоторых двигателей полную проверку выполнить невозможно. В таком случае следует выбрать *[2] Включ.упрощ. ААД*.
- Если к двигателю подключен выходной фильтр, выберите *Включ.упрощ. ААД*.
- В случае появления предупреждений или аварийных сигналов см. *[8 Предупреждения и](#page-67-0) [аварийные сигналы](#page-67-0)*

• Для получения оптимальных результатов процедуру следует выполнять на холодном двигателе.

)anfoss

### УВЕДОМЛЕНИЕ

#### Алгоритм ААД не работает на двигателях с постоянными магнитами.

#### Для выполнения ААД

- 1. Нажмите [Main Menu] (Главное меню) для доступа к параметрам.
- 2. Перейдите к группе параметров *1-\*\* Нагрузка/ двигатель*.
- 3. Нажмите [OK].
- 4. Перейдите к группе параметров *1-2\* Данные двигателя*.
- 5. Нажмите [OK].
- 6. Прокрутите до пункта *1-29 Авт. адапт. двигателя (ААД)*.
- 7. Нажмите [OK].
- 8. Выберите *[1] Включ. полной ААД*.
- 9. Нажмите [OK].
- 10. Следуйте инструкциям на дисплее.
- 11. Тест будет выполнен автоматически; после его завершения на экран будет выведено соответствующее сообщение.
- 3.6 Настройка двигателя с постоянными магнитами в VVC<sup>plus</sup>

# ПРЕДУПРЕЖДЕНИЕ

Для работы с вентиляторами и насосами следует использовать только двигатели с постоянными магнитами.

#### Шаги первоначального программирования

- 1. Активируйте двигатель с постоянными магнитами, выбрав для пар. *1-10 Конструкция двигателя* значение *[1] Неявноп. с пост. магн*.
- 2. Убедитесь в том, что для параметра *0-02 Единица измер. скор. вращ. двигат.* установлено значение *[0] об/мин.*

#### Пусконаладка и функциональн...

Инструкция по эксплуатации преобразователя частоты FC 103 для VLT® Refrigeration Drive, 1,1–90 кВт

#### Программирование данных двигателя

После выбора двигателя с постоянными магнитами в *1-10 Конструкция двигателя* станут активными параметры этих двигателей в группах параметров *1-2\* Данн.двиг.*, *1-3\* Расш. данн.двигателя* и *1-4\**. Информацию для настройки этих параметров можно найти на паспортной табличке и в технических данных двигателя.

Приведенные ниже параметры должны программироваться в указанном порядке.

- 1. *1-24 Ток двигателя*
- 2. *1-26 Длительный ном. момент двигателя*
- 3. *1-25 Номинальная скорость двигателя*
- 4. *1-39 Число полюсов двигателя*
- 5. *1-30 Сопротивление статора (Rs)* Введите сопротивление обмотки статора между линией и общей точкой (Rs). Когда доступно лишь значение «линия — линия», нужно поделить его на 2, чтобы получить значение «линия — общий провод (нейтральная точка звезды)».

Можно также измерить это значение омметром; при этом учитывается также сопротивление кабеля. Разделите измеренное значение на 2 и введите результат.

- 6. *1-37 Индуктивность по оси d (Ld)* Введите индуктивность двигателя с постоянными магнитами по продольной оси от линии к общему проводу. Когда доступно лишь значение «линия линия», нужно поделить его на 2, чтобы получить значение «линия — общий провод (нейтральная точка звезды)». Можно также измерить это значение измерителем индуктивности; при этом учитывается также индуктивность кабеля. Разделите измеренное значение на 2 и введите результат.
- 7. *1-40 Противо-ЭДС при 1000 об/мин* Введите межфазную противо-ЭДС двигателя с постоянным магнитом при механической скорости 1000 об/мин (эфф. значение). Противо-ЭДС — это напряжение, создаваемое двигателем с постоянными магнитами при отсутствии подключенного привода и наличии внешнего вращения валов. Противо-ЭДС обычно указывается для номинальной скорости двигателя или для 1000 об/мин при измерении между двумя линиями. Если недоступно значение для скорости двигателя 1000 об/мин, рассчитайте правильное значение следующим образом. Например, если противо-ЭДС при 1800 об/мин составляет 320 В, его

можно рассчитать для скорости 1000 об/мин следующим образом. Противо-ЭДС = (напряжение / об/мин)\*1000 = (320/1800)\*1000 = 178. Это значение, которое нужно запрограммировать в параметре *1-40 Противо-ЭДС при 1000 об/мин*.

#### Тестирование работы двигателя

- 1. Запустите двигатель на низкой скорости (от 100 до 200 об/мин). Если двигатель не вращается, проверьте монтаж, общее программирование и данные двигателя.
- 2. Проверьте, соответствует ли функция пуска, заданная в *1-70 PM Start Mode*, требованиям применения.

#### Обнаружение ротора

Данная функция рекомендуется для ситуаций, когда двигатель запускается из неподвижного состояния, например при использовании с насосами или конвейерами. У некоторых двигателей при отправке импульса раздается звук. Этот звук не приводит к повреждению двигателя.

#### Парковка

Данная функция рекомендуется для применений, в которых двигатель вращается на низкой скорости, например применений со свободным вращением вентилятора. Настраиваются параметры *2-06 Parking Current* и *2-07 Parking Time*. Для применений с высокой инерцией следует увеличить заводские значения этих параметров.

Запустите двигатель на номинальной скорости. Если подключенная система работает неправильно, проверьте настройки двигателя с постоянными магнитами в VVC<sup>plus</sup>. Рекомендации для различных применений см. в *[Таблица 3.2](#page-43-0)*.

)anfoss

Инструкция по эксплуатации преобразователя частоты FC 103 для VLT® Refrigeration Drive, 1,1–90 кВт

<span id="page-43-0"></span>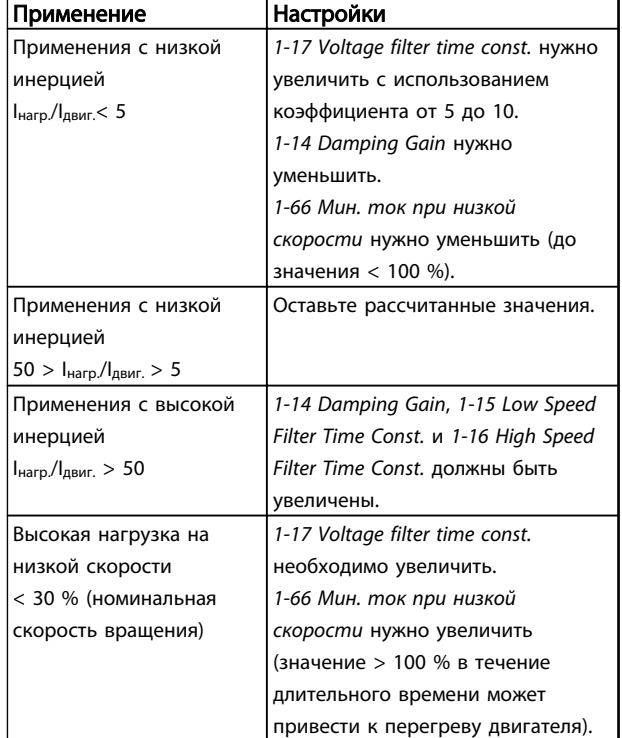

#### Таблица 3.2 Рекомендации для различных применений

Если двигатель начнет вибрировать на определенной скорости, увеличьте *1-14 Damping Gain*. Увеличение значения следует выполнять небольшими шагами. Значение этого параметра может быть выше значения по умолчанию на 10 или 100 % (в зависимости от двигателя).

Пусковой крутящий момент можно отрегулировать в *1-66 Мин. ток при низкой скорости*. Если указать значение 100 %, в качестве пускового крутящего момента будет использоваться номинальный крутящий момент.

#### 3.7 Контроль вращения двигателя

Перед началом эксплуатации преобразователя частоты проверьте направление вращения двигателя. Двигатель будет кратковременно вращаться с частотой 5 Гц или с другой минимальной частотой, заданной в *4-12 Нижний предел скорости двигателя [Гц]*..

- 1. Нажмите [Quick Menu] (Быстрое меню).
- 2. Выберите *Q2 Быстрая настройка.*
- 3. Нажмите [OK].
- 4. Прокрутите до пункта *1-28 Контроль вращения двигателя*.
- 5. Нажмите [OK].
- 6. Выберите *[1] Разрешено*.

Появится следующий текст: *Примечание. Двигатель может вращаться в неправильном направлении*.

- 7. Нажмите [OK].
- 8. Следуйте инструкциям на дисплее.

Для изменения направления вращения двигателя отключите питание преобразователя частоты и дождитесь разряда. Поменяйте местами любые два из трех кабелей двигателя со стороны двигателя либо со стороны преобразователя частоты.

### 3.8 Проверка местного управления

# ПРЕДУПРЕЖДЕНИЕ

### ЗАПУСК ДВИГАТЕЛЯ!

Убедитесь, что двигатель, система и все подключенное оборудование готовы к запуску. Ответственность за обеспечение безопасной эксплуатации оборудования в любых условиях несет пользователь. Непроведение проверки готовности к запуску двигателя, системы и всего подключенного оборудования может привести к получению травм или к повреждению оборудования.

### УВЕДОМЛЕНИЕ

Кнопка [Hand On] (Ручной пуск) подает на преобразователь частоты команду местного пуска. Кнопка [Off] (Выкл.) выполняет останов.

При работе в режиме местного управления кнопки со стрелками [▲] и [▼] увеличивают и уменьшают частоту вращения преобразователя частоты, а кнопки [◄] и [►] перемещают курсор на цифровом дисплее.

#### Пусконаладка и функциональн...

Инструкция по эксплуатации преобразователя частоты FC 103 для VLT® Refrigeration Drive, 1,1–90 кВт

- 1. Нажмите [Hand On] (Ручной пуск).
- 2. Разгоните преобразователь частоты до полной скорости нажатием кнопки [▲]. При переводе курсора в левую сторону от десятичной точки вводимые значения изменяются быстрее.
- 3. Обратите внимание на наличие каких-либо проблем с ускорением.
- 4. Нажмите [Off] (Выкл).
- 5. Обратите внимание на наличие каких-либо проблем с замедлением.

Если обнаружены проблемы с ускорением

- В случае появления предупреждений или аварийных сигналов см. *[8 Предупреждения и](#page-67-0) [аварийные сигналы](#page-67-0)*.
- Убедитесь в правильности ввода данных двигателя.
- Увеличьте время разгона в *3-41 Время разгона 1*.
- Увеличьте значение предела по току в *4-18 Предел по току*.
- Увеличьте значение предела крутящего момента в *4-16 Двиг. режим с огран. момента*.

Если обнаружены проблемы с замедлением

- В случае появления предупреждений или аварийных сигналов см. *[8 Предупреждения и](#page-67-0) [аварийные сигналы](#page-67-0)*.
- Убедитесь в правильности ввода данных двигателя.
- Увеличьте значение времени замедления в *3-42 Время замедления 1*.
- Включите функцию контроля перенапряжения в *2-17 Контроль перенапряжения*.

См. *[4.1.1 Вид LCP](#page-45-0)* для возврата преобразователя частоты в исходное состояние после отключения.

### УВЕДОМЛЕНИЕ

В разделах с *[3.1 Предпусковые проверки](#page-33-0)* по *[3.8 Проверка](#page-43-0) [местного управления](#page-43-0)* описываются процедуры подачи питания на преобразователь частоты, базовое программирование, настройки и функциональные проверки.

### 3.9 Пуск системы

Для выполнения процедур, описанных в данном разделе, требуется выполнить подключение всех пользовательских проводов и провести программирование в соответствии с применением устройства. *[6 Примеры настройки для различных](#page-61-0) [применений](#page-61-0)* может помочь при выполнении данной задачи. Другие вспомогательные материалы по настройке для конкретного применения перечислены в *[6 Примеры настройки для различных применений](#page-61-0)*. После пользовательской настройки в соответствии с применением рекомендуется выполнить следующую процедуру.

# ПРЕДУПРЕЖДЕНИЕ

# ЗАПУСК ДВИГАТЕЛЯ!

Убедитесь, что двигатель, система и все подключенное оборудование готовы к запуску. Ответственность за обеспечение безопасной эксплуатации оборудования в любых условиях несет пользователь. Невыполнение данного требования может привести к получению травм или повреждению оборудования.

- 1. Нажмите [Auto On] (Автоматический пуск).
- 2. Убедитесь, что функции внешнего управления подключены к преобразователю частоты соответствующим образом и проведено все необходимое программирование.
- 3. Подайте внешнюю команду пуска.
- 4. Отрегулируйте задание скорости по всему диапазону скорости вращения.
- 5. Снимите внешнюю команду пуска.
- 6. Обратите внимание на наличие каких-либо проблем.

Если активируются какие-либо сигнальные и предупреждающие индикаторы, см. *[8 Предупреждения и](#page-67-0) [аварийные сигналы](#page-67-0)*.

130BD390.10

30BD390.10

# <span id="page-45-0"></span>4 Интерфейс пользователя

### 4.1 Панель местного управления

Панель местного управления (LCP) представляет собой комбинацию дисплея и клавиатуры и расположена на передней части преобразователя. LCP представляет собой интерфейс пользователя к преобразователю частоты.

LCP выполняет несколько пользовательских функций.

- Пуск, останов и регулирование скорости в режиме местного управления.
- Отображение рабочих данных, состояния, предупреждений и оповещений.
- Программирование функций преобразователя частоты.
- Ручной сброс преобразователя частоты после сбоя, если автоматический сброс отключен.

Предлагается также дополнительная цифровая панель (NLCP). Принцип работы NLCP аналогичен принципу работы локальной панели. Детальное описание использования NLCP см. в «Руководстве по программированию».

### УВЕДОМЛЕНИЕ

Контрастность дисплея можно отрегулировать путем одновременного нажатия кнопок [Status] и [▲]/[▼].

### 4.1.1 Вид LCP

LCP разделена на четыре функциональные зоны (см. *Рисунок 4.1*).

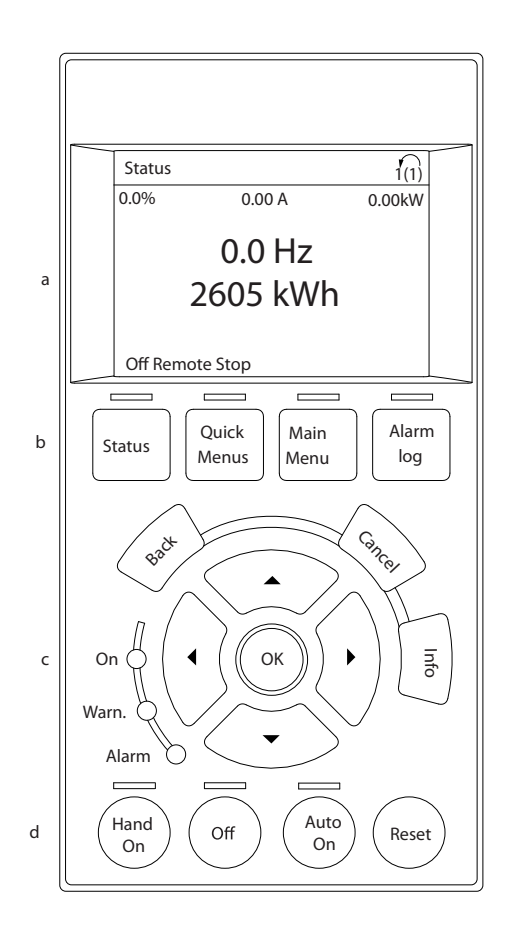

#### Рисунок 4.1 LCP

- a. Дисплей.
- b. Кнопки меню дисплея, при помощи которых на дисплее можно отобразить опции состояния, программирования или журнала сообщений об ошибках.
- c. Навигационные кнопки для программирования функций, передвижения курсора по дисплею и управления скоростью в режиме местного управления. Здесь расположены также индикаторы состояния.
- d. Кнопки установки режимов работы и кнопка сброса.

Инструкция по эксплуатации преобразователя частоты FC 103 для VLT® Refrigeration Drive, 1,1–90 кВт

### 4.1.2 Установка значений дисплея LCP

Дисплей включается при подключении преобразователя частоты к сети питания, клемме шины постоянного тока или внешнему источнику питания 24 В.

Отображаемая на LCP информация может быть настроена в соответствии с требованиями конкретного применения.

- Все показания дисплея связаны с конкретными параметрами
- Параметры выбираются в быстром меню *Q3-13 Настройки дисплея*
- На дисплее 2 есть дополнительный параметр увеличения изображения
- Состояние преобразователя частоты в нижней строке дисплея не выбирается — оно генерируется автоматически

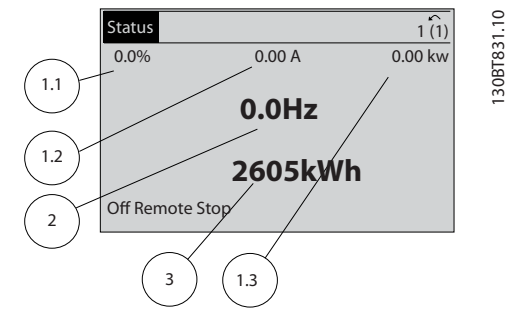

Рисунок 4.2 Показания дисплея

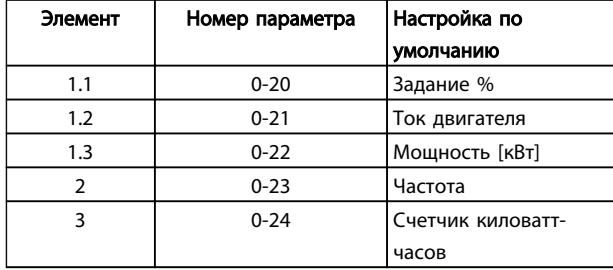

Таблица 4.1 Пояснения к *Рисунок 4.2*

### 4.1.3 Кнопки меню дисплея

Кнопки меню обеспечивают доступ к меню для настройки параметров, переключения режимов отображения состояний во время нормальной работы и просмотра данных журнала отказов.

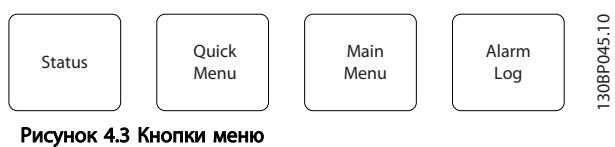

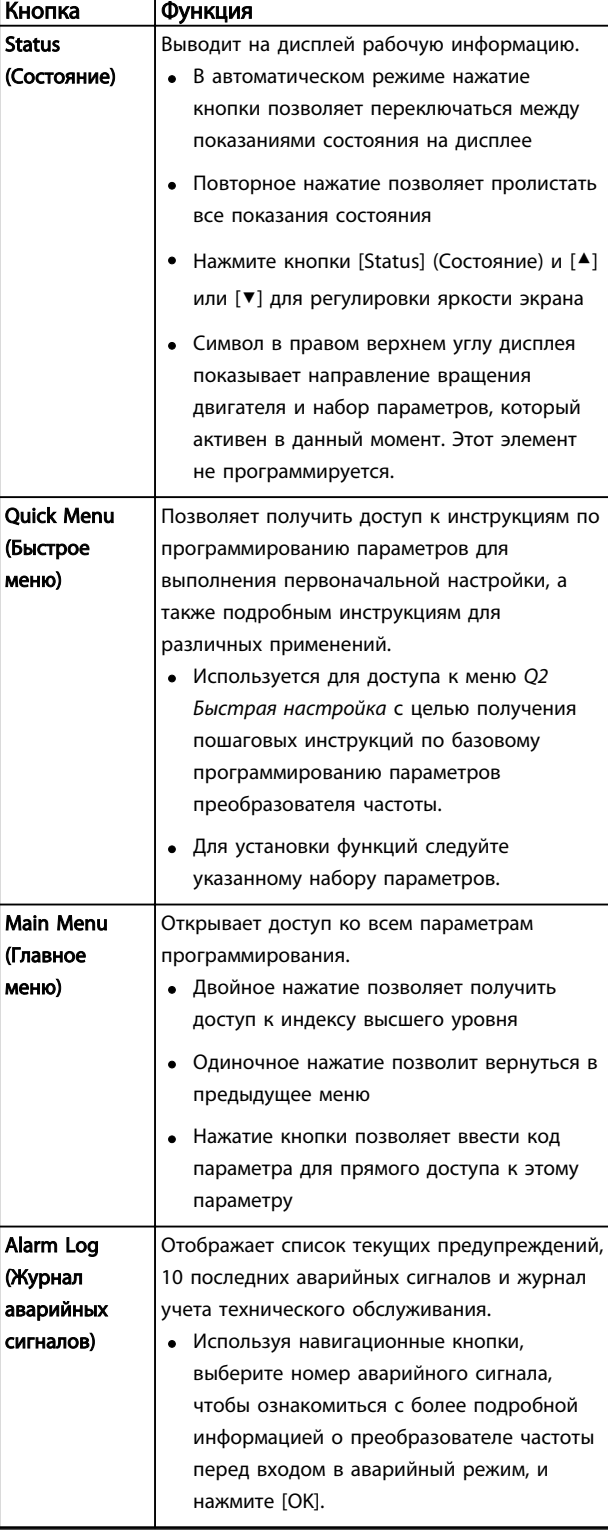

Таблица 4.2 Описание функций кнопок меню

Инструкция по эксплуатации преобразователя частоты FC 103 для VLT® Refrigeration Drive, 1,1–90 кВт

### 4.1.4 Навигационные кнопки

Навигационные кнопки используются для программирования функций и перемещения курсора дисплея. При помощи навигационных кнопок можно также контролировать скорость в режиме местного (ручного) управления. В этой же зоне расположены три световых индикатора состояния преобразователя частоты.

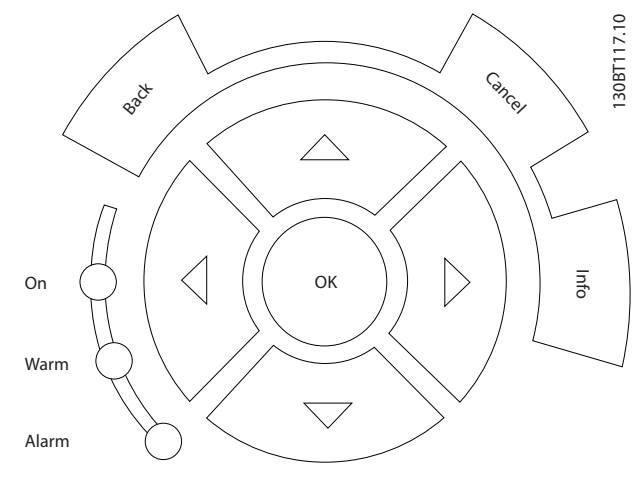

Рисунок 4.4 Навигационные кнопки

| Кнопка      | Функция                                       |
|-------------|-----------------------------------------------|
| <b>Back</b> | Позволяет возвратиться к предыдущему шагу     |
| (Назад)     | или списку в структуре меню.                  |
| Cancel      | Аннулирует последнее внесенное изменение      |
| (Отмена)    | или команду, пока режим дисплея не изменен.   |
| Info        | Нажмите для описания отображаемой функции.    |
| (Информац   |                                               |
| ия)         |                                               |
| Навигацион  | Четыре навигационные кнопки позволяют         |
| ные кнопки  | перемещаться по пунктам меню.                 |
| OK          | Используется для доступа к группам параметров |
|             | или для подтверждения выбора.                 |

Таблица 4.3 Функции навигационных кнопкок

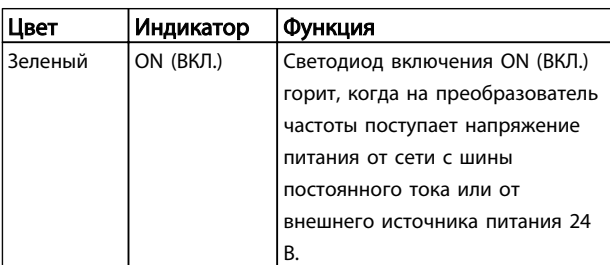

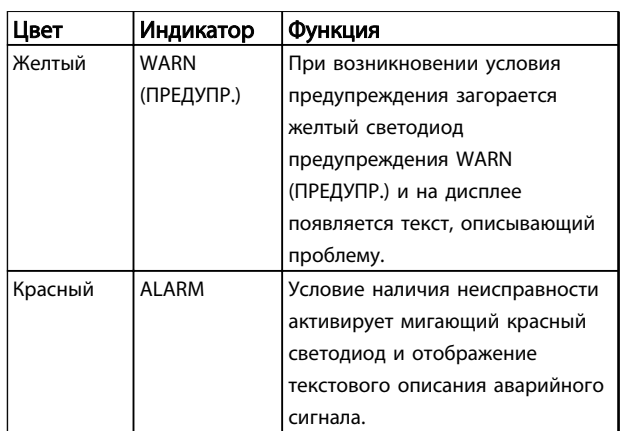

#### Таблица 4.4 Функции световых индикаторов

### 4.1.5 Кнопки управления

Кнопки управления находятся в нижней части LCP.

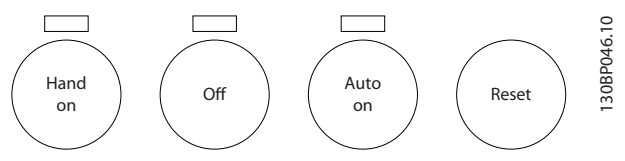

Рисунок 4.5 Кнопки управления

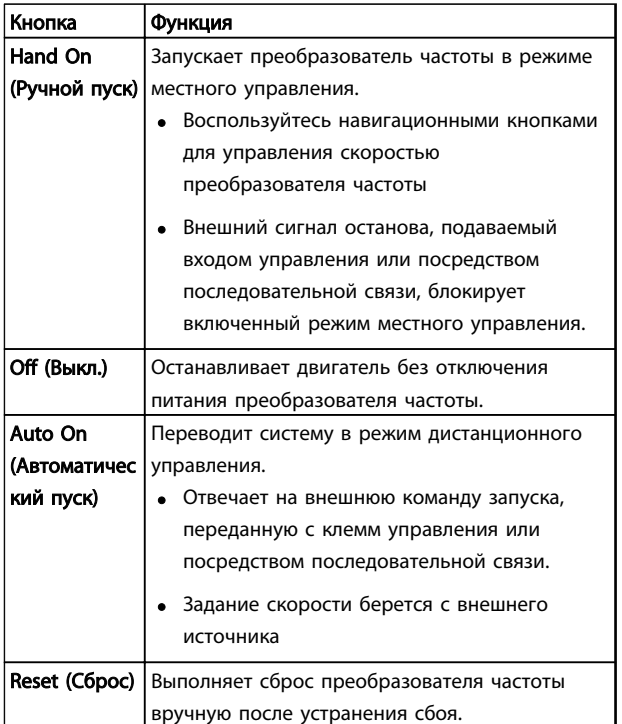

Таблица 4.5 Функции кнопок управления

### 4.2 Резервирование и копирование настроек параметров.

Данные программирования хранятся внутри преобразователя частоты.

- Данные можно загрузить в память LCP как резервную копию.
- После сохранения в LCP данные можно загрузить обратно в преобразователь частоты.
- Кроме того, данные можно загрузить в другие преобразователи частоты посредством подключения к ним LCP и загрузки сохраненных настроек. (Это быстрый способ программирования нескольких устройств с одинаковыми настройками.)
- Инициализация возврата преобразователя частоты к настройкам по умолчанию не приводит к изменению данных, хранящихся в памяти LCP.

# ВНИМАНИЕ!

### НЕПРЕДНАМЕРЕННЫЙ ПУСК!

Если преобразователь частоты подключен к сети питания переменного тока, двигатель может включиться в любое время. Преобразователь частоты, двигатель и любое подключенное оборудование должны быть в состоянии эксплуатационной готовности. Несоблюдение данного требования при ПЧ, подключенном к сети переменного тока, может привести к летальному исходу, получению серьезных травм или к повреждению оборудования.

### 4.2.1 Загрузка данных в LCP

- 1. Нажмите [Off] (Выкл.) для остановки двигателя перед загрузкой или выгрузкой данных.
- 2. Перейдите к *0-50 Копирование с LCP*.
- 3. Нажмите [OK].
- 4. Выберите *Все в LCP*.
- 5. Нажмите [OK]. Индикатор выполнения операции показывает процесс загрузки.
- 6. Нажмите [Hand On] (Ручной пуск) или [Auto On] (Автоматический пуск) для возврата к нормальному режиму работы.

### 4.2.2 Загрузка данных из LCP

- 1. Нажмите [Off] (Выкл.) для остановки двигателя перед загрузкой или выгрузкой данных.
- 2. Перейдите к *0-50 Копирование с LCP*.
- 3. Нажмите [OK].
- 4. Выберите *Все из LCP*.
- 5. Нажмите [OK]. Индикатор выполнения операции показывает процесс загрузки.
- 6. Нажмите [Hand On] (Ручной пуск) или [Auto On] (Автоматический пуск) для возврата к нормальному режиму работы.
- 4.3 Восстановление установок по умолчанию

# ПРЕДУПРЕЖДЕНИЕ

Инициализация восстанавливает установки по умолчанию для устройства. Любые данные программирования, данные двигателя, локализации и записи мониторинга будут утеряны. При выгрузке данных в LCP перед инициализацией выполняется резервное копирование.

Восстановление параметров преобразователя частоты на установки по умолчанию выполняются путем инициализации преобразователя частоты. Инициализация может выполняться посредством *14-22 Режим работы* или вручную.

- Инициализация с использованием *14-22 Режим работы* не изменяет данные преобразователя частоты, такие как часы работы, параметры последовательной связи, настройки персонального меню, журнал регистрации отказов, журнал учета неисправностей и прочие функции мониторинга.
- Рекомендуется использовать *14-22 Режим работы*.
- Инициализация вручную аннулирует все данные двигателя, программирования, локализации и мониторинга и восстанавливает заводские настройки.

### 4.3.1 Рекомендуемая инициализация

- 1. Дважды нажмите [Main Menu] (Главное меню) для доступа к параметрам.
- 2. Прокрутите до пункта *14-22 Режим работы*.
- 3. Нажмите [OK].
- 4. Выберите *Инициализация*.
- 5. Нажмите [OK].
- 6. Отключите электропитание устройства и подождите, пока не погаснет дисплей.
- 7. Подключите питание к устройству.

При запуске происходит восстановление заводских параметров. Это может занять немного больше времени, чем обычно.

- 8. На дисплее отображается Аварийный сигнал 80.
- 9. Нажмите [Reset] (Сброс) для возврата в рабочий режим.

### 4.3.2 Ручная инициализация

- 1. Отключите электропитание преобразователя и подождите, пока не погаснет дисплей.
- 2. При подаче питания на устройство нажмите одновременно [Status] (Состояние), [Main Menu] (Главное меню) и [OK].

Во время запуска по умолчанию восстанавливаются заводские настройки. Это может занять немного больше времени, чем обычно.

При ручной инициализации сброс следующей информации в преобразователе частоты не выполняется.

- *15-00 Время работы в часах*
- *15-03 Кол-во включений питания*
- *15-04 Кол-во перегревов*
- *15-05 Кол-во перенапряжений*

### 4.4 Управление

4.4.1 Четыре способа управления

#### Существуют пять способов управления преобразователем частоты:

- 1. При помощи графической панели местного управления (GLCP)
- 2. Через последовательный порт связи RS-485 или по шине USB, оба способа служат для связи с компьютером

)anfv<sup>ss</sup>

- 3. Через AK Lon⇒Шлюз⇒ => программное обеспечение AKM
- 4. Через AK Lon ⇒диспетчер системы⇒программа программирования инструмента обслуживания
- 5. В Средство конфигурирования MCT 10 посмотрите *4.5 Дистанционное программирование с использованием Средство конфигурирования MCT 10*

Если частотный преобразователь оснащен периферийной шиной fieldbus, обратитесь к соответствующей документации.

### УВЕДОМЛЕНИЕ

Программное обеспечение AKM можно загрузить с вебсайта www.danfoss.com

### 4.5 Дистанционное программирование с использованием Средство конфигурирования MCT 10

Компания Danfoss предлагает программное решение для разработки, хранения и передачи программных команд преобразователя частоты. Программное обеспечение Средство конфигурирования MCT 10 позволяет пользователю подключать к преобразователям частоты ПК и выполнять программирование без использования LCP. Кроме того, программирование преобразователя частоты можно выполнить автономно и затем просто загрузить в него данные. Также возможно загрузить полный профиль преобразователя частоты на ПК для резервного хранения или анализа.

Разъем USB и клемма RS-485 дают возможность подключаться к преобразователю частоты.

Программное обеспечение Средство конфигурирования MCT 10 можно бесплатно скачать на веб-сайте [www.VLT](http://www.VLT-software.com)[software.com.](http://www.VLT-software.com) Кроме того, можно заказать компакт-диск, указав в заказе номер позиции 130B1000. Подробнее см. инструкции по эксплуатации.

#### Инструкция по эксплуатации преобразователя частоты FC 103 для VLT® Refrigeration Drive, 1,1–90 кВт

# 5 Программирование

### 5.1 Введение

Преобразователь частоты запрограммирован на выполнение своих функций с применением параметров. Доступ к параметрам открывается нажатием на кнопку [Quick Menu] (Быстрое меню) или [Main Menu] (Главное меню) на LCP. (Более подробную информацию об использовании функциональных кнопок LCP см. в *[4 Интерфейс пользователя](#page-45-0)*.) Доступ к параметрам возможен также через ПК с использованием Средство конфигурирования MCT 10, см. [www.VLT-software.com](http://www.VLT-software.com).

Быстрое меню предназначено для начального запуска (*Q2-\*\* Быстрая настройка*) и подробных инструкций к основным способам применения преобразователя частоты (*Q3-\*\* Настройки функций*). Отображаются пошаговые инструкции. Данные инструкции позволяют пользователю настраивать в правильном порядке параметры, используемые для программирования, в соответствии с конкретным применением. Данные, вводимые в параметр, могут привести к изменению возможности выбора параметров, следующих далее по списку. В быстром меню представлены простые рекомендации для настройки большинства систем.

В главном меню доступны все параметры, что позволяет настраивать преобразователь частоты для работы в более сложных системах.

### 5.2 Пример программирования

Ниже приведен пример программирования преобразователя частоты для стандартного использования в разомкнутом контуре с помощью быстрого меню.

- Эта процедура позволяет запрограммировать преобразователь частоты на получение аналогового сигнала управления 0–10 В пост. тока на клемме 53.
- Преобразователь частоты будет реагировать, подавая выходной сигнал на двигатель с частотой 6–60 Гц пропорционально входному сигналу (0-10 В пост. тока = 6-60 Гц).

Выберите следующие параметры, используя навигационные кнопки для прокрутки заголовков, каждое действие подтверждается нажатием кнопки [OK].

1. *3-15 Источник задания 1*

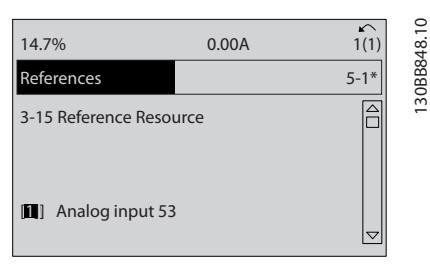

Рисунок 5.1 Пример программирования, шаг 1

2. *3-02 Мин. задание*. Установите минимальное внутреннее задание преобразователя частоты равным 0 Гц. (Это задает минимальную скорость преобразователя частоты на уровне 0 Гц.)

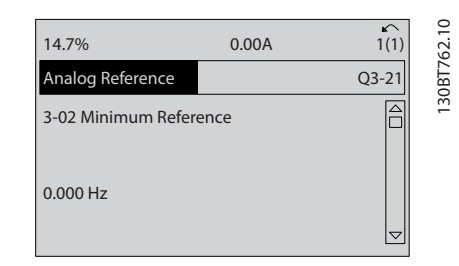

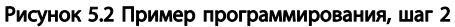

3. *3-03 Максимальное задание*. Установите максимальное внутреннее задание преобразователя частоты равным 60 Гц. (Это задает максимальную скорость для преобразователя частоты на уровне 60 Гц. Обратите внимание, что выбор между 50/60 Гц зависит от региона.)

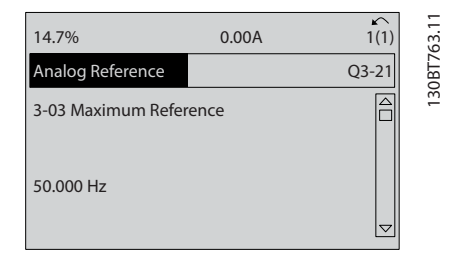

Рисунок 5.3 Пример программирования, шаг 3

<u> Samfoss</u>

#### Программирование

- Инструкция по эксплуатации преобразователя частоты FC 103 для VLT® Refrigeration Drive, 1,1–90 кВт
- 4. *6-10 Клемма 53, низкое напряжение*. Установите минимальное задание внешнего напряжения на клемме 53 на уровне 0 В. (Минимальный входной сигнал в этом случае устанавливается на уровне 0 В.)

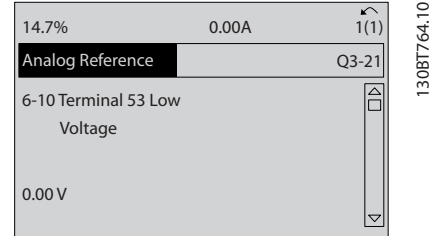

Рисунок 5.4 Пример программирования, шаг 4

5. *6-11 Клемма 53, высокое напряжение*. Установите максимальное внешнее задание напряжения на клемме 53 на 10 В. (Максимальный входной сигнал в этом случае устанавливается на уровне 10 В.)

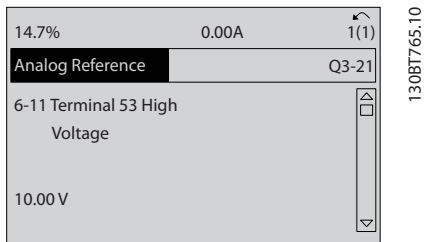

Рисунок 5.5 Пример программирования, шаг 5

6. *6-14 Клемма 53, низкое зад./обр. связь*. Установите минимальное заданное значение скорости на клемме 53 на уровне 6 Гц. (В этом случае преобразователь частоты получает информацию о том, что минимальное напряжение на клемме 53 (0 В) равно на выходе 6 Гц.)

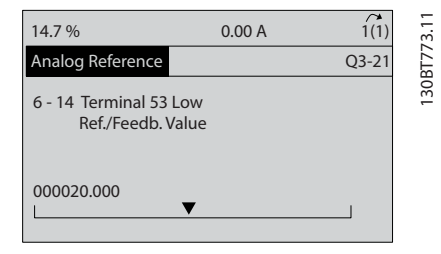

Рисунок 5.6 Пример программирования, шаг 6

7. *6-15 Клемма 53, высокое зад./обр. связь*. Установите максимальное задание скорости на клемме 53 на уровне 60 Гц. (В этом случае преобразователь частоты получает информацию о том, что максимальное напряжение на клемме 53 (10 В) равно на выходе 60 Гц.)

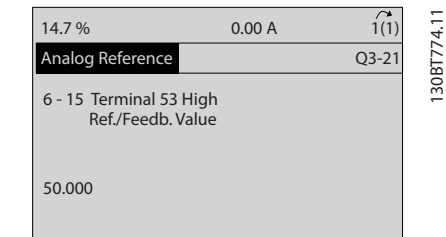

Рисунок 5.7 Пример программирования, шаг 7

После подключения к клемме 53 преобразователя частоты внешнего устройства, подающего управляющий сигнал 0–10 В, система будет готова к работе. Обратите внимание, что полоса прокрутки, показанная справа на последнем изображении дисплея, будет располагаться снизу, что будет указывать на завершение процедуры.

На *Рисунок 5.8* показано подключение проводов, требуемое для активации данной настройки.

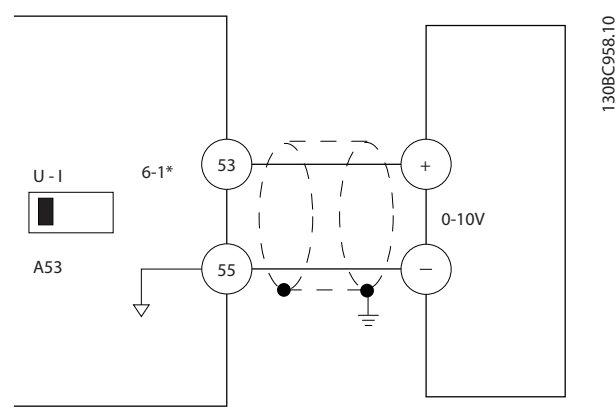

Рисунок 5.8 Пример подключения к внешнему устройству с управляющим сигналом 0–10 В (слева преобразователь частоты, справа внешнее устройство).

### 5.3 Примеры программирования клемм управления

Клеммы управления программируются.

- Каждая клемма может выполнять присущие только ей функции.
- Параметры, связанные с конкретной клеммой, делают работу функции возможной.

*установки*.)

<span id="page-52-0"></span>В *[Таблица 2.5](#page-25-0)* указаны номера параметров клемм управления и настройки по умолчанию. (Настройку по умолчанию можно изменить в *0-03 Региональные*

Ниже приводится пример доступа к клемме 18 для просмотра настройки по умолчанию.

1. Дважды нажмите на кнопку [Main Menu] (Главное меню), выберите группу параметров *5-\*\* Цифр. вход/выход* и нажмите [OK].

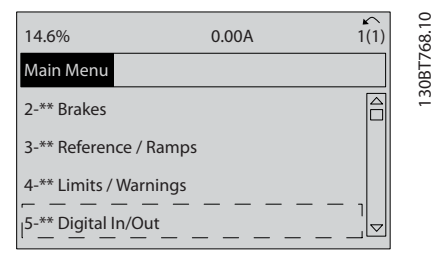

130BT768.10

Рисунок 5.9 *6-15 Клемма 53, высокое зад./обр. связь*

2. Выберите группу параметров *5-1\* Цифровые входы* и нажмите [OK].

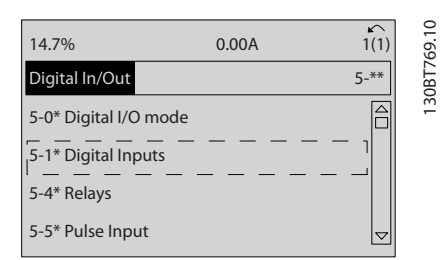

Рисунок 5.10 Цифр. вход/выход

3. Прокрутите до пункта *5-10 Клемма 18, цифровой вход*. Для доступа к выбору функций нажмите кнопку [OK]. Используется заводская настройка *Запуск*.

| 14.7%                             | 0.00A | $\sim$<br>1(1)  | 130BT770.10 |
|-----------------------------------|-------|-----------------|-------------|
| Digital Inputs                    |       | $5 - 1*$        |             |
| 5-10 Terminal 18 Digital<br>Input |       |                 |             |
| <b>81</b> Start                   |       | $\triangledown$ |             |

Рисунок 5.11 Цифровые входы

### 5.4 Международные/ североамериканские настройки параметров по умолчанию

Установка *0-03 Региональные установки* в значение *[0] Международные* или *[1] Северная Америка* вносит определенные изменения в некоторые параметры международных или североамериканских установок по умолчанию. *Таблица 5.1* содержит данные параметров согласно этим изменениям.

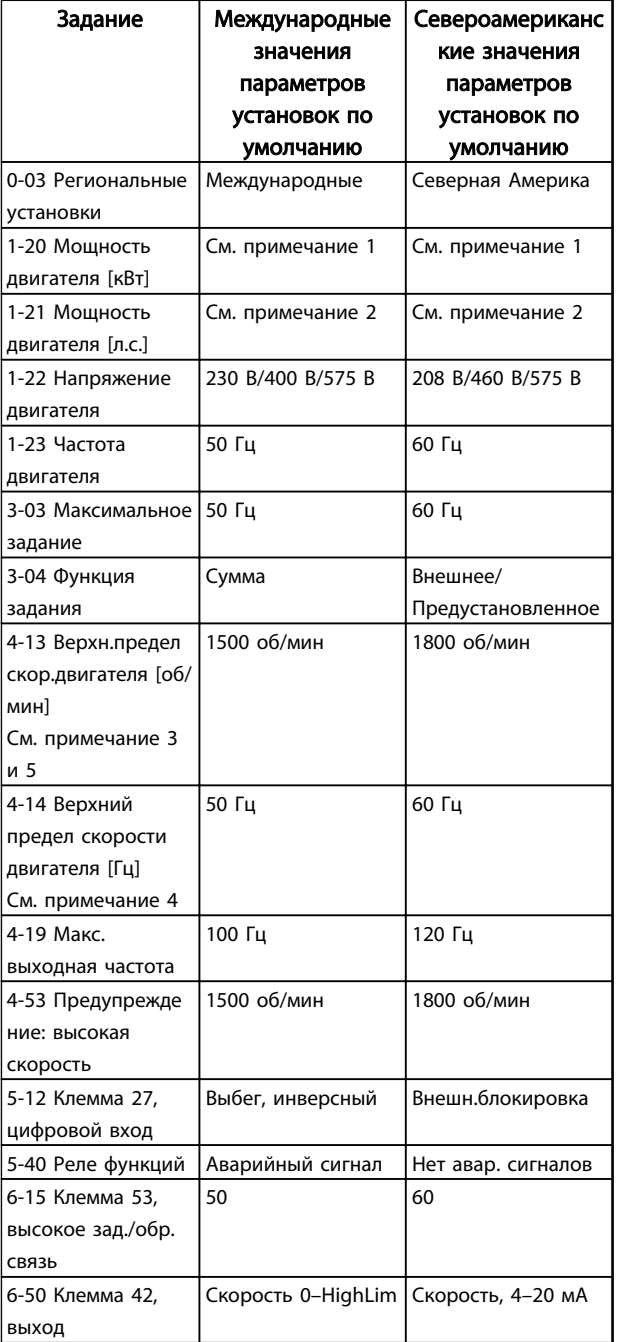

anfoss

130BP089.10

Инструкция по эксплуатации преобразователя частоты FC 103 для VLT® Refrigeration Drive, 1,1–90 кВт

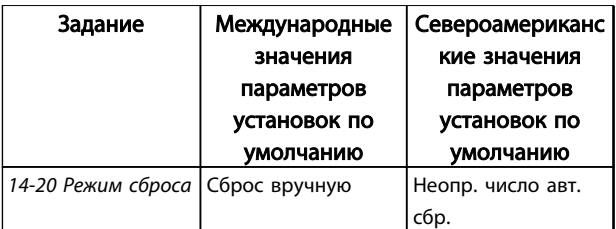

#### Таблица 5.1 Международные/североамериканские настройки параметров по умолчанию

*Примечание 1. 1-20 Мощность двигателя [кВт] отображается только в том случае, если для 0-03 Региональные установки установлено значение [0] Международные.*

*Примечание 2. 1-21 Мощность двигателя [л.с.] отображается только в том случае, если для 0-03 Региональные установки установлено значение [1] Северная Америка.*

*Примечание 3. Этот параметр отображается только в том случае, если для 0-02 Единица измер. скор. вращ. двигат. установлено значение [0] об/мин.*

*Примечание 4. Этот параметр отображается только в том случае, если для 0-02 Единица измер. скор. вращ. двигат. установлено значение [1] Гц.*

*Примечание 5. Значение по умолчанию зависит от числа полюсов двигателя. Для 4-полюсного двигателя международное значение по умолчанию составляет 1500 об/мин, а для 2 полюсного двигателя — 3000 об/мин. Соответствующие значения в североамериканских настройках — 1800 и 3600 об/ мин.*

Изменения, вносимые в настройки по умолчанию, сохраняются; их можно просмотреть в быстром меню и одновременно выполнить программирование параметров.

- 1. Нажмите [Quick Menu] (Быстрое меню).
- 2. Прокрутите меню до строки Q5 *Внесение изменений* и нажмите [OK].
- 3. Выберите пункт Q5-2 *Начиная с заводских настроек* для просмотра всех программных изменений или Q5-1 *Последние 10 изменений* для просмотра самых последних настроек.

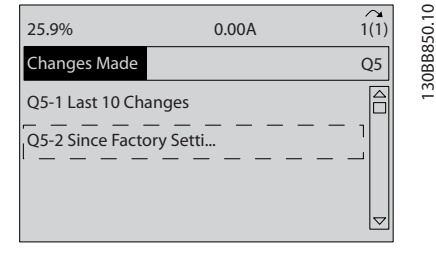

#### Рисунок 5.12 Внесенные изменения

### 5.4.1 Проверка данных параметров

- 1. Нажмите [Quick Menu] (Быстрое меню).
- 2. Прокрутите меню до строки *Q5 Changes Made (Внесенные изменения)* и нажмите [OK].

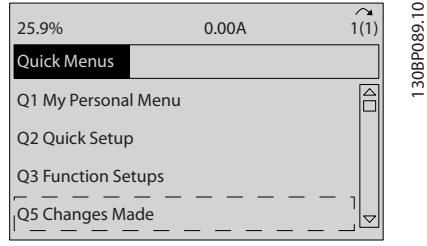

Рисунок 5.13 Q5 Changes Made (Внесенные изменения)

3. Выберите пункт Q5-2 *Начиная с заводских настроек* для просмотра всех программных изменений или Q5-1 *Последние 10 изменений* для просмотра самых последних настроек.

### 5.5 Структура меню параметров

Правильное программирование устройства согласно применению зачастую подразумевает настройку функций в нескольких связанных между собой параметрах. Эти настройки параметров содержат системную информацию, которая необходима преобразователю частоты для нормального функционирования. Системная информация может включать в себя такие параметры, как тип входного и выходного сигнала, программируемые клеммы, минимальный и максимальный диапазоны сигнала, пользовательские параметры отображения, автоматический перезапуск и прочее.

- Детальное описание программирования параметров и вариантов настройки см. на дисплее LCP.
- Нажмите [Info] (Информация) в любом режиме меню для просмотра дополнительной информации о данной функции.
- Чтобы ввести код параметра и получить прямой доступ к нему, нажмите и удерживайте кнопку [Main Menu] (Главное меню).
- Подробное описание настроек для типовых способов применения приводится в *[6 Примеры](#page-61-0) [настройки для различных применений](#page-61-0)*.

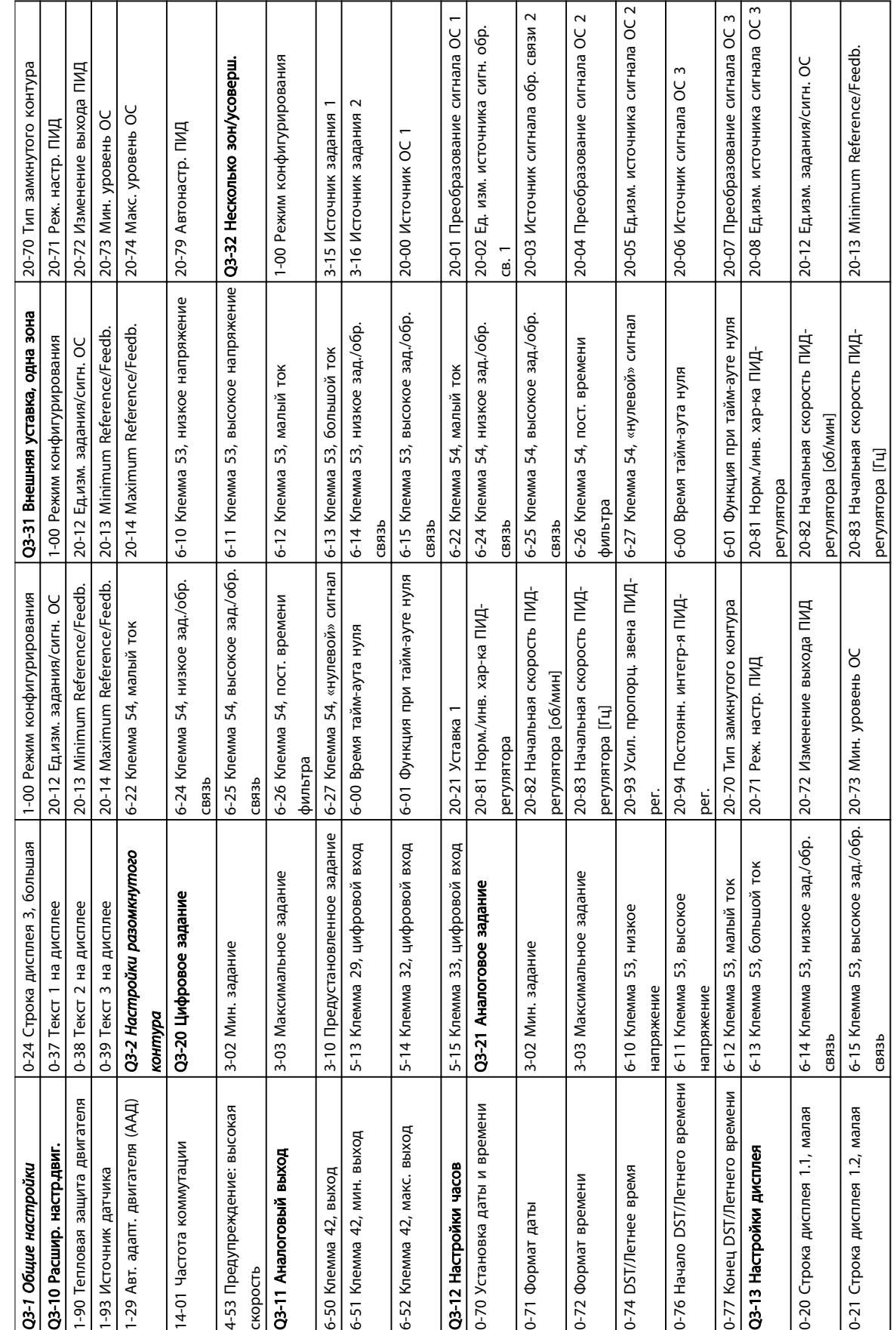

## 5.5.1 Структура быстрого меню

### Программирование

Danfoss

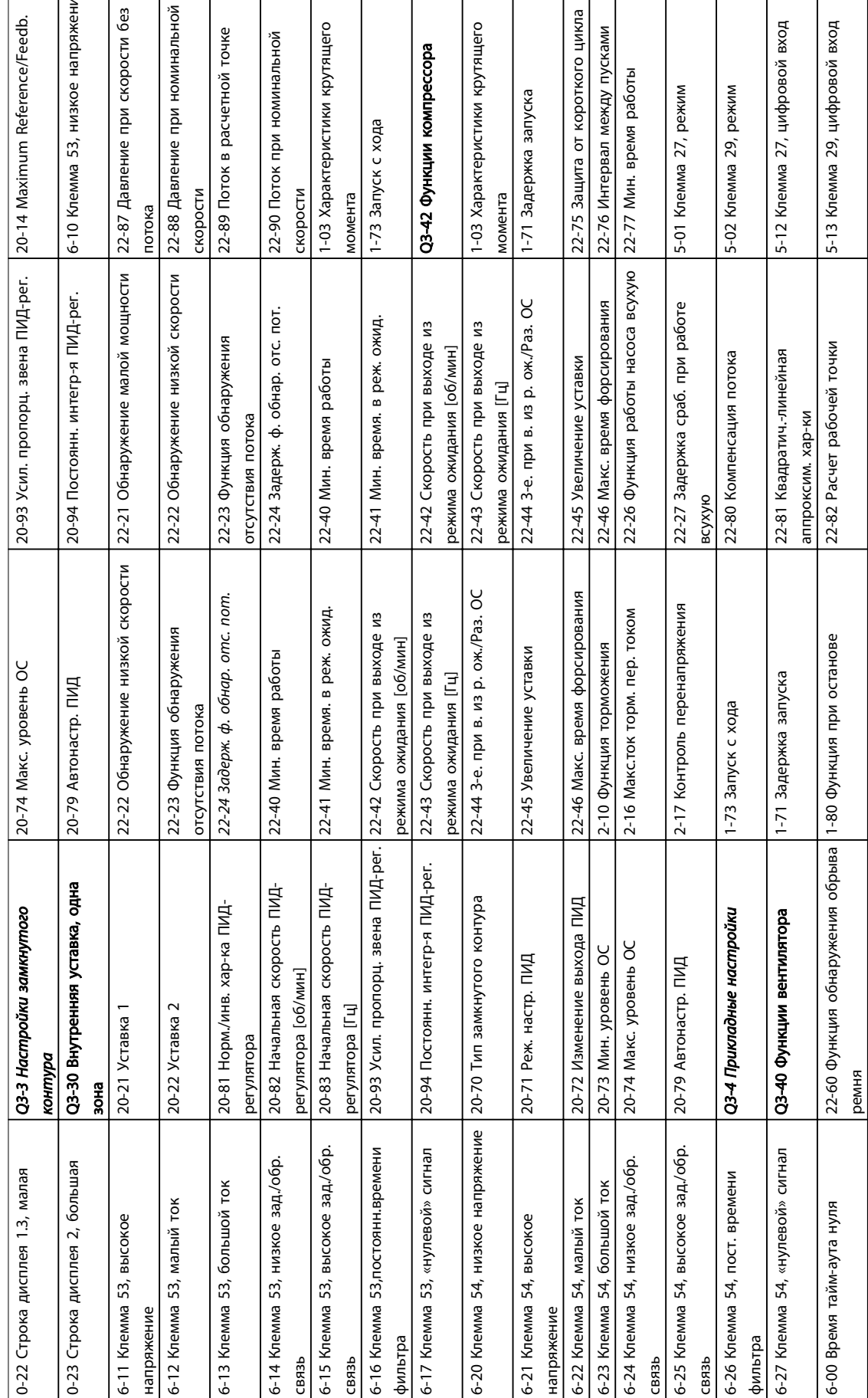

### Программирование

 $\mathbf{e}$ 

### Инструкция по эксплуатации преобразователя частоты FC 103 для VLT® Refrigeration Drive, 1,1–90 кВт

Таблица 5.3 Структура быстрого меню

Таблица 5.3 Структура быстрого меню

Danfoss

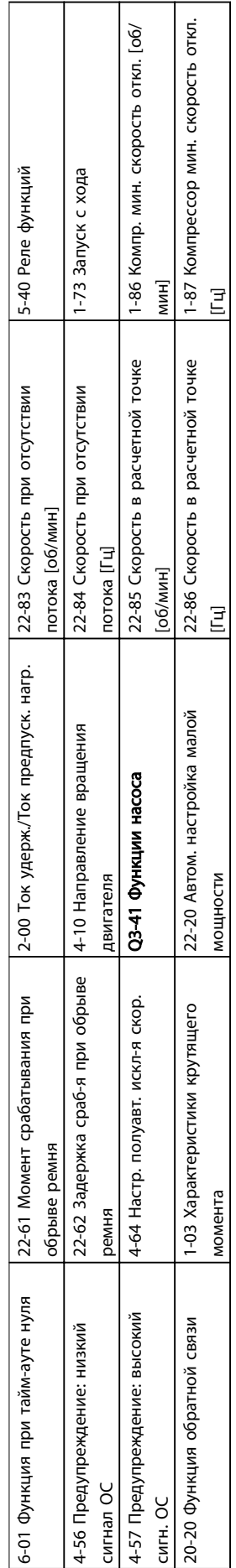

Программирование

Таблица 5.4 Структура быстрого меню Таблица 5.4 Структура быстрого меню

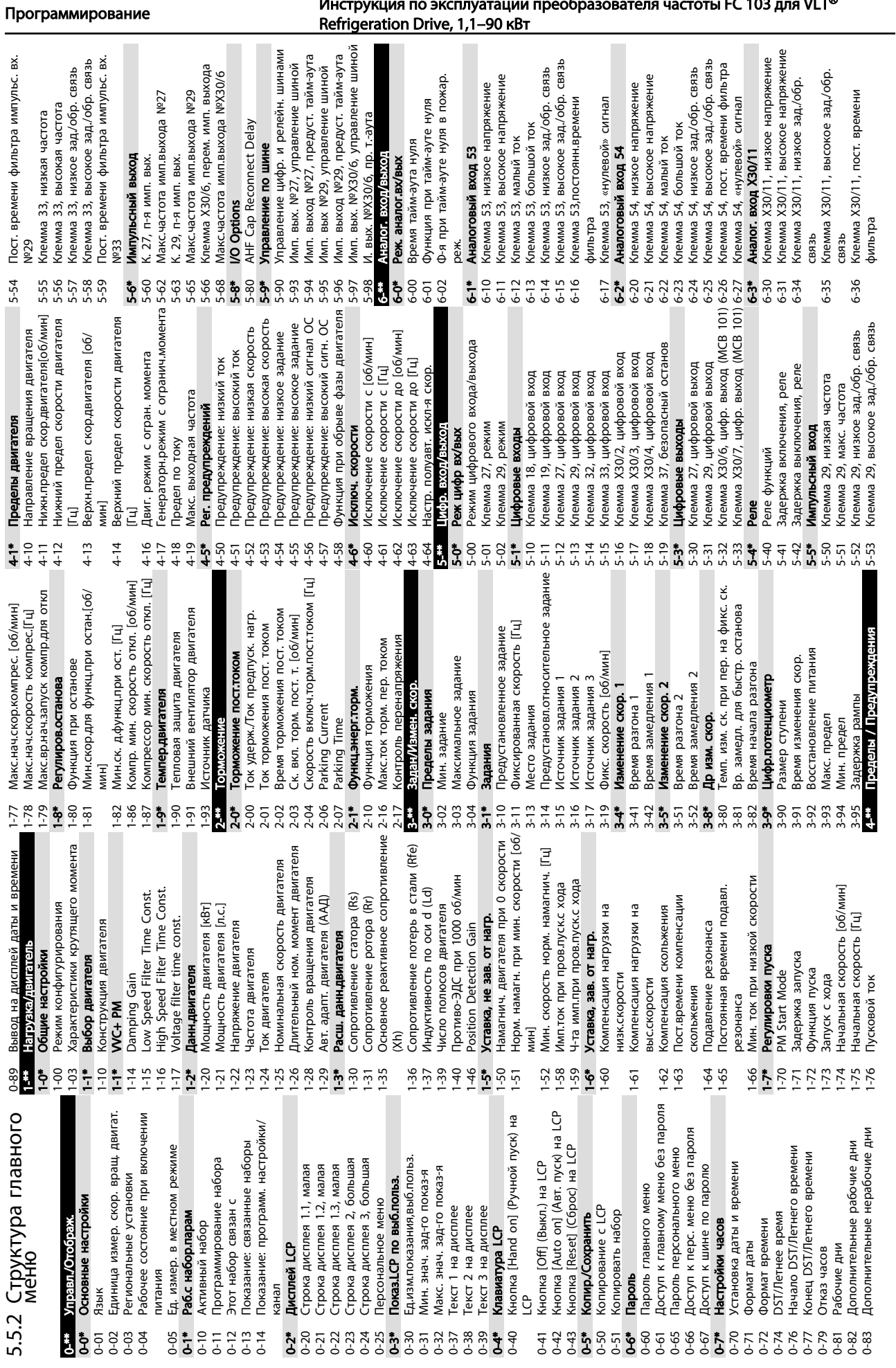

Инструкция по эксплуатации преобразователя частоты FC 103 для VLT®

Danfoss

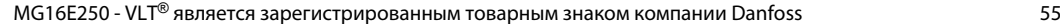

8-9<br>8-05<br>8-05

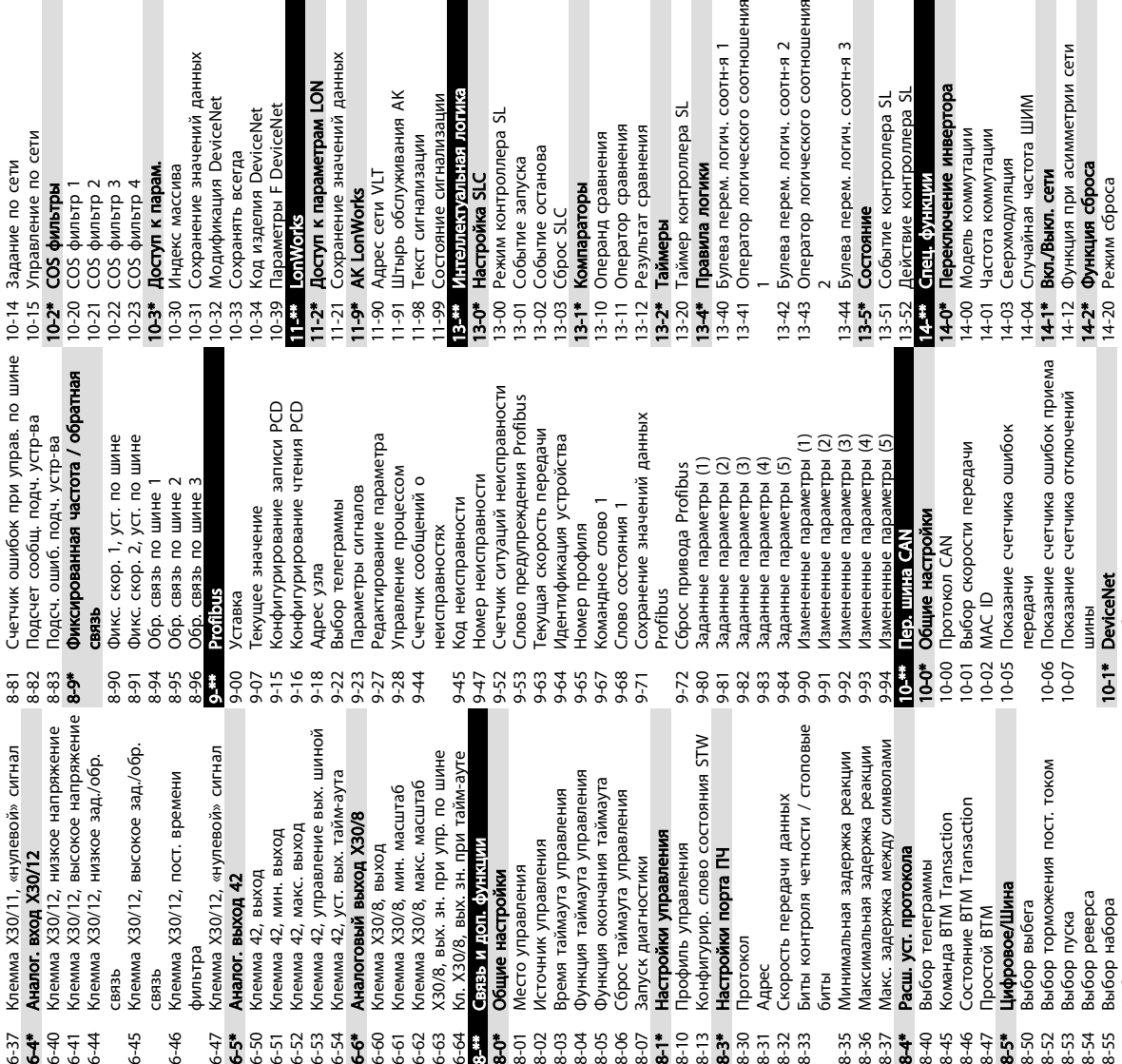

живания AK<br>13ации

гнализации<br>Б.Еб. логиќа

эллера SL

нова

ска

начений данных Merpam LON

начений данных

ß.

 $6 - 45$  $6 - 46$ 

 $6.44$ <br> $6.44$ <br> $6.44$ 

DeviceNet

егда

**DeviceNet JeviceNet** 

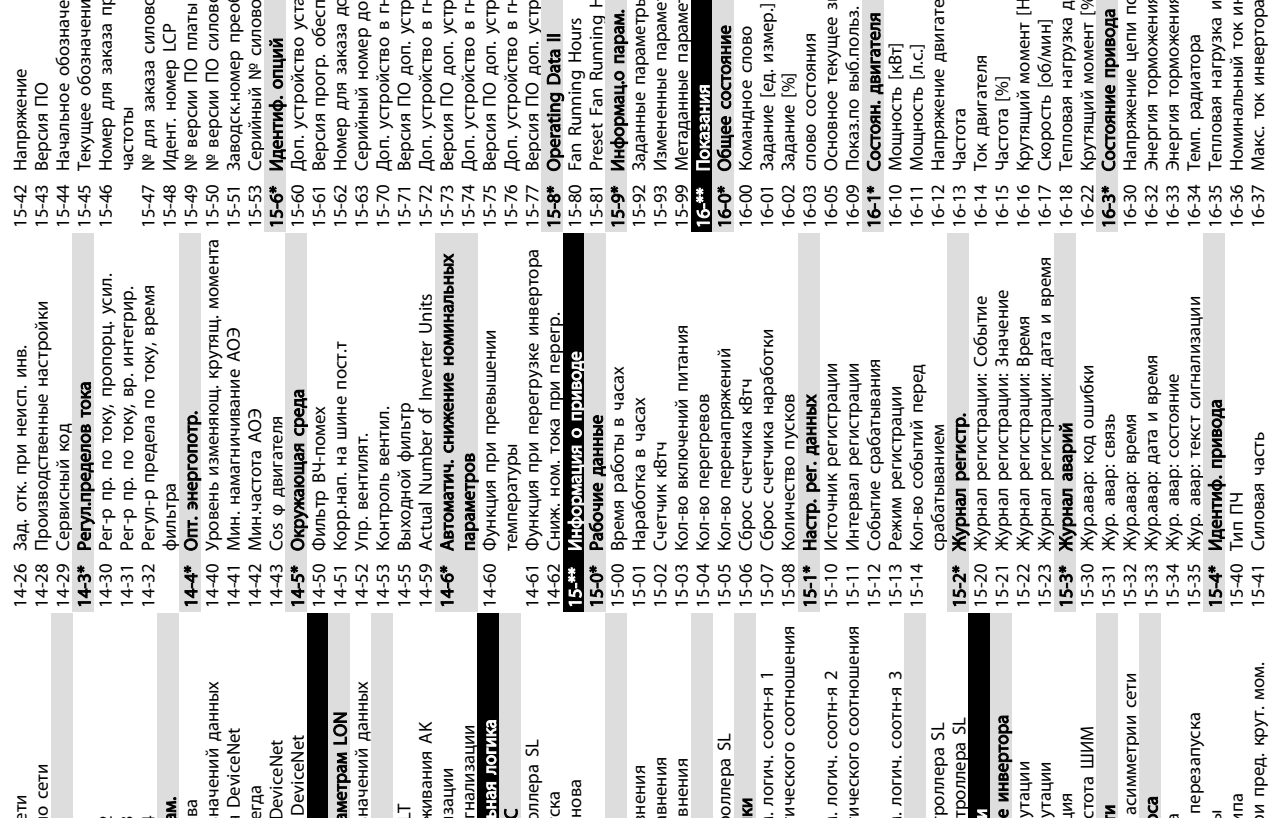

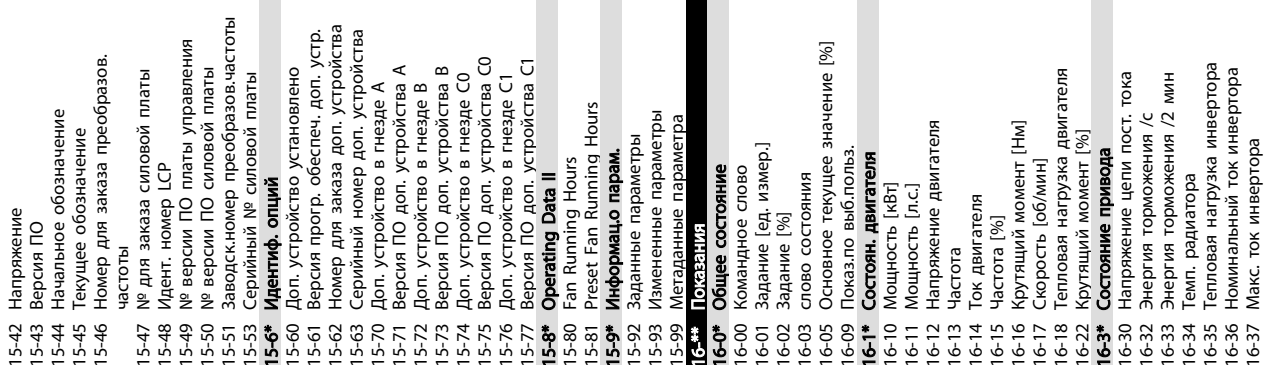

Программирование

 $\sim$ 

Инструкция по эксплуатации преобразователя частоты FC 103 для VLT® Refrigeration Drive, 1,1–90 кВт

ического соотношения

.....<br>1. логич. соотн-я 1

onnepa SL

 $\bar{z}$ 

знения внения знения

8-56 Выбор предустановленного задания

10-10 Выбор типа технологических данных 10-11 Запись конфигур. технологич.данных 10-12 Чтение конфигур. технологич. данных

14-21 Время автом. перезапуска

g

е инвертора

утации

ξ

утации

14-22 Ре

жим работы 14-23 Устан. кода типа

14-25 Задер. отк. при пред. крут. мом.

10-13 Параметр предупре

ждения

8-8\* Диагностика порта ПЧ

8-80 Счетчик сообщений при управ. по Выбор предустановленного задания<br>**Диатностика порта ПЧ**<br>Счетчик сообщений при управ. по<br>шине

<u> Danfoss</u>

 $\sim$ 

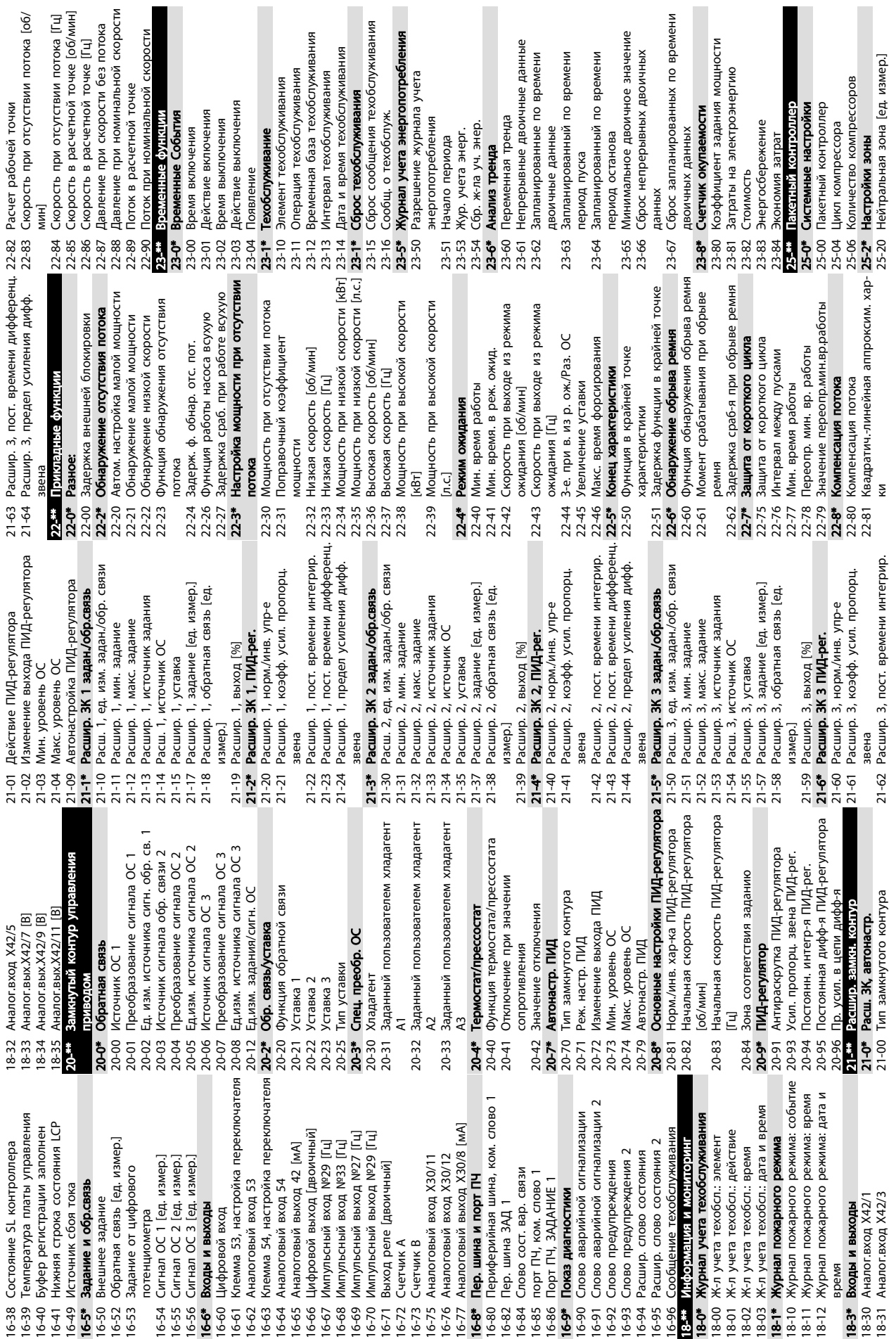

номинальной скорости

ной точке

ĬЯ

живания

живания

живания

живания

живания

ж.

ep.

டங்

ьій по времени

ßa

рованных по времени

 $\frac{1}{2}$ 

**ЛАННИ ОБОЛИЧНЫХ** 

адания мощности

ктроэнергию

Danfoss

прессоров

pa

5-88 25-90  $26 - 14$ 

5-87  $25-9*$ 5.01

25-82 25-84 25-85 25-86

25-83  $25 - 81$ 

 $25.8*$ 

 $95 - 47$ 25-80 26-10 |<br>26-11 |<br>26-15 |

26-01<br>26-02  $26 - 1*$  26-17

 $26 - 24$ 26-20  $26 - 21$ 26-24 26-25 26-26

25<br>25 - 37 - 37 - 37<br>25 - 37 - 37 - 37<br>25 - 37 - 37 - 37

 $25 - 21$ 25-22

жка начала обхода жка отключ.обхода

жима тест-я

 $25-3*$ <br> $25-30$ 

25-31

25-33

 $25-43$ 25-44 25-45 25-46

 $25 - 42$ 

31-19 Дист. активизация обхода 31-11 Время раб. при обводе 31-10 Слово сост. обвода 31-03 Актив. ре 31-01 Задер 31-02 Задер Клемма Х42/5, высокое напряжение 26-34 Клемма X42/5, низкое зад./обр. связь Ночная задержка<br>Ночное снижение скорости [об/мин] Отмена ночного снижения скорости жение скорости [об/мин] Клемма Х42/7, управление по шине жения скорости 26-43 Клемма X42/7, управление по шине шины<br>28-72 Вкл. днев/ноч. режим при помощи жим при помощи 26-64 Клемма X42/11, предуст. тайм-аута Клемма Х42/7, предуст. тайм-аута Клемма Х42/9, предуст. тайм-аута 26-44 Клемма X42/7, предуст. тайм-аута 26-54 Клемма X42/9, предуст. тайм-аута Клемма Х42/11, управ-е по шине 26-63 Клемма X42/11, управ-е по шине 26-35 Клемма X42/5, высокое зад./обр. Индикатор днев./ночн. времени 26-37 Клемма X42/5, «нулевой» сигнал Клемма Х42/9, управ-е по шине 26-53 Клемма X42/9, управ-е по шине Клемма X42/11, предуст. тайм-а<br>Функции компрессора 28-71 Индикатор днев./ночн. времени Ночное снижение скорости [[ц] жение скорости [Гц] 28-91 Задержка запуска компрессора<br>30-\*\* Special Features нитор температуры разряда 28-2\* Монитор температуры разряда жка запуска компрессора Locked Rotor Detection Time [s] 30-23 Locked Rotor Detection Time [s] Клемма Х42/11, макс. масштаб Клемма Х42/7, макс. масштаб Клемма Х42/9, макс. масштаб Клемма Х42/11, мин. масштаб 26-62 Клемма X42/11, макс. масштаб 26-31 Клемма X42/5, высокое напря Действие предупреждения<br>Уровень аварийной ситуации 26-61 Клемма X42/11, мин. масштаб 28-26 Уровень аварийной ситуации 26-36 Клемма X42/5, пост. времени Клемма Х42/7, мин. масштаб 26-42 Клемма X42/7, макс. масштаб Клемма Х42/9, мин. масштаб 26-52 Клемма X42/9, макс. масштаб 26-41 Клемма X42/7, мин. масштаб 26-51 Клемма X42/9, мин. масштаб Контр. сам.выс. нагрузкой уровень предупреждения 28-87 Контр. сам.выс. нагрузкой Locked Rotor Protection Источник температуры Клемма Х42/11, выход 28-20 Источник температуры 30-22 Locked Rotor Protection 26-60 Клемма X42/11, выход Функции компрессора Клемма Х42/7, выход Клемма Х42/9, выход Ед. изм. температуры emneparypa paspapa 28-27 Температура разряда 26-40 Клемма X42/7, выход 26-50 Клемма X42/9, выход 28-21 Ед. изм. температуры настройки дня/ночи Аналог, выход Х42/9 Аналог.выход Х42/7 28-7\* Настройки дня/ночи 28-75 Отмена ночного сни 26-4\* Аналог.выход X42/7 26-5\* Аналог.выход X42/9 Аналог.вых. Х42/11 28-25 Действие предупре Контроль введения 28-9\* Контроль введения 26-6\* Аналог.вых. X42/11 28-24 Уровень предупре 28-72 Вкл. днев./ноч. ре **Оптимизация Р0**<br>Сдвиг dP0 РО макс. задание РО мин. задание 28-86 Р0 макс. задание 30-2\* Adv. Start Adjust 28-8\* Оптимизация Р0 28-85 Р0 мин. задание 30-2\* Adv. Start Adjust 30-\*\* Special Features 31-\*\* Д. устр. обвода Вкл. введение 28-90 Вкл. введение 28-73 Ночная задер ж. обхода 28-74 Ночное сни 28-76 Ночное сни РО Задание 28-81 Сдвиг dPO<br>28-82 PO<br>28-83 Уставка PO<br>28-84 PO 3адание<br>28-85 PO мик. зад 28-84 Р0 Задание 28-83 Уставка Р0 28-81 Сдвиг dP0 связь фильтра шины<br>28-73 Ночна<br>28-74 Ночно<br>28-75 Отмен<br>28-8\* Оптим 28-2\*<br>28-2\*<br>28-2\* 31-00 Ре  $26-44$  H<br> $26-5$ \*  $\prime$ 26-52 H<br>26-53 H<br>26-54 M  $28-87$  H<br>28-9\* H  $26 - 34$ 26-40 26-42  $26-43$ 26-50 |<br>26-51 | 26-60<br>26-61<br>26-62  $\begin{array}{c} -1.73 \\ -2.73 \\ -2.$ 28-90 26-31 26-35 26-36 26-63  $28 - 7*$ 28-71 26-37  $26 - 4*$  $26-41$ 6-64  $30 - 22$ Клемма X42/1, высокое напряжение<br>Клемма X42/1, низкое зад./обр. связь Клемма X42/3, высокое напряжения<br>Клемма X42/3, низкое зад./обр. связь 26-14 Клемма X42/1, низкое зад./обр. связь 26-24 Клемма X42/3, низкое зад./обр. связь 25-32 Задержка подключения след. насоса<br>25-33 Функция выключения жка подключения след. насоса Выключение при отсутствии потока Функция подключения след. насоса 25-30 Выключение при отсутствии потока Функция подключения след. насоса 26-\*\* Доп. аналоговое устройство входа/ Клемма Х42/1, низкое напряжение Клемма Х42/3, низкое напряжение Клемма Х42/5, низкое напряжение Нейтр. зона фикс. скор. [ед.изм.] фильтра<br>Клемма X42/1, «нулевой» сигнал фильтра<br>Клемма X42/3, «нулевой» сигнал 25-23 Нейтр. зона фикс. скор. [ед.изм.] Клемма Х42/1, высокое зад/обр. 26-15 Клемма X42/1, высокое зад./обр. Клемма Х42/3, высокое зад/обр. 26-25 Клемма X42/3, высокое зад./обр. 26-17 Клемма X42/1, «нулевой» сигнал 26-27 Клемма X42/3, «нулевой» сигнал Скорость выключения [об/мин] Время включения компрессора 25-46 Скорость выключения [об/мин] 25-84 Время включения компрессора Ск. вкл. след. насоса [об/мин] 26-11 Клемма X42/1, высокое напря связь<br>26-16 Клемма Х42/1, пост. времени 26-21 Клемма X42/3, высокое напря 25-44 Ск. вкл. след. насоса [об/мин] **ICTBO** связь<br>Клемма X42/3, пост. времени 26-16 Клемма X42/1, пост. времени 26-26 Клемма X42/3, пост. времени 26-10 Клемма X42/1, низкое напря 26-20 Клемма X42/3, низкое напря 26-30 Клемма X42/5, низкое напря Скорость выключения [Гц] 25-47 Скорость выключения [Гц] Блокировка компрессора Ск. вкл. след. насоса | Гц] 25-90 Блокировка компрессора 25-45 Ск. вкл. след. насоса [Гц] Состояние компрессора Производительность [%] 25-88 Производительность [%] 25-81 Состояние компрессора Время сост-я ВКЛ. реле Аналоговый вход Х42/3 Аналоговый вход Х42/5 Клемма Х42/5, режим<br>**Аналоговый вход Х42/1** 25-85 Время сост-я ВКЛ. реле Инверсная блокировка 26-1\* Аналоговый вход X42/1 26-2\* Аналоговый вход X42/3 26-3\* Аналоговый вход X42/5 Сброс счетчиков реле 25-87 Инверсная блокировка **IoroBoe ycrpoi** 25-34 Задержка выключения<br>25-4\* Настройки включения жка выключения 25-86 Сброс счетчиков реле 25-91 Ручное переключение чное переключение Клемма Х42/1, режим Клемма Х42/3, режим 25-4\* Настройки включения Ведущий компрессор Функция выключения 25-82 Ведущий компрессор — Задержка зоны<br>**Функции включения** Функции включения Порог выключения **26-0\* Реж. аналог.вх/вых**<br>26-00 Клемма X42/1. реж. 25-43 Порог выключения + Зона [ед. измер.] 25-21 + Зона [ед. измер.] жка зоны Состояние пакета ж. аналог.вх/вых - Зона [ед. измер.] 25-22 - Зона [ед. измер.] Порог включения жка зоны 25-42 Порог включения 25-80 Состояние пакета 26-00 Клемма X42/1, ре 26-01 Клемма X42/3, ре 26-02 Клемма X42/5, ре жка зоны Состояние реле 25-83 Состояние реле 25-9\* Обслуживание Состояние 25-8\* Состояние Обслужив 25-26 ++ Задер 25-24 + Задер 25-27 -- Задер выхода Гог.<br>Р

<u> Danfoss</u>

 $26-3*$ 

26-27

# <span id="page-61-0"></span>6 Примеры настройки для различных применений

### 6.1 Введение

### УВЕДОМЛЕНИЕ

При использовании поставляемой по заказу функции безопасного останова по превышению крутящего момента между клеммами 12 (или 13) и 37 может понадобиться перемычка для работы преобразователя частоты с запрограммированными значениями заводских настроек по умолчанию.

Примеры, приведенные в данном разделе, могут служить кратким справочником по наиболее распространенным случаям применения.

- Настройки параметров являются региональными по умолчанию, если не указано иное (выбирается в *0-03 Региональные установки*).
- Параметры, имеющие отношение к клеммам, а также их значения указаны рядом со схемами.
- В случаях, когда требуются установки переключателя для аналоговых клемм А53 или А54, приводятся рисунки.

### 6.2 Примеры настройки

### 6.2.1 Компрессор

Мастер инструктирует пользователя во время установки холодильного компрессора и просит его ввести данные о компрессоре и системе охлаждения, в которой будет работать преобразователь частоты. Терминология и единицы измерения, используемые в мастере, являются типовыми для холодильного оборудования, и поэтому настройка выполняется за 10–15 простых шагов с использованием всего двух кнопок на панели LCP.

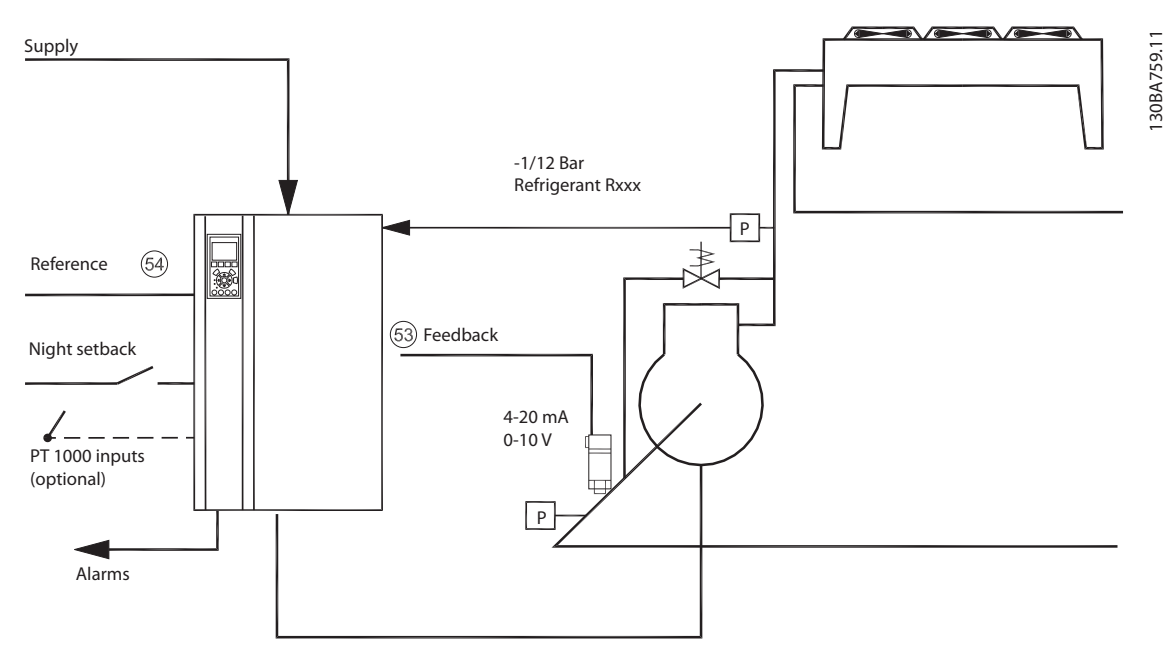

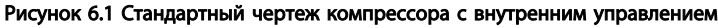

Параметры, вводимые через мастер:

- Обводной клапан
- Время цикла (от запуска до запуска):
- Мин. частота (Гц)
- Макс. частота (Гц)
- Уставка
- Включение/отключение
- 400/230 В перем. тока
- $\bullet$  Ток (A)
- Скорость вращения (об/мин)

### 6.2.2 Один или несколько вентиляторов или насосов

Мастер содержит указания относительно процесса настройки вентилятора или насоса холодильного конденсатора. Введите данные о конденсаторе или насосе и системе охлаждения, в которой будет работать преобразователь частоты. Терминология и единицы измерения, используемые в мастере, являются типовыми для холодильного оборудования, и поэтому настройка выполняется за 10–15 простых шагов с использованием всего двух кнопок на панели LCP.

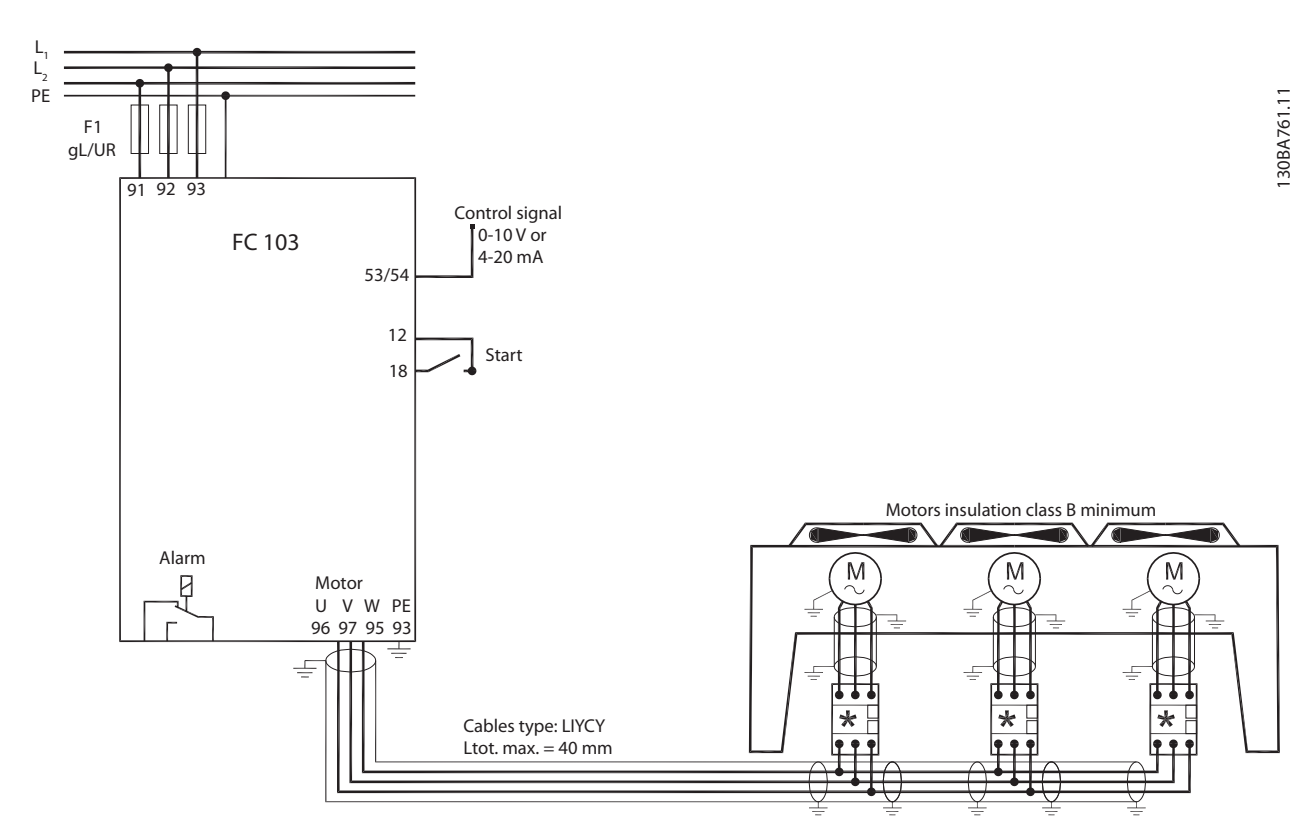

Рисунок 6.2 Регулирование скорости с использованием аналогового задания (разомкнутый контур) — один вентилятор или насос/ несколько вентиляторов или насосов параллельно

<u> Danfoss</u>

<u> Danfoss</u>

### Примеры настройки для разли...

Инструкция по эксплуатации преобразователя частоты FC 103 для VLT® Refrigeration Drive, 1,1–90 кВт

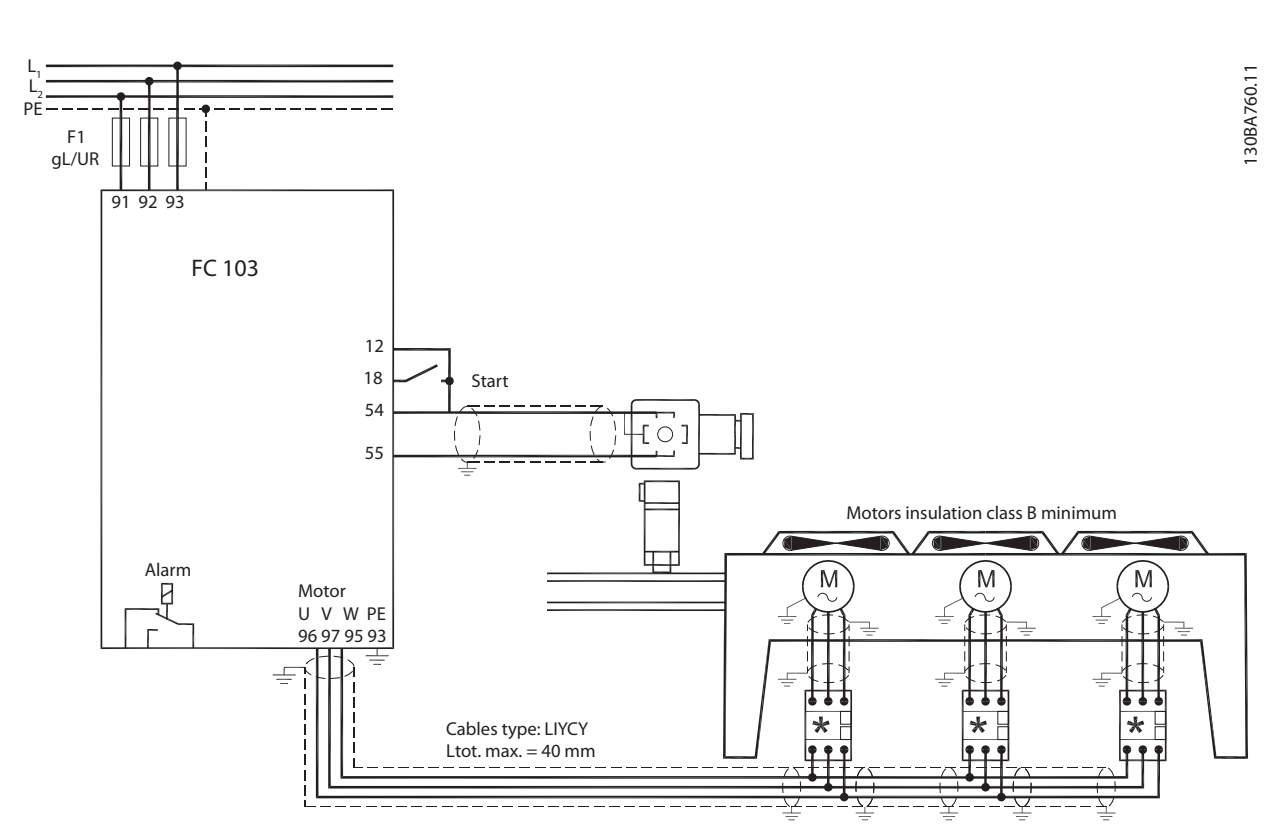

Рисунок 6.3 Регулирование давления в замкнутом контуре — изолированная система — одиночный вентилятор или насос/ несколько вентиляторов или насосов параллельно

### 6.2.3 Компрессорная группа

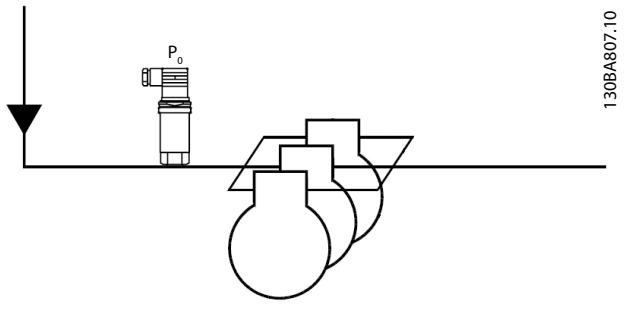

Рисунок 6.4 Датчик давления Р<sub>0</sub>

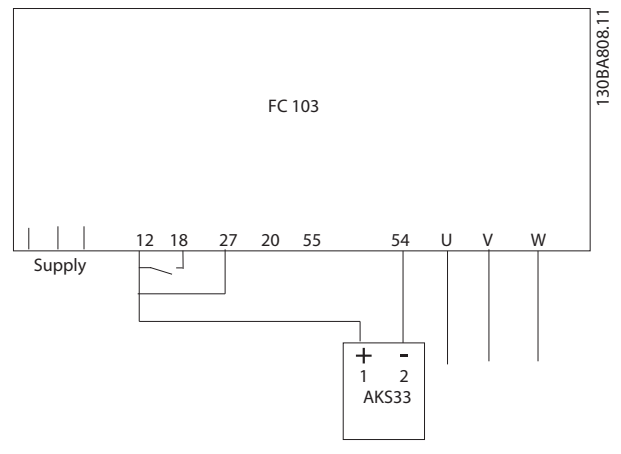

Рисунок 6.5 Как подсоединить FC 103 и AKS33 для применения с замкнутым контуром

### УВЕДОМЛЕНИЕ

Чтобы узнать необходимые параметры, запустите мастер.

Сообщения о состоянии Инструкция по эксплуатации преобразователя частоты FC 103 для VLT® Refrigeration Drive, 1,1–90 кВт

# 7 Сообщения о состоянии

### 7.1 Дисплей состояния

Если преобразователь частоты находится в режиме отображения состояния, сообщения о состоянии будут генерироваться автоматически и отображаться в нижней строке на экране (см. *Рисунок 7.1*.)

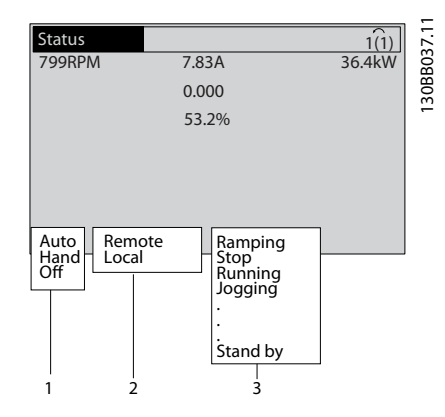

#### Рисунок 7.1 Дисплей состояния

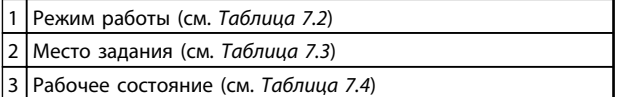

#### Таблица 7.1 Пояснения к *Рисунок 7.1*

### 7.2 Расшифровка сообщений о состоянии

В таблицах *Таблица 7.2* — *Таблица 7.4* описываются значения различных сообщений о состоянии.

| Выкл.          | Преобразователь частоты не реагирует на  |  |
|----------------|------------------------------------------|--|
|                | сигналы управления до нажатия на кнопки  |  |
|                | [Auto On] (Автоматический пуск) и [Hand  |  |
|                | On] (Ручной пуск).                       |  |
| Автоматический | Преобразователь частоты управляется с    |  |
| пуск           | клемм управления и/или по                |  |
|                | последовательной связи.                  |  |
|                | Преобразователем частоты можно           |  |
|                | управлять при помощи кнопок навигации    |  |
|                | на панели LCP. Команды останова, сброса, |  |
|                | реверса, торможения постоянным током, а  |  |
|                | также другие сигналы, подаваемые на      |  |
|                | клеммы управления, могут блокировать     |  |
|                | команды местного управления.             |  |

Таблица 7.2 Режим работы

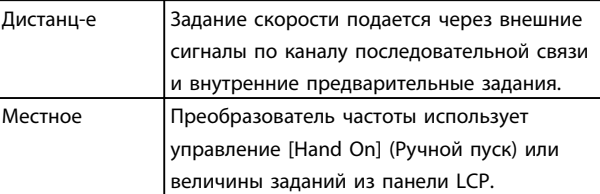

#### Таблица 7.3 Место задания

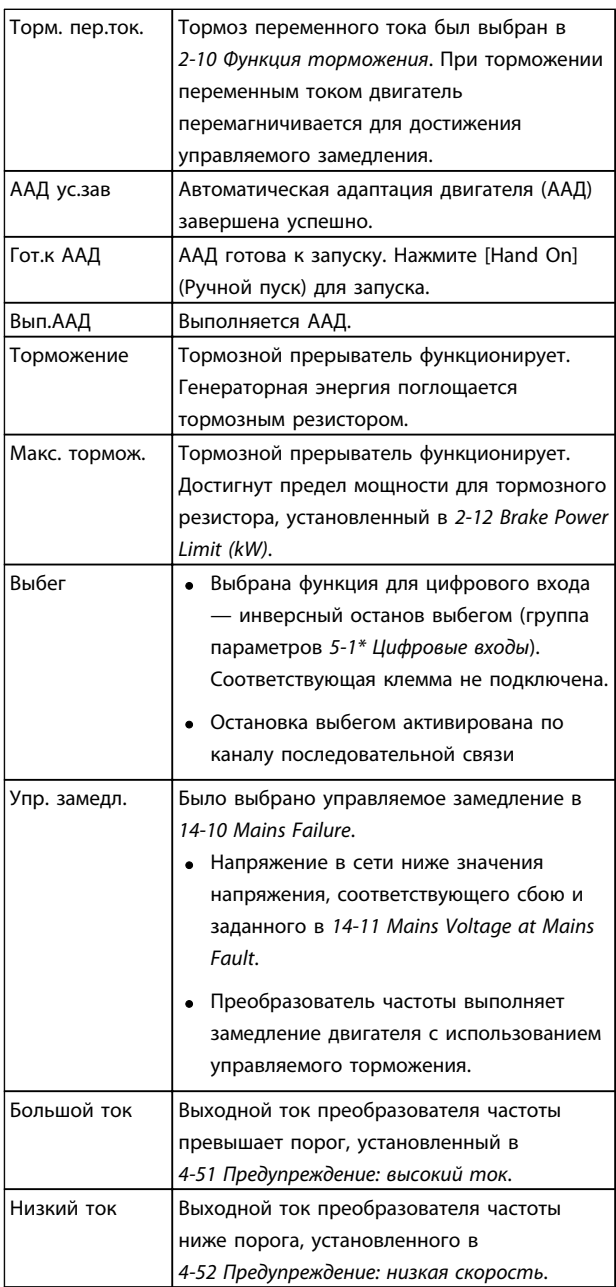

### Сообщения о состоянии Инструкция по эксплуатации преобразователя частоты FC 103 для VLT® Refrigeration Drive, 1,1–90 кВт

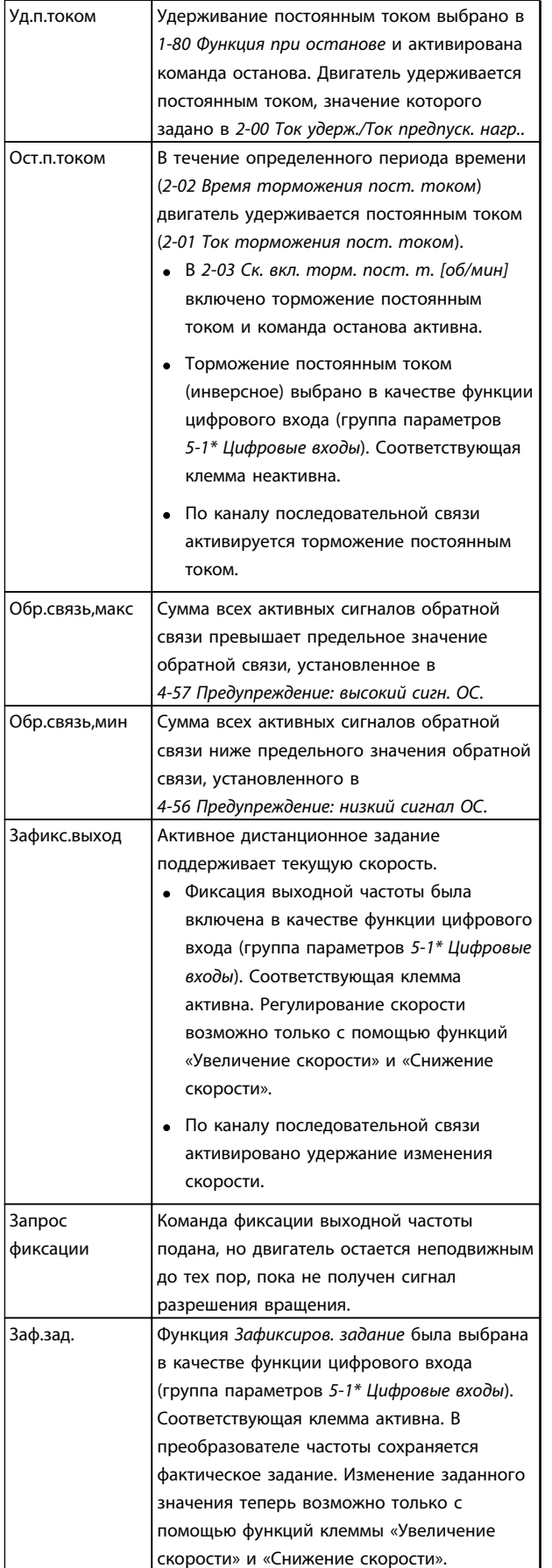

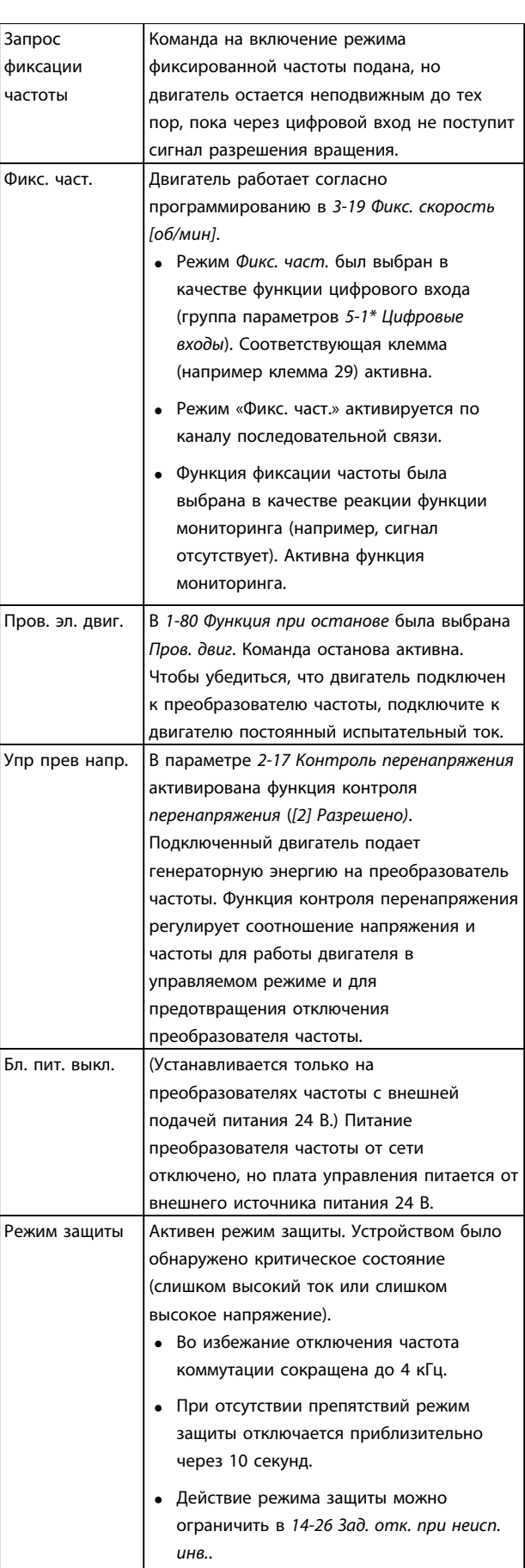

7 7

<u>Danfošš</u>

### Сообщения о состоянии Инструкция по эксплуатации преобразователя частоты FC 103 для VLT® Refrigeration Drive, 1,1–90 кВт

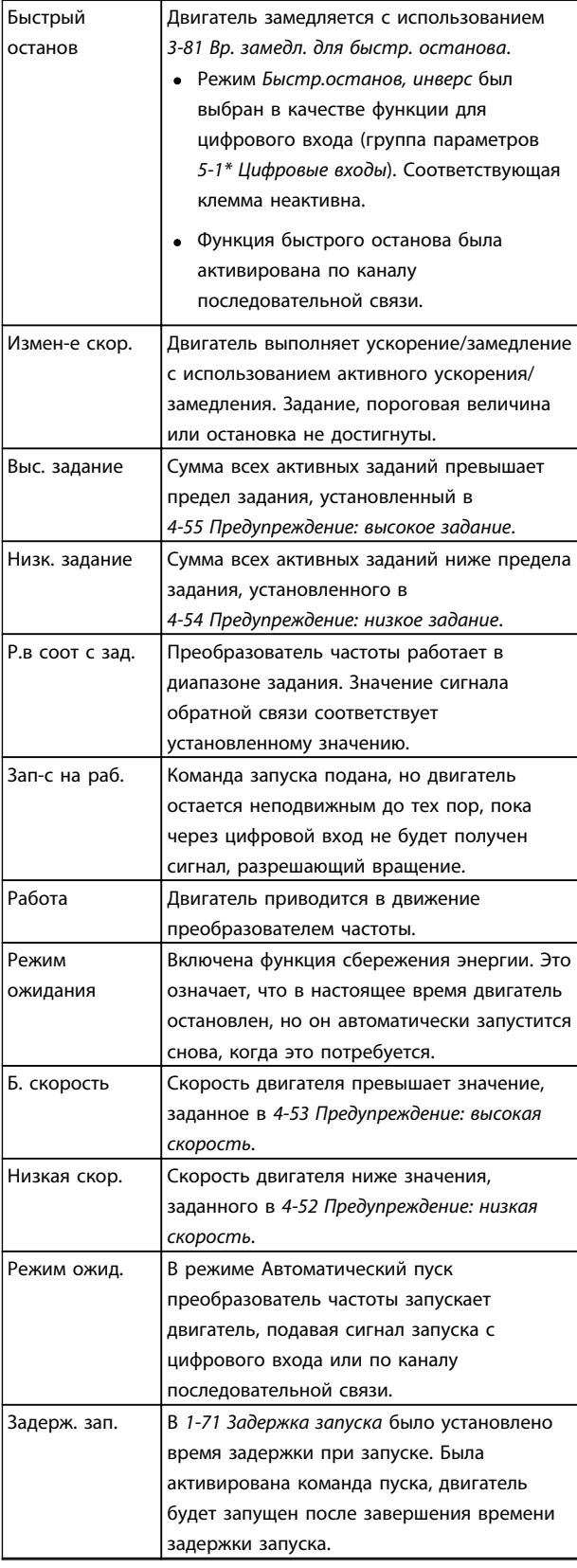

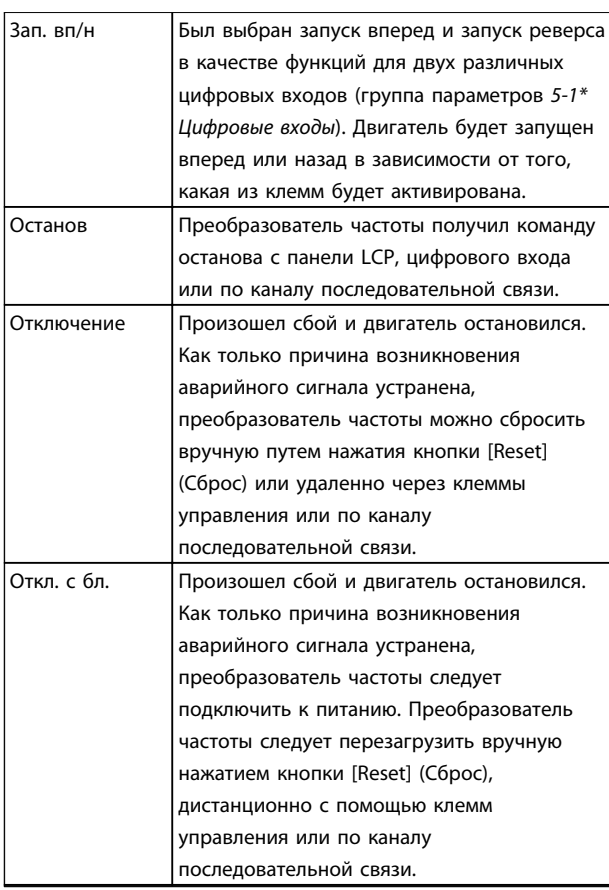

Таблица 7.4 Рабочее состояние

# УВЕДОМЛЕНИЕ

В автоматическом/дистанционном режиме преобразователь частоты получает внешние команды для выполнения функций.

7 7

# <span id="page-67-0"></span>8 Предупреждения и аварийные сигналы

#### 8.1 Мониторинг системы

Преобразователь частоты контролирует состояние питания на входе, выходных сигналов, характеристики двигателя, а также другие рабочие параметры системы. Предупреждение или аварийный сигнал не обязательно означают, что проблема связана с самим преобразователем частоты. Во многих случаях они могут оповещать о сбое, связанном с входным напряжением, нагрузкой или температурой двигателя, внешними сигналами или с другими параметрами, контролируемыми внутренней логикой преобразователя частоты. Настоятельно рекомендуется проверять внешние по отношению к преобразователю частоты параметры, на которые указывает предупреждение или аварийный сигнал.

### 8.2 Типы предупреждений и аварийных сигналов

#### Предупреждения

Предупреждение выводится в том случае, если приближается аварийное состояние, или при ненормальной работе оборудования, вследствие которого преобразователь частоты может выдать аварийный сигнал. Предупреждение сбрасывается автоматически при устранении причины.

#### Аварийные сигналы Отключение

Аварийный сигнал подается в том случае, если преобразователь частоты отключается, т. е. приостанавливает работу для недопущения повреждения самого преобразователя или прочего оборудования. Двигатель останавливается с выбегом. Логика преобразователя частоты продолжает работать и контролирует статус преобразователя частоты. После того как сбой ликвидирован, преобразователь частоты можно перезагрузить. После этого он снова будет готов к работе.

Режим отключения можно сбросить четырьмя способами.

- Нажатие кнопки [Reset] (Сброс) на LCP
- Команда сброса для цифрового входа
- Команда сброса для интерфейса последовательной связи
- Автосброс

Аварийный сигнал, который приводит к блокировке отключения преобразователя частоты, требует для сброса отключения и включения входного питания. Двигатель останавливается с выбегом. Логика преобразователя частоты продолжает работать и контролирует статус преобразователя частоты. Отключите входное питание от преобразователя частоты и устраните причину неисправности, затем снова подайте питание. При этом преобразователь частоты перейдет в состояние отключения (как описано выше), и его сброс можно выполнить одним из указанных четырех способов.

### 8.3 Дисплеи предупреждений и аварийных сигналов

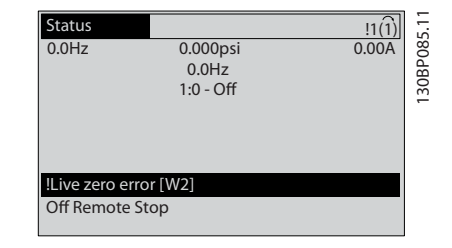

<u> Danfoss</u>

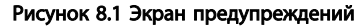

Аварийный сигнал или аварийный сигнал с блокировкой отключения загорается и мигает на дисплее вместе с кодом аварийного сигнала.

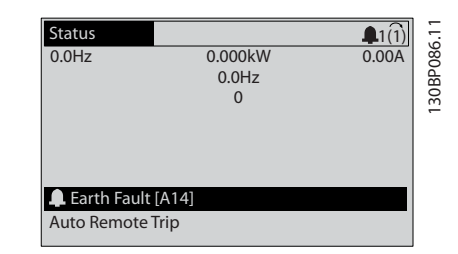

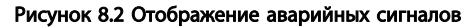

Кроме вывода текстового сообщения и аварийного кода на LCP преобразователя частоты используются также три световых индикатора состояния.

<u>Danfoss</u>

Предупреждения и аварийные ...

Инструкция по эксплуатации преобразователя частоты FC 103 для VLT® Refrigeration Drive, 1,1–90 кВт

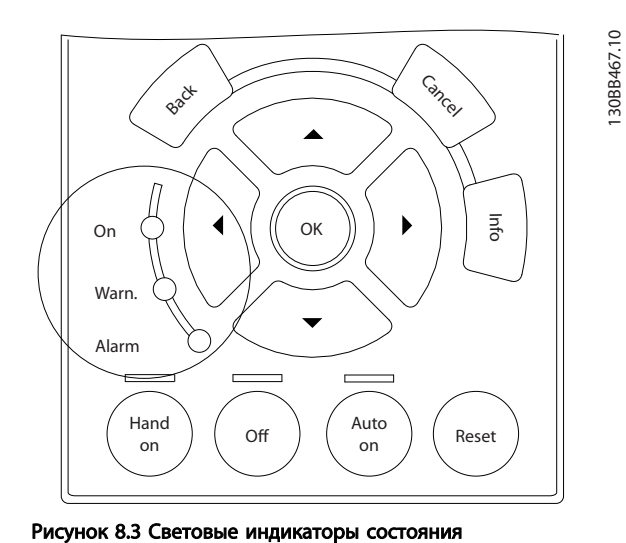

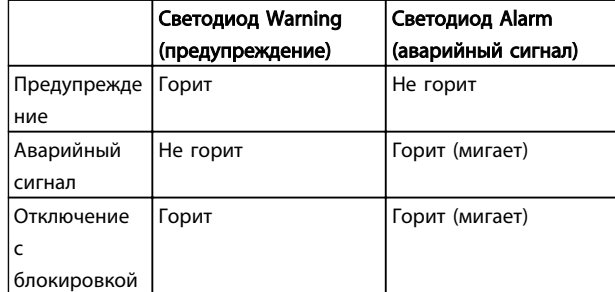

Таблица 8.1 Объяснение световых индикаторов состояния

### 8.4 Определения предупреждений и аварийных сигналов

В *Таблица 8.2* определяется, появилось ли предупреждение перед активацией аварийного сигнала, а также приведет ли аварийный сигнал к простому отключению устройства либо к отключению с блокировкой.

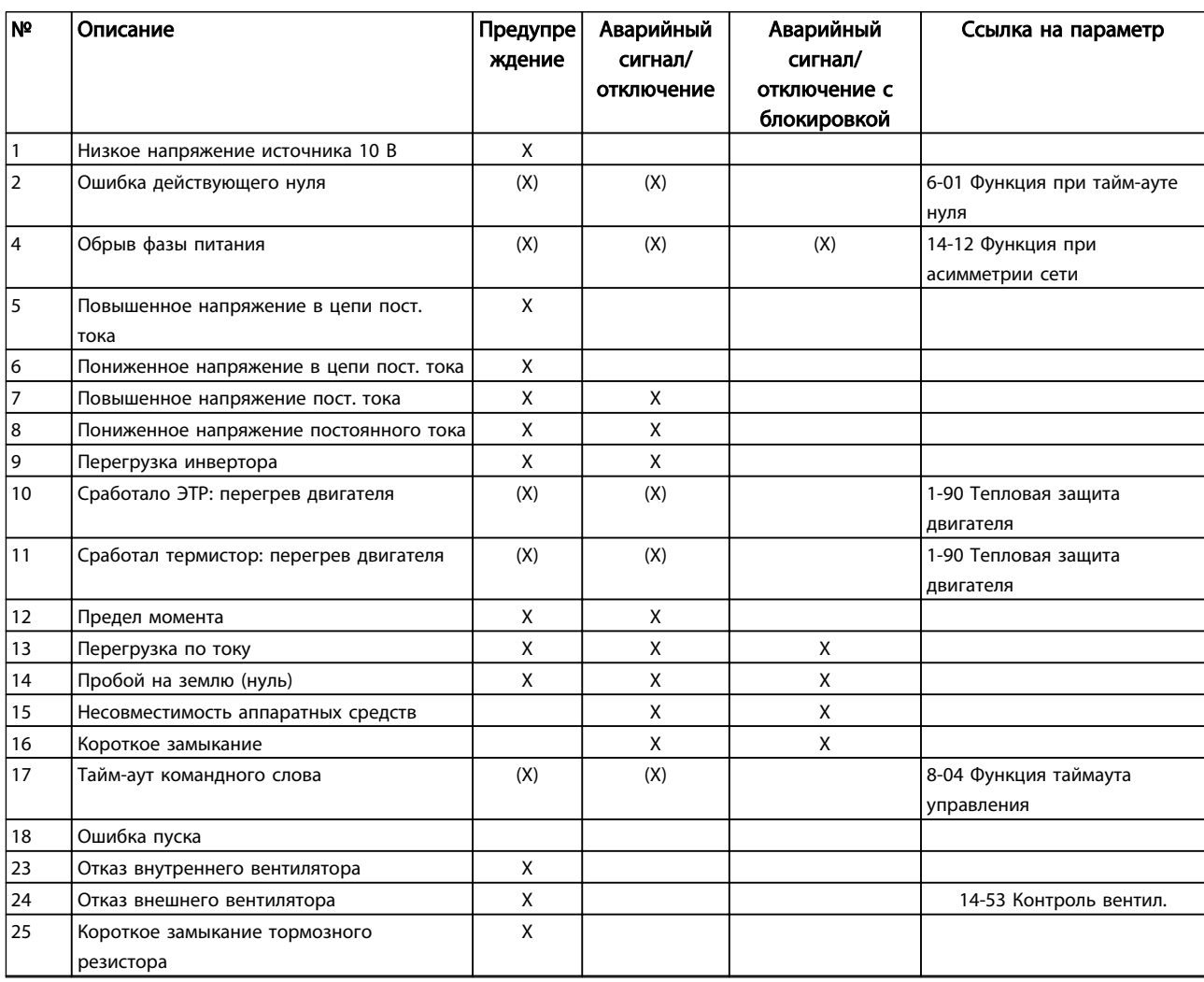

Danfoss

Предупреждения и аварийные ...

Инструкция по эксплуатации преобразователя частоты FC 103 для VLT® Refrigeration Drive, 1,1–90 кВт

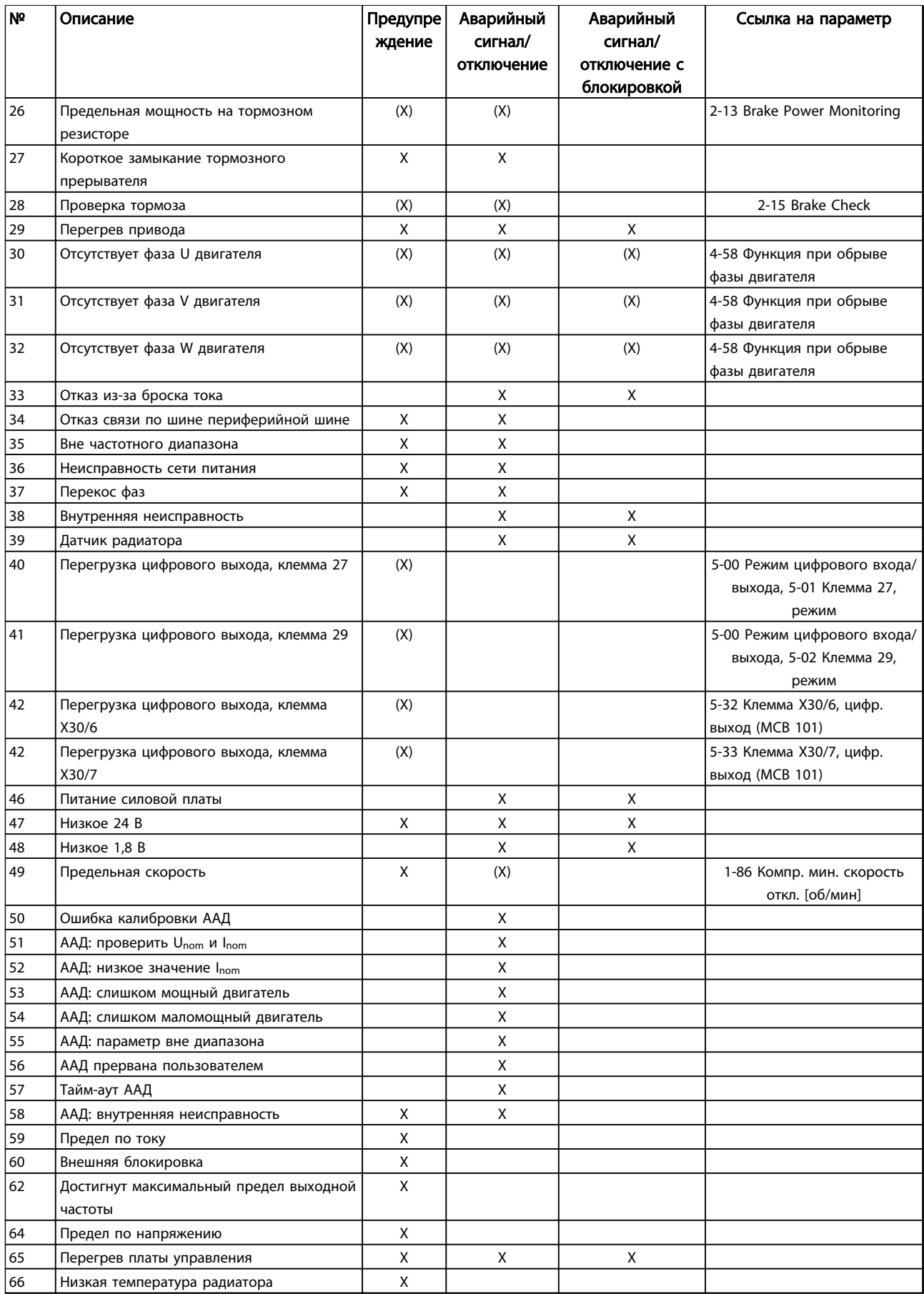

<u>Danfoss</u>

Предупреждения и аварийные ...

Инструкция по эксплуатации преобразователя частоты FC 103 для VLT® Refrigeration Drive, 1,1–90 кВт

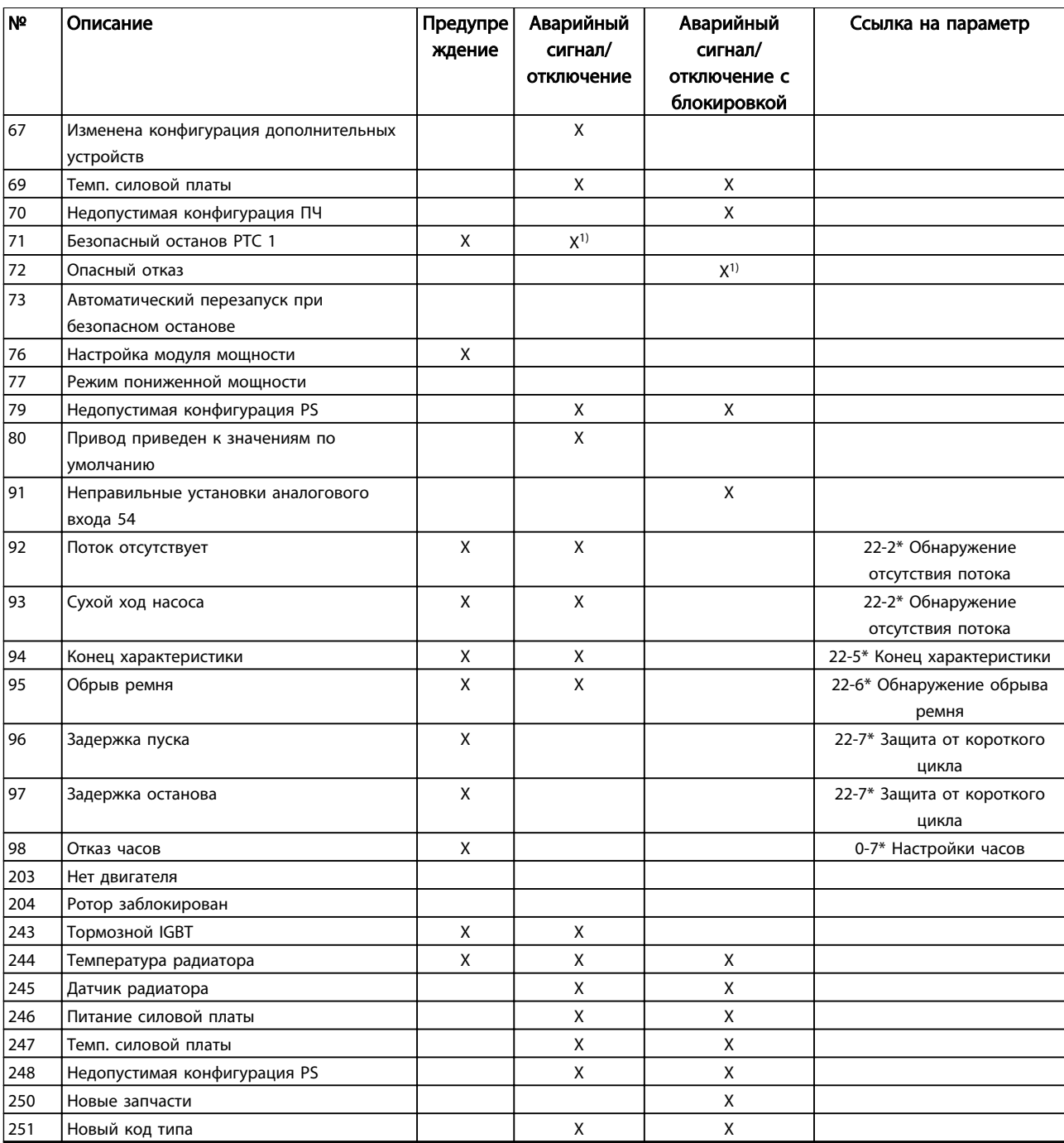

### Таблица 8.2 Перечень кодов аварийных сигналов/предупреждений

*(X) Зависит от параметра*

*1) Автоматический сброс с помощью 14-20 Режим сброса невозможен*

Ниже приводится информация о предупреждениях/аварийных сигналах, описывающая условия их возникновения, возможные причины и способ устранения либо процедуру поиска неисправностей.

#### ПРЕДУПРЕЖДЕНИЕ 1, Низкое напряжение источника 10 В

Напряжение на плате управления с клеммы 50 ниже 10 В.

Снимите часть нагрузки с клеммы 50, поскольку источник питающего напряжения 10 В перегружен. Макс. 15 мА или мин. 590 Ом.

Это состояние может быть вызвано коротким замыканием в подключенном потенциометре или неправильным подключением проводов потенциометра.

#### Устранение неисправностей

Отключите провод от клеммы 50. Если предупреждение исчезает, проблема связана с подключением проводов. Если предупреждение не исчезает, замените плату управления.

### ПРЕДУПРЕЖДЕНИЕ/АВАРИЙНЫЙ СИГНАЛ 2, Ошибка действующего нуля

Это предупреждение или аварийный сигнал отображается только если пользователь запрограммировал соответствующую функцию в *6-01 Функция при тайм-ауте нуля*. Сигнал на одном из аналоговых входов составляет менее 50 % от минимального значения, запрограммированного для данного входа. Это условие может быть вызвано обрывом проводов или неисправностью устройства, посылающего сигнал.

#### Устранение неисправностей

Проверьте соединения на всех клеммах аналогового входа. Клеммы 53 и 54 платы управления — для сигналов, клемма 55 общая. Клеммы 11 и 12 MCB 101 — для сигналов, клемма 10 — общая. Клеммы 1, 3, 5 MCB 109 — для сигналов, клеммы 2, 4, 6 общие).

Убедитесь, что установки программирования преобразователя частоты и переключателя соответствуют типу аналогового сигнала.

Выполните тестирование сигнала входной клеммы.

#### ПРЕДУПРЕЖДЕНИЕ/АВАРИЙНЫЙ СИГНАЛ 4, Обрыв фазы питания

Отсутствует фаза со стороны источника питания, или слишком велика асимметрия сетевого напряжения. Это сообщение появляется также при отказе входного выпрямителя в преобразователе частоты. Дополнительные устройства программируются в *14-12 Функция при асимметрии сети*.

#### Устранение неисправностей

Проверьте напряжение питания и токи в цепях питания преобразователя частоты.

#### ПРЕДУПРЕЖДЕНИЕ 5, Повышенное напряжение в цепи пост. тока

<u> Janfoss</u>

Напряжение промежуточной цепи (пост. тока) выше значения, при котором формируется предупреждение о высоком напряжении. Предел зависит от номинального значения напряжения преобразователя частоты. Устройство остается активным.

#### ПРЕДУПРЕЖДЕНИЕ 6, Пониженное напряжение в цепи пост. тока

Напряжение промежуточной цепи (пост. тока) ниже значения, при котором формируется предупреждение о пониженном напряжении. Предел зависит от номинального значения напряжения преобразователя частоты. Устройство остается активным.

### ПРЕДУПРЕЖДЕНИЕ/АВАРИЙНЫЙ СИГНАЛ 7, Повышенное напряжение пост. тока

Если напряжение в промежуточной цепи превышает предельно допустимое значение, преобразователь частоты через некоторое время отключается.

#### Устранение неисправностей

Подключите тормозной резистор

- Увеличьте время изменения скорости
- Выберите тип изменения скорости
- Включите функции в *2-10 Функция торможения*
- Увеличьте значение *14-26 Зад. отк. при неисп. инв.*.

При появлении аварийного сигнала или предупреждения во время проседания напряжения решением является использование возврата кинетической энергии (*14-10 Mains Failure*)

#### ПРЕДУПРЕЖДЕНИЕ/АВАРИЙНЫЙ СИГНАЛ 8, Пониженное напряжение постоянного тока

Если напряжение промежуточной цепи (постоянного тока) падает ниже предела напряжения,

преобразователь частоты проверяет, подключен ли резервный источник питания 24 В пост. тока. Если резервный источник питания 24 В пост. тока не подключен, преобразователь частоты отключается через заданное время. Это время зависит от размера блока.

#### Устранение неисправностей

Убедитесь в том, что напряжение источника питания соответствует напряжению преобразователя частоты.

Выполните проверку входного напряжения.

Выполните проверку цепи мягкого заряда.

8 8
#### <span id="page-72-0"></span>ПРЕДУПРЕЖДЕНИЕ/АВАРИЙНЫЙ СИГНАЛ 9, Перегрузка инвертора

Преобразователь частоты находится вблизи порога отключения ввиду перегрузки (слишком большой ток в течение слишком длительного времени). Счетчик электронной тепловой защиты инвертора выдает предупреждение при 98 % и отключает преобразователь при 100 %; отключение сопровождается аварийным сигналом. Преобразователь частоты *не может* выполнить сброс, пока сигнал счетчика не опустится ниже 90 %.

Неисправность заключается в том, что преобразователь частоты находится в состоянии перегрузки на уровне более 100 % в течение длительного времени.

#### Устранение неисправностей

Сравните выходной ток, отображаемый на LCP, с номинальным током преобразователя частоты.

Сравните выходной ток, отображаемый на LCP, с измеренным током двигателя.

Отобразите термальную нагрузку привода на LCP и отслеживайте ее значение. При превышении номинальных значений непрерывного тока преобразователя частоты значения счетчика увеличиваются. При значениях ниже номинальных значений непрерывного тока преобразователя частоты значения счетчика уменьшаются.

#### ПРЕДУПРЕЖДЕНИЕ/АВАРИЙНЫЙ СИГНАЛ 10, Сработало ЭТР: перегрев двигателя

Электронная тепловая защита (ЭТР) сигнализирует о перегреве двигателя. Выберите, должен ли преобразователь частоты подавать сигнал предупреждения или аварийный сигнал при достижении счетчиком показания 100 %, в *1-90 Тепловая защита двигателя*. Сбой возникает в том случае, когда двигатель находится в состоянии перегрузки на уровне более 100 % в течение длительного времени.

#### Устранение неисправностей

Проверьте, не перегрелся ли двигатель.

Проверьте, нет ли механической перегрузки двигателя.

Проверьте правильность установки тока двигателя в *1-24 Ток двигателя*.

Проверьте правильность данных двигателя в параметрах от 1-20 до 1-25.

Если используется внешний вентилятор, убедитесь в том, что он выбран в *1-91 Внешний вентилятор двигателя*.

Включение ААД в *1-29 Авт. адапт. двигателя (ААД)* может более точно согласовать преобразователь частоты с двигателем и снизить тепловую нагрузку.

#### ПРЕДУПРЕЖДЕНИЕ/АВАРИЙНЫЙ СИГНАЛ 11, Сработал термистор: перегрев двигателя

<u> Danfoss</u>

Проверьте, отключен ли термистор. Выберите в *1-90 Тепловая защита двигателя*, должен ли преобразователь частоты подавать сигнал предупреждения или аварийный сигнал.

#### Устранение неисправностей

Проверьте, не перегрелся ли двигатель.

Проверьте, нет ли механической перегрузки двигателя.

При использовании клемм 53 или 54 убедитесь в правильности подключения термистора между клеммами 53 или 54 (вход аналогового напряжения) и клеммой 50 (напряжение питания +10 В). Также проверьте правильно ли выбрано напряжение для клеммы для 53 или 54 на клеммном переключателе. Проверьте выбрана ли в параметре *1-93 Источник датчика* клемма 53 или 54.

При использовании цифровых входов 18 или 19 проверьте правильность подключения термистора к клемме 18 или 19 (только цифровой вход PNP) и клемме 50. Проверьте выбрана ли в параметре *1-93 Источник датчика* клемма 18 или 19.

#### ПРЕДУПРЕЖДЕНИЕ/АВАРИЙНЫЙ СИГНАЛ 12, Предел момента

Крутящий момент выше значения, установленного в *4-16 Двиг. режим с огран. момента* или в *4-17 Генераторн.режим с огранич.момента*. *14-25 Задер. отк. при пред. крут. мом.* может использоваться для замены типа реакции: вместо простого предупреждения — предупреждение с последующим аварийным сигналом.

#### Устранение неисправностей

Если крутящий момент двигателя превышен при разгоне двигателя, следует увеличить время разгона.

Если предел крутящего момента генератора превышен при замедлении, следует увеличить время замедления.

Если предел крутящего момента достигается во время работы, может потребоваться увеличение предела крутящего момента. Убедитесь в возможности безопасной работы системы при больших значениях крутящего момента.

Проверьте систему на предмет избыточного потребления тока двигателем.

8 8

#### <span id="page-73-0"></span>ПРЕДУПРЕЖДЕНИЕ/АВАРИЙНЫЙ СИГНАЛ 13, Перегрузка по току

Превышено пиковое значение тока инвертора (примерно 200 % от номинального значения тока). Предупреждение будет подаваться в течение приблизительно 1,5 с, после чего преобразователь частоты будет отключен с подачей аварийного сигнала. Эта неисправность может быть вызвана ударной нагрузкой или быстрым ускорением с высокими нагрузками инерции. Она может также появляться после возврата кинетической энергии, если ускорение во время изменения скорости быстрое. Если выбран режим расширенного управления механическим тормозом, то сигнал отключения может быть сброшен извне.

#### Устранение неисправностей

Отключите питание и проверьте, можно ли повернуть вал двигателя.

Проверьте, соответствует ли мощность двигателя преобразователю частоты.

Проверьте правильность данных двигателя в параметрах от 1-20 до 1-25.

#### АВАРИЙНЫЙ СИГНАЛ 14, Пробой на землю (нуль)

Происходит разряд тока с выходных фаз на землю либо в кабеле между преобразователем частоты и двигателем, либо в самом двигателе.

#### Устранение неисправностей

Выключите питание преобразователя частоты и устраните пробой на землю.

Измерьте сопротивление к земле проводки двигателя и самого двигателя с помощью мегаомметра.

#### АВАРИЙНЫЙ СИГНАЛ 15, Несовместимость аппаратных средств

Установленное дополнительное устройство не работает с существующей платой управления (аппаратно или программно).

Зафиксируйте значения следующих параметров и свяжитесь с поставщиком Danfoss:

*15-40 Тип ПЧ*

*15-41 Силовая часть*

*15-42 Напряжение*

*15-43 Версия ПО*

*15-45 Текущее обозначение*

*15-49 № версии ПО платы управления*

*15-50 № версии ПО силовой платы*

*15-60 Доп. устройство установлено*

*15-61 Версия прогр. обеспеч. доп. устр.* (для каждого гнезда дополнительного устройства)

#### АВАРИЙНЫЙ СИГНАЛ 16, Короткое замыкание

В двигателе или проводке двигателя обнаружено короткое замыкание.

<u> Danfvšš</u>

Отключите питание преобразователя частоты и устраните короткое замыкание.

#### ПРЕДУПРЕЖДЕНИЕ/АВАРИЙНЫЙ СИГНАЛ 17, Тайм-аут командного слова

Отсутствует связь с преобразователем частоты. Предупреждение выдается только в том случае, если для *8-04 Функция таймаута управления* НЕ установлено значение *[0] Выкл*.

Если для *8-04 Функция таймаута управления* установлено значение *[5] Останов и Отключение*, появляется предупреждение и преобразователь частоты замедляет вращение до останова, после чего на дисплей выводится аварийный сигнал.

#### Устранение неисправностей

Проверьте соединения на кабеле последовательной связи.

Увеличьте значение *8-03 Время таймаута управления*.

Проверьте работу оборудования связи.

Проверьте правильность установки на соответствие требованиям электромагнитной совместимости (ЭМС).

#### АВАРИЙНЫЙ СИГНАЛ 18, Ошибка пуска

Скорость не смогла превысить

*1-77 Макс.нач.скор.компрес. [об/мин]* во время запуска в допустимых пределах значения времени (заданных в *1-79 Макс.вр.нач.запуск компр.для откл*). Это может быть вызвано блокировкой двигателя.

#### ПРЕДУПРЕЖДЕНИЕ 23, Отказ внутреннего вентилятора

Функция предупреждения об отказе вентилятора — это дополнительная функция защиты, которая контролирует, работает ли вентилятор и правильно ли он установлен. Предупреждение об отказе вентилятора можно отключить с помощью *14-53 Контроль вентил.* (установив его в значение *[0] Запрещено*).

Для фильтров типоразмеров D, E и F регулируемое напряжение вентиляторов контролируется.

#### Устранение неисправностей

Убедитесь в правильной работе вентилятора.

Отключите и снова включите питание преобразователя частоты для проверки кратковременной работы вентилятора при включении.

Проверьте датчики на радиаторе и плате управления.

#### <span id="page-74-0"></span>ПРЕДУПРЕЖДЕНИЕ 24, Отказ внешнего вентилятора

Функция предупреждения об отказе вентилятора — это дополнительная функция защиты, которая контролирует, работает ли вентилятор и правильно ли он установлен. Предупреждение об отказе вентилятора можно отключить с помощью *14-53 Контроль вентил.* (установив его в значение *[0] Запрещено*).

#### Устранение неисправностей

Убедитесь в правильной работе вентилятора.

Отключите и снова включите питание преобразователя частоты для проверки кратковременной работы вентилятора при включении.

Проверьте датчики на радиаторе и плате управления.

#### ПРЕДУПРЕЖДЕНИЕ 25, Короткое замыкание тормозного резистора

Во время работы осуществляется контроль состояния тормозного резистора. Если происходит короткое замыкание, функция торможения отключается и подается предупреждение. Преобразователь частоты еще работает, но уже без функции торможения. Отключите питание преобразователя частоты и замените тормозной резистор (см. *2-15 Brake Check*).

#### ПРЕДУПРЕЖДЕНИЕ/АВАРИЙНЫЙ СИГНАЛ 26, Предельная мощность на тормозном резисторе

Поступающая на тормозной резистор мощность рассчитывается как среднее значение за 120 секунд работы. Расчет основывается на напряжении промежуточной цепи и значении тормозного сопротивления, указанного в *2-16 Макс.ток торм. пер. током*. Предупреждение включается, когда рассеиваемая тормозная мощность превышает 90 %. Если в *2-13 Brake Power Monitoring* выбрано значение *[2] Отключение*, то при превышении рассеиваемой тормозной мощностью уровня 100 % преобразователь частоты отключается.

#### ПРЕДУПРЕЖДЕНИЕ/АВАРИЙНЫЙ СИГНАЛ 27, Отказ тормозного прерывателя

В процессе работы контролируется транзистор тормоза. Если происходит его короткое замыкание, функция торможения отключается и появляется предупреждение. Преобразователь частоты может продолжать работать, но поскольку тормозной транзистор замкнут накоротко, на тормозной резистор передается значительная мощность, даже если он не включен.

Отключите питание преобразователя частоты и снимите тормозной резистор.

#### ПРЕДУПРЕЖДЕНИЕ/АВАРИЙНЫЙ СИГНАЛ 28, Тормоз не прошел проверку

Тормозной резистор не подключен или не работает. Проверьте *2-15 Brake Check*.

#### АВАРИЙНЫЙ СИГНАЛ 29, Температура радиатора

Превышение максимальной температуры радиатора. Отказ по температуре не может быть сброшен до тех пор, пока температура не окажется ниже заданного значения. Точки отключения и сброса различаются и зависят от мощности преобразователя частоты.

#### Устранение неисправностей

- Убедитесь в отсутствии следующих условий. Слишком высокая температура окружающей среды.
	- Слишком длинный кабель двигателя.
	- Неправильный воздушный зазор над преобразователем частоты и под ним.
	- Блокировка циркуляции воздуха вокруг преобразователя частоты.
	- Поврежден вентилятор радиатора.
	- Загрязненный радиатор.

#### АВАРИЙНЫЙ СИГНАЛ 30, Отсутствует фаза U двигателя

Обрыв фазы U между преобразователем частоты и двигателем.

Отключите питание преобразователя частоты и проверьте напряжение фазы U двигателя.

#### АВАРИЙНЫЙ СИГНАЛ 31, Отсутствует фаза V двигателя

Обрыв фазы V между преобразователем частоты и двигателем.

Отключите питание преобразователя частоты и проверьте напряжение фазы V двигателя.

#### АВАРИЙНЫЙ СИГНАЛ 32, Отсутствует фаза W двигателя

Обрыв фазы W между преобразователем частоты и двигателем.

Отключите питание преобразователя частоты и проверьте напряжение фазы W двигателя.

#### АВАРИЙНЫЙ СИГНАЛ 33, Отказ из-за броска тока

Слишком много включений питания за короткое время. Охладите устройство до рабочей температуры.

#### ПРЕДУПРЕЖДЕНИЕ/АВАРИЙНЫЙ СИГНАЛ 34, Отказ связи по шине периферийной шине

Не работает периферийная шина на дополнительной плате связи.

#### ПРЕДУПРЕЖДЕНИЕ/АВАРИЙНЫЙ СИГНАЛ 36, Неисправность сети питания

Это предупреждение/аварийный сигнал активизируется только в случае пропадания напряжения питания на преобразователе частоты, если для *14-10 Mains Failure* НЕ установлено значение *[0] Не используется*. Проверьте предохранители преобразователя частоты и сетевое питание устройства.

<u> Janfoss</u>

Инструкция по эксплуатации преобразователя частоты FC 103 для VLT® Refrigeration Drive, 1,1–90 кВт

#### <span id="page-75-0"></span>АВАРИЙНЫЙ СИГНАЛ 38, Внутренняя неисправность

При возникновении внутренней ошибки в *Таблица 8.3* отображается кодовый номер.

#### Устранение неисправностей

Отключите и включите питание

- Убедитесь в правильности установки
- дополнительных устройств
- Убедитесь в надежности и наличии соединений

Возможно, потребуется связаться с вашим поставщиком Danfoss или с отделом технического обслуживания. Для дальнейшей работы с целью устранения неисправности следует запомнить ее кодовый номер.

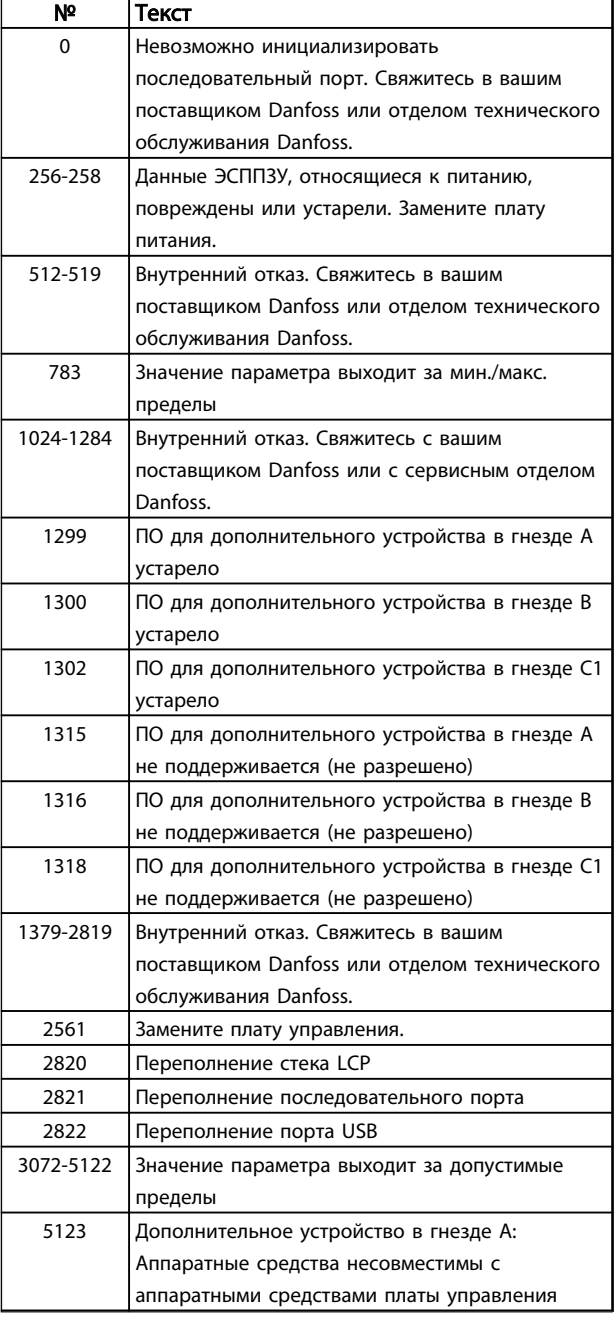

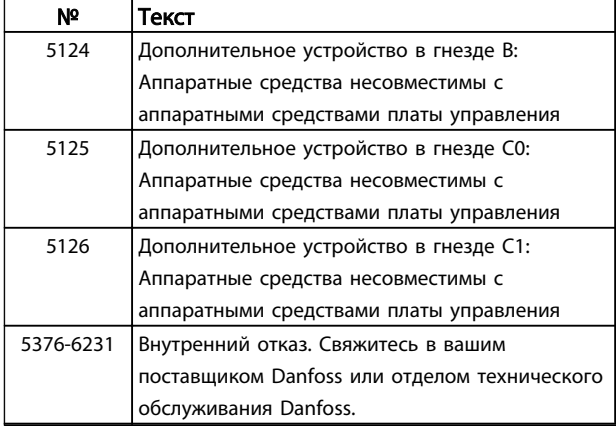

#### Таблица 8.3 Коды внутренних неисправностей

#### АВАРИЙНЫЙ СИГНАЛ 39, Датчик радиатора

Обратная связь от температурного датчика радиатора отсутствует.

Сигнал с термального датчика IGBT не поступает на силовую плату питания. Проблема может возникнуть на силовой плате питания, на плате привода заслонки или ленточном кабеле между силовой платой питания и платой привода заслонки.

#### ПРЕДУПРЕЖДЕНИЕ 40, Перегрузка цифрового выхода, клемма 27

Проверьте нагрузку, подключенную к клемме 27, или устраните короткое замыкание. Проверьте *5-00 Режим цифрового входа/выхода* и *5-01 Клемма 27, режим*.

#### ПРЕДУПРЕЖДЕНИЕ 41, Перегрузка цифрового выхода, клемма 29

Проверьте нагрузку, подключенную к клемме 29, или устраните короткое замыкание. Проверьте *5-00 Режим цифрового входа/выхода* и *5-02 Клемма 29, режим*.

#### ПРЕДУПРЕЖДЕНИЕ 42, Перегрузка цифрового входа X30/6 или перегрузка цифрового входа X30/7

Для клеммы Х30/6: проверьте нагрузку, подключенную к клемме X30/6, или устраните короткое замыкание. Проверьте *5-32 Клемма Х30/6, цифр. выход (MCB 101)*.

Для клеммы Х30/7: проверьте нагрузку, подключенную к клемме X30/7, или устраните короткое замыкание. Проверьте *5-33 Клемма Х30/7, цифр. выход (MCB 101)*.

#### АВАРИЙНЫЙ СИГНАЛ 45, Пробой на землю 2

Пробой на землю (ноль) при запуске.

#### Устранение неисправностей

Убедитесь в правильном подключении заземления и в надежности соединений.

Убедитесь в правильном выборе размера провода.

Проверьте кабели на предмет короткого замыкания или утечки на землю.

#### <span id="page-76-0"></span>АВАРИЙНЫЙ СИГНАЛ 46, Питание силовой платы

На силовую плату питания подается питание, не соответствующее установленному диапазону.

Импульсный блок питания (SMPS) на силовой плате питания вырабатывает три питающих напряжения: 24 В, 5 В, ±18 В. При использовании источника питания 24 В пост. тока с дополнительным устройством МСВ 107 отслеживаются только источники питания 24 В и 5 В. При питании от трех фаз напряжения сети отслеживаются все три источника.

#### Устранение неисправностей

Убедитесь в исправности силовой платы питания.

Убедитесь в исправности платы управления.

Убедитесь в исправности дополнительной платы.

Если используется питание 24 В пост. тока, проверьте правильность подачи питания.

#### ПРЕДУПРЕЖДЕНИЕ 47, Низкое напряжение питания 24 В

Питание от источника 24 В пост. тока измеряется на плате управления. Возможно, перегружен внешний резервный источник питания 24 В пост. тока; в случае иной причины следует обратиться к поставщику оборудования Danfoss.

#### ПРЕДУПРЕЖДЕНИЕ 48, Низкое напряжение питания 1,8 В

Питание от источника 1,8 В пост. тока, использующееся на плате управления, выходит за допустимые пределы. Питание измеряется на плате управления. Убедитесь в исправности платы управления. Если установлена дополнительная плата, убедитесь в отсутствии перенапряжения.

#### ПРЕДУПРЕЖДЕНИЕ 49, Предельная скорость

Если значение скорости находится вне диапазона, установленного в *4-11 Нижн.предел скор.двигателя[об/ мин]* и *4-13 Верхн.предел скор.двигателя [об/мин]*, преобразователь частоты выводит предупреждение. Когда значение скорости будет ниже предела, указанного в *1-86 Компр. мин. скорость откл. [об/мин]* (за исключением запуска и останова), преобразователь частоты отключится.

#### АВАРИЙНЫЙ СИГНАЛ 50, Ошибка калибровки ААД

Свяжитесь в вашим поставщиком Danfoss или отделом технического обслуживания Danfoss.

#### АВАРИЙНЫЙ СИГНАЛ 51, ААД: проверить Unom и Inom

Неправильно установлены значения напряжения, тока и мощности двигателя. Проверьте значения параметров от 1-20 до 1-25.

#### АВАРИЙНЫЙ СИГНАЛ 52, AАД: низкое значение Inom Слишком мал ток двигателя. Проверьте настройки.

#### АВАРИЙНЫЙ СИГНАЛ 53, ААД: слишком мощный двигатель

Слишком мощный двигатель для выполнения ААД.

#### АВАРИЙНЫЙ СИГНАЛ 54, ААД: слишком маломощный двигатель

Электродвигатели имеют слишком малую мощность для проведения ААД.

<u> Danfoss</u>

#### АВАРИЙНЫЙ СИГНАЛ 55, ААД: параметр вне диапазона

Значения параметров двигателя находятся вне допустимых пределов. Невозможно выполнить ААД.

#### АВАРИЙНЫЙ СИГНАЛ 56, ААД прервана пользователем ААД была прервана пользователем.

#### АВАРИЙНЫЙ СИГНАЛ 57, ААД: внутренняя неисправность

Попытайтесь перезапустить ААД повторно. При повторных перезапусках возможен перегрев двигателя.

#### АВАРИЙНЫЙ СИГНАЛ 58, ААД: внутренняя неисправность

Обратитесь к своему поставщикуDanfoss.

#### ПРЕДУПРЕЖДЕНИЕ 59, Предел по току

Ток двигателя больше значения, установленного в *4-18 Предел по току*. Проверьте правильность данных двигателя в параметрах от 1-20 до 1-25. Возможно, требуется увеличить значение предела по току. Убедитесь в безопасности эксплуатации системы с более высоким пределом по току.

#### ПРЕДУПРЕЖДЕНИЕ 60, Внешняя блокировка

Цифровой входной сигнал указывает на отказ за пределами преобразователя частоты. Внешняя блокировка привела к отключению преобразователя частоты. Устраните внешнюю неисправность. Чтобы возобновить нормальную работу, подайте 24 В пост. тока на клемму, запрограммированную для внешней блокировки. Выполните сброс преобразователя частоты.

#### ПРЕДУПРЕЖДЕНИЕ 62, Достигнут максимальный предел выходной частоты

Выходная частота достигла значения, установленного в *4-19 Макс. выходная частота*. Проверьте систему для определения причины. Возможно, требуется увеличить предел выходной частоты. Убедитесь в возможности безопасной работы системы с более высокой выходной частотой. Предупреждение будет сброшено, когда частота на выходе упадет ниже максимального предела.

#### ПРЕДУПРЕЖДЕНИЕ/АВАРИЙНЫЙ СИГНАЛ 65, Перегрев платы управления

Температура платы управления, при которой происходит ее отключение, равна 80 °C.

#### Устранение неисправностей

- Убедитесь в том, что температура окружающей среды находится в допустимых пределах
- Удостоверьтесь в отсутствии засорения фильтров
- Проверьте работу вентилятора
- Проверьте плату управления

Инструкция по эксплуатации преобразователя частоты FC 103 для VLT® Refrigeration Drive, 1,1–90 кВт

#### <span id="page-77-0"></span>ПРЕДУПРЕЖДЕНИЕ 66, Низкая температура радиатора

Преобразователь частоты слишком холодный для работы. Данное предупреждение основывается на показаниях датчика температуры модуля IGBT. Увеличьте температуру окружающей среды. Кроме того, при остановке двигателя на преобразователь частоты может подаваться небольшой ток, если установить *2-00 Ток удерж./Ток предпуск. нагр.* на 5 % и настроить *1-80 Функция при останове*.

#### АВАРИЙНЫЙ СИГНАЛ 67, Изменена конфигурация дополнительных устройств

После последнего выключения питания добавлено или удалено одно или несколько дополнительных устройств. Убедитесь в том, что изменение конфигурации было намеренным, и выполните сброс.

#### АВАРИЙНЫЙ СИГНАЛ 68, Включен безопасный останов

Потеря сигнала 24 В пост. тока на клемме 37 привела к отключению фильтра. Чтобы возобновить нормальную работу, подайте 24 В пост. тока на клемму 37 и перезапустите фильтр.

#### АВАРИЙНЫЙ СИГНАЛ 69, Температура силовой платы

Температура датчика силовой платы питания либо слишком высокая, либо слишком низкая.

#### Устранение неисправностей

Убедитесь в том, что температура окружающей среды находится в допустимых пределах.

Удостоверьтесь в отсутствии засорения фильтров.

Проверьте работу вентилятора.

Проверьте силовую плату.

#### АВАРИЙНЫЙ СИГНАЛ 70, Недопустимая конфигурация ПЧ

Плата управления и силовая плата питания несовместимы. Обратитесь к своему поставщику и сообщите код типа блока, указанный на паспортной табличке, и номера позиций плат для проверки совместимости.

#### АВАРИЙНЫЙ СИГНАЛ 78, Ошибка слежен.Привод приведен к значениям по умолчанию

Значения параметров возвращаются к заводским настройкам после ручного сброса. Чтобы сбросить аварийный сигнал, выполните сброс устройства.

#### АВАРИЙНЫЙ СИГНАЛ 92, Поток отсутствует

В системе обнаружено отсутствие потока. *22-23 Функция обнаружения отсутствия потока* устанавливается на аварийный сигнал. Выполните поиск неисправностей в системе и перезагрузите преобразователь частоты после устранения сбоя.

#### АВАРИЙНЫЙ СИГНАЛ 93, Сухой ход насоса

Отсутствие потока в системе при высокой скорости работы преобразователя частоты может указывать на работу насоса всухую. *22-26 Функция работы насоса всухую* устанавливается на подачу аварийного сигнала. Выполните поиск неисправностей в системе и перезагрузите преобразователь частоты после устранения сбоя.

<u> Danfoss</u>

#### АВАРИЙНЫЙ СИГНАЛ 94, Конец характеристики

Сигнал обратной связи ниже заданного значения. Это может указывать на присутствие утечки в системе. *22-50 Функция в крайней точке характеристики* устанавливается на аварийный сигнал. Выполните поиск неисправностей в системе и перезагрузите преобразователь частоты после устранения сбоя.

#### АВАРИЙНЫЙ СИГНАЛ 95, Обрыв ремня

Крутящий момент оказывается ниже значения, заданного для состояния с отсутствием нагрузки, что указывает на обрыв ремня. *22-60 Функция обнаружения обрыва ремня* устанавливается на аварийный сигнал. Выполните поиск неисправностей в системе и перезагрузите преобразователь частоты после устранения сбоя.

#### АВАРИЙНЫЙ СИГНАЛ 96, Задержка пуска

Пуск двигателя задержан вследствие активной защиты от короткого цикла. Активируется *22-76 Интервал между пусками*. Выполните поиск неисправностей в системе и перезагрузите преобразователь частоты после устранения сбоя.

#### ПРЕДУПРЕЖДЕНИЕ 97, Задержка останова

Останов двигателя задержан вследствие активной защиты от короткого цикла. Активируется *22-76 Интервал между пусками*. Выполните поиск неисправностей в системе и перезагрузите преобразователь частоты после устранения сбоя.

#### ПРЕДУПРЕЖДЕНИЕ 98, Отказ часов

Время не установлено либо отказали часы RTC. Выполните сброс часов в *0-70 Установка даты и времени*.

#### ПРЕДУПРЕЖДЕНИЕ 203, Нет двигателя

При осуществлении преобразователем частоты управления несколькими двигателями обнаружена недостаточная нагрузка. Это может указывать на отсутствие двигателя. Выполните осмотр системы и убедитесь в правильности ее работы.

#### Предупреждения и аварийные ...

Инструкция по эксплуатации преобразователя частоты FC 103 для VLT® Refrigeration Drive, 1,1–90 кВт

#### ПРЕДУПРЕЖДЕНИЕ 204, Ротор заблок.

Обнаружена перегрузка при работе преобразователя частоты в режиме управления несколькими двигателями. Это может указывать на заблокированный ротор. Осмотрите двигатель и убедитесь в его надлежащей работе.

#### ПРЕДУПРЕЖДЕНИЕ 250, Новая запчасть

Была выполнена замена одного из компонентов в преобразователе частоты. Перезапустите преобразователь частоты для возврата к нормальной работе.

#### ПРЕДУПРЕЖДЕНИЕ 251, Новый код типа

Была заменена силовая плата питания и другие детали, и код типа изменился. Осуществите перезапуск, чтобы убрать предупреждение и возобновить нормальную работу.

<u> Danfoss</u>

## <span id="page-79-0"></span>9 Поиск и устранение основных неисправностей

#### 9.1 Пусконаладка и эксплуатация

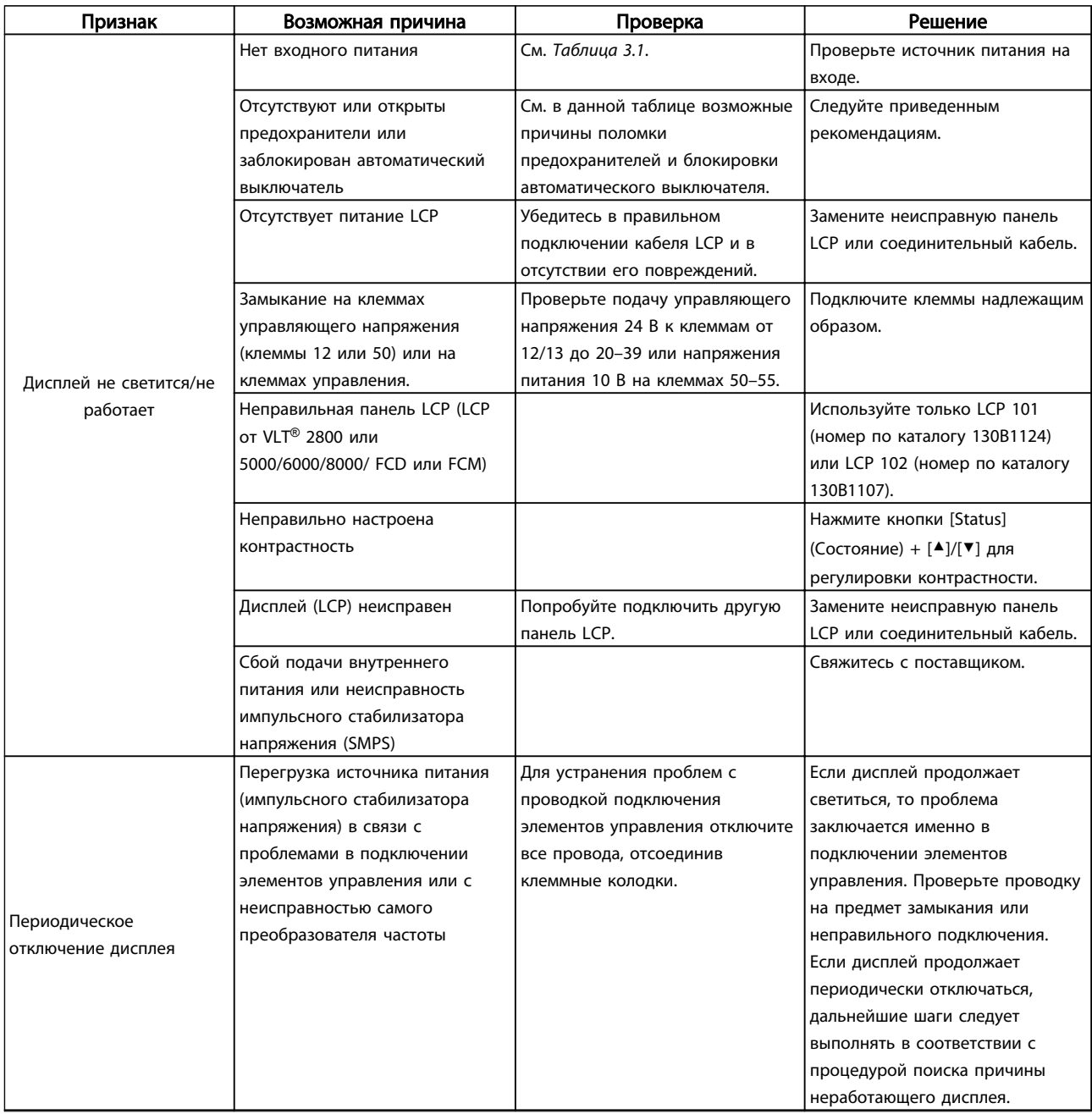

Danfoss

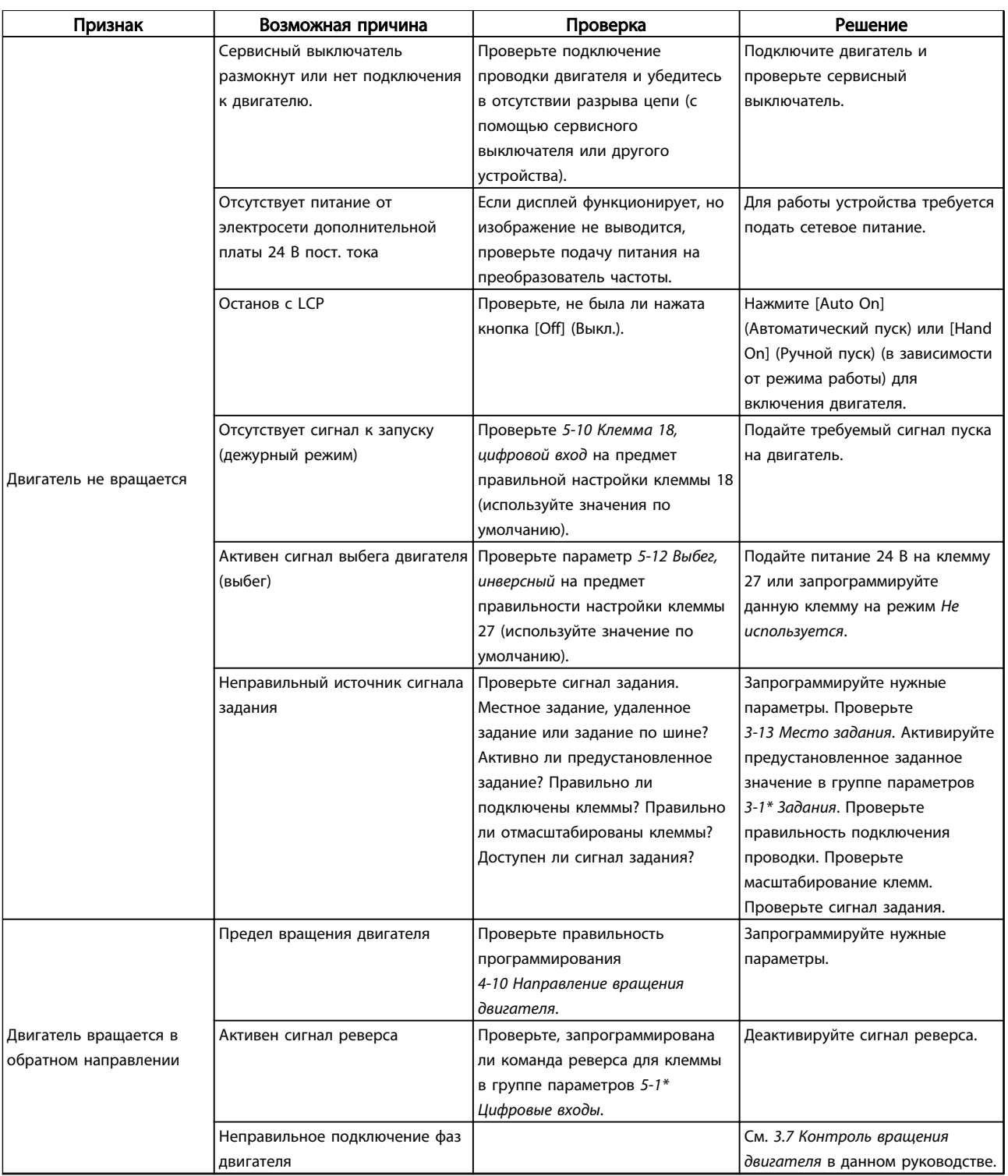

Danfoss

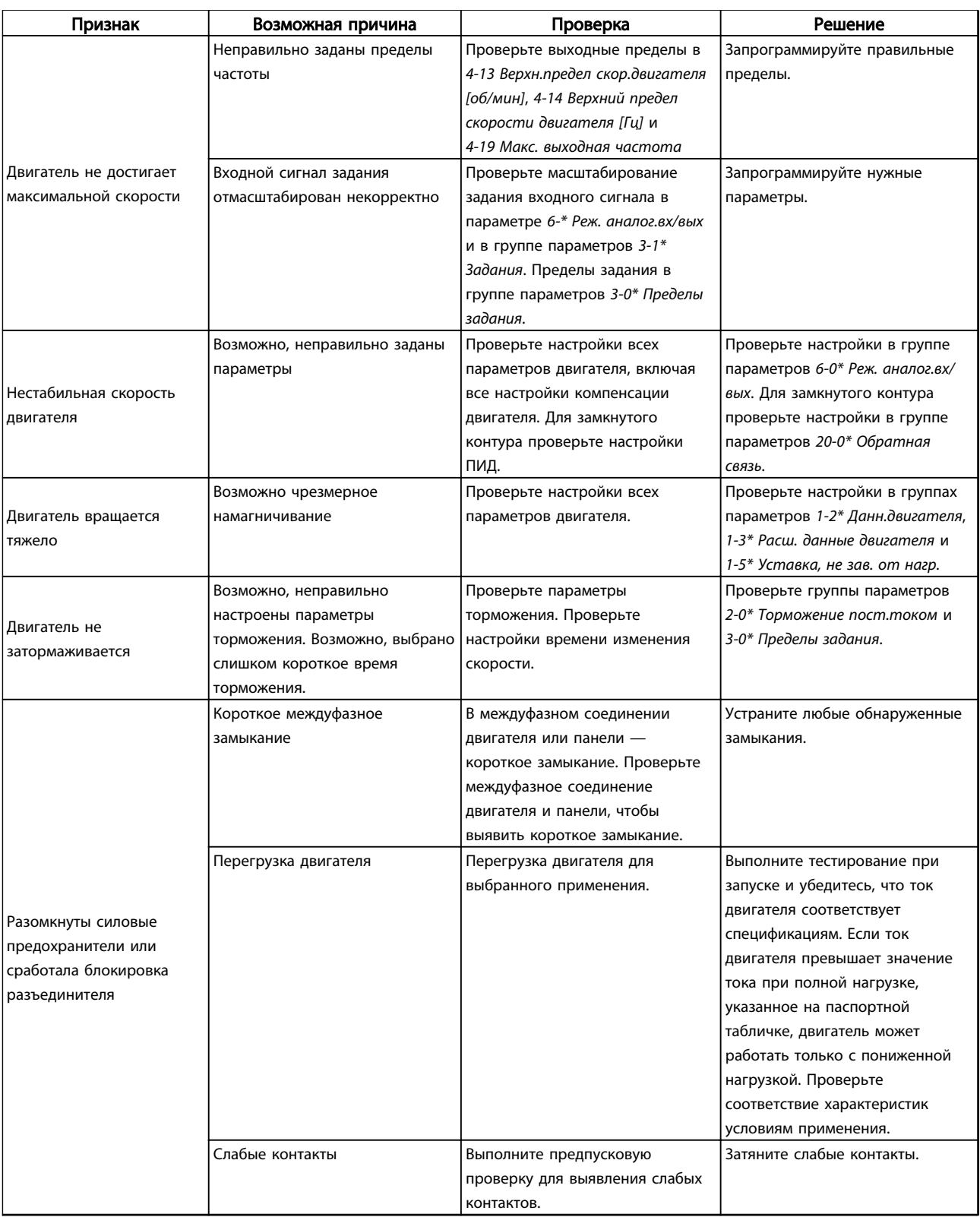

Danfoss

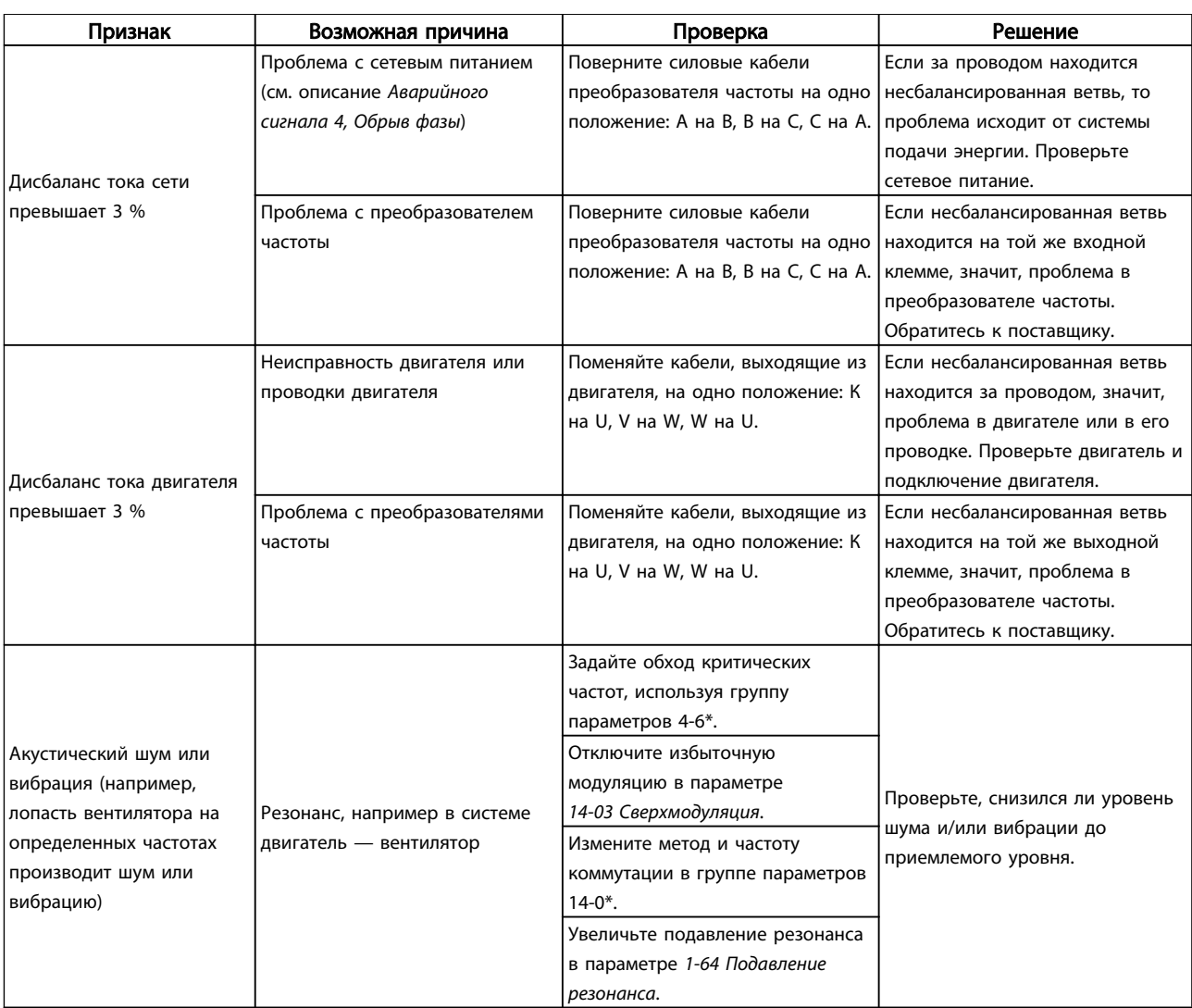

Таблица 9.1 Пусконаладка и эксплуатация

### <span id="page-83-0"></span>10 Технические характеристики

#### 10.1 Характеристики, зависящие от мощности

#### 10.1.1 Питание от сети 3 x 200–240 В перем. тока

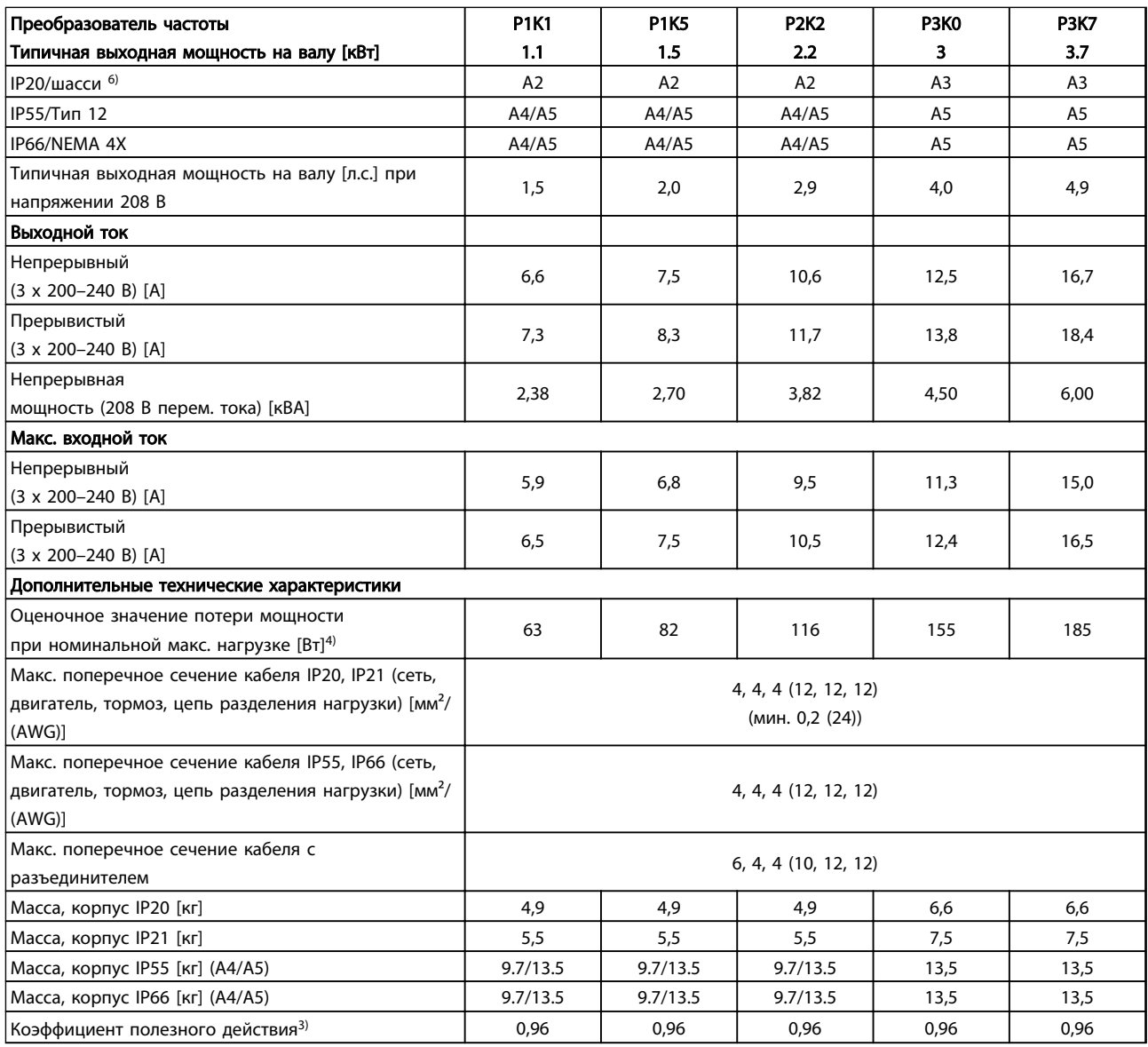

Таблица 10.1 Питание от сети 3 x 200–240 В перем. тока — нормальная перегрузка (NO) 110 % в течение 1 минуты

Технические характеристики Инструкция по эксплуатации преобразователя частоты FC 103 для VLT® Refrigeration Drive, 1,1–90 кВт

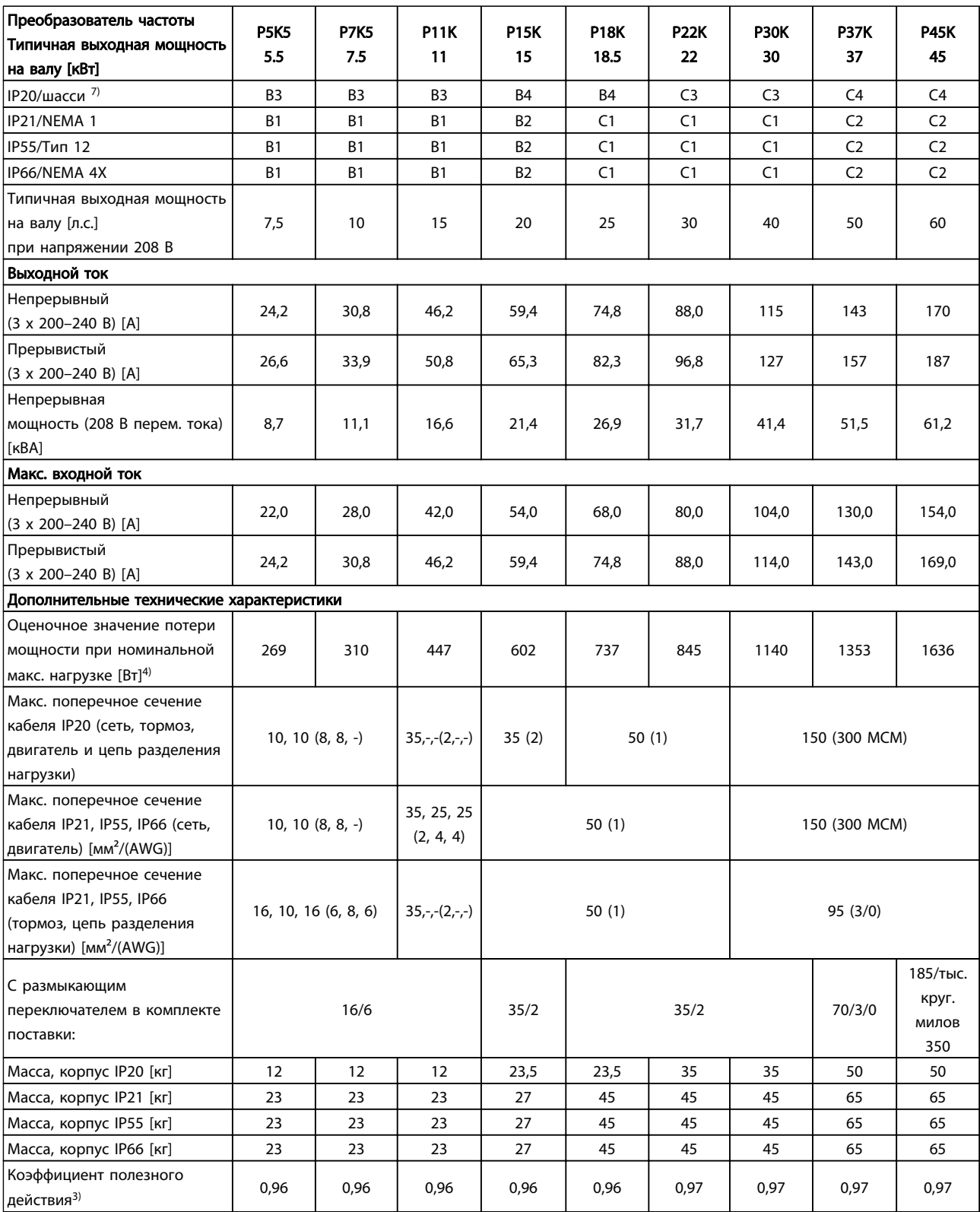

Таблица 10.2 Питание от сети 3 x 200–240 В перем. тока — нормальная перегрузка (NO) 110 % в течение 1 минуты

### 10.1.2 Питание от сети 3 x 380–480 В перем. тока

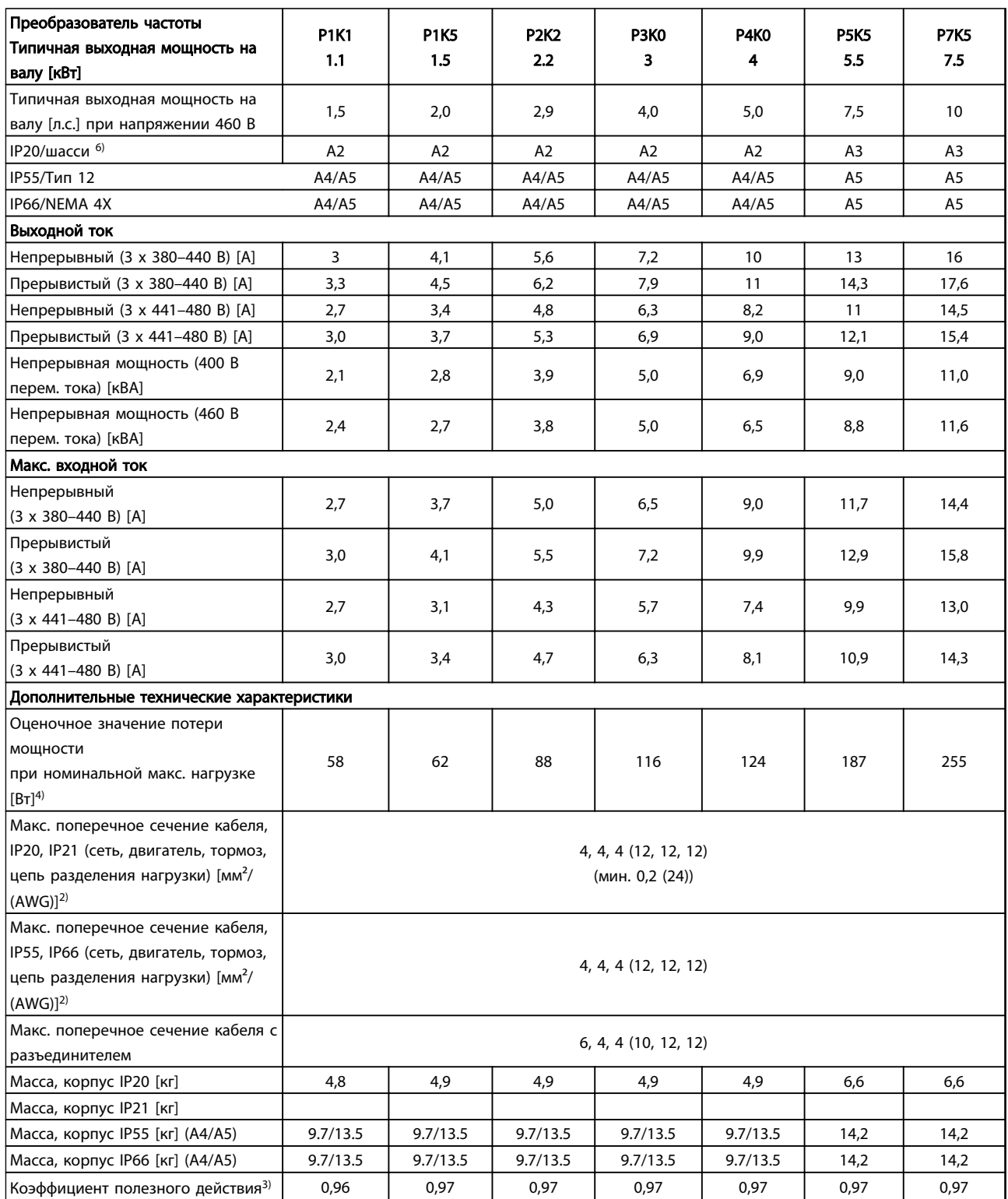

Таблица 10.3 Питание от сети 3 x 380–480 В перем. тока — нормальная перегрузка (NO) 110 % в течение 1 минуты

#### Технические характеристики Инструкция по эксплуатации преобразователя частоты FC 103 для VLT® Refrigeration Drive, 1,1–90 кВт

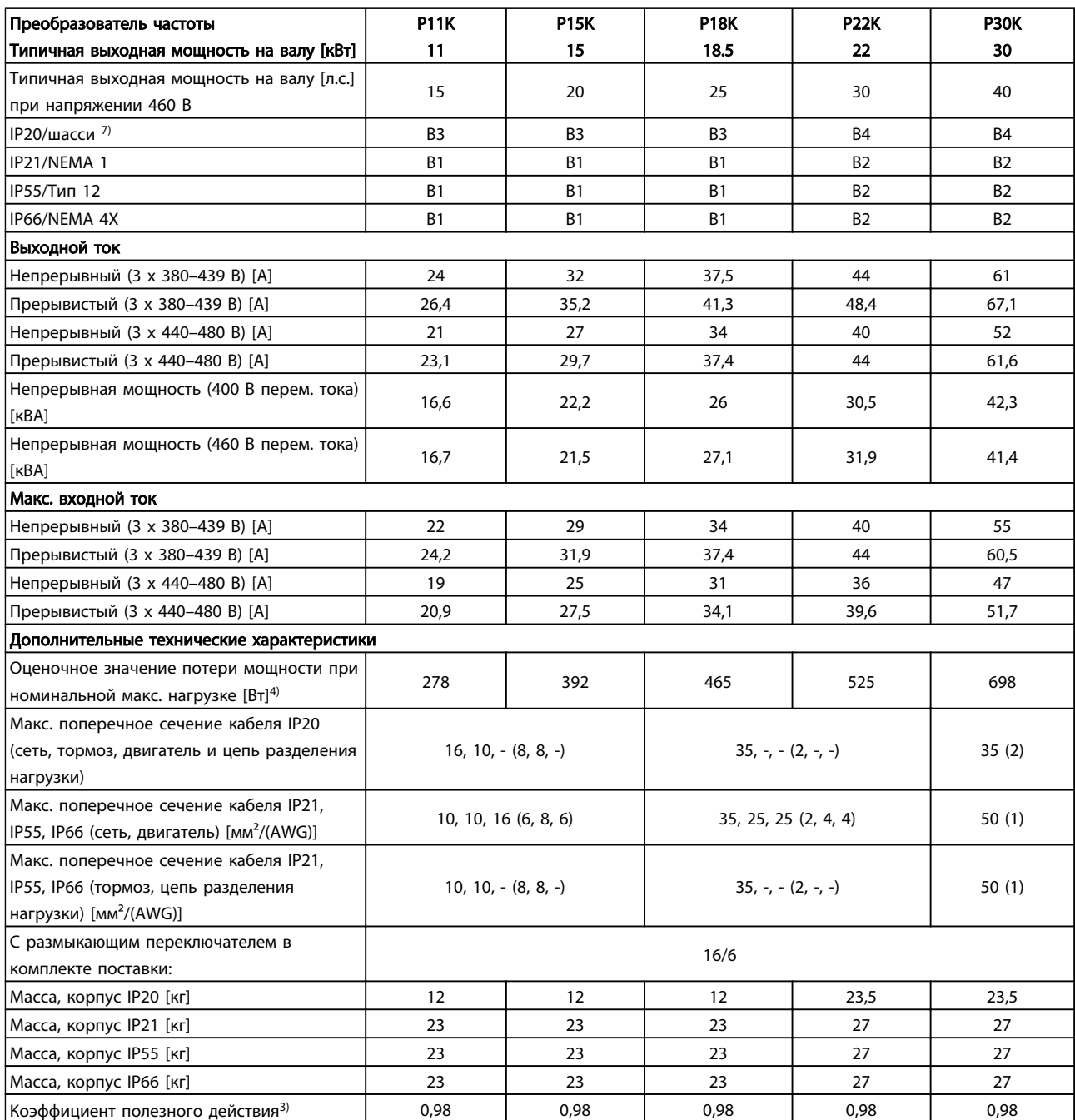

Таблица 10.4 Питание от сети 3 x 380–480 В перем. тока — нормальная перегрузка (NO) 110 % в течение 1 минуты

Danfoss

#### Технические характеристики Инструкция по эксплуатации преобразователя частоты FC 103 для VLT® Refrigeration Drive, 1,1–90 кВт

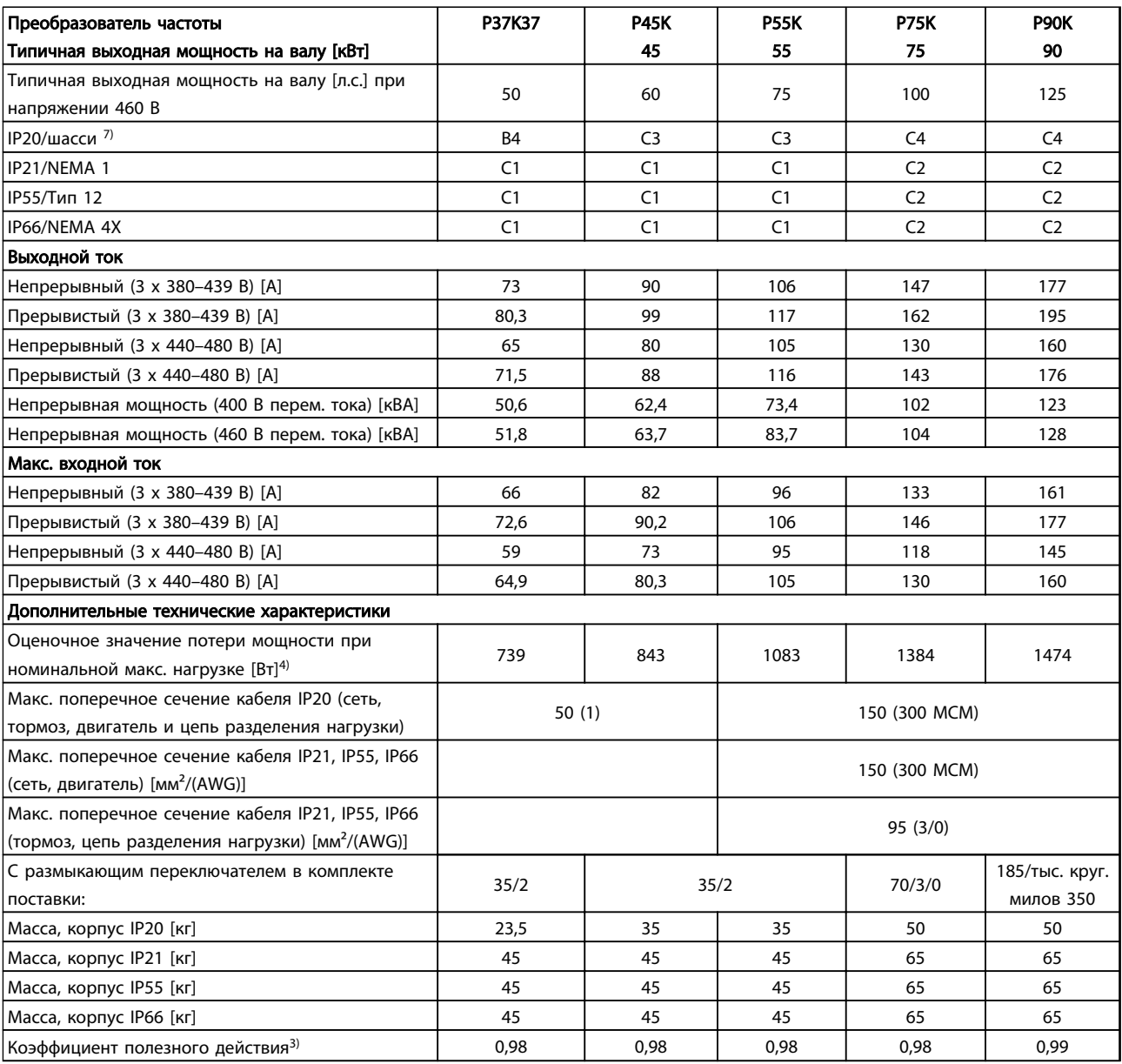

Таблица 10.5 Питание от сети 3 x 380–480 В перем. тока — нормальная перегрузка (NO) 110 % в течение 1 минуты

#### <span id="page-88-0"></span>Tехнические характеристики и преобразователя частоты FC 103 для VLT® Refrigeration Drive, 1,1–90 кВт

### 10.1.3 Питание от сети 3 x 525–600 В перем. тока

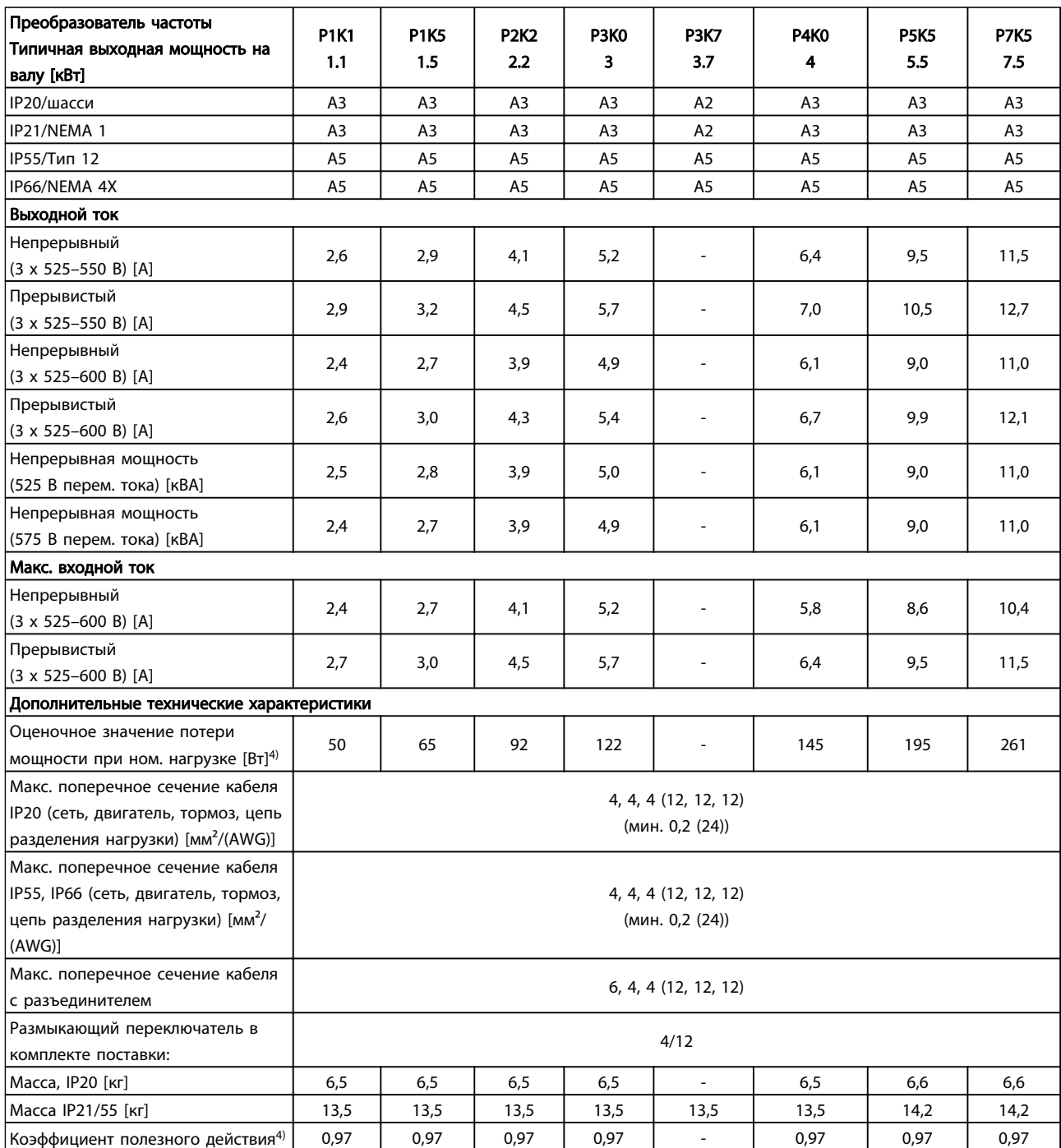

Таблица 10.6 Питание от сети 3 x 525–600 В перем. тока — нормальная перегрузка (NO) 110 % в течение 1 минуты

*5) С торможением и разделением нагрузки 95/4/0*

10 10

Danfoss

### Технические характеристики Инструкция по эксплуатации преобразователя частоты FC 103 для VLT® Refrigeration Drive, 1,1–90 кВт

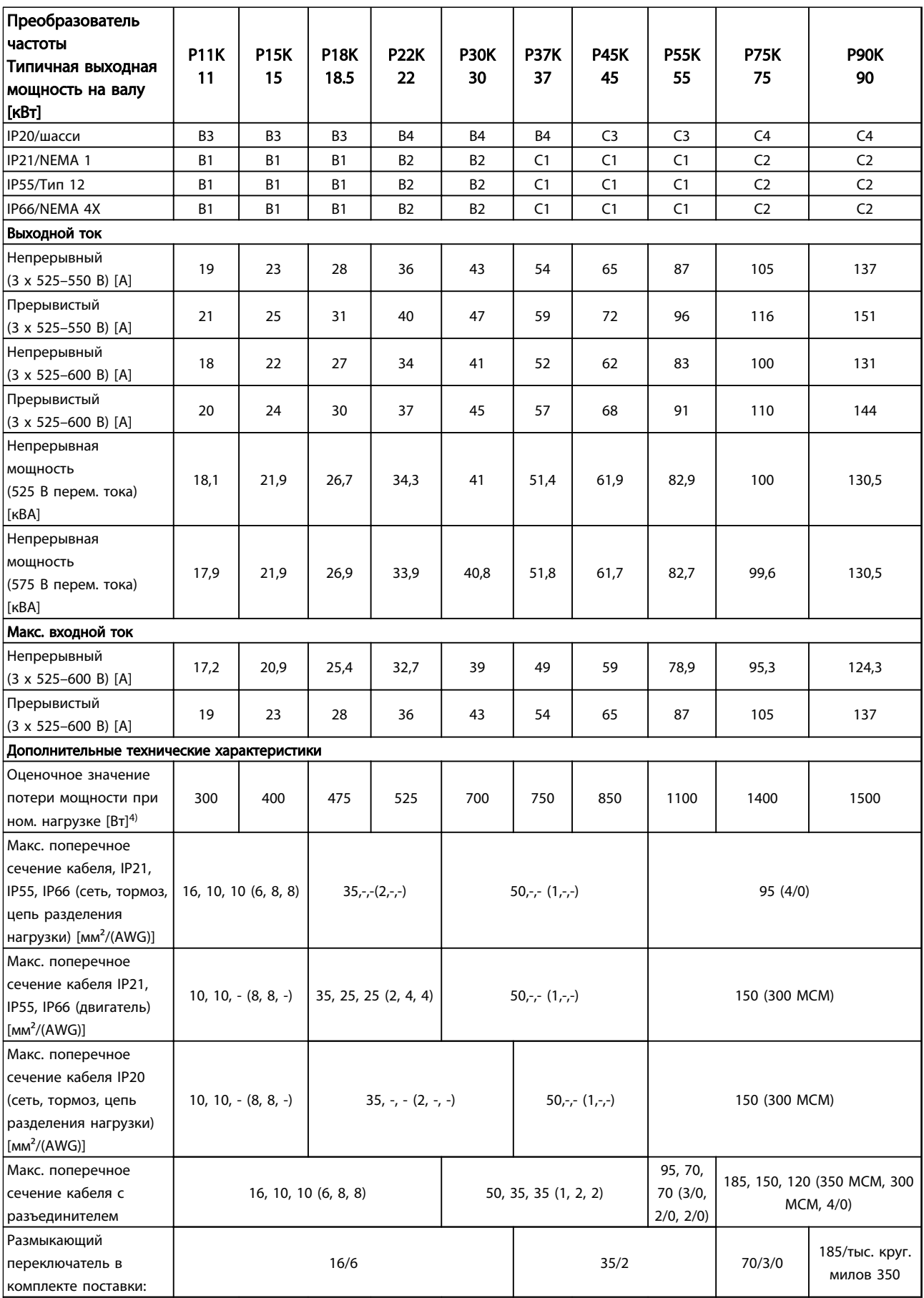

Danfoss

—<br>Технические характеристики Инструкция по эксплуатации преобразователя частоты FC 103 для VLT® Refrigeration Drive, 1,1–90 кВт

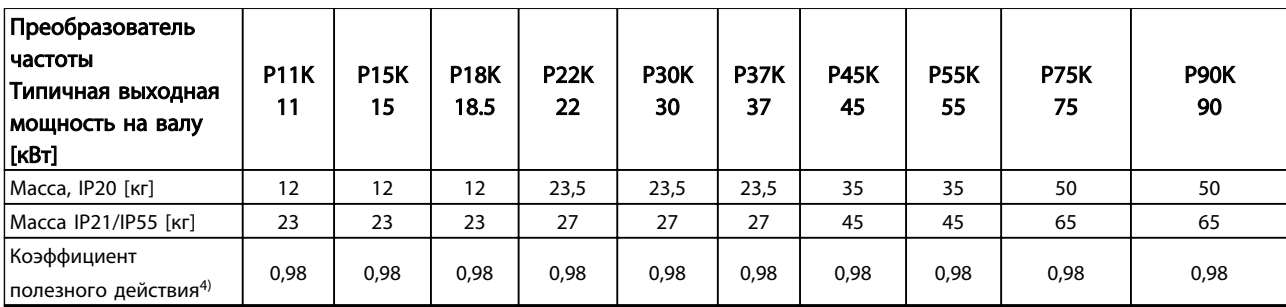

Таблица 10.7 Питание от сети 3 x 525–600 В перем. тока — нормальная перегрузка 110 % в течение 1 минуты

*5) С торможением и разделением нагрузки 95/4/0*

Технические характеристики Инструкция по эксплуатации преобразователя частоты FC 103 для VLT® Refrigeration Drive, 1,1–90 кВт

### 10.1.4 Питание от сети 3 x 525–690 В перем. тока

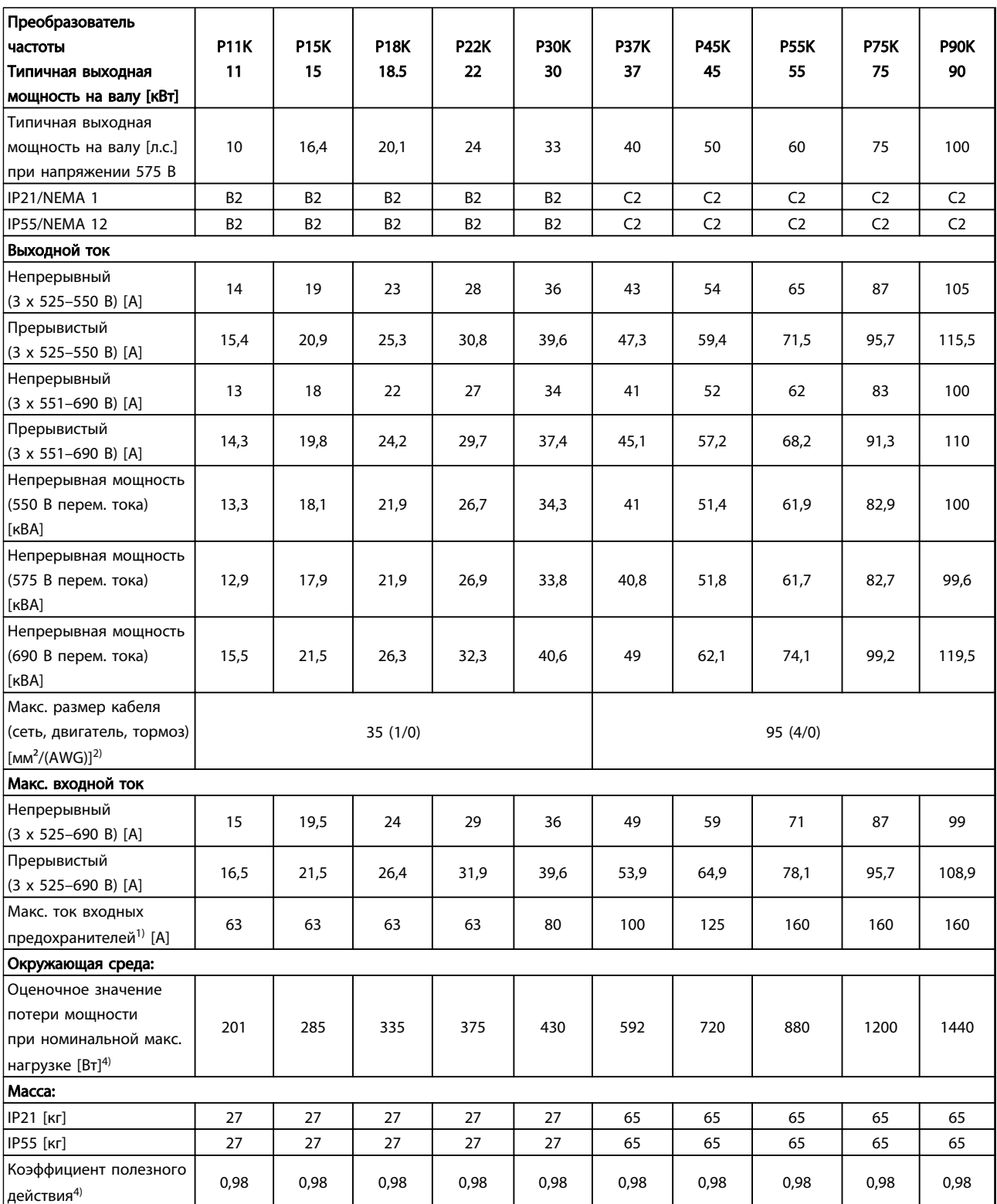

)anfoss

#### Tехнические характеристики и преобразователя частоты FC 103 для VLT®<br>Defineration Drive 1.1, 00 vP= Refrigeration Drive, 1,1–90 кВт

1) Чтобы определить тип предохранителя, см. *[10.3 Технические характеристики предохранителей](#page-99-0)*.

2) Американский сортамент проводов (AWG).

<sup>3)</sup> Измеряется с использованием экранированных кабелей двигателя длиной 5 м при номинальной нагрузке и номинальной частоте.

4) Типовые значения потери мощности приводятся при номинальной нагрузке; предполагается, что они находятся в пределах допустимой погрешности ±15 % (допуск связан с изменениями напряжения и различием характеристик кабелей).

Значения получены, исходя из КПД типового двигателя. Для двигателей с более низким КПД потери в преобразователе возрастают и наоборот.

Если частота коммутации превышает номинальную, потери могут существенно возрасти.

Приведенные данные учитывают мощность, потребляемую LCP и типовыми платами управления. Дополнительные устройства и нагрузка пользователя могут увеличить потери на 30 Вт. (Обычно при полной нагрузке платы управления и при установке

дополнительных плат в гнезда А или В увеличение потерь составляет всего 4 Вт для каждой платы.)

Несмотря на то что измерения выполняются с помощью самого современного оборудования, погрешность некоторых измерений может составлять (±5 %).

 $^{5)}$  Двигатель и сетевой кабель: 300 MCM/150 мм<sup>2</sup>.

6) A2+A3 можно переоборудовать в IP21 с помощью комплекта для переоборудования. См. также разделы *Механический монтаж* и *Комплект корпуса IP 21/Тип 1* в «Руководстве по проектированию».

7) B3+4 и C3+4 могут быть переоборудованы в IP21 с помощью комплекта переоборудования. См. также разделы *Механический монтаж* и *Комплект корпуса IP 21/Тип 1* в «Руководстве по проектированию».

Таблица 10.8 Питание от сети 3 x 525–690 В перем. тока — нормальная перегрузка (NO) 110 % в течение 1 минуты

<span id="page-93-0"></span>Tехнические характеристики и преобразователя частоты FC 103 для VLT® Refrigeration Drive, 1,1–90 кВт

#### 10.2 Общие технические данные

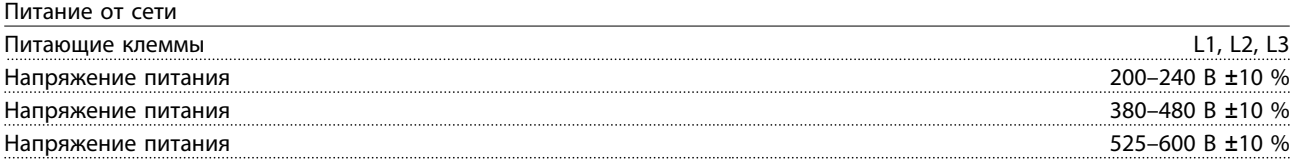

*Низкое напряжение сети/пропадание напряжения:*

*При низком напряжении сети или при пропадании напряжения сети преобразователь частоты продолжает работать, пока напряжение промежуточной цепи не снизится до минимального уровня, при котором происходит выключение преобразователя; обычно напряжение отключения на 15 % ниже минимального номинального напряжения питания преобразователя. Включение и полный крутящий момент невозможны при напряжении в сети меньше 10 % минимального номинального напряжения питания преобразователя.*

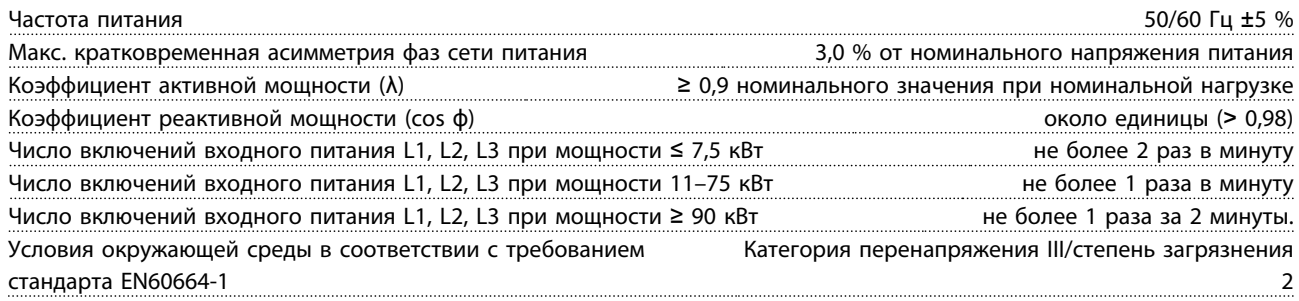

*Устройство пригодно для использования в схеме, способной подавать симметричный ток не более 100 000 А (эфф.) при максимальном напряжении 240/500/600/690 В.*

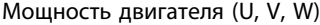

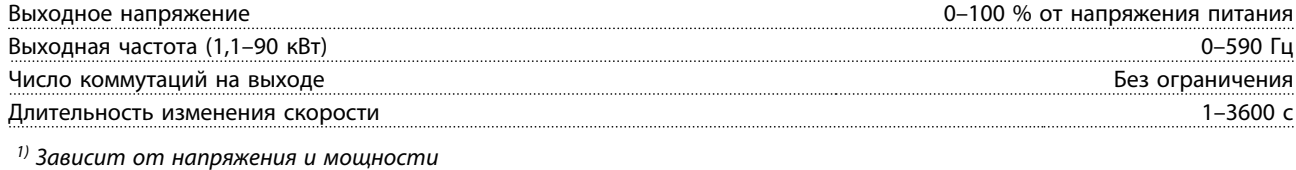

Характеристики крутящего момента

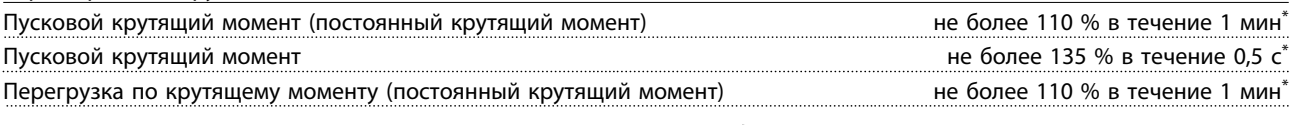

*\*Значения в процентах относятся к номинальному моменту привода FC 103.*

Длина и сечение кабелей управления<sup>1)</sup>

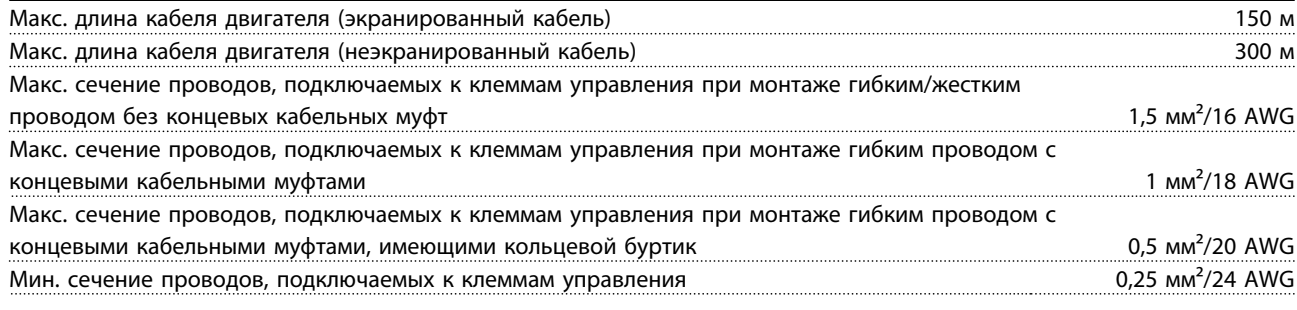

*1)Данные о кабелях питания приведены в таблицах электрических характеристик.*

<span id="page-94-0"></span>Tехнические характеристики и преобразователя частоты FC 103 для VLT®<br>Defineration Drive 1.1, 00 vP= Refrigeration Drive, 1,1–90 кВт

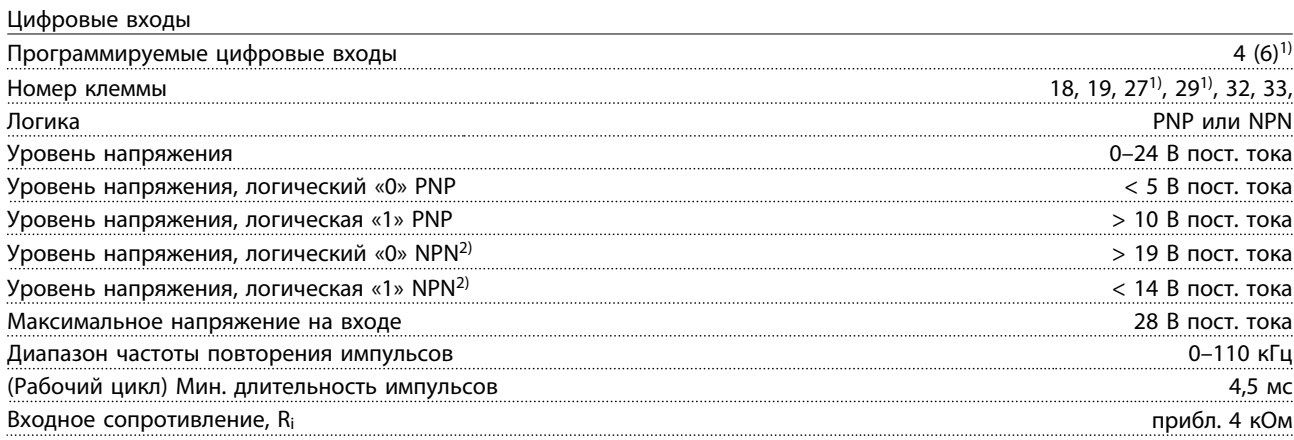

Клемма безопасного останова 373, 4) (клемма 37 является клеммой фиксированной логики PNP)

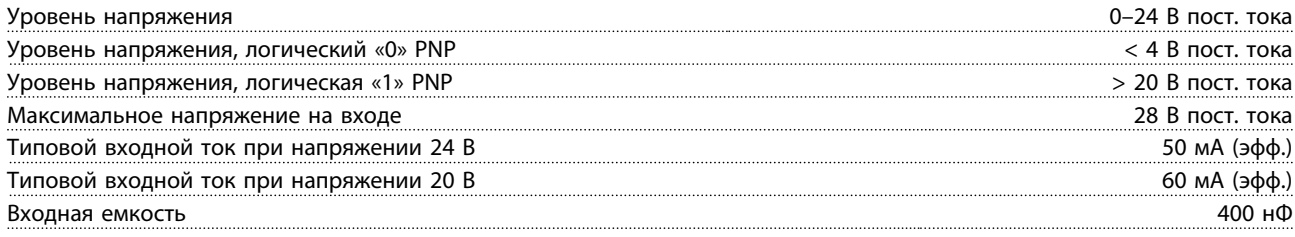

*Все цифровые входы гальванически изолированы от напряжения питания (PELV) и других высоковольтных клемм.*

*1) Клеммы 27 и 29 можно также запрограммировать как выходные.*

*2) За исключением входной клеммы безопасного останова 37.*

<sup>3)</sup> Для получения дополнительной информации о клемме 37 и безопасном останове см. [2.4.6.6 Клемма 37](#page-29-0).

*4) При использовании контактора с катушкой постоянного тока совместно с функцией безопасного останова важно обеспечить обратный путь току при ее отключении. Это может быть сделано посредством размещения диода свободного хода (или, как вариант, сервоклапана 30–50 В для сокращения времени отклика) в катушке. Стандартные контакторы могут приобретаться в комплекте с таким диодом.*

Аналоговые входы

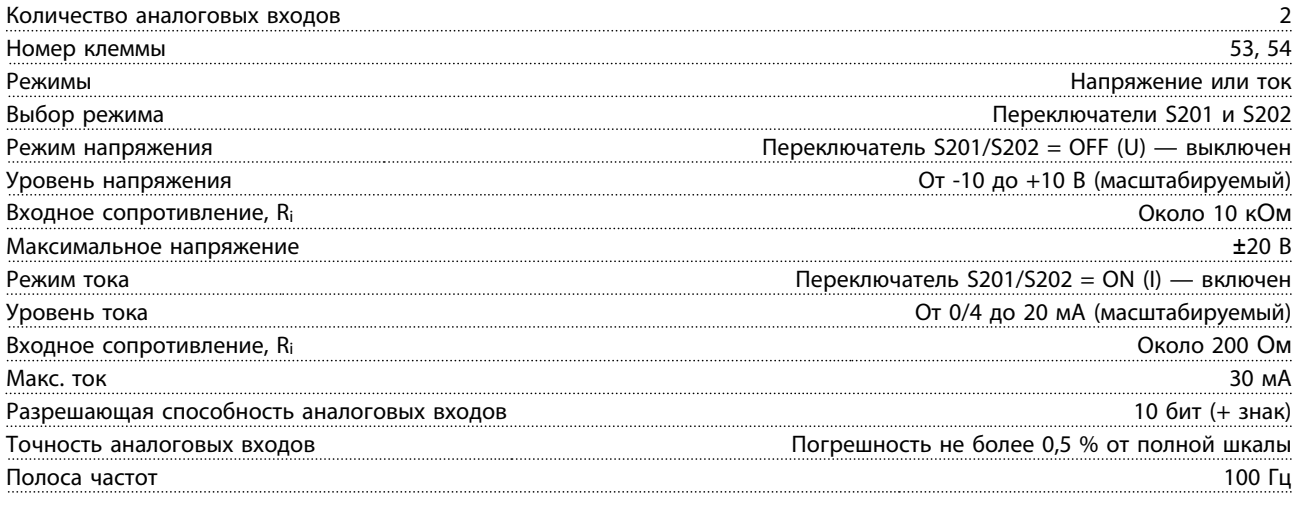

*Аналоговые входы гальванически изолированы от напряжения питания (PELV) и других высоковольтных клемм.*

<u> )anfoss</u>

#### Технические характеристики Инструкция по эксплуатации преобразователя частоты FC 103 для VLT® Refrigeration Drive, 1,1–90 кВт

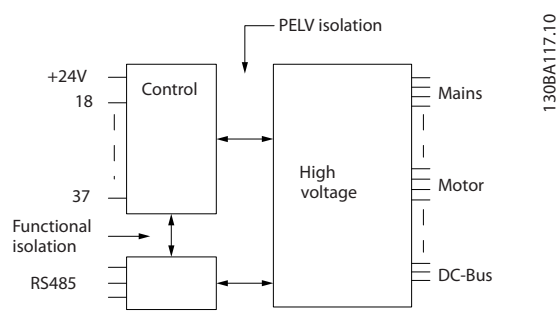

Рисунок 10.1 Изоляция PELV аналоговых входов

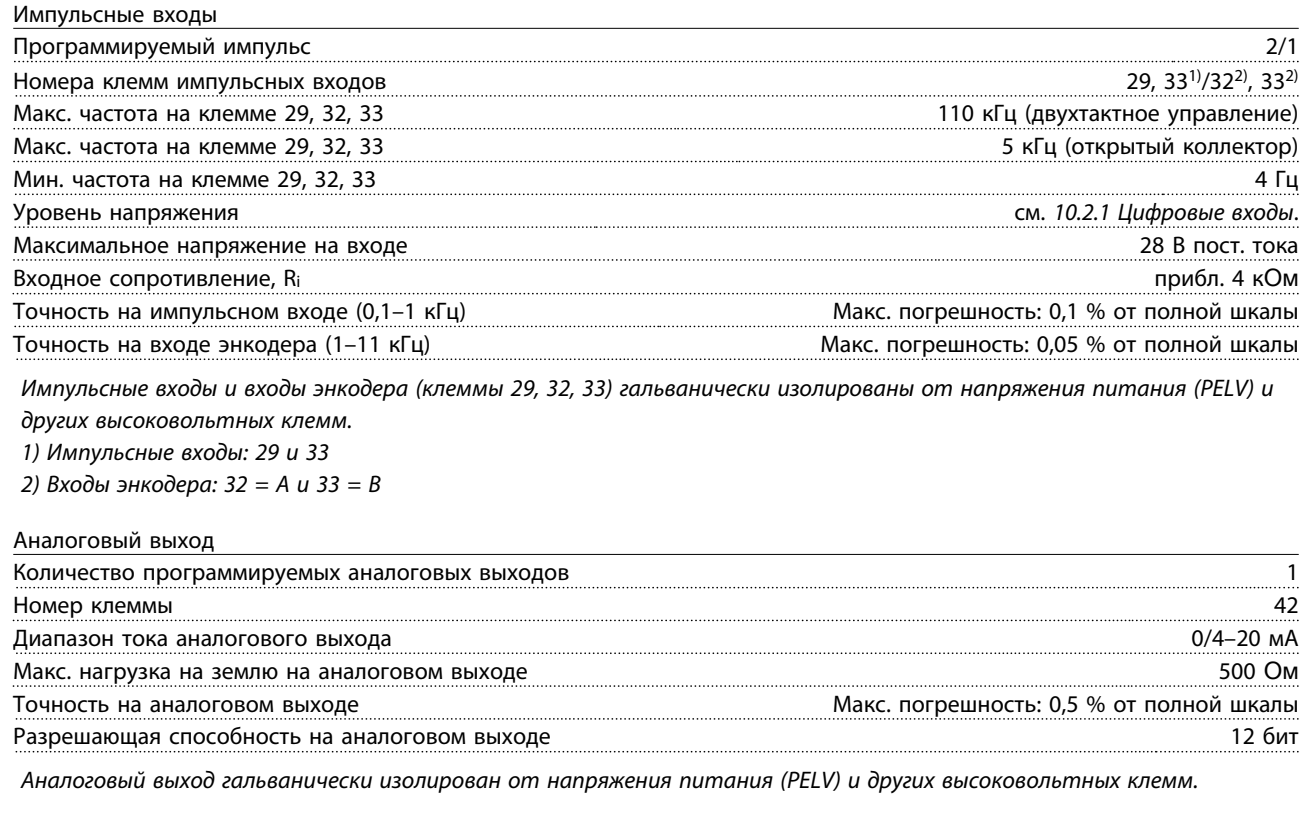

130BA117.10

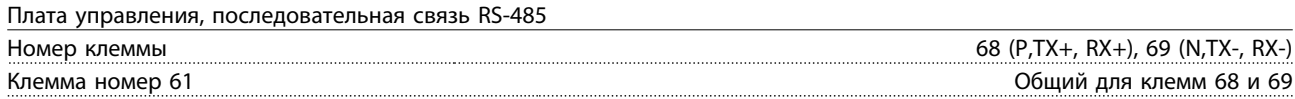

*Схема последовательной связи RS485 функционально отделена от других центральных схем и гальванически развязана от напряжения питания (PELV).*

#### Tехнические характеристики и преобразователя частоты FC 103 для VLT®<br>Defineration Drive 1.1.00 vP= Refrigeration Drive, 1,1–90 кВт

Цифровой выход

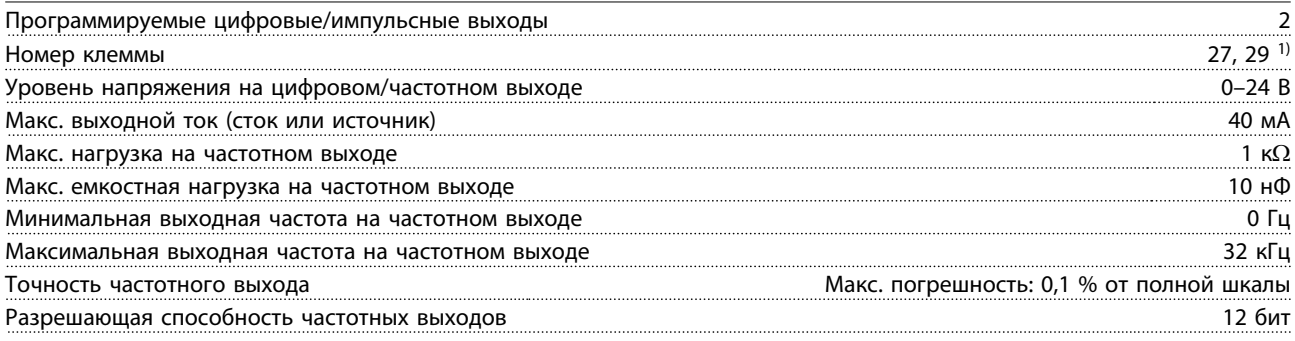

*1) Клеммы 27 и 29 могут быть также запрограммированы как входные.*

*Цифровой выход имеет гальваническую развязку от напряжения питания (PELV) и других высоковольтных клемм.*

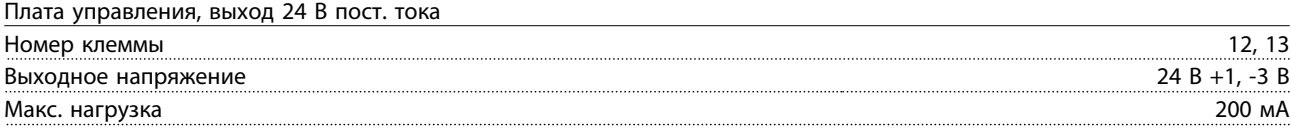

*Источник напряжения 24 В пост. тока гальванически изолирован от напряжения питания (PELV), но у него тот же потенциал, что у аналоговых и цифровых входов и выходов.*

#### Выходы реле

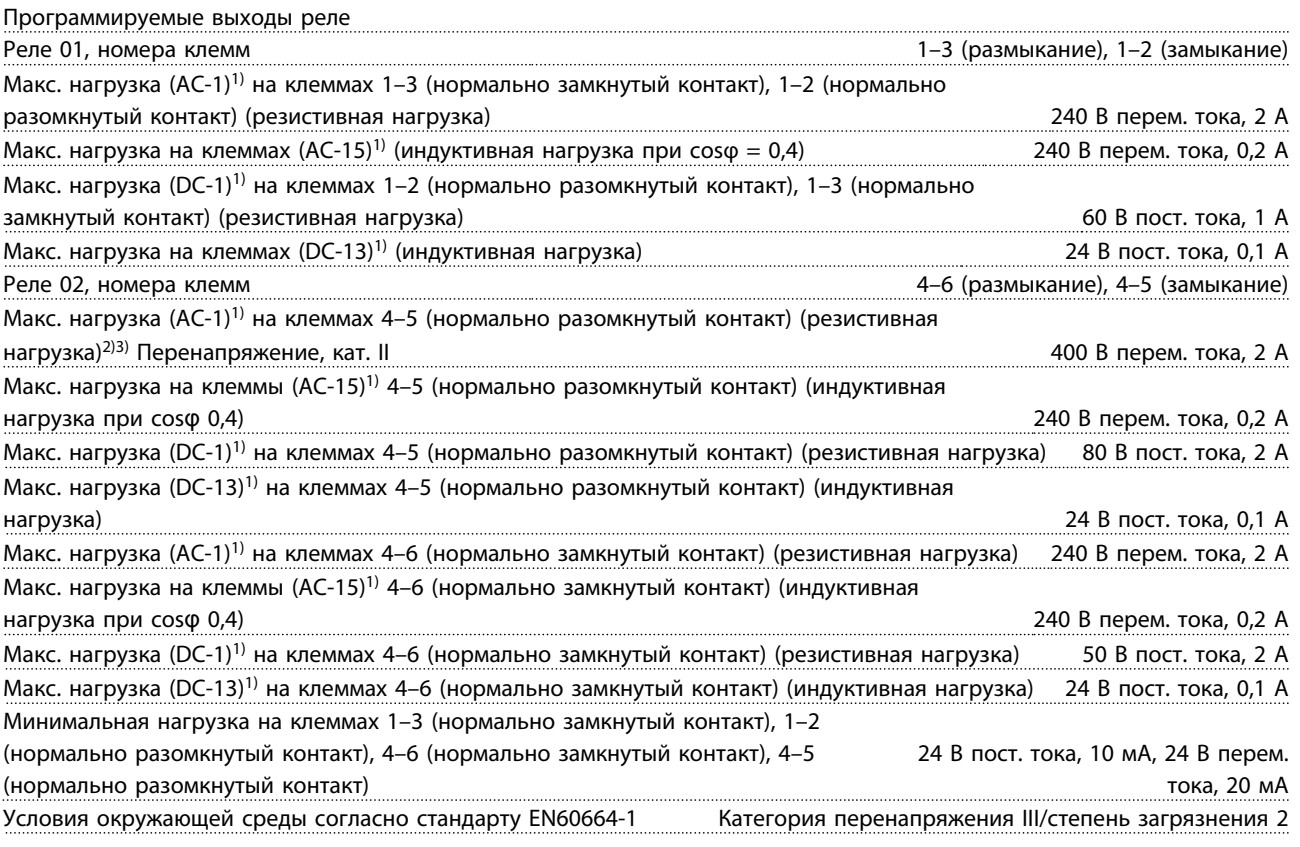

*1) IEC 60947, части 4 и 5*

*Контакты реле имеют гальваническую развязку с остальной частью схемы благодаря усиленной изоляции (PELV).*

*2) Повышенное напряжение категории II*

*3) Применение в соответствии со стандартом UL 300 В перем. тока, 2 А*

anfoss

<span id="page-97-0"></span>Tехнические характеристики и по эксплуатации преобразователя частоты FC 103 для VLT® Refrigeration Drive, 1,1–90 кВт

Плата управления, выход 10 В пост. тока

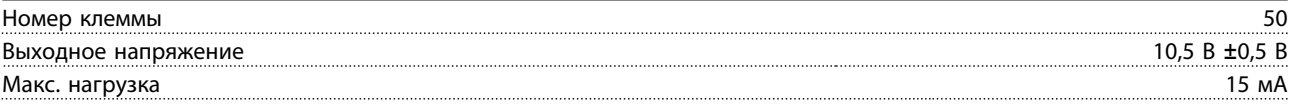

*Источник напряжения 10 В пост. тока имеет гальваническую развязку от напряжения питания (PELV) и других высоковольтных клемм.*

Характеристики управления

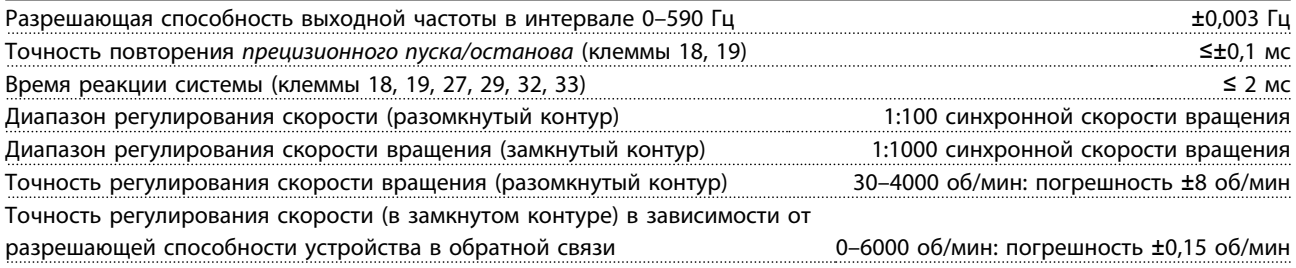

*Все характеристики регулирования относятся к управлению 4-полюсным асинхронным двигателем.*

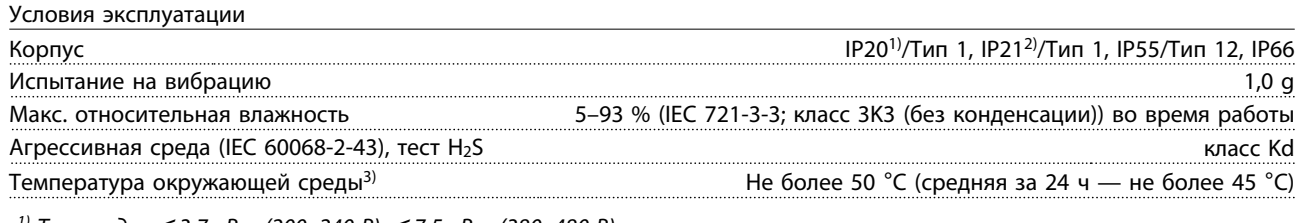

*1) Только для* ≤ *3,7 кВт (200–240 В),* ≤ *7,5 кВт (380–480 В).*

*2) При использовании комплекта для корпуса для мощности* ≤ *3,7 кВт (200–240 В),* ≤ *7,5 кВт (380–480 В).*

*3) О снижении номинальных характеристик при высокой температуре окружающей среды см. описание специальных условий в «Руководстве по проектированию».*

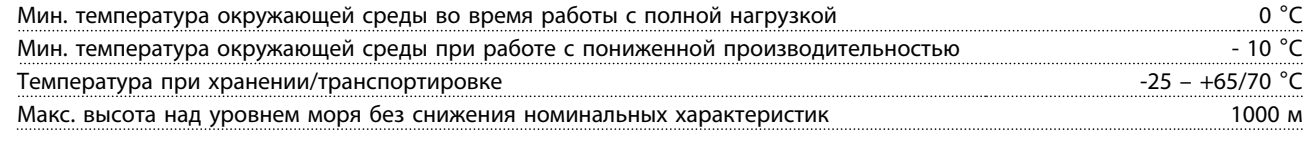

*О снижении номинальных характеристик с увеличением высоты над уровнем моря см. раздел особых условий в «Руководстве по проектированию».*

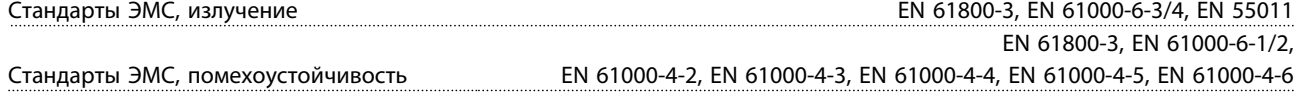

*См. раздел описания специальных условий «Руководства по проектированию».*

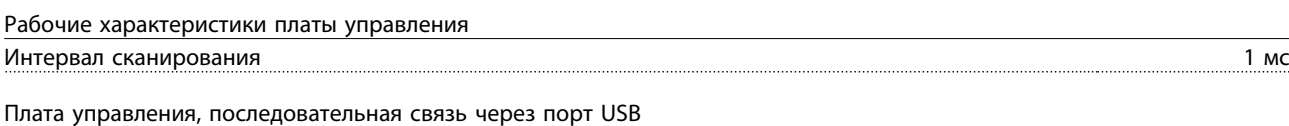

Стандартный порт USB 1.1 (полная скорость) Разъем USB Разъем USB «устройства» типа В

*Подключение ПК осуществляется посредством стандартного кабеля USB.*

*Соединение USB имеет гальваническую развязку от напряжения питания (PELV) и других высоковольтных клемм. Заземление USB-соединения не имеет гальванической развязки от защитного заземления. К разъему связи USB на преобразователе частоты может подключаться только изолированный переносной персональный компьютер.*

10 10

<span id="page-98-0"></span>Tехнические характеристики и преобразователя частоты FC 103 для VLT®<br>Defineration Drive 1.1, 00 vP= Refrigeration Drive, 1,1–90 кВт

#### Средства и функции защиты

- Электронная тепловая защита электродвигателя от перегрузки.
- Контроль температуры радиатора обеспечивает отключение преобразователя частоты при достижении определенной температуры. Сброс защиты от перегрева не может быть осуществлен, пока температура радиатора не станет ниже значений, указанных в таблицах на последующих страницах (указание: эти температуры могут различаться в зависимости от мощности, типоразмеров, степени защиты корпуса и т. д.).
- Преобразователь частоты защищен от короткого замыкания клемм двигателя U, V, W.
- При потере фазы сети питания преобразователь частоты отключается или выдает предупреждение (в зависимости от нагрузки).
- Контроль напряжения промежуточной цепи обеспечивает отключение преобразователя частоты при значительном понижении или повышении напряжения промежуточной цепи.
- Преобразователь частоты постоянно контролирует критические уровни внутренней температуры, тока нагрузки, высокого напряжения на промежуточной цепи и низких скоростей вращения двигателя. При обнаружении критического уровня преобразователь частоты может изменить частоту и/или метод коммутации для обеспечения надлежащих эксплуатационных характеристик.

<span id="page-99-0"></span>Tехнические характеристики и преобразователя частоты FC 103 для VLT® Refrigeration Drive, 1,1–90 кВт

#### 10.3 Технические характеристики предохранителей

#### 10.3.1 Предохранители защиты параллельных цепей

Для соответствия электрическим стандартам IEC/EN 61800-5-1 рекомендуются следующие предохранители.

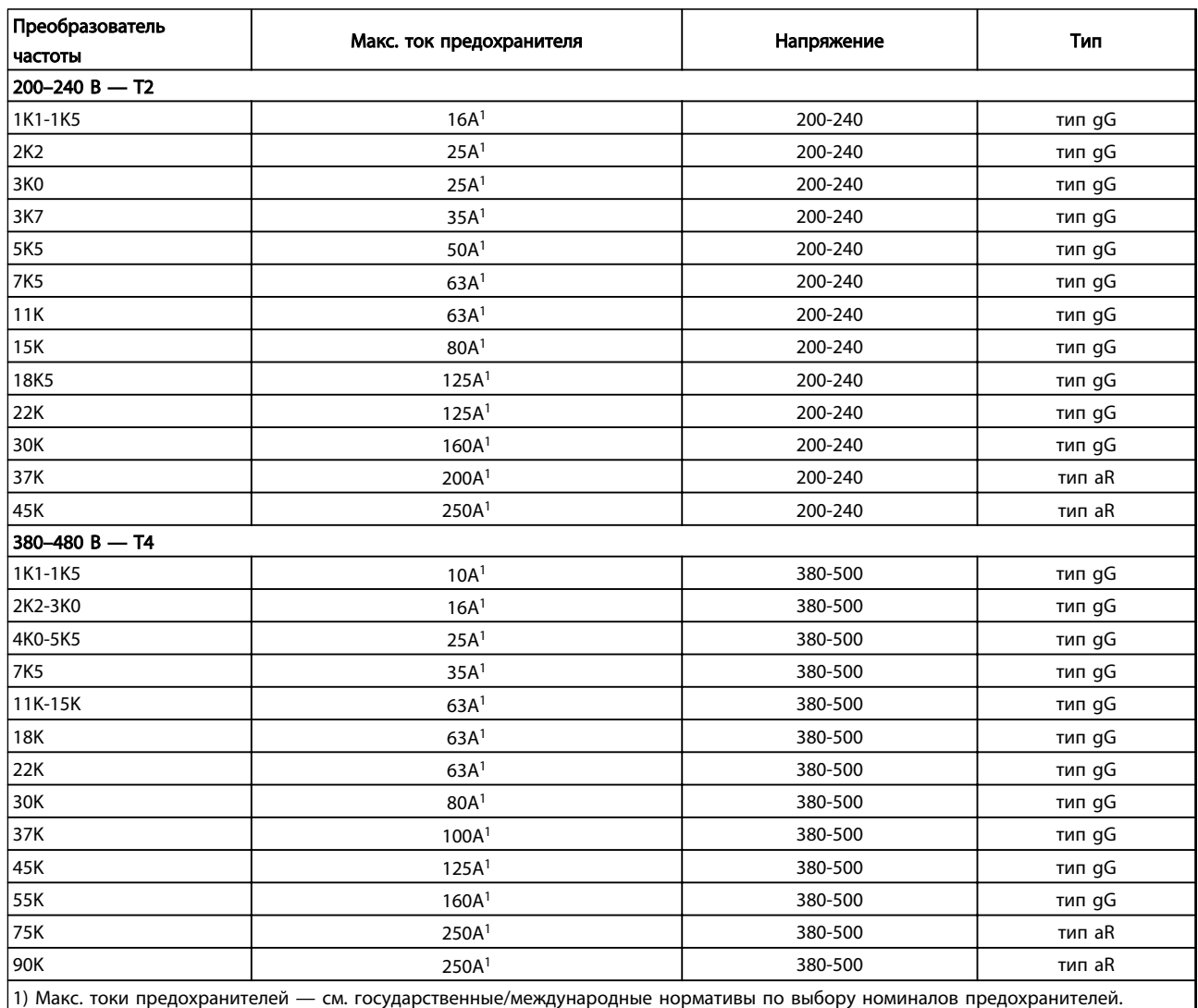

Таблица 10.9 Предохранители EN50178, 200–480 В

Danfoss

### Технические характеристики Инструкция по эксплуатации преобразователя частоты FC 103 для VLT® Refrigeration Drive, 1,1–90 кВт

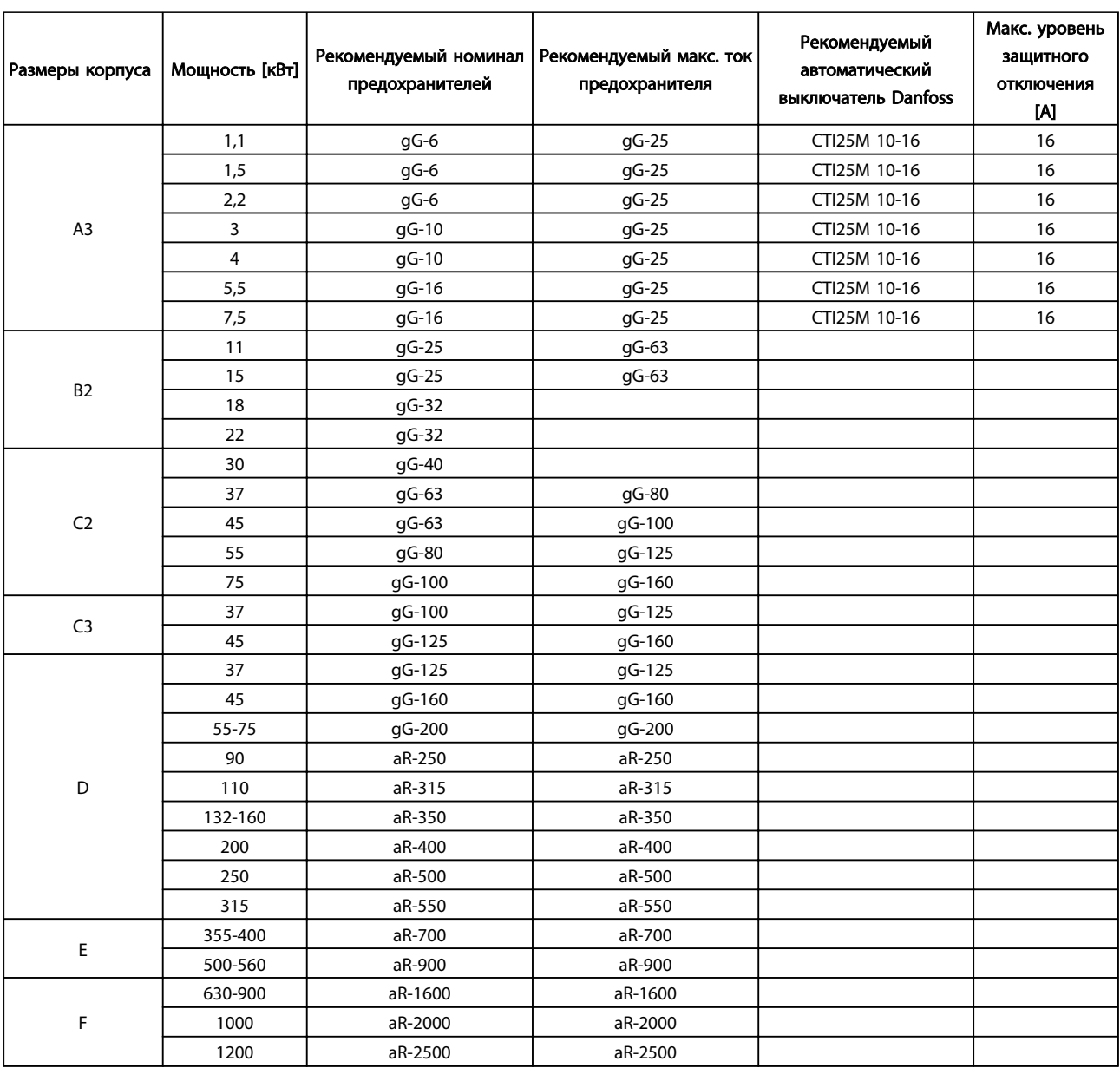

Таблица 10.10 525–690 В, типоразмеры A, C, D, E и F (без предохранителей UL)

Danfoss

### <span id="page-101-0"></span>10.3.2 Сменные предохранители на 240 В

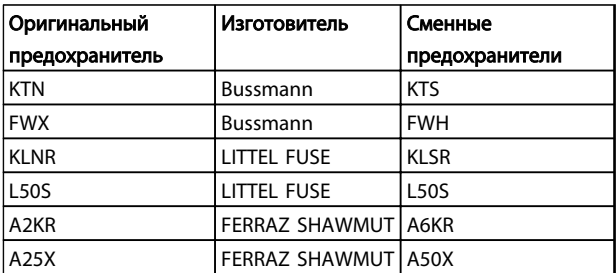

Таблица 10.11 Сменные предохранители

#### 10.4 Моменты затяжки контактов

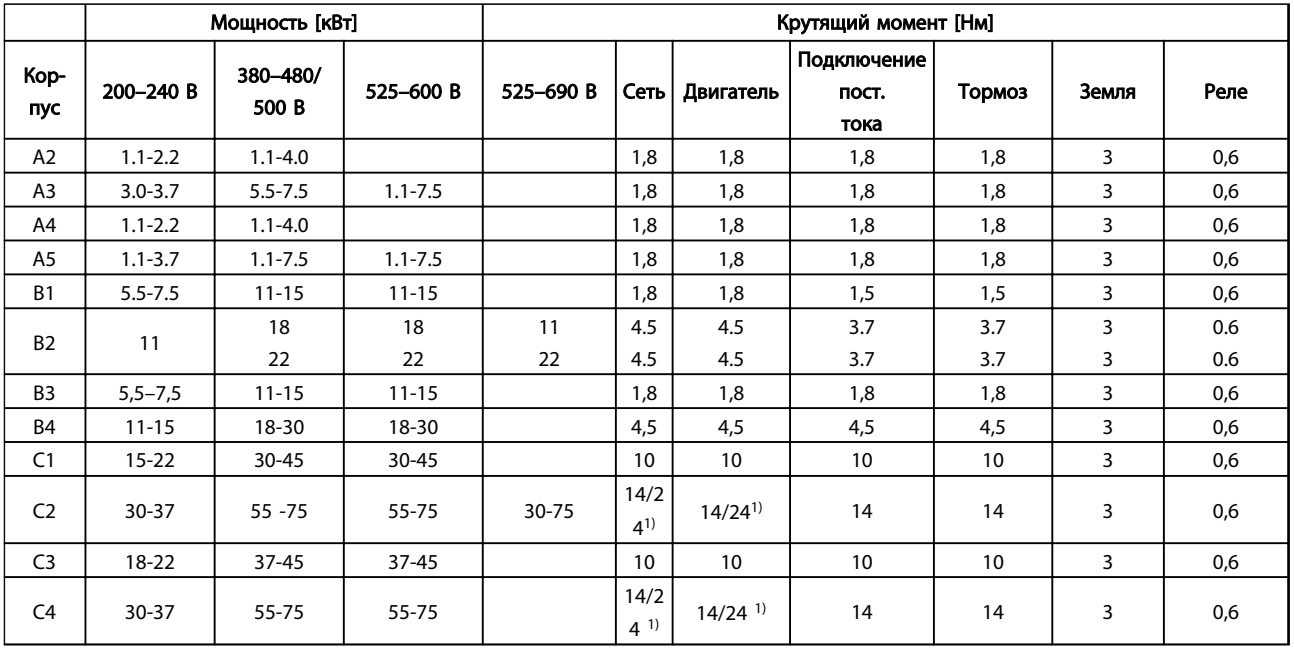

#### Таблица 10.12 Затяжка клемм

 $1)$  Для различных сечений кабеля х/у, где х ≤ 95 мм<sup>2</sup> и у ≥ 95 мм<sup>2</sup>.

#### Инструкция по эксплуатации преобразователя частоты FC 103 для VLT® Refrigeration Drive, 1,1-90 KBT

#### Алфавитный указатель

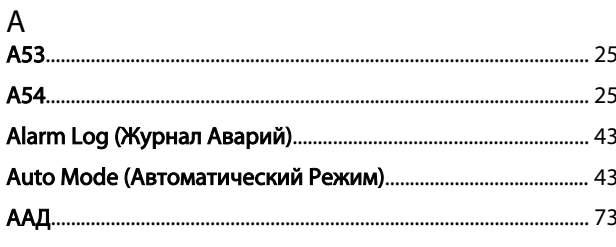

### $\overline{1}$

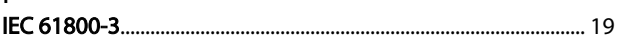

#### M

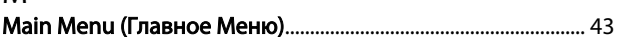

### $\overline{O}$

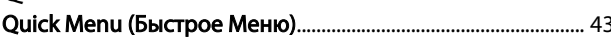

#### $\mathsf{R}$

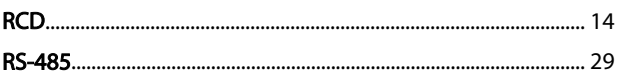

### $A$

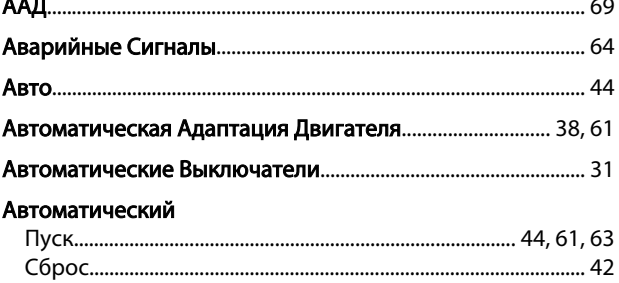

#### Аналоговый

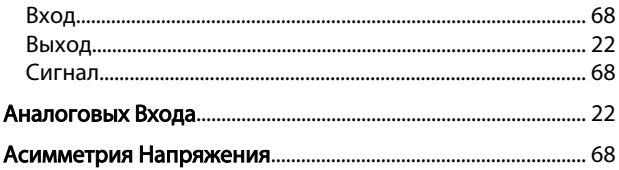

#### Б

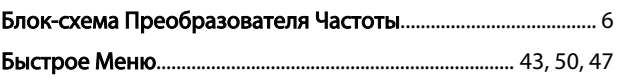

#### $\overline{B}$

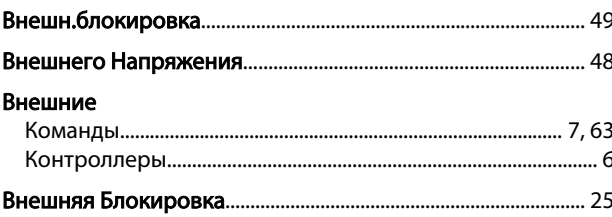

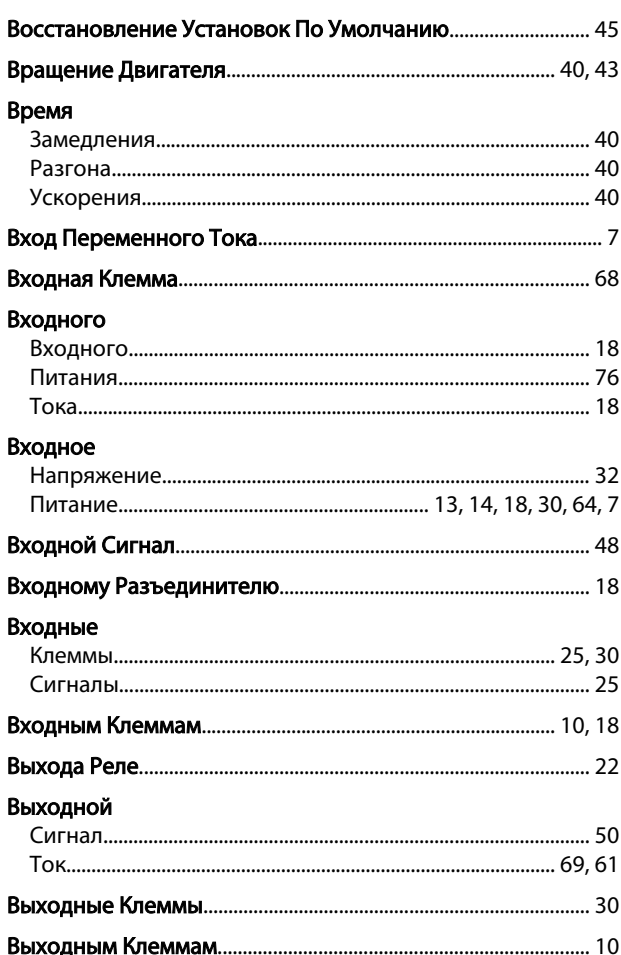

#### Г

### Д

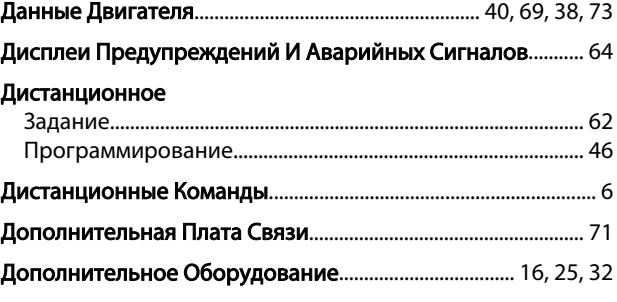

#### Ж

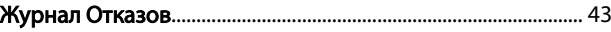

#### 3 Загрузка

Danfoss

Инструкция по эксплуатации преобразователя частоты FC 103 для VLT® Refrigeration Drive, 1,1-90 KBT

#### Задание

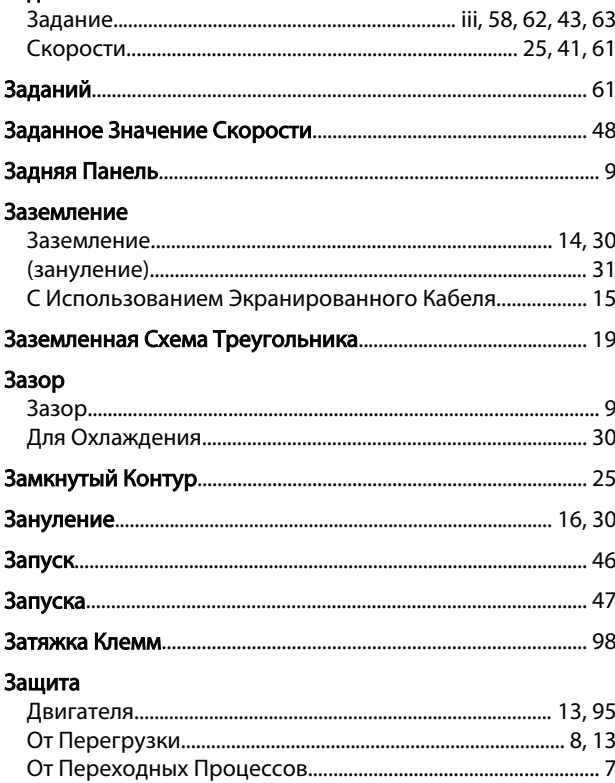

### $\mathsf{N}$

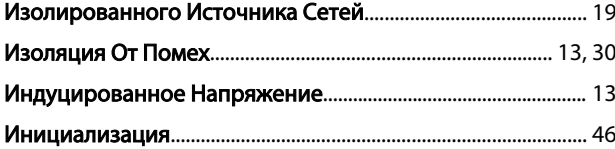

### $\mathsf{K}$

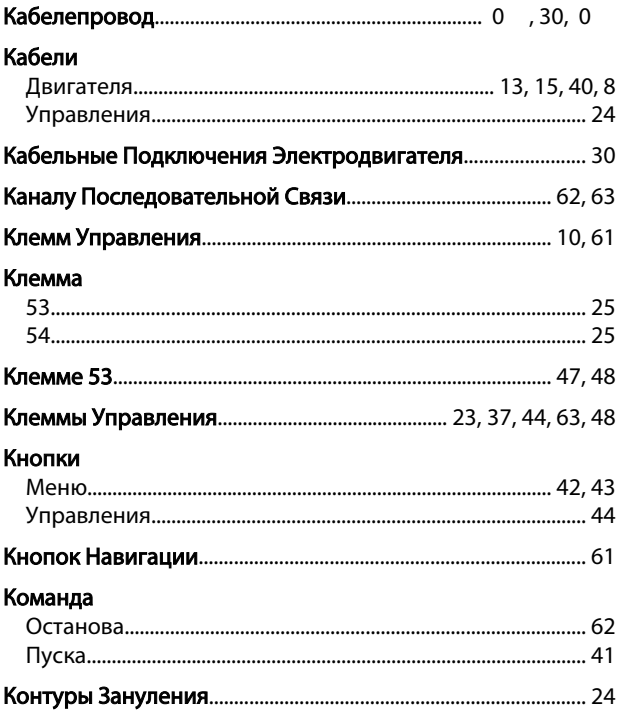

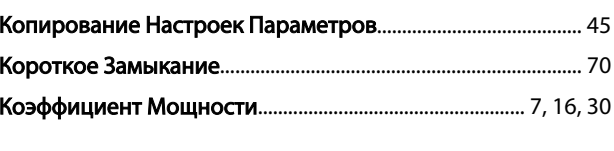

#### Л Л

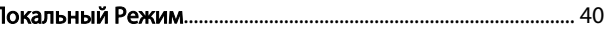

#### M

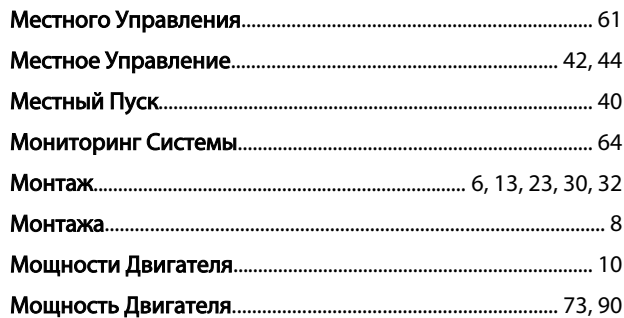

#### $H$

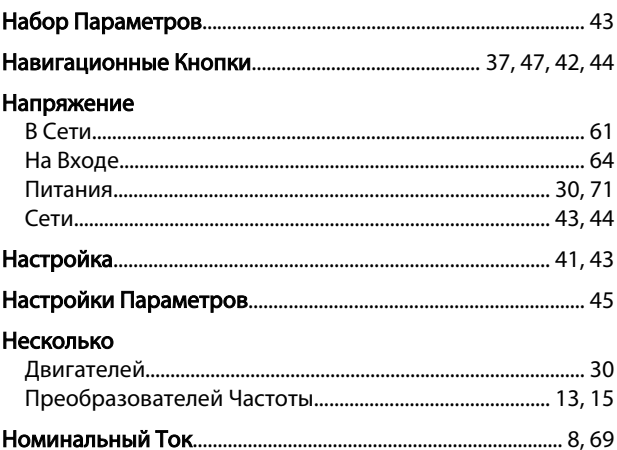

### $\mathsf O$

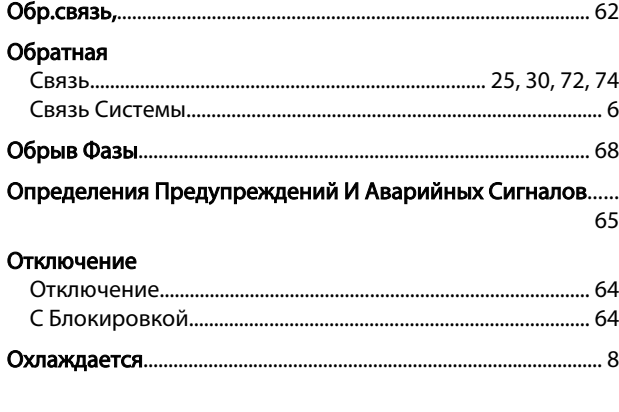

### $\overline{\Pi}$

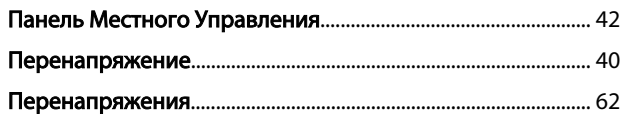

Danfoss

Инструкция по эксплуатации преобразователя частоты FC 103 для VLT® Refrigeration Drive, 1,1-90 KBT

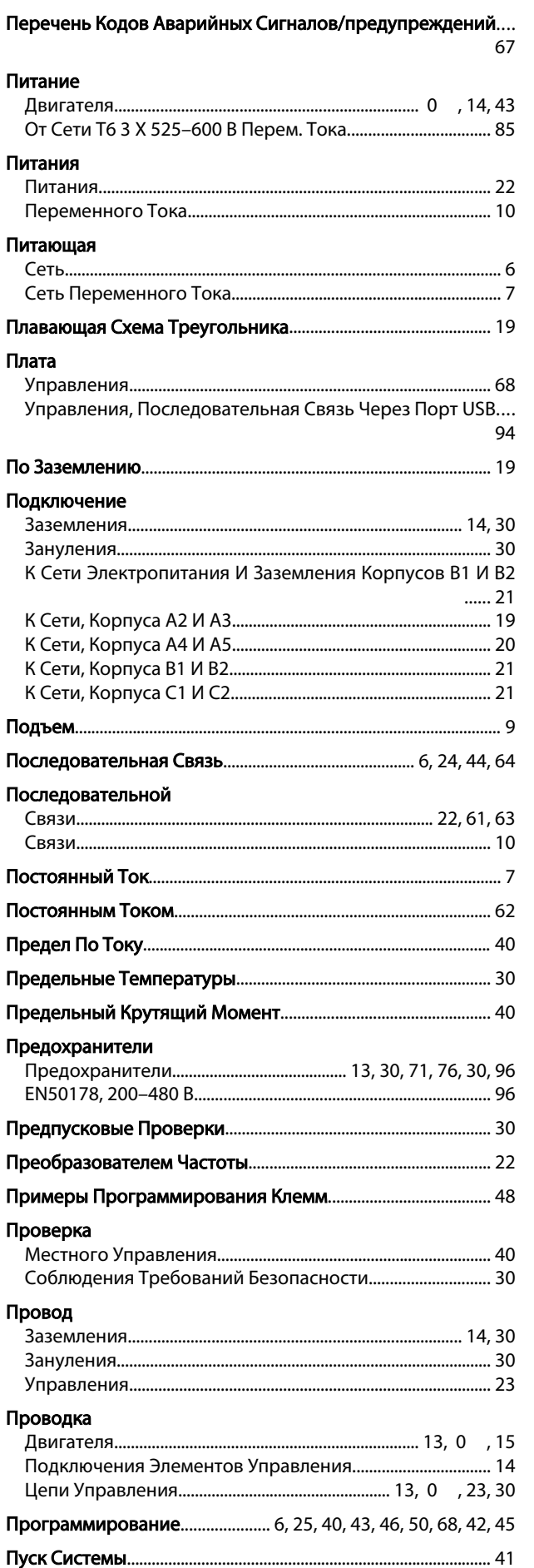

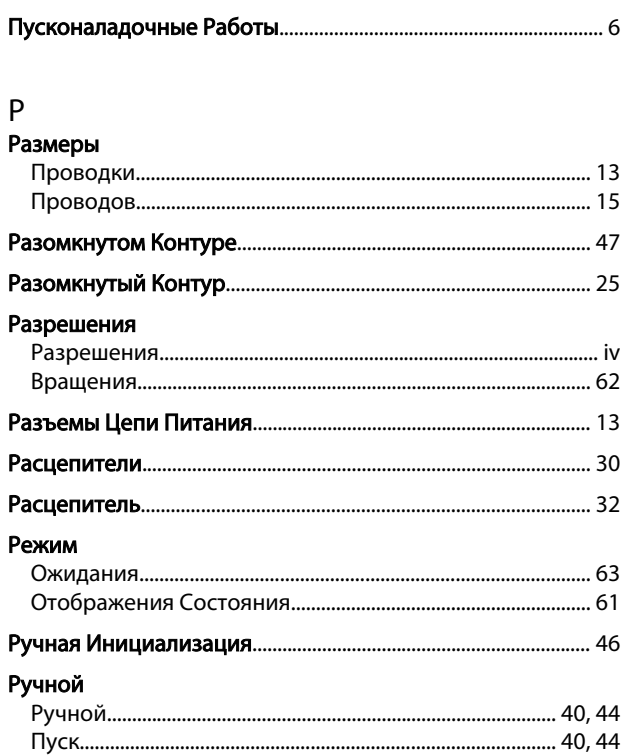

### $\mathsf{C}$

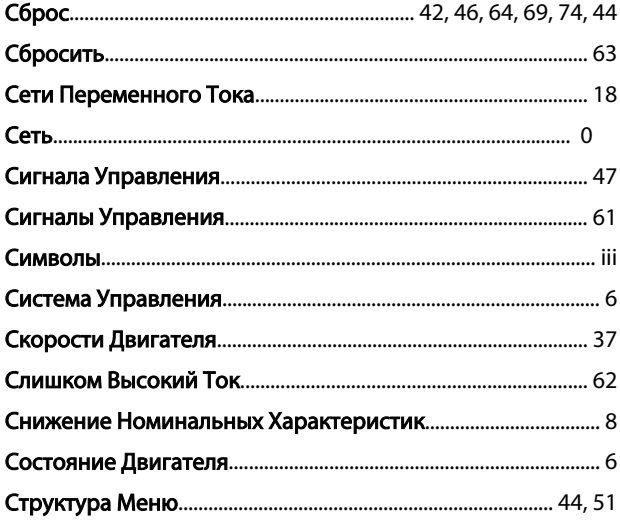

## $\frac{1}{16}$

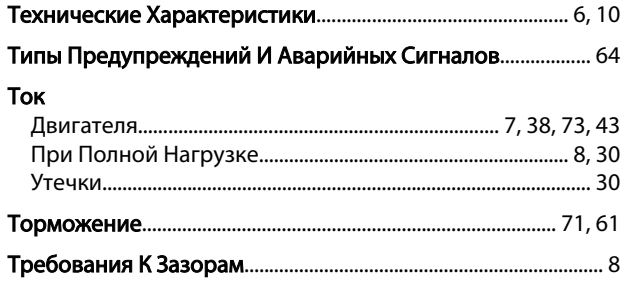

### $\mathsf{y}$

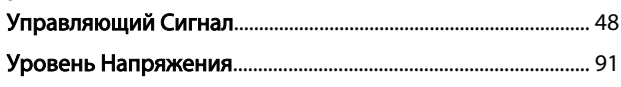

Danfoss

#### Инструкция по эксплуатации преобразователя частоты FC 103 для VLT® Refrigeration Drive, 1,1-90 KBT

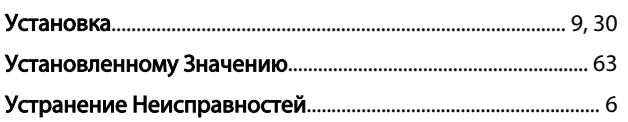

### $\Phi$

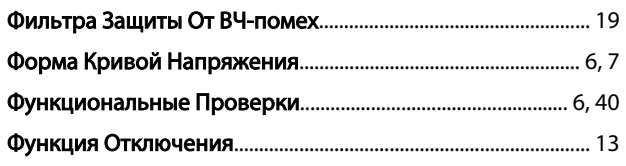

# X<br>Xa

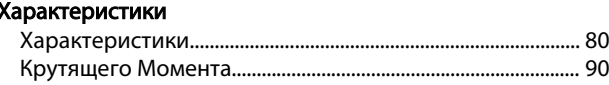

### $\frac{1}{2}$

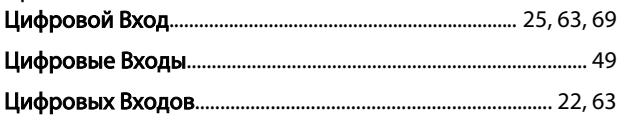

### $\overline{q}$

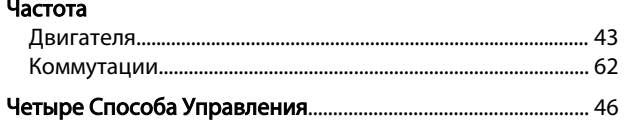

### Ш

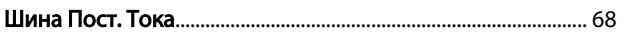

### $\overline{\mathcal{L}}$

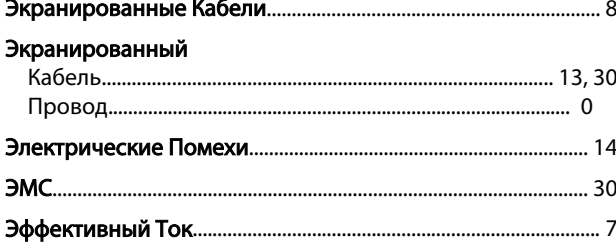

Danfoss

Инструкция по эксплуатации преобразователя частоты FC 103 для VLT® Refrigeration Drive, 1,1–90 кВт

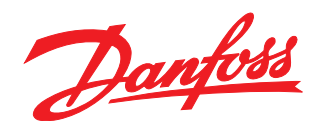

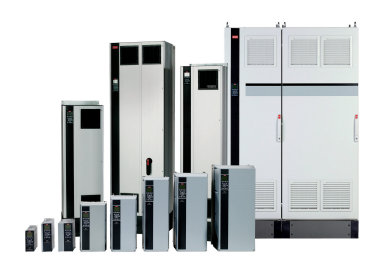

#### www.danfoss.com/drives

-<br>Фирма "Данфосс" не берёт на себя никакой ответственности за возможные опечатки в каталогах, брошюрах и других видах печатного материала. Фирма "Данфосс" оставляет<br>за собой право на изменения своих продуктов без предвари

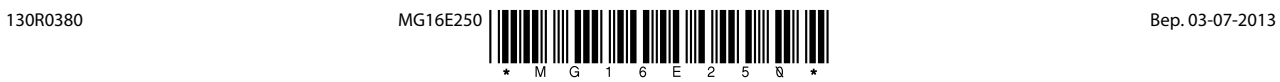